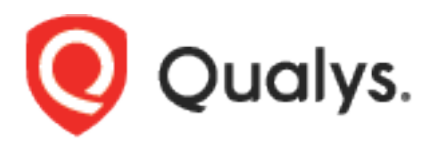

# Web Application Firewall API

User Guide

Version 2.41 (2.12)

June 7, 2021

# **Table of Contents**

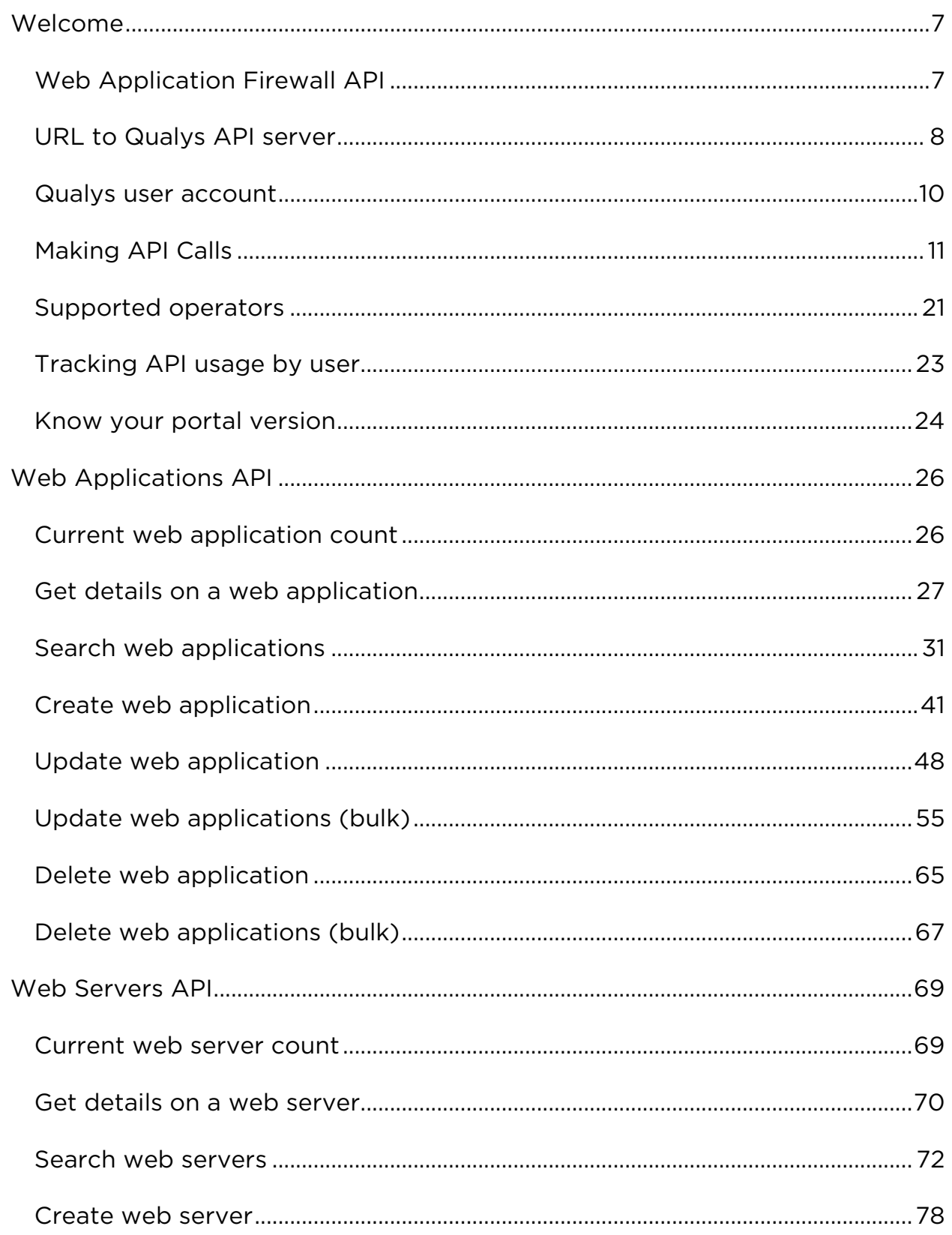

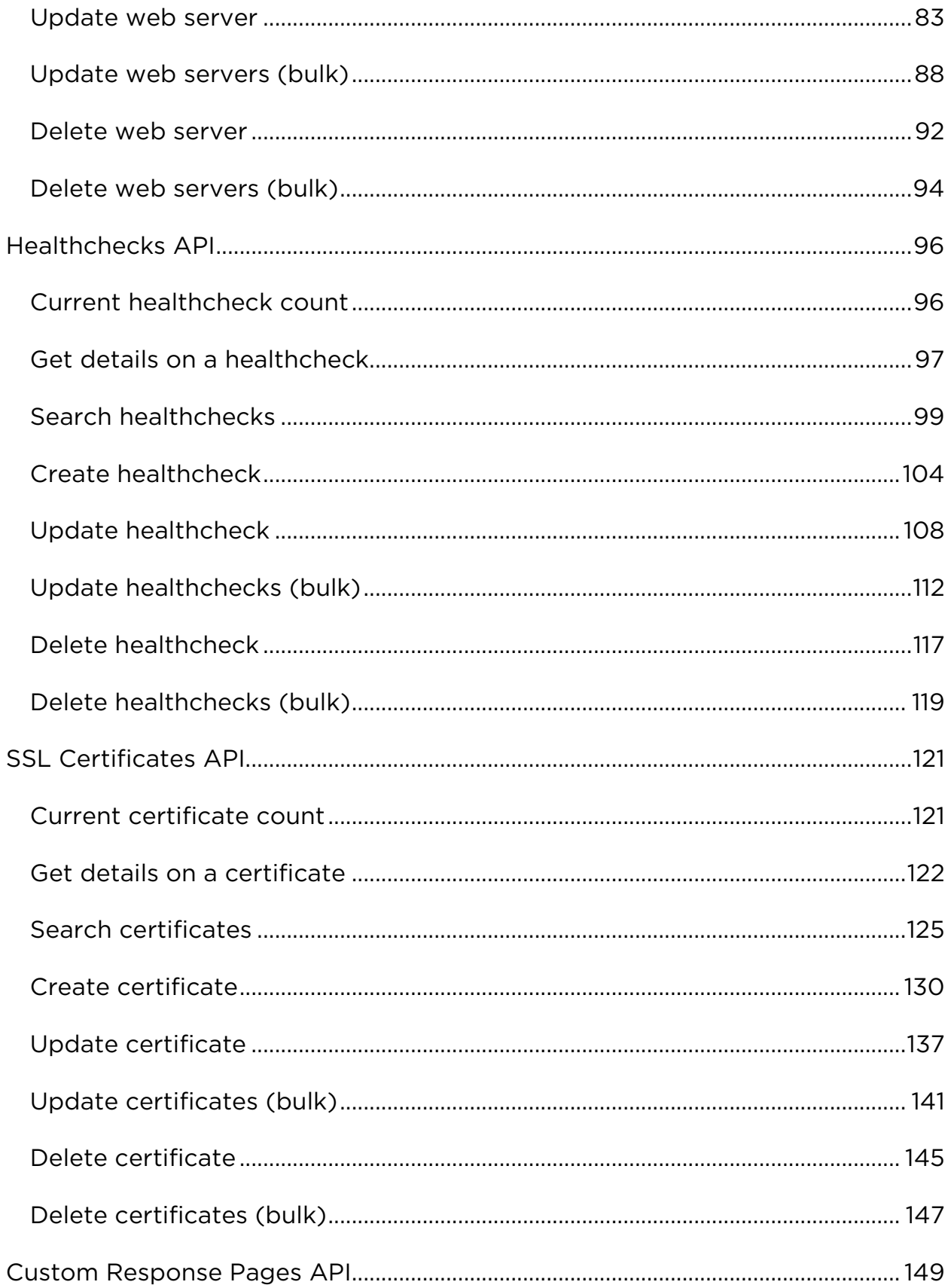

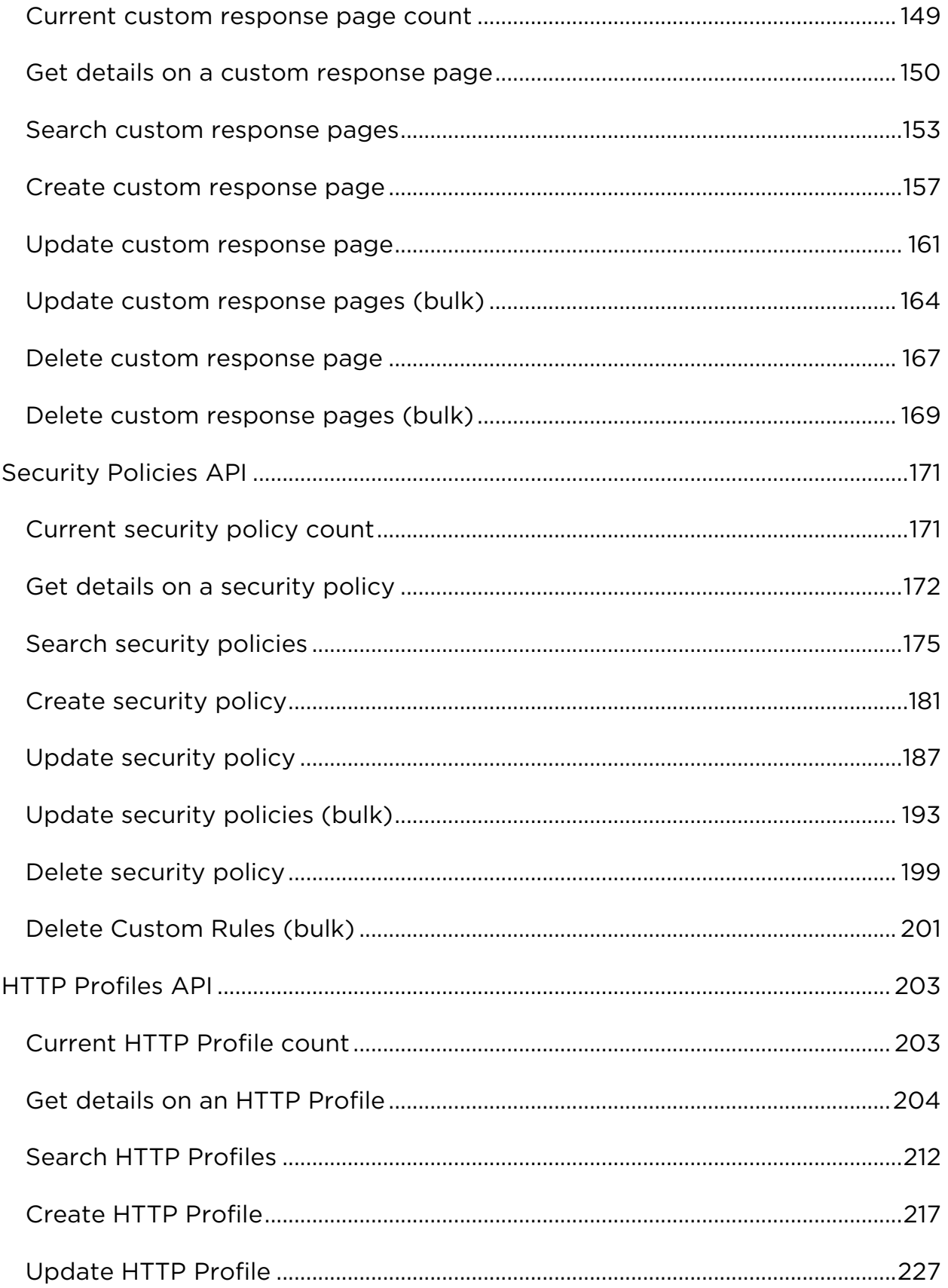

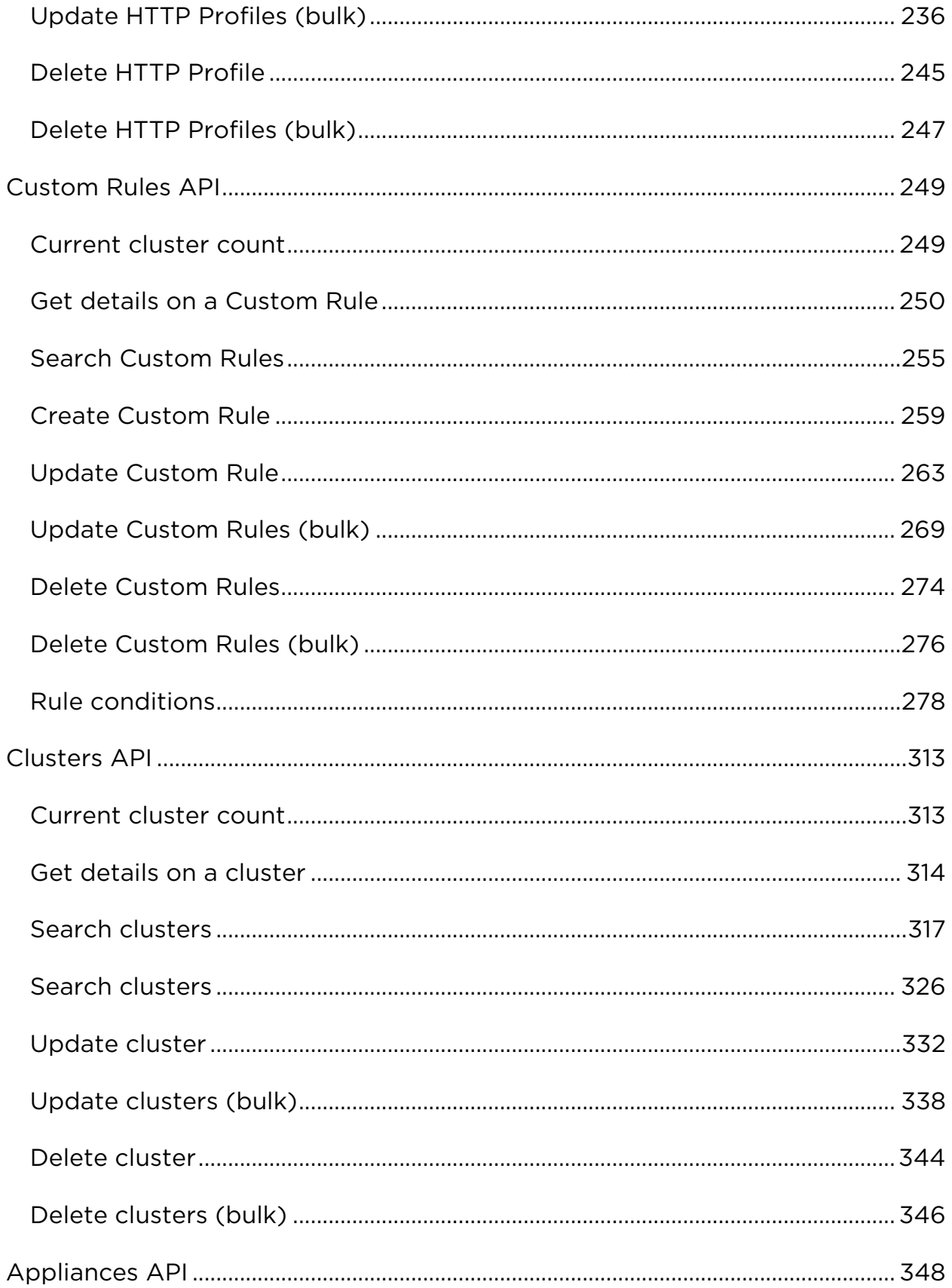

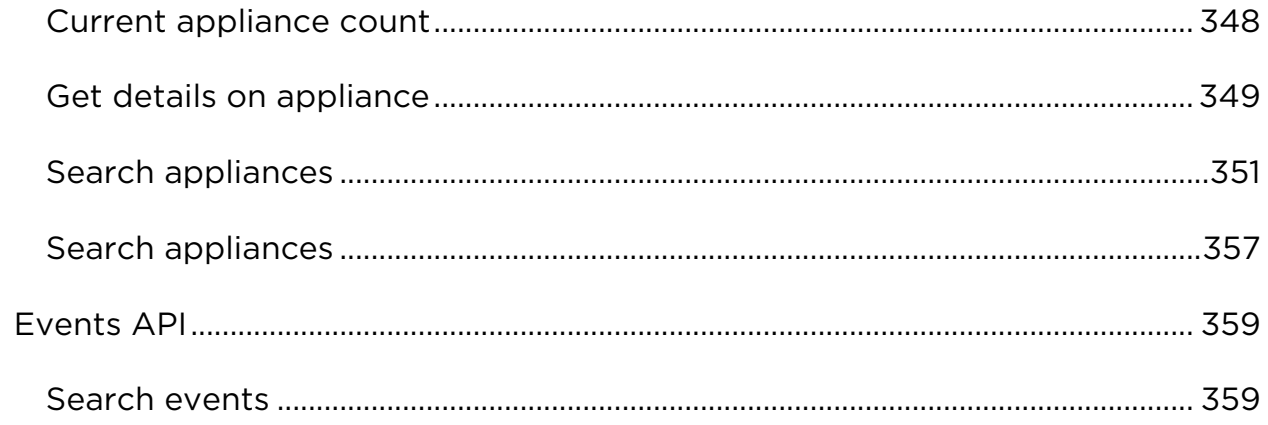

# <span id="page-6-1"></span><span id="page-6-0"></span>Web Application Firewall API

The Web Application Firewall (WAF) API supports integrating the Qualys Web Application Firewall solution into third party applications.

Modules supported

WAF

Authentication

Authentication to your Qualys account with valid Qualys credentials is required for making Qualys API requests to the Qualys API servers. Learn [more about authentication to your Qualys account](#page-9-0)

Get API Notifications

We recommend you join our Community and subscribe to our API Notifications RSS Feeds for announcements and discussions.

<https://community.qualys.com/community/developer/notifications-api>

### About Qualys

Qualys, Inc. (NASDAQ: QLYS) is a pioneer and leading provider of cloudbased security and compliance solutions. The Qualys Cloud Platform and its integrated Cloud Apps deliver businesses critical security intelligence continuously, enabling them to automate the full spectrum of auditing, compliance and protection for IT systems and web applications on premises, on endpoints and elastic clouds. For more information, please visit [www.qualys.com](https://www.qualys.com/)

Qualys and the Qualys logo are proprietary trademarks of Qualys, Inc. All other products or names may be trademarks of their respective companies

# <span id="page-7-0"></span>URL to Qualys API server

Qualys maintains multiple Qualys Cloud Platforms. The API server URL that you should use for API requests depends on the platform where your Qualys account is located.

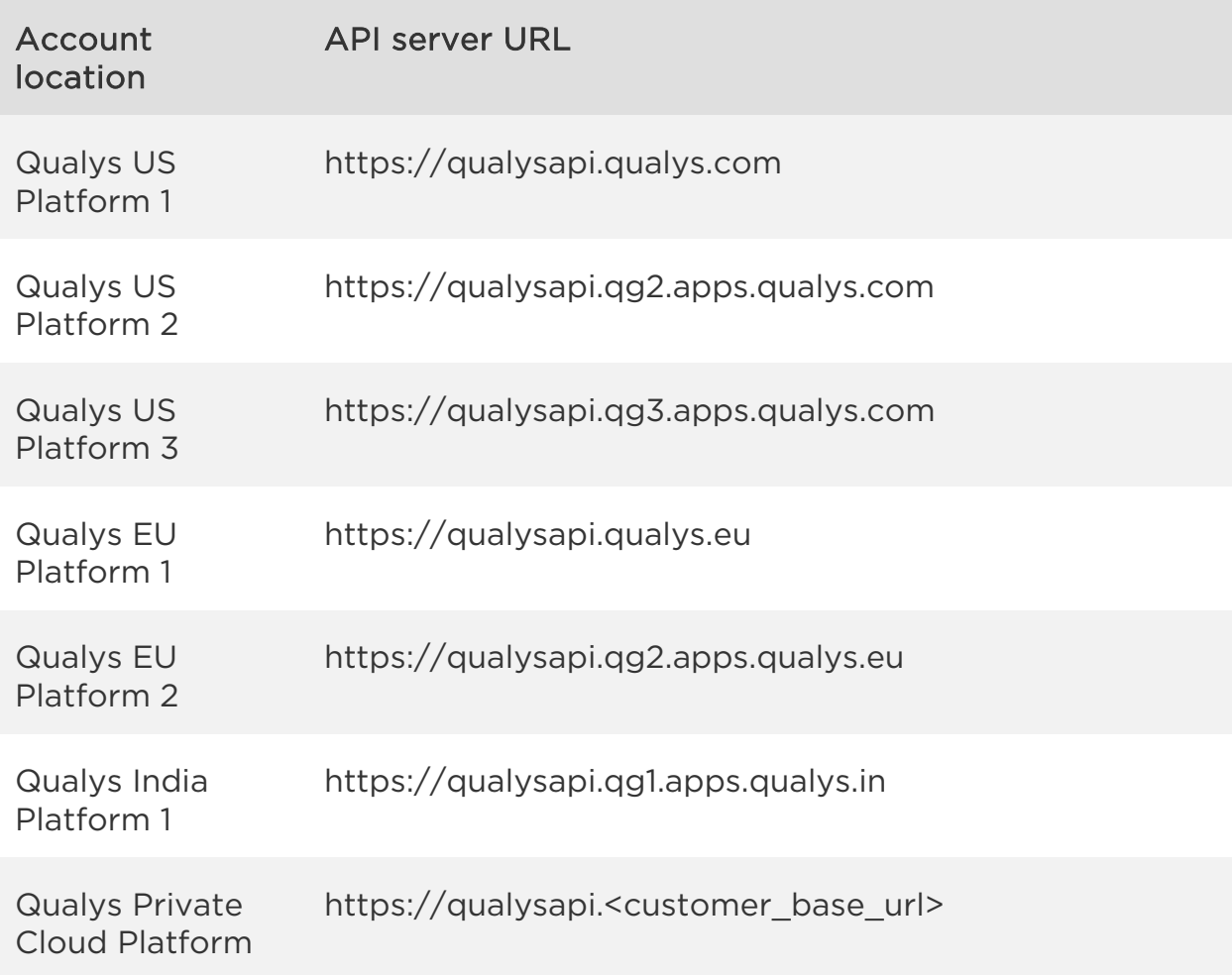

Looking for your API server URL for your account? You can find this easily. Just log in to your Qualys account and go to Help > About. You'll see this information under Security Operations Center (SOC).

### *Qualys Web Application Firewall API*

## *Welcome*

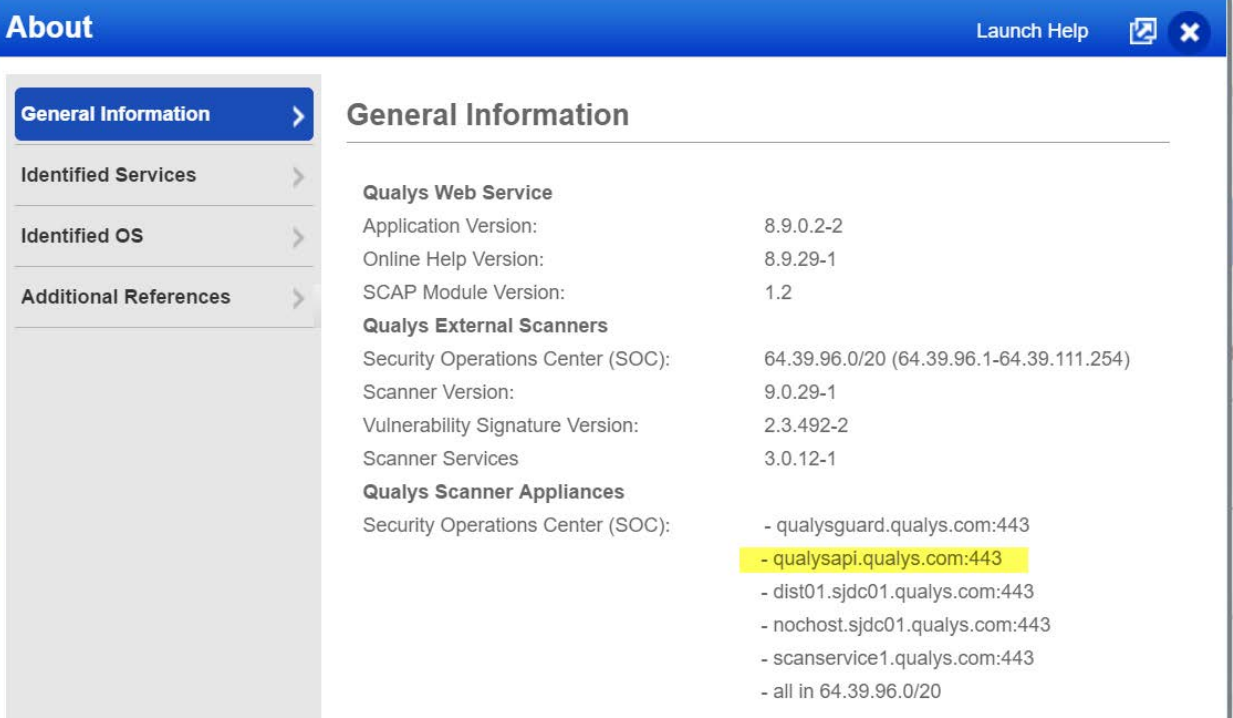

# <span id="page-9-0"></span>Qualys user account

Authentication to your Qualys account with valid Qualys credentials is required for making Qualys API requests to the Qualys API servers.

The application must authenticate using Qualys account credentials (user name and password) as part of the HTTP request. The credentials are transmitted using the "Basic Authentication Scheme" over HTTPS.

For information, see the "Basic Authentication Scheme" section of RFC #2617:

<http://www.faqs.org/rfcs/rfc2617.html>

The exact method of implementing authentication will vary according to which programming language is used.

The allowed methods, POST and/or GET, for each API request are documented with each API call in this user guide.

#### Sample request - basic authentication

curl -u "USERNAME:PASSWORD" https://qualysapi.qualys.com/qps/rest/2.0/count/waf/webapp

## <span id="page-10-0"></span>Making API Calls

Curl samples in our API doc

We use curl in our API documentation to show an example how to form REST API calls, and it is not meant to be an actual production example of implementation.

Making Requests with an XML Payload

While it is still possible to create simple API requests using the GET method, you can create API requests using the POST method with an XML payload to make an advanced request.

The XML payloads can be compared to a scripting language that allows user to make multiple actions within one single API request, like adding a parameter to an object and updating another parameter.

The XML structure of the payload is described in the XSD files.

XML Output Pagination / Truncation

The XML output of a search API request is paginated and the default page size is 100 object records. The page size can be customized to a value between 1 and 1,000. If the number of records is greater than the page size then the <ServiceResponse> element shows the response code SUCCESS with the element <hasMoreRecords>true</hasMoreRecords> as shown below.

Tutorial - Search clusters

This tutorial shows you how to use the pagination options. Search for clusters and limit results to 3 records.

### API request

curl -u "USERNAME:PASSWORD" -X "POST" -H "Content-Type: text/xml" https://qualysapi.qualys.com/qps/rest/2.0/search/waf/cluster --data < file.xml

Note: "file.xml" contains the request POST data.

### Request POST data

```
<ServiceRequest>
   <preferences>
     <startFromOffset>1</startFromOffset>
     <limitResults>3</limitResults>
   </preferences>
   <filters>
     <Criteria field=\"name\" operator=\"NOT EQUALS\">Demo 
cluster</Criteria>
   </filters>
</ServiceRequest>
```
The number of records is greater than the default pagination value (100) so the <ServiceResponse> element identifies the last ID of the object in the current page output (i.e. lastId).

#### XML response

```
<?xml version="1.0" encoding="UTF-8"?>
<ServiceResponse xmlns:xsi="http://www.w3.org/2001/XMLSchema-instance" 
xsi:noNamespaceSchemaLocation="https://qualysapi.qualys.com/qps/xsd/2.
0/waf/cluster.xsd">
   <responseCode>SUCCESS</responseCode>
   <count>3</count>
   <hasMoreRecords>true</hasMoreRecords>
   <lastId>233603</lastId>
   <data>
     <Cluster>
       <id>233601</id>
       <uuid>b8463eb1-ad9e-4151-9f9f-73d118b7aa71</uuid>
       <name><![CDATA[test-1232]]></name>
       <errorResponse>
         <customPage>
           <id>17803</id>
           <uuid>becfabfb-1afb-4d7e-b6dd-6884bcb35a52</uuid>
           <name><![CDATA[Copy of newpage]]></name>
         </customPage>
       </errorResponse>
       <updateSchedule>
         <enabled>true</enabled>
         <weekDays>MON,SAT,WED,SUN,THU,TUE,FRI</weekDays>
```

```
Welcome
```

```
 <startTime>0</startTime>
     <timezone>
       <code>Asia/Colombo</code>
       <offset>+05:30</offset>
     </timezone>
     <nextUpgradeDate>2018-11-27T00:00:00Z</nextUpgradeDate>
   </updateSchedule>
   <owner>
     <id>10141299</id>
     <username>john_doe</username>
     <firstname>John</firstname>
     <lastname>Doe</lastname>
   </owner>
   <created>2018-07-12T11:05:35Z</created>
   <createdBy>
     <id>10141299</id>
     <username>john_doe</username>
     <firstname>John</firstname>
     <lastname>Doe</lastname>
   </createdBy>
   <updated>2018-07-12T11:06:10Z</updated>
   <updatedBy>
     <id>10141299</id>
     <username>john_doe</username>
     <firstname>John</firstname>
     <lastname>Doe</lastname>
   </updatedBy>
   <token><![CDATA[D22C8290-1D75-418D-B04E-4CC9903EC1FA]]></token>
   <syncDate>2018-11-26T10:20:17Z</syncDate>
   <status>NO_SENSORS</status>
   <deploymentStatus>UNUSED</deploymentStatus>
   <deployed>2018-07-24T11:03:39Z</deployed>
 </Cluster>
 <Cluster>
   <id>233602</id>
   <uuid>38b1bde1-4995-485c-9211-7151fcb53cc6</uuid>
   <name><![CDATA[test123214324]]></name>
   <errorResponse>
     <customPage>
       <id>20401</id>
       <uuid>8aa9df97-d0ad-4d56-862f-af0e62863412</uuid>
       <name><![CDATA[New-Custom-Page-John]]></name>
     </customPage>
   </errorResponse>
   <updateSchedule>
```

```
Welcome
```

```
 <enabled>true</enabled>
     <weekDays>MON,TUE,WED,THU,FRI,SAT,SUN</weekDays>
     <startTime>0</startTime>
     <timezone>
       <code>Asia/Colombo</code>
       <offset>+05:30</offset>
     </timezone>
     <freezeEndDate>2018-08-30</freezeEndDate>
     <nextUpgradeDate>2018-11-27T00:00:00Z</nextUpgradeDate>
   </updateSchedule>
   <owner>
     <id>10141299</id>
     <username>john_doe</username>
     <firstname>John</firstname>
     <lastname>Doe</lastname>
   </owner>
   <created>2018-07-12T11:08:49Z</created>
   <createdBy>
     <id>10141299</id>
     <username>john_doe</username>
     <firstname>John</firstname>
     <lastname>Doe</lastname>
   </createdBy>
   <updated>2018-08-17T10:49:12Z</updated>
   <updatedBy>
     <id>10141299</id>
     <username>john_doe</username>
     <firstname>John</firstname>
     <lastname>Doe</lastname>
   </updatedBy>
   <token><![CDATA[1D0E6CCE-F436-40FB-8969-560585860E4E]]></token>
   <syncDate>2018-11-26T10:20:17Z</syncDate>
   <status>NO_SENSORS</status>
   <deploymentStatus>UNUSED</deploymentStatus>
   <deployed>2018-08-20T06:14:29Z</deployed>
 </Cluster>
 <Cluster>
   <id>233603</id>
   <uuid>e2d32eba-b45d-4ce2-951b-bf94978c0f57</uuid>
   <name><![CDATA[test@123]]></name>
   <errorResponse>
     <customPage>
       <id>17803</id>
       <uuid>becfabfb-1afb-4d7e-b6dd-6884bcb35a52</uuid>
       <name><![CDATA[Copy of newpage]]></name>
```

```
Welcome
```

```
 </customPage>
       </errorResponse>
       <updateSchedule>
         <enabled>true</enabled>
         <weekDays>MON,SAT,WED,SUN,THU,TUE,FRI</weekDays>
         <startTime>0</startTime>
         <timezone>
           <code>Asia/Colombo</code>
           <offset>+05:30</offset>
         </timezone>
         <nextUpgradeDate>2018-11-27T00:00:00Z</nextUpgradeDate>
       </updateSchedule>
       <owner>
         <id>10141299</id>
         <username>john_doe</username>
         <firstname>John</firstname>
         <lastname>Doe</lastname>
       </owner>
       <created>2018-07-12T11:12:50Z</created>
       <createdBy>
         <id>10141299</id>
         <username>john_doe</username>
         <firstname>John</firstname>
         <lastname>Doe</lastname>
       </createdBy>
       <updated>2018-07-12T11:13:04Z</updated>
       <updatedBy>
         <id>10141299</id>
         <username>john_doe</username>
         <firstname>John</firstname>
         <lastname>Doe</lastname>
       </updatedBy>
       <token><![CDATA[677D4FE8-7AC9-4975-A60D-7C9C209085B1]]></token>
       <syncDate>2018-11-26T10:20:18Z</syncDate>
       <status>NO_SENSORS</status>
       <deploymentStatus>UNUSED</deploymentStatus>
       <deployed>2018-07-24T11:03:39Z</deployed>
     </Cluster>
   </data>
</ServiceResponse>
```
To get the next page of results, you need to edit your service request in the data section that will be passed to API request as a POST payload. The next

page of results are according to the <lastId> element returned in the first page.

#### API request

```
curl -u "USERNAME:PASSWORD" -X "POST" -H "Content-Type: text/xml"
https://qualysapi.qualys.com/qps/rest/2.0/search/waf/cluster --data < 
file.xml
```
Note: "file.xml" contains the request POST data.

#### Request POST data

```
<?xml version=\"1.0\" encoding=\"UTF-8\"?>
<ServiceRequest>
   <preferences>
   <startFromOffset>4</startFromOffset>
   <limitResults>3</limitResults>
   </preferences>
   <filters>
   <Criteria field=\"name" operator=\"NOT EQUALS\">Demo 
cluster</Criteria>
</filters>
</ServiceRequest>
```
The number of records is greater than the default pagination value (100) so the <ServiceResponse> element identifies the last ID of the object in the current page output (i.e. lastId).

#### XML response

```
<?xml version="1.0" encoding="UTF-8"?>
<ServiceResponse xmlns:xsi="http://www.w3.org/2001/XMLSchema-instance" 
xsi:noNamespaceSchemaLocation="https://qualysapi.qualys.com/qps/xsd/2.
0/waf/cluster.xsd">
   <responseCode>SUCCESS</responseCode>
   <count>3</count>
   <hasMoreRecords>true</hasMoreRecords>
   <lastId>234606</lastId>
   <data>
     <Cluster>
       <id>233604</id>
       <uuid>1a70b8b3-bdb7-4de5-b36a-f576615e7295</uuid>
```

```
Welcome
```

```
 <name><![CDATA[test@1234]]></name>
   <errorResponse>
     <customPage>
       <id>17803</id>
       <uuid>becfabfb-1afb-4d7e-b6dd-6884bcb35a52</uuid>
       <name><![CDATA[Copy of newpage]]></name>
     </customPage>
   </errorResponse>
   <updateSchedule>
     <enabled>true</enabled>
     <weekDays>MON,SAT,WED,SUN,THU,TUE,FRI</weekDays>
     <startTime>0</startTime>
     <timezone>
       <code>Asia/Colombo</code>
       <offset>+05:30</offset>
     </timezone>
     <nextUpgradeDate>2018-11-27T00:00:00Z</nextUpgradeDate>
   </updateSchedule>
   <owner>
     <id>10141299</id>
     <username>john_doe</username>
     <firstname>John</firstname>
     <lastname>Doe</lastname>
   </owner>
   <created>2018-07-12T11:14:25Z</created>
   <createdBy>
     <id>10141299</id>
     <username>john_doe</username>
     <firstname>John</firstname>
     <lastname>Doe</lastname>
   </createdBy>
   <updated>2018-07-12T11:15:05Z</updated>
   <updatedBy>
     <id>10141299</id>
     <username>john_doe</username>
     <firstname>John</firstname>
     <lastname>Doe</lastname>
   </updatedBy>
   <token><![CDATA[27B2B72F-4D64-4943-8587-A4CB67CB5CEF]]></token>
   <syncDate>2018-11-26T10:22:18Z</syncDate>
   <status>NO_SENSORS</status>
   <deploymentStatus>UNUSED</deploymentStatus>
   <deployed>2018-07-24T11:03:39Z</deployed>
 </Cluster>
 <Cluster>
```

```
 <id>233605</id>
 <uuid>55999918-508d-46ac-8f63-26102a7d994d</uuid>
 <name><![CDATA[test-123]]></name>
 <errorResponse>
   <customPage>
     <id>17803</id>
     <uuid>becfabfb-1afb-4d7e-b6dd-6884bcb35a52</uuid>
     <name><![CDATA[Copy of newpage]]></name>
   </customPage>
 </errorResponse>
 <updateSchedule>
   <enabled>true</enabled>
   <weekDays>MON,TUE,WED,THU,FRI,SAT,SUN</weekDays>
   <startTime>0</startTime>
   <timezone>
     <code>Asia/Colombo</code>
     <offset>+05:30</offset>
   </timezone>
   <nextUpgradeDate>2018-11-27T00:00:00Z</nextUpgradeDate>
 </updateSchedule>
 <owner>
   <id>10141299</id>
   <username>john_doe</username>
   <firstname>John</firstname>
   <lastname>Doe</lastname>
 </owner>
 <created>2018-07-12T11:23:22Z</created>
 <createdBy>
   <id>10141299</id>
   <username>john_doe</username>
   <firstname>John</firstname>
   <lastname>Doe</lastname>
 </createdBy>
 <updated>2018-07-12T11:23:22Z</updated>
 <updatedBy>
   <id>10141299</id>
   <username>john_doe</username>
   <firstname>John</firstname>
   <lastname>Doe</lastname>
 </updatedBy>
 <token><![CDATA[54F94C90-8167-4607-BC1E-68908BD60828]]></token>
 <syncDate>2018-11-26T10:22:18Z</syncDate>
 <status>NO_SENSORS</status>
 <deploymentStatus>UNUSED</deploymentStatus>
 <deployed>2018-08-20T06:14:29Z</deployed>
```

```
 </Cluster>
 <Cluster>
   <id>233606</id>
   <uuid>2b8e6a70-4b5b-4dea-b660-d4a095ef45d6</uuid>
   <name><![CDATA[new-cluster]]></name>
   <errorResponse>
     <customPage>
       <id>17803</id>
       <uuid>becfabfb-1afb-4d7e-b6dd-6884bcb35a52</uuid>
       <name><![CDATA[Copy of newpage]]></name>
     </customPage>
   </errorResponse>
   <updateSchedule>
     <enabled>true</enabled>
     <weekDays>MON,SAT,WED,SUN,THU,TUE,FRI</weekDays>
     <startTime>0</startTime>
     <timezone>
       <code>Asia/Colombo</code>
       <offset>+05:30</offset>
     </timezone>
     <nextUpgradeDate>2018-11-27T00:00:00Z</nextUpgradeDate>
   </updateSchedule>
   <owner>
     <id>10141299</id>
     <username>john_doe</username>
     <firstname>John</firstname>
     <lastname>Doe</lastname>
   </owner>
   <created>2018-07-12T11:37:16Z</created>
   <createdBy>
     <id>10141299</id>
     <username>john_doe</username>
     <firstname>John</firstname>
     <lastname>Doe</lastname>
   </createdBy>
   <updated>2018-07-12T11:38:07Z</updated>
   <updatedBy>
     <id>10141299</id>
     <username>john_doe</username>
     <firstname>John</firstname>
     <lastname>Doe</lastname>
   </updatedBy>
   <token><![CDATA[3A6E9002-E791-4EBA-A068-982DAE13EF80]]></token>
   <syncDate>2018-11-26T10:22:17Z</syncDate>
   <status>NO_SENSORS</status>
```

```
 <deploymentStatus>UNUSED</deploymentStatus>
       <deployed>2018-08-20T06:14:29Z</deployed>
     </Cluster>
   </data>
</ServiceResponse>
```
Setting custom page size

The service request needs to contain the <preferences> section with the <limitResults> parameter. For the <limitResults> parameter you can enter a value from 1 to 1,000. You can change which objects are returned and the number of objects by specifying a preferences tag in the POST body of your request.

### Request POST data

```
<?xml version="1.0" encoding="UTF-8"?>
<ServiceRequest>
   <preferences>
     <startFromOffset>4</startFromOffset>
     <limitResults>3</limitResults>
   </preferences>
   <filters>
     <Criteria field="name" operator="NOT EQUALS">Demo 
cluster</Criteria>
   </filters>
</ServiceRequest>
```
Preferences tag fields:

startFromOffset - The first item to return by index. The default is 1.

startFromId - The first item to return by primary key. No default value.

limitResults - The total number of items to return. The default is 100.

# <span id="page-20-0"></span>Supported operators

These filter operators are supported for use with <ServiceRequest> parameters. Keep in mind many API calls support <ServiceRequest> parameters, and some API calls do not support <ServiceRequest> parameters. Please see the description for each API call for details.

Long - EQUALS, NOT EQUALS

UUID - EQUALS, NOT EQUALS

Text - CONTAINS, EQUALS, NOT EQUALS

Integer - EQUALS, NOT EQUALS, GREATER, LESSER, IN

Float - EQUALS, IN, NOT EQUALS, GREATER, LESSER

Date - EQUALS, NOT EQUALS, GREATER, LESSER

Keyword - EQUALS, NOT EQUALS, IN

Boolean - (true/false) EQUALS, NOT EQUALS

#### Important Notes

1) For searching appliances, the elements systemRam, systemCpusCount, and systemCpusCores support EQUALS, IN, NOT EQUALS, GREATER, LESSER. The element ip supports only EQUALS operator.

2) For searching clusters, the elements createdBy.id and updatedBy.id support only EQUALS operator.

3) For searching events,

- The elements action, blocked, transactionId, source.ip, source.country, responseCode, threatLevel support only EQUALS operator.

- The element qids supports only IN operator.

- The element webApplication supports only CONTAINS operator.

- The element "occurred" support only EQUALS, GREATER and LESSER operators.

# <span id="page-22-0"></span>Tracking API usage by user

You can track API usage per user without the need to provide user credentials such as the username and password. Contact Qualys Support to get the X-Powered-By HTTP header enabled.

Once enabled, the X-Powered-By HTTP header is returned for each API request made by a user. The X-Powered-By value includes a unique ID generated for each subscription and a unique ID generated for each user.

Optional X-Powered-By header

API usage can be tracked using the X-Powered-By HTTP header which includes a unique ID generated for each subscription and a unique ID generated for each user. Once enabled, the X-Powered-By HTTP header is returned for each API request made by a user. The X-Powered-By HTTP header will be returned for both valid and invalid requests. However, it will not be returned if an invalid URL is hit or when user authentication fails.

The X-Powered-By header is returned in the following format:

X-Powered-By: Qualys:<POD\_ID>:<SUB\_UUID>:<USER\_UUID>

where,

- POD\_ID is the shared POD or a PCP. Shared POD is USPOD1, USPOD2, etc.

- SUB UUID is the unique ID generated for the subscription

- USER\_UUID is the unique ID generated for the user. You can use the USER\_UUID to track API usage per user.

### Sample X-Powered-By header

X-Powered-By: Qualys:QAPOD4SJC:f972e2cc-69d6-7ebd-80e6- 7b9a931475d8:06198167-43f3-7591-802a-1c400a0e81b1

## <span id="page-23-0"></span>Know your portal version

/qps/rest/portal/version/

[GET] [POST]

Using the Version API you can find out the installed version of Portal and its sub-modules that are available in your subscription.

Sample XML

### API request

curl -u "USERNAME:PASSWORD" -X "GET" -H "Accept: application/xml" https://qualysapi.qualys.com/qps/rest/portal/version

#### Response

```
<?xml version="1.0" encoding="UTF-8"?>
<ServiceResponse xmlns:xsi="http://www.w3.org/2001/XMLSchema-instance" 
xsi:noNamespaceSchemaLocation="https://qualysapi.qualys.com/qps/xsd/ve
rsion.xsd">
     <responseCode>SUCCESS</responseCode>
     <count>1</count>
     <data>
         <Portal-Version>
             <PortalApplication-VERSION>2.33.0.0-SNAPSHOT-1 DEVELOP 
#352 (2018-05-07T22:53:43Z)</PortalApplication-VERSION>
             <WAS-VERSION>6.0.0.0</WAS-VERSION>
             <FIM-VERSION>1.5.1</FIM-VERSION>
             <VM-VERSION>1.0.3</VM-VERSION>
             <CERTVIEW-VERSION>1.1.0.0</CERTVIEW-VERSION>
             <CM-VERSION>1.20.1</CM-VERSION>
             <MDS-VERSION>2.11.7.0</MDS-VERSION>
             <CA-VERSION>2.9.1.0</CA-VERSION>
             <IOC-VERSION>1.1.0</IOC-VERSION>
             <AV2-VERSION>0.1.0</AV2-VERSION>
             <QUESTIONNAIRE-VERSION>2.14.0.4</QUESTIONNAIRE-VERSION>
             <WAF-VERSION>2.7.0.0</WAF-VERSION>
         </Portal-Version>
     </data>
```
</ServiceResponse>

Sample JSON

#### API request

```
curl -u "USERNAME:PASSWORD" -X "GET" -H "Accept: application/json"
https://qualysapi.qualys.com/qps/rest/portal/version
```
#### Response

```
{
  "ServiceResponse": {
     "data": [
       {
         "Portal-Version": {
           "PortalApplication-VERSION": "2.33.0.0-SNAPSHOT-1 DEVELOP 
#352 (2018-05-07T22:53:43Z)",
           "WAS-VERSION": "6.0.0.0",
           "VM-VERSION": "1.0.3",
           "CM-VERSION": "1.20.1",
           "MDS-VERSION": "2.11.7.0",
           "CA-VERSION": "2.9.1.0",
           "QUESTIONNAIRE-VERSION": "2.14.0.4",
           "WAF-VERSION": "2.7.0.0"
         },
...
 }
       }
     ],
     "responseCode": "SUCCESS",
     "count": 1
   }
}
```
# <span id="page-25-0"></span>Web Applications API

# <span id="page-25-1"></span>Current web application count

/qps/rest/2.0/count/waf/webapp/

[GET]

Returns the total number of web applications licensed for WAF and in the user's account.

Permissions required - Managers with full scope. Other users must have WAF module enabled, "API ACCESS" permission, and web apps licensed for WAF and within the user's scope.

Input Parameters

No input elements are available.

Sample

### API request

```
curl -u "USERNAME:PASSWORD" -X "GET" -H "Content-Type: text/xml"
"https://qualysapi.qualys.com/qps/rest/2.0/count/waf/webapp/"
```
#### Response

```
<?xml version="1.0" encoding="UTF-8"?>
<ServiceResponse xmlns:xsi="http://www.w3.org/2001/XMLSchema-instance" 
xsi:noNamespaceSchemaLocation="https://qualysapi.qualys.com/qps/
xsd/2.0/waf/webapp.xsd">
   <responseCode>SUCCESS</responseCode>
   <count>72</count>
</ServiceResponse>
```
### XSD

[<platform API server>/](#page-7-0)qps/xsd/2.0/waf/webapp.xsd

# <span id="page-26-0"></span>Get details on a web application

/qps/rest/2.0/get/waf/webapp/<id>

[GET]

Returns details about a specific web application licensed for WAF, within the user's scope. Want to find a web application ID to use as input? See Search [web applications.](#page-30-0)

Permissions required - Managers with full scope. Other users must have WAF module enabled, "API ACCESS" permission, and web apps licensed for WAF and within the user's scope.

Input Parameters

The element "id" (Integer) is required, where "id" identifies the web application ID of interest.

Sample

### API request

```
curl -u "USERNAME:PASSWORD" -X "GET" -H "Content-Type: text/xml"
"https://qualysapi.qualys.com/qps/rest/2.0/get/waf/webapp/6662076"
```
#### Response

```
<?xml version="1.0" encoding="UTF-8"?>
<ServiceResponse xmlns:xsi="http://www.w3.org/2001/XMLSchema-instance" 
xsi:noNamespaceSchemaLocation="https://qualysapi.qualys.com/qps/xsd/2.
0/waf/webapp.xsd">
     <responseCode>SUCCESS</responseCode>
     <count>1</count>
     <data>
         <WebApp>
             <id>6662076</id>
             <uuid>943244ca-e1cb-415b-92a7-ebf115fc2988</uuid>
             <name>
                 <![CDATA[Site 01]]>
             </name>
```

```
 <owner>
                  <id>11826614</id>
                  <username>john_doe</username>
                  <firstname>John</firstname>
                  <lastname>Doe</lastname>
             </owner>
             <created>2018-01-04T01:17:23Z</created>
             <createdBy>
                  <id>11826614</id>
                  <username>john_doe</username>
                  <firstname>John</firstname>
                  <lastname>Doe</lastname>
              </createdBy>
             <updated>2018-07-18T22:54:19Z</updated>
             <updatedBy>
                  <id>11826614</id>
                  <username>john_doe</username>
                  <firstname>John</firstname>
                  <lastname>Doe</lastname>
             </updatedBy>
             <url>https://developers.google.com/analytics/devguides/col
lection/analyticsjs/cookies-user-id</url>
             <urls>
                  <string>http://qcum123.com</string>
             </urls>
              <webServer>
                  <id>83007</id>
                  <uuid>9f7a4676-32f9-4290-9782-e4138c989d90</uuid>
                  <name>
                      <![CDATA[Copy of waf-site711]]>
                  </name>
             </webServer>
             <webServerTimeout>60</webServerTimeout>
             <persistencyEnabled>false</persistencyEnabled>
             <healthcheck>
                  <id>40601</id>
                  <uuid>e48247e5-84f8-4252-9a5f-22bac8cd0257</uuid>
                  <name>
                      <![CDATA[Standard Healthcheck]]>
                  </name>
             </healthcheck>
             <failureResponseCode>503</failureResponseCode>
             <certificate>
                  <id>92401</id>
                  <uuid>67a52056-dd4f-4644-bbdb-961e5960eebe</uuid>
```

```
 <name>
                      <![CDATA[ssl2.33]]>
                  </name>
             </certificate>
             <sslProtocols>
                  <![CDATA[TLS12]]>
             </sslProtocols>
             <sslSecurityFilters>
                  <![CDATA[Strong,Weak]]>
             </sslSecurityFilters>
             <sslCiphers>
                  <![CDATA[ADH-AES128-GCM-SHA256,ADH-AES128-
SHA256,ECDHE-RSA-AES256-SHA384]]>
             </sslCiphers>
             <blockingMode>true</blockingMode>
             <securityPolicy>
                  <id>148003</id>
                  <uuid>f99cdce6-0c1e-4814-8374-5e1595c9d7c1</uuid>
                  <name>
                      <![CDATA[Copy of portal2.30Sanity]]>
                  </name>
             </securityPolicy>
             <httpProfile>
                  <id>48001</id>
                  <uuid>bde48f0d-883e-4635-b171-cec1a9bea021</uuid>
                  <name>
                      <![CDATA[WAFUI-1937]]>
                  </name>
             </httpProfile>
             <scanTrustEnabled>false</scanTrustEnabled>
             <clusters>
                  <Cluster>
                      <id>153801</id>
                     <uuid>1a487126-7eae-4910-b538-b0264343f8bd</uuid>
                      <name>
                          <![CDATA[qwaf06.p04.sjc01.eng.qualys.com]]>
                      </name>
                  </Cluster>
             </clusters>
             <status>UNUSED</status>
             <sslEnabled>true</sslEnabled>
             <sslStatus>INVALID</sslStatus>
             <deploymentStatus>UNUSED</deploymentStatus>
             <deployed>2018-07-18T22:54:18Z</deployed>
         </WebApp>
```
 </data> </ServiceResponse>

XSD

[<platform API](#page-7-0) server>/qps/xsd/2.0/waf/webapp.xsd

# <span id="page-30-0"></span>Search web applications

### /qps/rest/2.0/search/waf/webapp

### [POST]

Finds web applications in the user's account matching search criteria.

Permissions required - Managers with full scope. Other users must have WAF module enabled, "API ACCESS" permission, and web apps licensed for WAF and within the user's scope.

### Input Parameters

Allowed input elements are listed below. The associated data type for each element appears in parentheses. These elements are optional and act as filters. When multiple elements are specified, parameters are combined using a logical AND. All dates must be entered in UTC date/time format.

#### [Supported filter operators](#page-20-0)

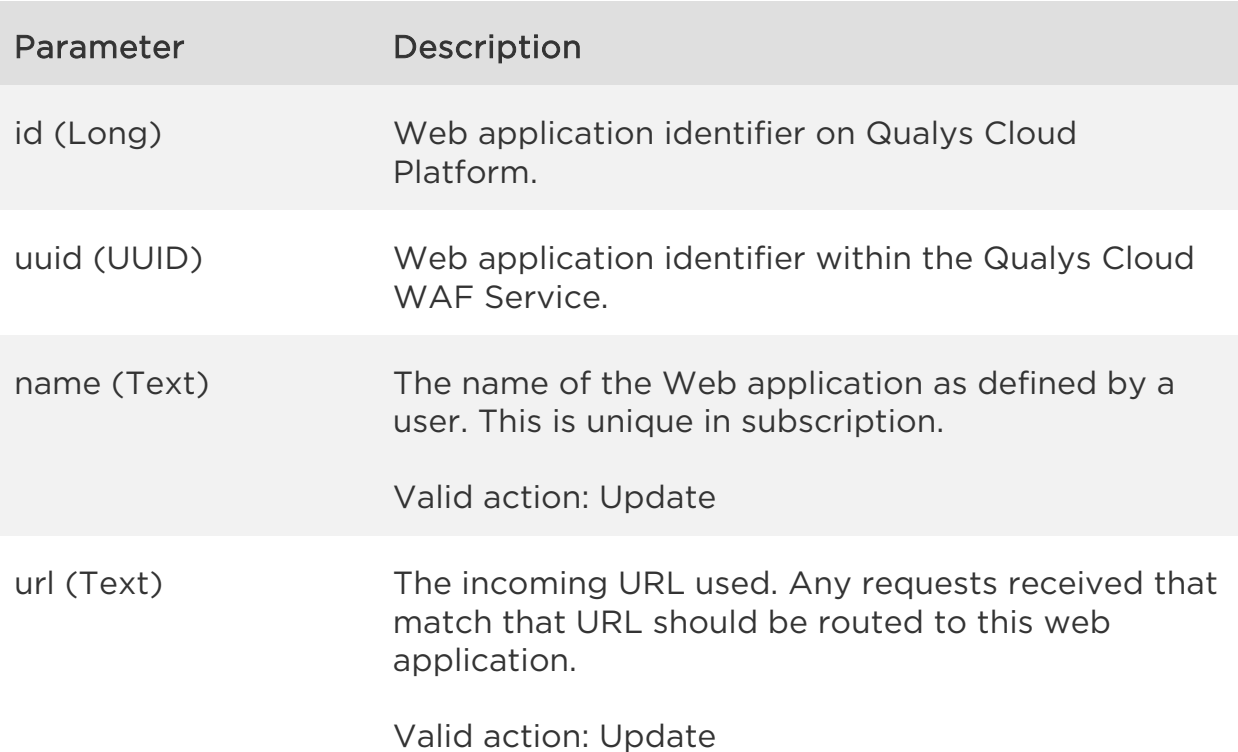

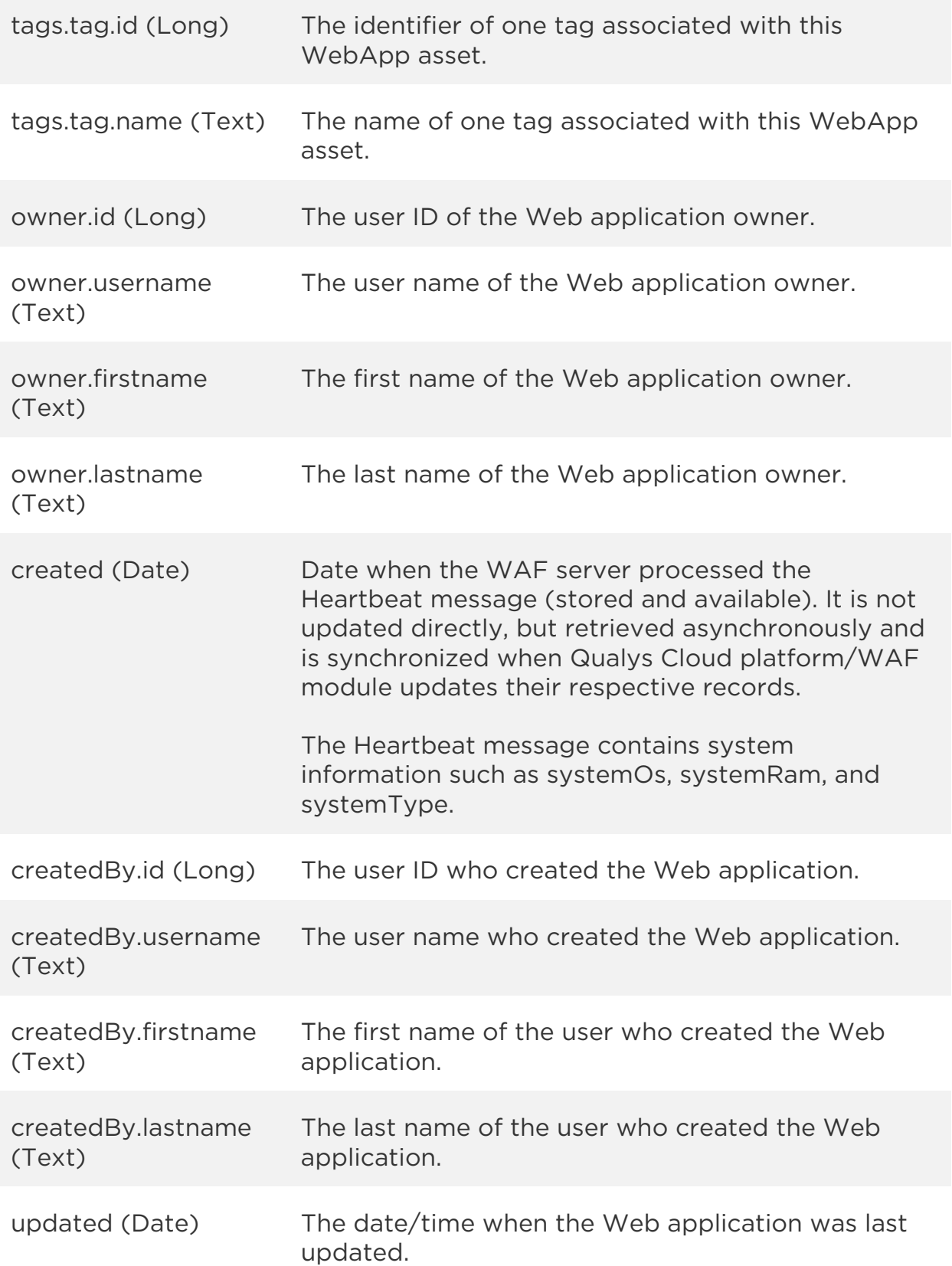

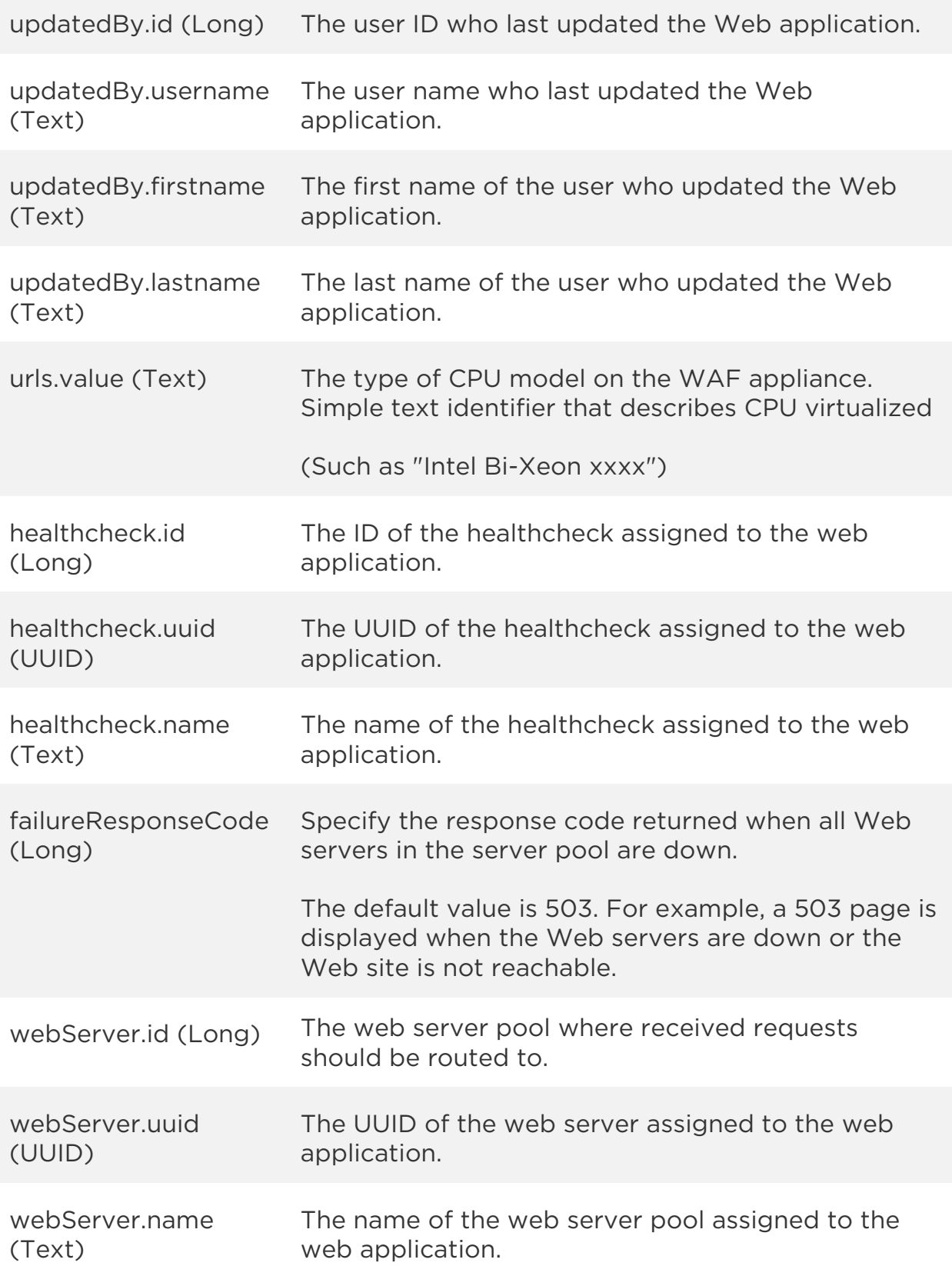

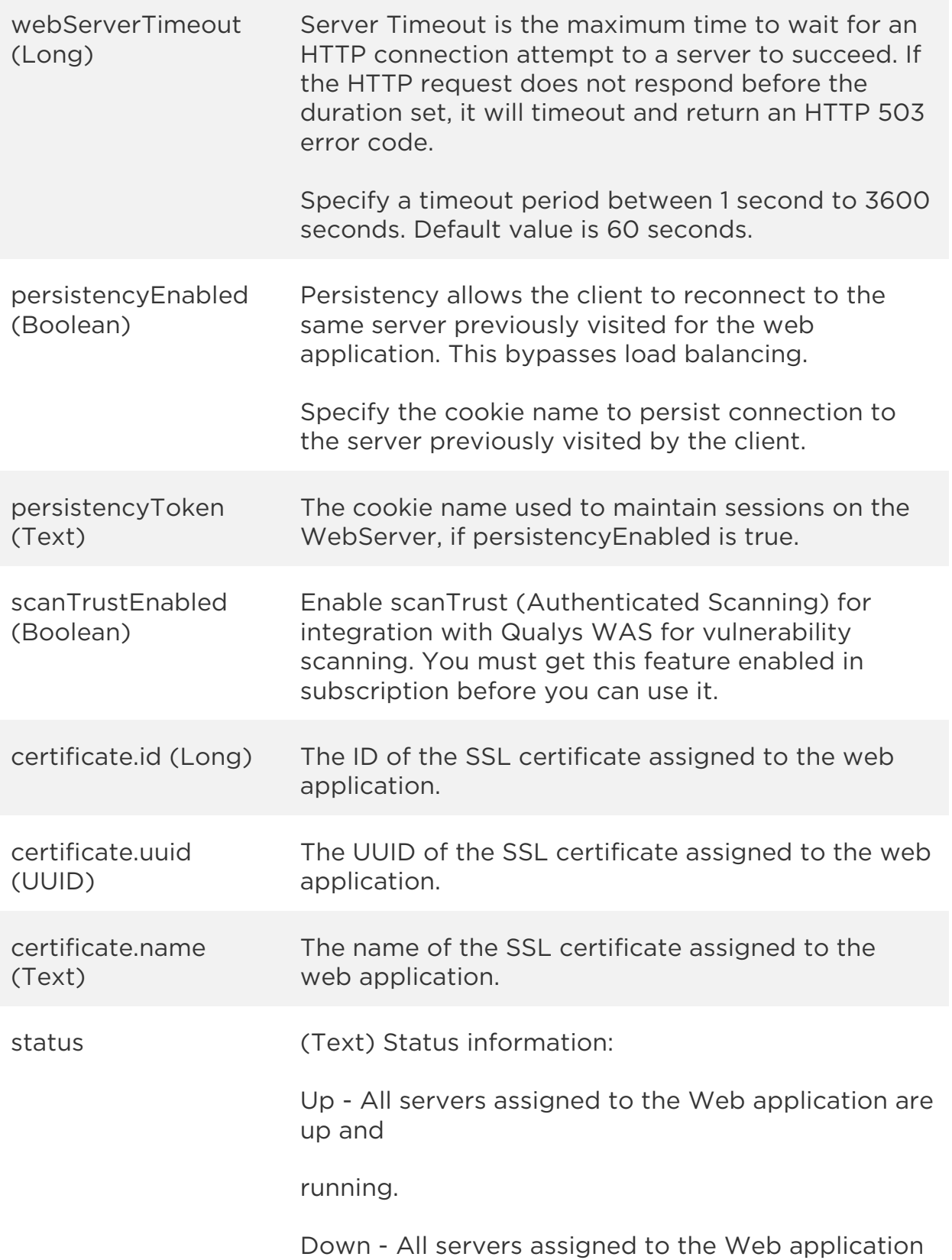

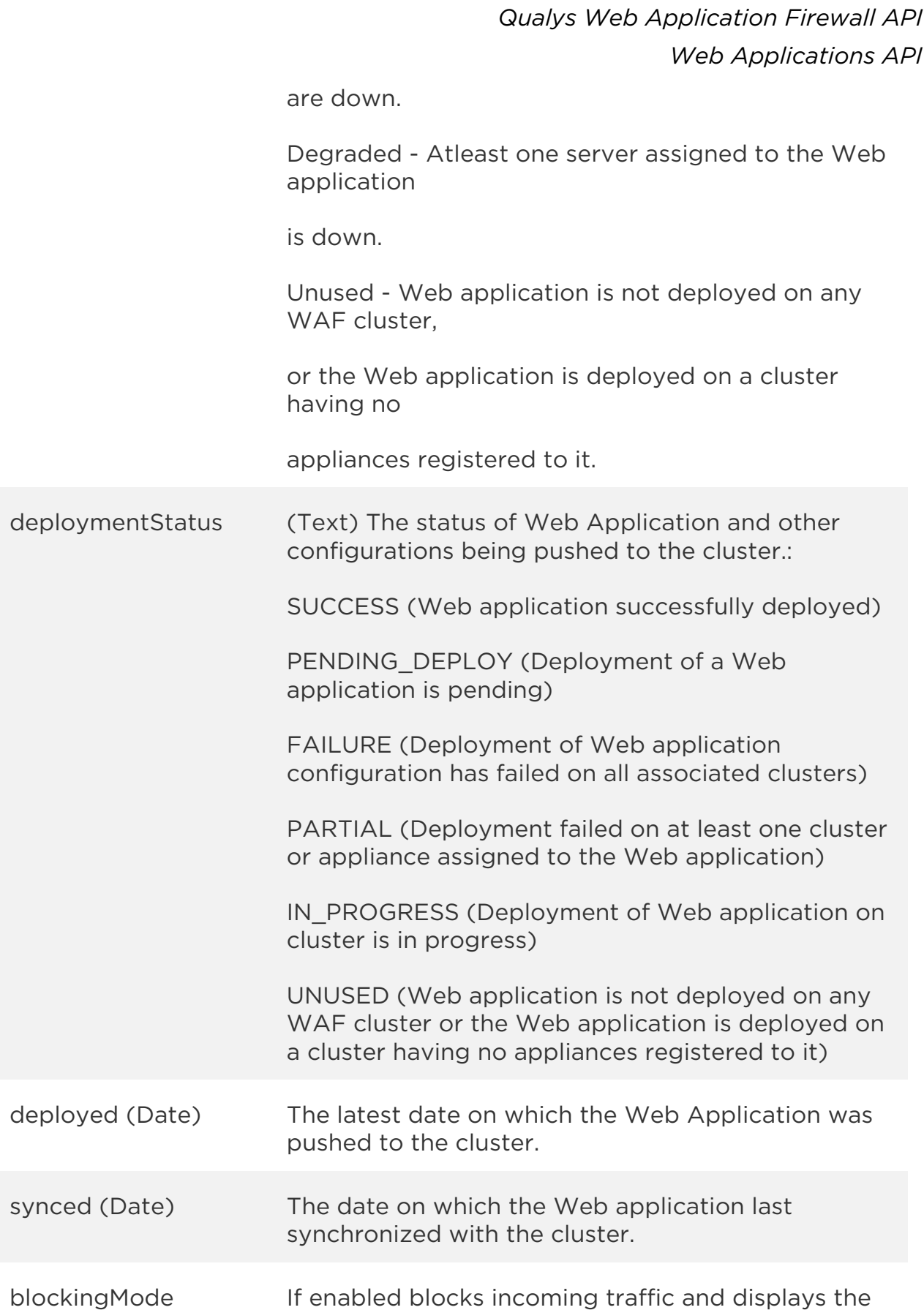

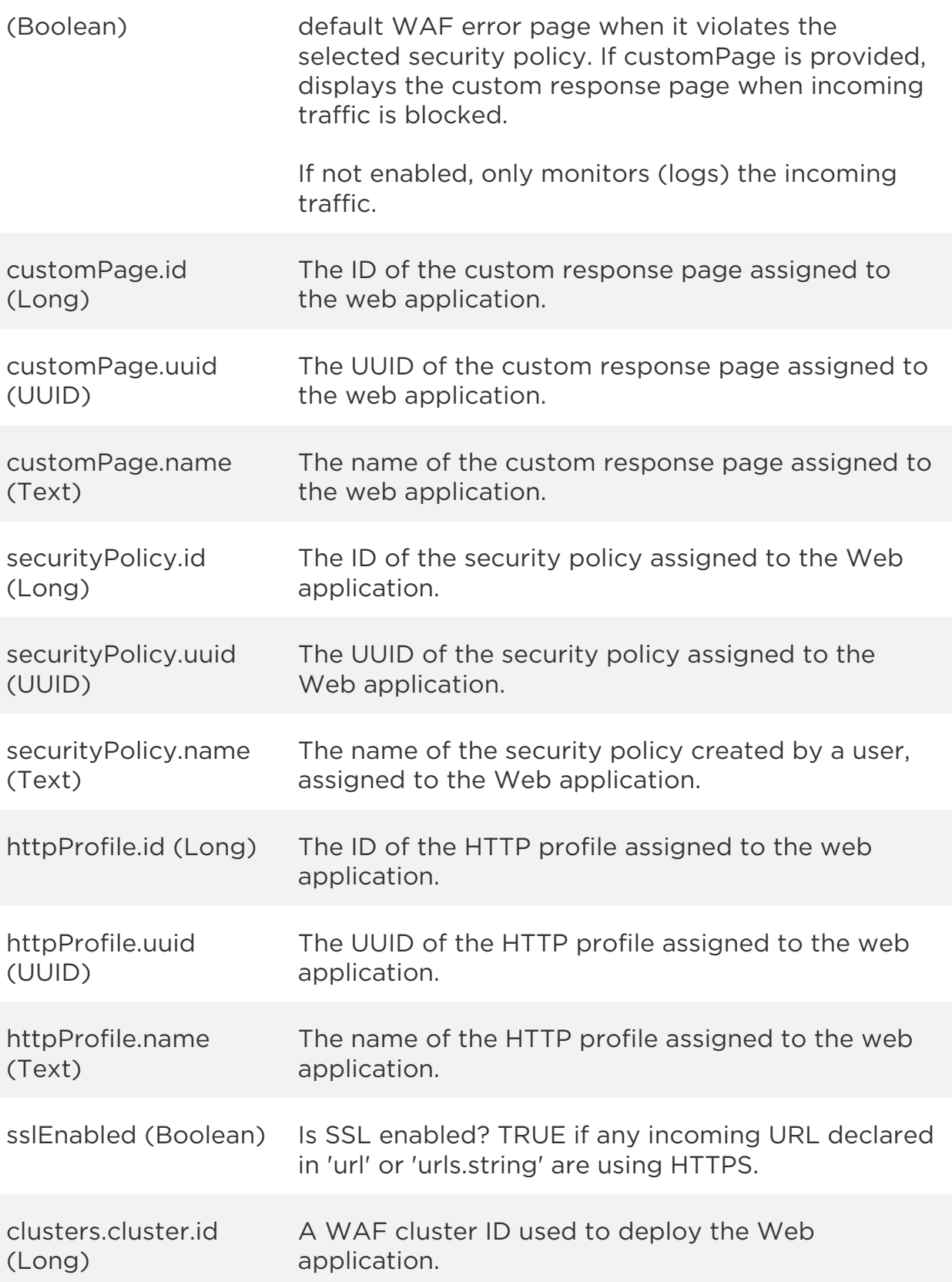
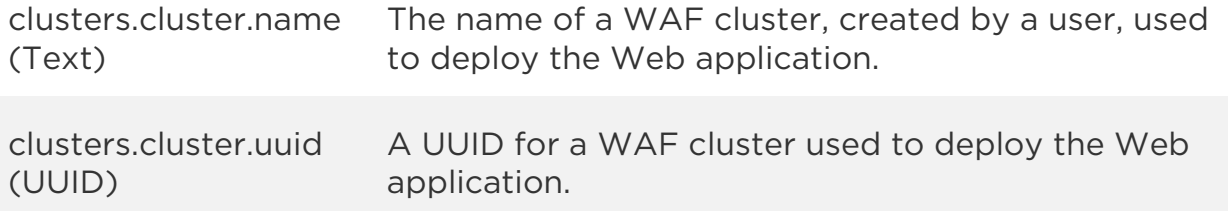

Web applications API only provides the id, uuid, and name of a cluster. Use the [Clusters API](#page-313-0) to get more details of a cluster and its appliances.

Sample

#### API request

```
curl -u "USERNAME:PASSWORD" -H "content-type: text/xml" -X "POST"
--data-binary @file.xml
"https://qualysapi.qualys.com/qps/rest/2.0/search/waf/webapp"
```
Note: "file.xml" contains the request POST data. The request POST data is optional. If you leave it empty all web applications in the user's scope are returned.

#### Request POST data

```
<?xml version="1.0" encoding="UTF-8"?>
      <ServiceRequest>
        <filters>
          <Criteria field="owner.id" 
operator="EQUALS">228723</Criteria>
          <Criteria field="certificate.name" 
operator="CONTAINS">ssl2.33</Criteria>
        </filters>
      </ServiceRequest>
```

```
<?xml version="1.0" encoding="UTF-8"?>
<ServiceResponse xmlns:xsi="http://www.w3.org/2001/XMLSchema-instance" 
xsi:noNamespaceSchemaLocation="http://qualysapi.qualys.com/qps/xsd/2.0
/waf/webapp.xsd">
     <responseCode>SUCCESS</responseCode>
     <count>1</count>
     <hasMoreRecords>false</hasMoreRecords>
```

```
 <data>
     <WebApp>
         <id>63098273</id>
         <uuid>01bd1b58-2802-48dd-b5b5-ea1342aea21a</uuid>
         <name>
              <![CDATA[Site 01]]>
         </name>
         <owner>
              <id>3988443</id>
              <username>john_doe</username>
              <firstname>John</firstname>
              <lastname>Doe</lastname>
         </owner>
         <created>2017-05-31T09:01:49Z</created>
         <createdBy>
              <id>3988443</id>
              <username>john_doe</username>
              <firstname>John</firstname>
              <lastname>Doe</lastname>
         </createdBy>
         <updated>2017-05-31T09:19:39Z</updated>
         <updatedBy>
              <id>3988443</id>
              <username>john_doe</username>
              <firstname>John</firstname>
              <lastname>Doe</lastname>
         </updatedBy>
         <url>https://site01.xfuentes-docker</url>
         <urls/>
         <webServer>
              <id>1001</id>
              <uuid>315cc797-3c73-4721-ba42-263e7e7b6cbb</uuid>
              <name>
                  <![CDATA[First Pool]]>
              </name>
         </webServer>
         <webServerTimeout>60</webServerTimeout>
         <persistencyEnabled>false</persistencyEnabled>
         <healthcheck>
             \langleid>1001</id>
              <uuid>f479e6f5-57a1-4677-a8cb-272e2c69623a</uuid>
              <name>
                  <![CDATA[Standard Healthcheck]]>
              </name>
         </healthcheck>
```
#### *Qualys Web Application Firewall API*

```
Web Applications API
              <failureResponseCode>503</failureResponseCode>
              <certificate>
                 \langleid>1\langleid>
                  <uuid>a21b4a1b-de54-45e8-9d29-204444cef5bb</uuid>
                  <name>
                      <![CDATA[ssl2.33]]
                  </name>
              </certificate>
              <sslProtocols>
                  <![CDATA[TLS12]]>
              </sslProtocols>
              <sslSecurityFilters>
                  <![CDATA[Strong,Weak]]>
              </sslSecurityFilters>
              <sslCiphers>
                  <![CDATA[ADH-AES128-GCM-SHA256,ADH-AES128-
SHA256,ECDHE-RSA-AES256-SHA384]]>
             </sslCiphers>
              <blockingMode>false</blockingMode>
              <customPage>
                  <id>1001</id>
                  <uuid>0dba4434-1118-40e5-8768-23c5616053d5</uuid>
                  <name>
                      <![CDATA[My Response]]>
                  </name>
              </customPage>
              <securityPolicy>
                  <id>30682</id>
                  <uuid>6c56416a-66ff-4016-b16f-da2cec2e97f3</uuid>
                 <name> <![CDATA[Standard Policy]]>
                  </name>
              </securityPolicy>
              <httpProfile>
                  <id>1001</id>
                  <uuid>341bcf25-c9fa-45ff-ac63-728e38056443</uuid>
                 <name> <![CDATA[Standard Protocol]]>
                  </name>
              </httpProfile>
              <scanTrustEnabled>false</scanTrustEnabled>
              <clusters>
              <customRules>
                  <CustomRule>
                      <id>1001</id>
```
## *Qualys Web Application Firewall API*

```
Web Applications API
                       <uuid>20e220d3-1244-42ca-a473-c80469e95bc0</uuid>
                      <name> <![CDATA[Test custom rule]]>
                       </name>
                  </CustomRule>
                  <CustomRule>
                       <id>2001</id>
                      <uuid>c64c3008-c1af-4969-8290-d0b1d8e9f27b</uuid>
                       <name>
                           <![CDATA[shamzor]]>
                       </name>
                  </CustomRule>
              </customRules>
              <clusters>
                  <Cluster>
                       <id>24401</id>
                       <uuid>48ae444d-e652-443f-8438-3a9182403b9f</uuid>
                      <sub>name></sub></sub>
                           <![CDATA[Cluster 1]]>
                       </name>
                  </Cluster>
              </clusters>
              <status>DOWN</status>
              <sslEnabled>true</sslEnabled>
              <sslStatus>OK</sslStatus>
              <deploymentStatus>FAILURE</deploymentStatus>
              <deployed>2017-05-31T12:15:14Z</deployed>
         </WebApp>
     </data>
</ServiceResponse>
```
## XSD

[<platform API server>/](#page-7-0)qps/xsd/2.0/waf/webapp.xsd

# Create web application

/qps/rest/2.0/create/waf/webapp

[POST]

Create a web application asset that you want to monitor using WAF.

Permissions required - Managers with full scope. Other users must have WAF module enabled, "API ACCESS", Create WAF Asset permissions.

Input Parameters

Allowed input elements are listed below. The associated data type for each element appears in parentheses.

[Supported filter operators](#page-20-0)

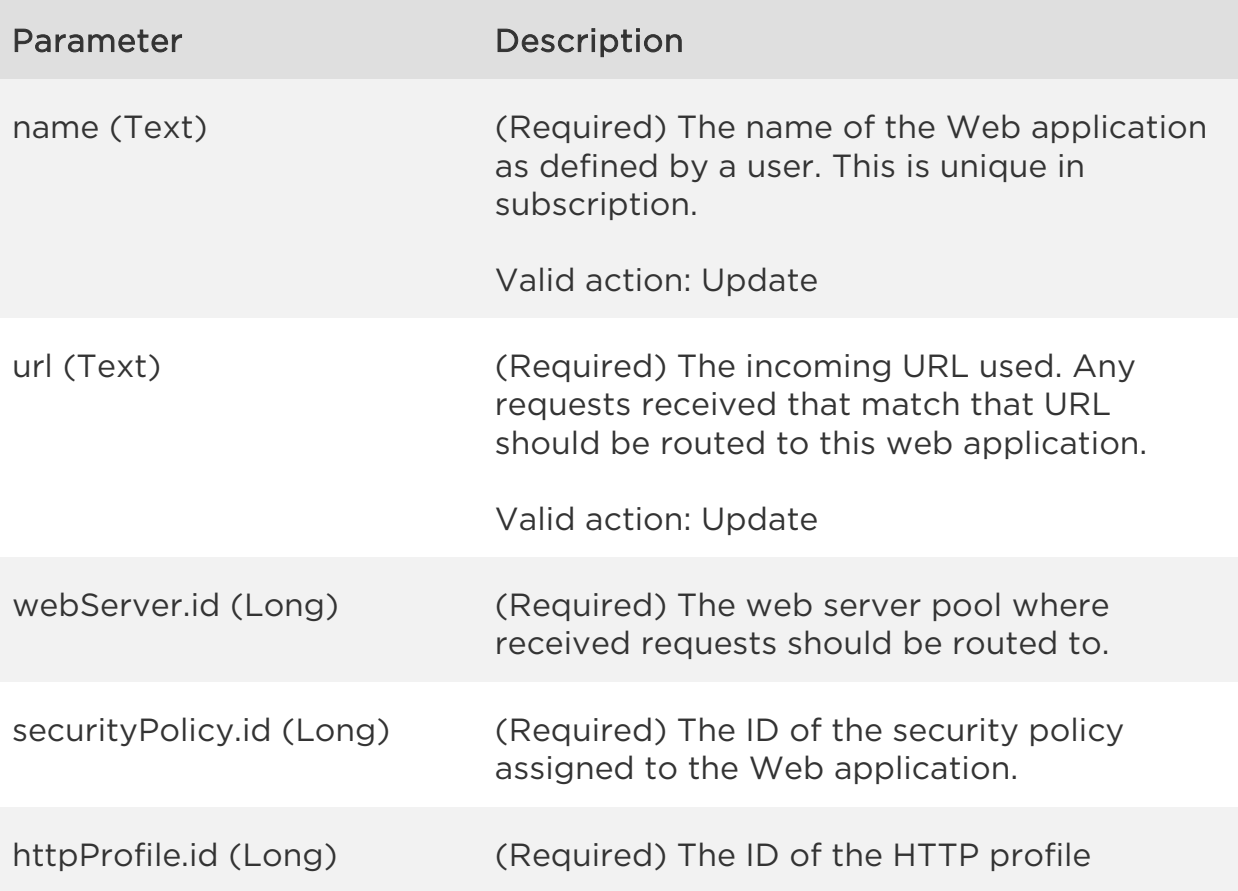

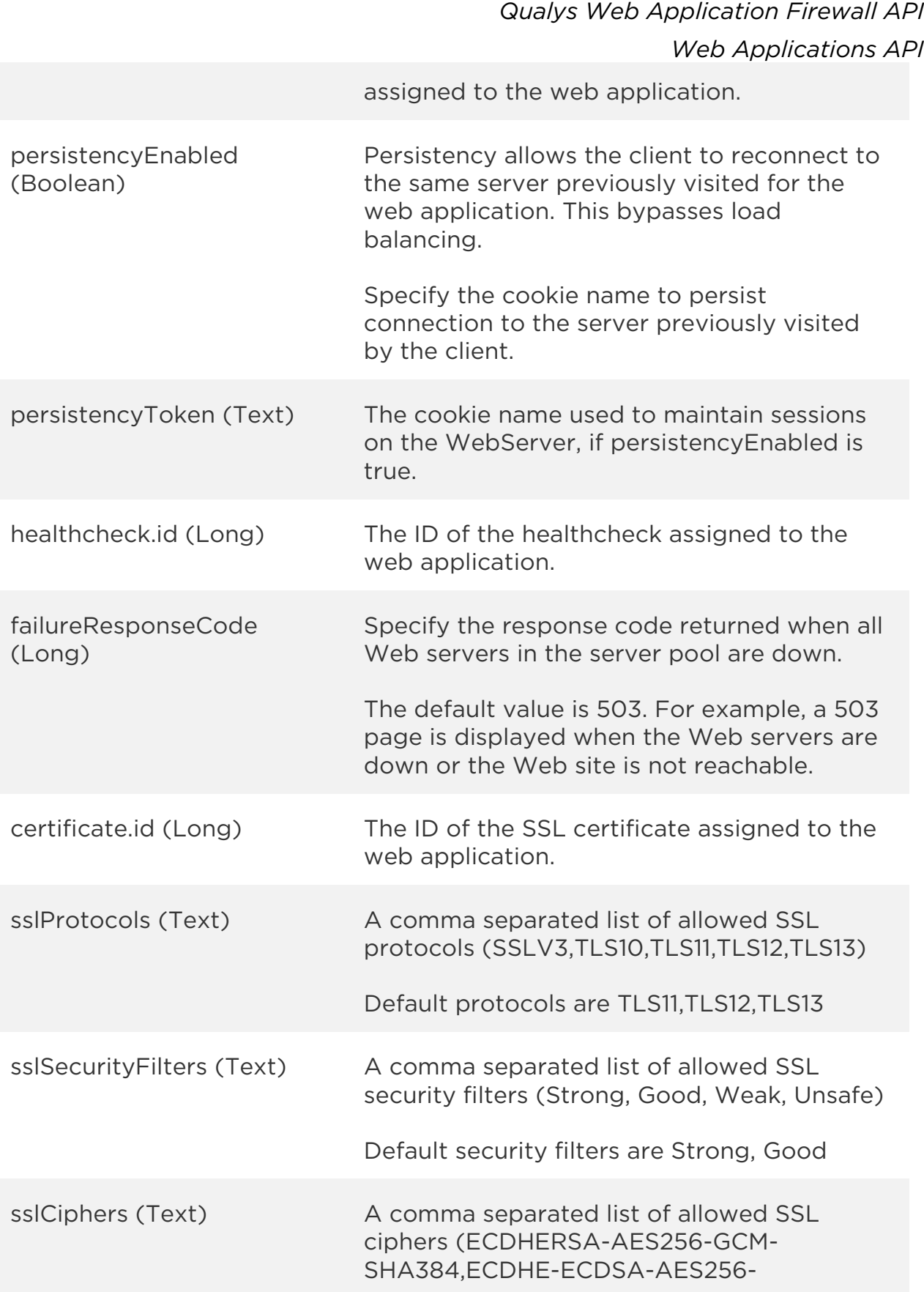

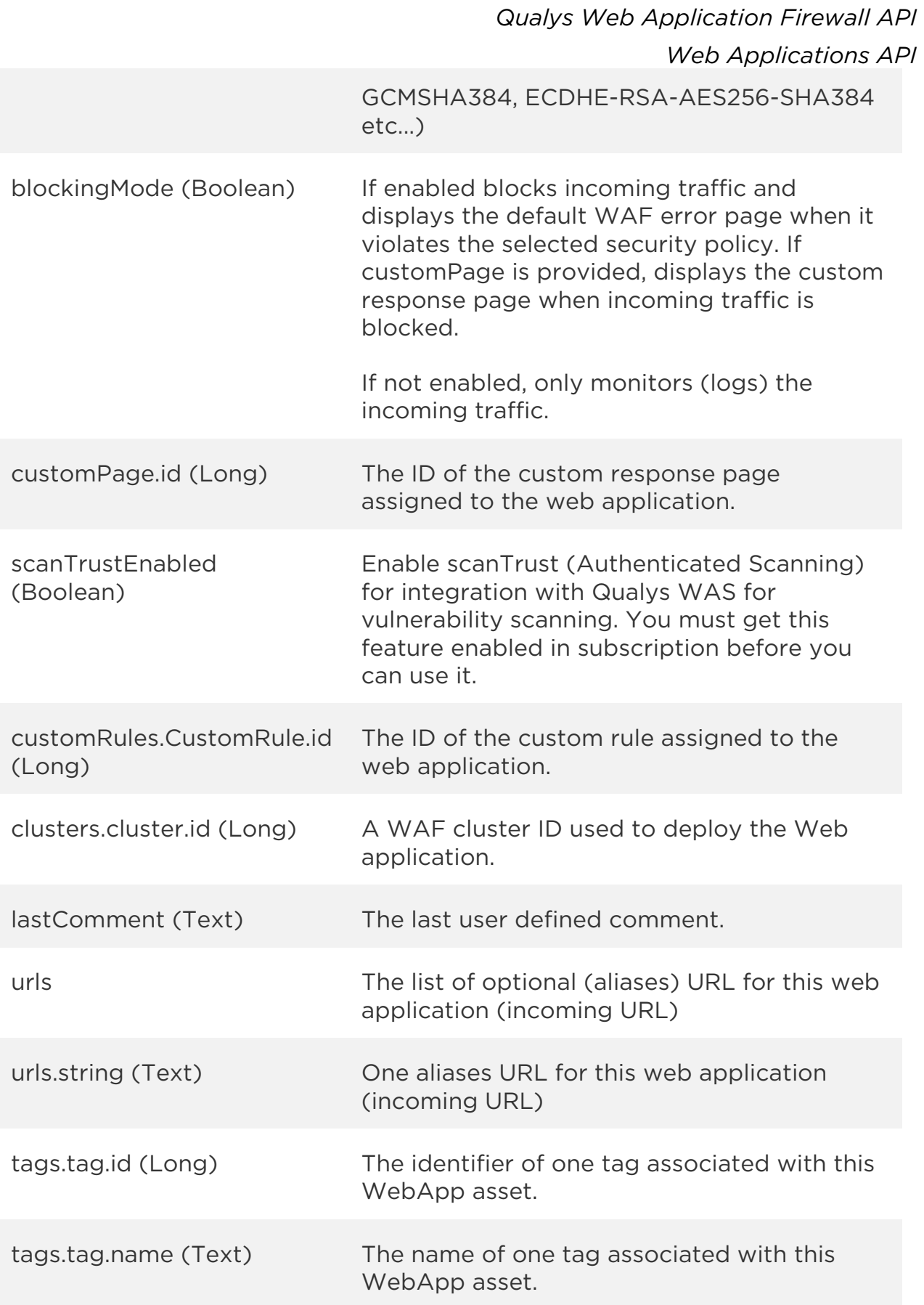

webServerTimeout (Long) Server Timeout is the maximum time to wait for an HTTP connection attempt to a server to succeed. If the HTTP request does not respond before the duration set, it will timeout and return an HTTP 503 error code.

> Specify a timeout period between 1 second to 3600 seconds. Default value is 60 seconds.

Sample

#### API request

```
curl -u "USERNAME:PASSWORD" -H "content-type: text/xml" -X "POST"
--data-binary @file.xml
"https://qualysapi.qualys.com/qps/rest/2.0/create/waf/webapp"
```
Note: "file.xml" contains the request POST data. The request POST data is optional. If you leave it empty all web applications in the user's scope are returned.

#### Request POST data

```
<?xml version="1.0" encoding="UTF-8"?>
<ServiceRequest>
    <data>
       <WebApp>
          <name>Sslsite1by post</name>
          <url>https://sslsite1.com</url>
          <webServer>
             <id>83002</id>
          </webServer>
          <webServerTimeout>3600</webServerTimeout>
          <healthcheck>
            <id>122004</id>
            </healthcheck>
            <failureResponseCode>503</failureResponseCode>
            <certificate>
                 <id>92401</id>
             </certificate>
             <sslProtocols>TLS12</sslProtocols>
             <sslSecurityFilters>Strong,Weak</sslSecurityFilters>
```
#### *Qualys Web Application Firewall API*

```
Web Applications API
```

```
 <sslCiphers> ADH-AES128-GCM-SHA256,ADH-AES128-SHA256,ECDHE-
RSA-AES256-SHA384</sslCiphers>
          <blockingMode>true</blockingMode>
          <securityPolicy>
              <id>148003</id>
          </securityPolicy>
          <httpProfile>
              <id>48001</id>
          </httpProfile>
          <clusters>
                  <Cluster>
                      <id>153801</id>
                  </Cluster>
           </clusters>
       </WebApp>
    </data>
</ServiceRequest>
```

```
<?xml version="1.0" encoding="UTF-8"?>
<ServiceResponse xmlns:xsi="http://www.w3.org/2001/XMLSchema-instance" 
xsi:noNamespaceSchemaLocation="https://qualysapi.qualys.com/qps/xsd/2.
0/waf/webapp.xsd">
     <responseCode>SUCCESS</responseCode>
     <count>1</count>
     <data>
         <WebApp>
             <id>7831329</id>
             <uuid>ed13870b-66c6-4ba8-8cdd-66aea6c20c36</uuid>
             <name>
                  <![CDATA[Site created by API]]>
             </name>
             <owner>
                  <id>11826614</id>
                  <username>john_doe</username>
                  <firstname>John</firstname>
                  <lastname>Doe</lastname>
             </owner>
             <created>2018-07-20T04:58:18Z</created>
             <createdBy>
                  <id>11826614</id>
                  <username>john_doe</username>
                  <firstname>John</firstname>
                  <lastname>Doe</lastname>
```

```
 </createdBy>
             <updated>2018-07-20T04:58:18Z</updated>
             <updatedBy>
                 <id>11826614</id>
                 <username>john_doe</username>
                 <firstname>John</firstname>
                 <lastname>Doe</lastname>
             </updatedBy>
             <url>https://sslsite1.com</url>
             <webServer>
                 <id>83002</id>
                 <uuid>48455b2c-6456-467b-ba5f-02ab9e0bc7fc</uuid>
                 <name>
                      <![CDATA[Copy of wafsite6-Two-2]]>
                 </name>
             </webServer>
             <webServerTimeout>3600</webServerTimeout>
             <persistencyEnabled>false</persistencyEnabled>
             <healthcheck>
                 <id>122004</id>
                 <uuid>bbc4d877-1c1f-4446-8395-7fdadc32a467</uuid>
                 <name>
                      <![CDATA[Copy --of Standard Healthcheck]]>
                 </name>
             </healthcheck>
             <failureResponseCode>503</failureResponseCode>
             <certificate>

                 <uuid>67a52056-dd4f-4644-bbdb-961e5960eebe</uuid>
                <name> <![CDATA[ssl2.33]]>
                 </name>
             </certificate>
             <sslProtocols>
                 <![CDATA[TLS12]]>
             </sslProtocols>
             <sslSecurityFilters>
                 <![CDATA[Strong,Weak]]>
             </sslSecurityFilters>
             <sslCiphers>
                 <![CDATA[ADH-AES128-GCM-SHA256,ADH-AES128-
SHA256,ECDHE-RSA-AES256-SHA384]]>
             </sslCiphers>
             <blockingMode>true</blockingMode>
             <securityPolicy>
```

```
 <id>148003</id>
                  <uuid>f99cdce6-0c1e-4814-8374-5e1595c9d7c1</uuid>
                  <name>
                      <![CDATA[Copy of portal2.30Sanity]]>
                  </name>
             </securityPolicy>
             <httpProfile>
                  <id>48001</id>
                  <uuid>bde48f0d-883e-4635-b171-cec1a9bea021</uuid>
                  <name>
                      <![CDATA[WAFUI-1937]]>
                  </name>
             </httpProfile>
             <scanTrustEnabled>false</scanTrustEnabled>
             <clusters>
                  <Cluster>
                      <id>153801</id>
                     <uuid>1a487126-7eae-4910-b538-b0264343f8bd</uuid>
                      <name>
                          <![CDATA[qwaf06.p04.sjc01.eng.qualys.com]]>
                      </name>
                  </Cluster>
             </clusters>
             <status>DOWN</status>
             <sslEnabled>true</sslEnabled>
             <sslStatus>INVALID</sslStatus>
             <deploymentStatus>PENDING_DEPLOY</deploymentStatus>
             <deployed>2018-07-20T04:58:18Z</deployed>
         </WebApp>
     </data>
</ServiceResponse>
```
# **XSD**

[<platform API server>/](#page-7-0)qps/xsd/2.0/waf/webapp.xsd

# Update web application

/qps/rest/2.0/update/waf/webapp/<id>

# [POST]

Update a web application asset in the user's account. You can update all fields except tag ID and tag name.

Permissions required - Managers with full scope. Other users must have WAF module enabled, "API ACCESS", Update WAF Asset permissions, and web apps licensed for WAF and within the user's scope.

## Input Parameters

The "id" (Long) element is required. This identifies the web application you want to update.

Optional input elements are listed below. The associated data type for each element appears in parentheses.

#### [Supported filter operators](#page-20-0)

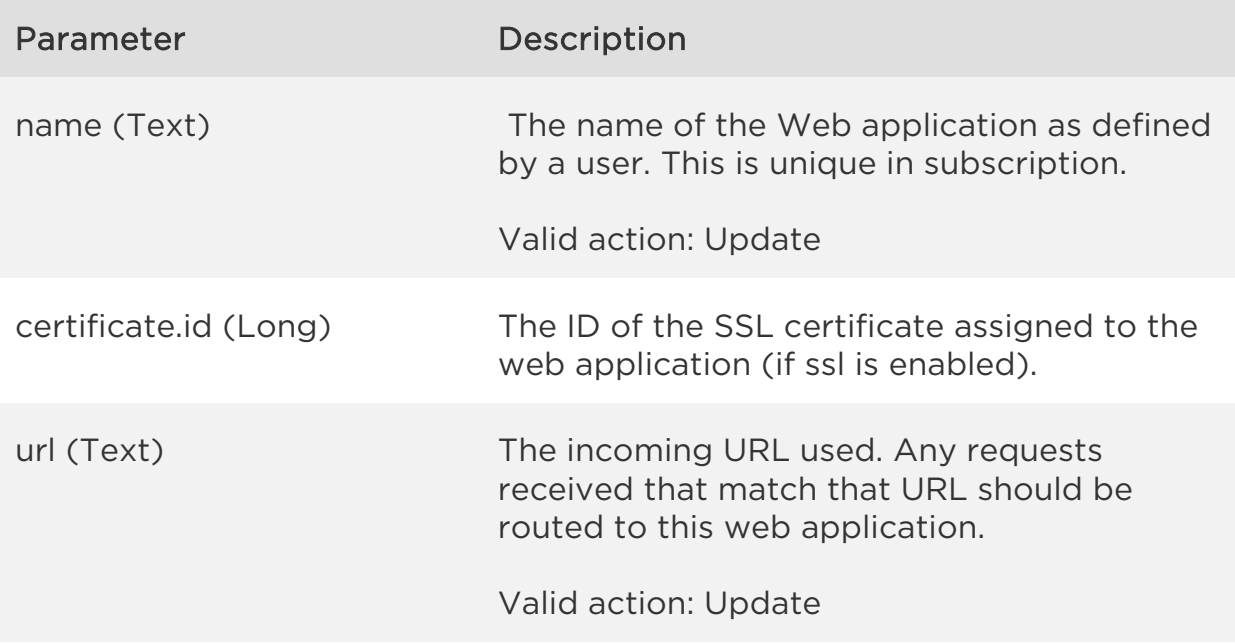

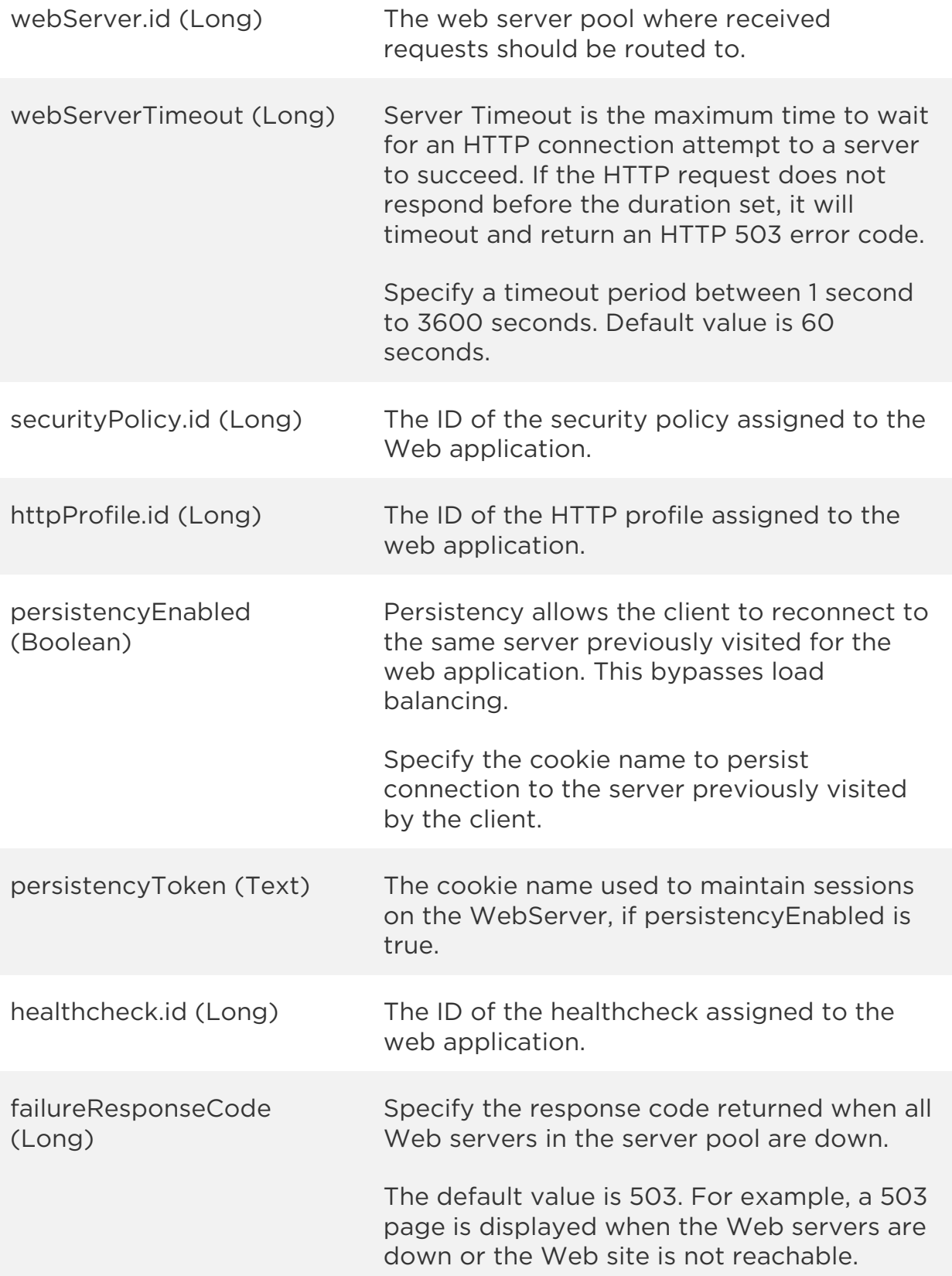

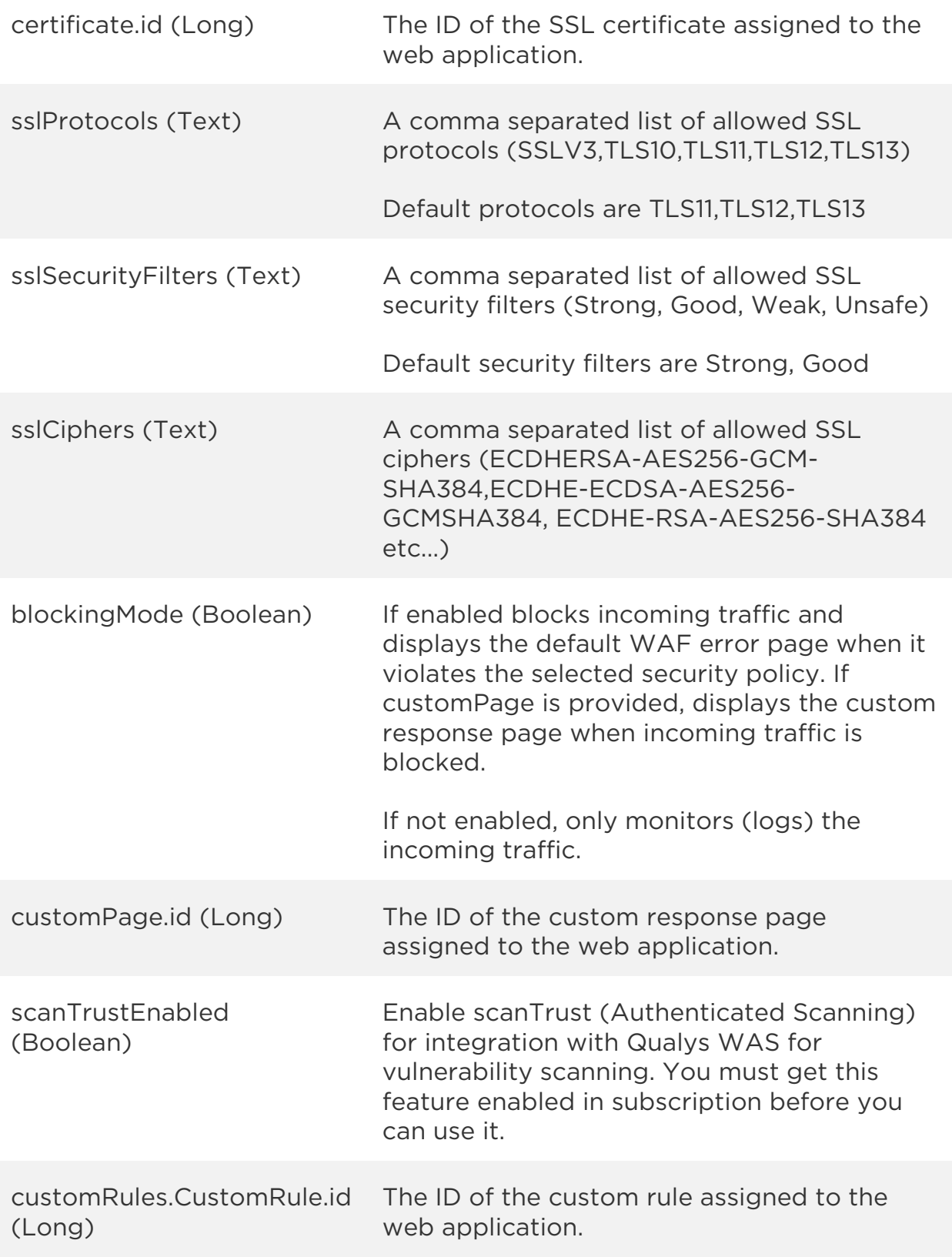

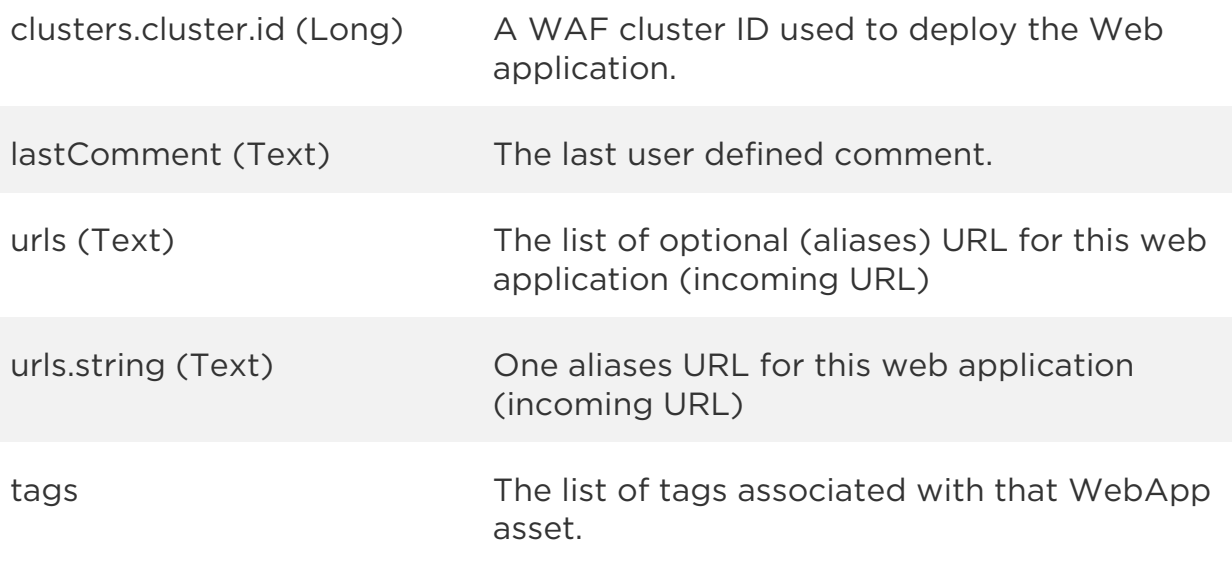

#### Sample

#### API request

curl -u "USERNAME:PASSWORD" -H "content-type: text/xml" -X "POST" --data-binary @file.xml "https://qualysapi.qualys.com/qps/rest/2.0/update/waf/webapp/63098473"

Note: "file.xml" contains the request POST data.

#### Request POST data

```
<?xml version="1.0" encoding="UTF-8"?>
<ServiceRequest>
     <data>
         <WebApp>
             <url>https://site02.xfuentes-docker</url>
             <certificate><id>1001</id></certificate>
             <sslProtocols>TLS12</sslProtocols>
             <sslSecurityFilters>Good</sslSecurityFilters>
             <blockingMode>true</blockingMode>
             <customRules><CustomRule><id>2001</id></CustomRule></custo
mRules>
         </WebApp>
     </data>
</ServiceRequest>
```

```
<?xml version="1.0" encoding="UTF-8"?>
<ServiceResponse xmlns:xsi="http://www.w3.org/2001/XMLSchema-instance" 
xsi:noNamespaceSchemaLocation="http://qualysapi.qualys.com/qps/xsd/2.0
/waf/webapp.xsd">
     <responseCode>SUCCESS</responseCode>
     <count>1</count>
     <data>
         <WebApp>
             <id>63098473</id>
             <uuid>6ecd55d8-5431-4114-ba11-90b020576f37</uuid>
            <name> <![CDATA[Site created by API]]>
             </name>
             <owner>
                  <id>3988443</id>
                  <username>john_doe</username>
                  <firstname>John</firstname>
                  <lastname>Doe</lastname>
             </owner>
             <created>2017-06-01T09:22:47Z</created>
             <createdBy>
                  <id>3988443</id>
                  <username>john_doe</username>
                  <firstname>John</firstname>
                  <lastname>Doe</lastname>
             </createdBy>
             <updated>2017-06-02T12:23:32Z</updated>
             <updatedBy>
                  <id>3988443</id>
                  <username>john_doe</username>
                  <firstname>John</firstname>
                  <lastname>Doe</lastname>
             </updatedBy>
             <url>https://site02.xfuentes-docker</url>
             <webServer>
                  <id>1001</id>
                  <uuid>315cc797-3c73-4721-ba42-263e7e7b6cbb</uuid>
                  <name>
                      <![CDATA[First Pool]]>
                  </name>
             </webServer>
             <webServerTimeout>60</webServerTimeout>
             <persistencyEnabled>true</persistencyEnabled>
             <persistencyToken>
```
*Web Applications API*

```
 <![CDATA[ptoken]]>
              </persistencyToken>
              <healthcheck>
                 \langleid>1001\langleid>
                  <uuid>f479e6f5-57a1-4677-a8cb-272e2c69623a</uuid>
                 <sub>name></sub></sub>
                      <![CDATA[Standard Healthcheck]]>
                  </name>
              </healthcheck>
              <certificate>
                  <id>1001</id>
                  <uuid>5788c0eb-5bda-466f-bfb6-71a1f60856ff</uuid>
                  <name>
                      <![CDATA[Site02 Cert]]>
                 \langle/name>
              </certificate>
              <sslProtocols>
                  <![CDATA[TLS12]]>
              </sslProtocols>
              <sslSecurityFilters>
                  <![CDATA[Good]]>
              </sslSecurityFilters>
              <sslCiphers>
                  <![CDATA[ECDH-ECDSA-AES128-GCM-SHA256,ECDH-RSA-AES128-
SHA256,ECDH-RSA-AES128-GCM-SHA256,DHE-RSA-AES128-GCM-SHA256,ECDHE-
ECDSA-AES128-SHA256,DH-RSA-AES128-SHA256,DH-RSA-AES256-SHA256,ECDH-
ECDSA-AES128-SHA256,DHE-RSA-AES256-SHA256,DH-RSA-AES128-GCM-
SHA256,ECDHE-RSA-AES128-GCM-SHA256,ECDHE-RSA-AES128-SHA256,ECDHE-
ECDSA-AES128-GCM-SHA256,DHE-RSA-AES128-SHA256]]>
              </sslCiphers>
              <blockingMode>true</blockingMode>
              <securityPolicy>
                  <id>30682</id>
                  <uuid>6c56416a-66ff-4016-b16f-da2cec2e97f3</uuid>
                  <name>
                      <![CDATA[Standard Policy]]>
                  </name>
              </securityPolicy>
              <httpProfile>
                  <id>1001</id>
                  <uuid>341bcf25-c9fa-45ff-ac63-728e38056443</uuid>
                  <name>
                      <![CDATA[Standard Protocol]]>
                  </name>
              </httpProfile>
```
## *Qualys Web Application Firewall API*

```
Web Applications API
             <scanTrustEnabled>true</scanTrustEnabled>
             <scanTrustToken>
                  <![CDATA[38770c30-7c79-4b75-a5ec-43d07493eca1]]>
             </scanTrustToken>
             <customRules>
                  <CustomRule>
                     \langleid>2001</id>
                     <uuid>c64c3008-c1af-4969-8290-d0b1d8e9f27b</uuid>
                      <name>
                          <![CDATA[shamzor]]>
                      </name>
                  </CustomRule>
             </customRules>
             <status>INACTIVE</status>
             <sslEnabled>true</sslEnabled>
             <sslStatus>OK</sslStatus>
             <deploymentStatus>PENDING_DEPLOY</deploymentStatus>
             <deployed>2017-06-01T16:05:54Z</deployed>
         </WebApp>
     </data>
</ServiceResponse>
```
## XSD

[<platform API server>/](#page-7-0)qps/xsd/2.0/waf/webapp.xsd

# Update web applications (bulk)

/qps/rest/2.0/update/waf/webapp

[POST]

Update multiple web application assets in the user's account. You can update all fields except tag ID and tag name.

Permissions required - Managers with full scope. Other users must have WAF module enabled, "API ACCESS", Update WAF Asset permissions, and web apps licensed for WAF and within the user's scope.

Input Parameters

All elements for the search operation are supported. See Search web [applications.](#page-30-0)

Allowed input elements for bulk update are listed below. The associated data type for each element appears in parentheses. These elements are optional and act as filters. When multiple elements are specified, parameters are combined using a logical AND.

#### [Supported filter operators](#page-20-0)

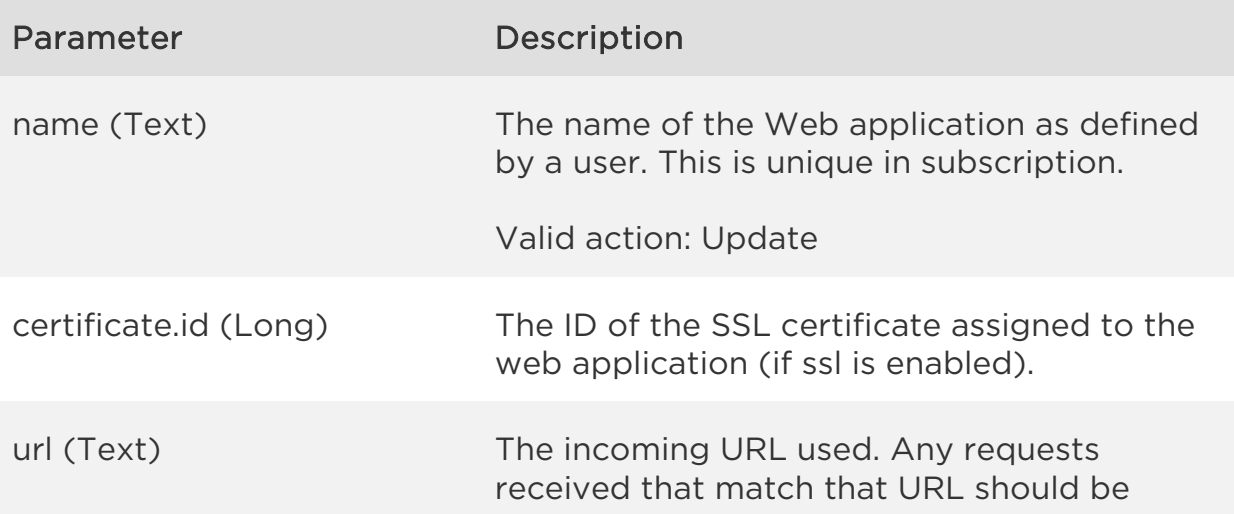

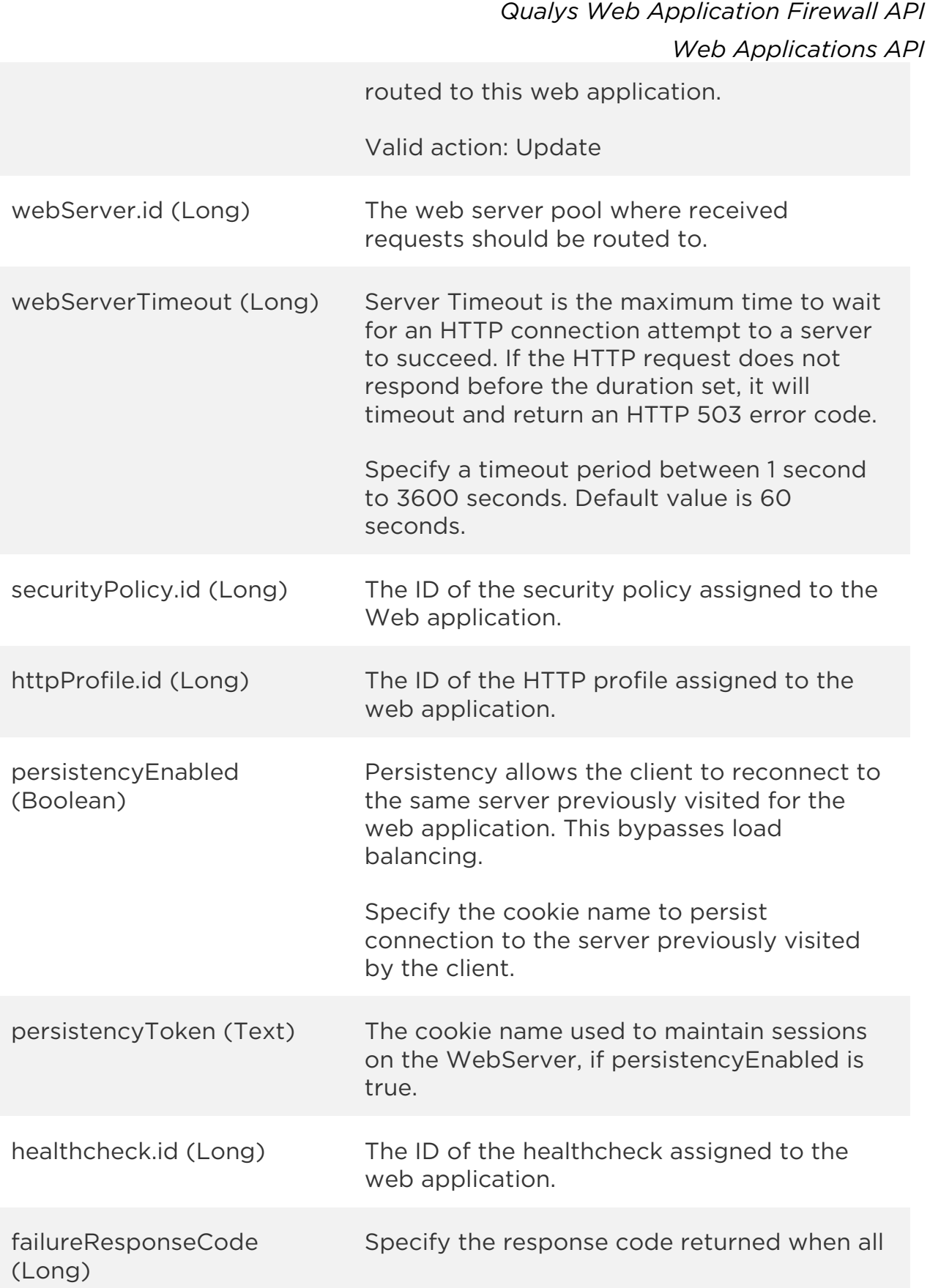

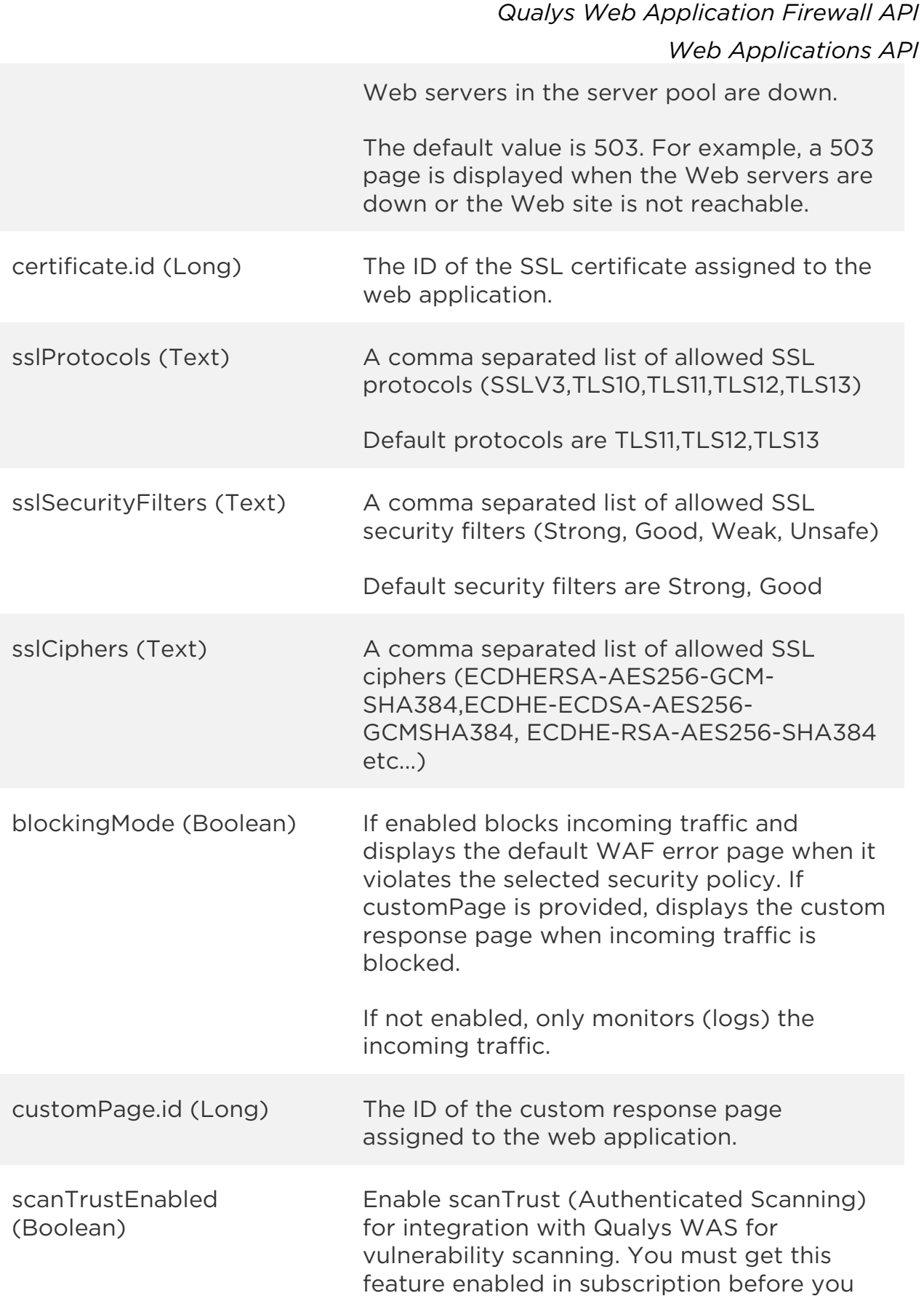

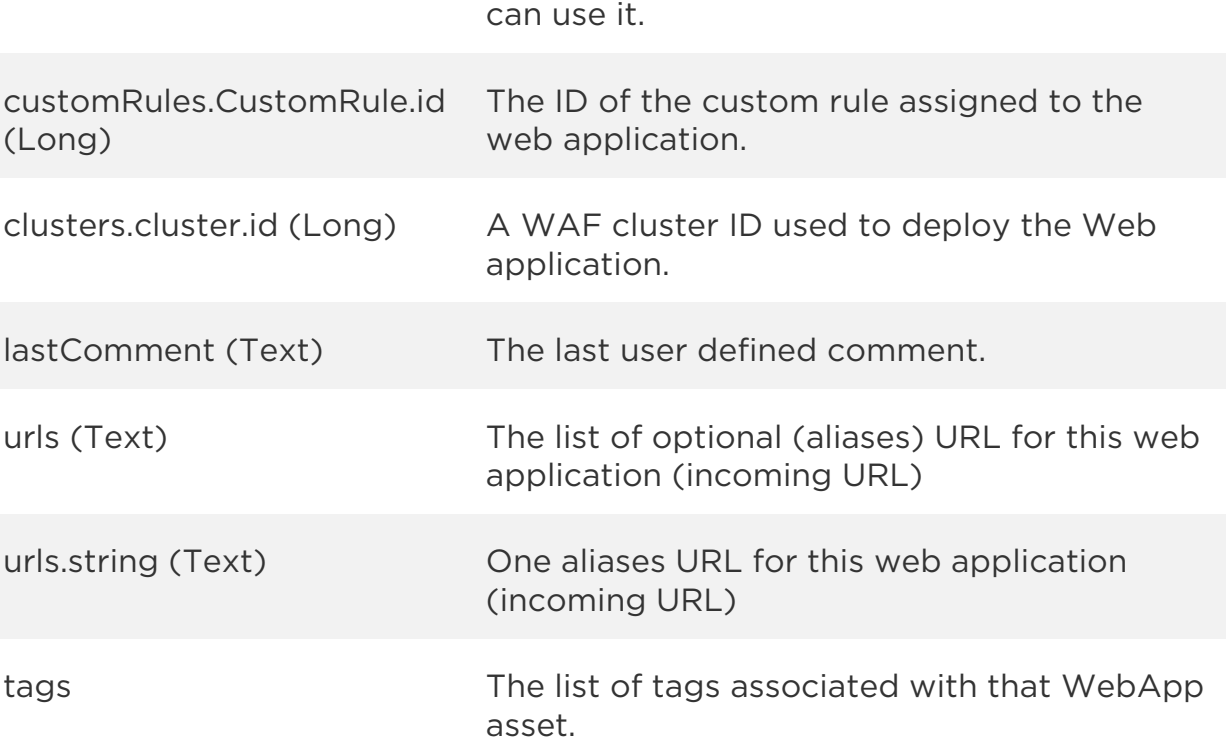

## Sample

#### API request

```
curl -u "USERNAME:PASSWORD" -H "content-type: text/xml" -X "POST"
--data-binary @file.xml
"https://qualysapi.qualys.com/qps/rest/2.0/update/waf/webapp"
```
Note: "file.xml" contains the request POST data.

#### Request POST data

```
<?xml version="1.0" encoding="UTF-8"?>
<ServiceRequest>
     <filters>
         <Criteria field="sslEnabled" operator="EQUALS">true</Criteria>
     </filters>
     <data>
         <WebApp>
             <sslProtocols>TLS12</sslProtocols>
             <sslSecurityFilters>Good</sslSecurityFilters>
            <customRules><CustomRule><id>2001</id></CustomRule></custom
Rules>
```
 </WebApp> </data> </ServiceRequest>

```
<?xml version="1.0" encoding="UTF-8"?>
<ServiceResponse xmlns:xsi="http://www.w3.org/2001/XMLSchema-instance" 
xsi:noNamespaceSchemaLocation="http://qualysapi.qualys.com/qps/xsd/2.0
/waf/webapp.xsd">
     <responseCode>SUCCESS</responseCode>
     <count>2</count>
     <data>
         <WebApp>
             <id>63098273</id>
             <uuid>01bd1b58-2802-48dd-b5b5-ea1342aea21a</uuid>
             <name>
                  <![CDATA[Site 01]]>
             </name>
             <owner>
                  <id>3988443</id>
                  <username>john_doe</username>
                  <firstname>John</firstname>
                  <lastname>Doe</lastname>
             </owner>
             <created>2017-05-31T09:01:49Z</created>
             <createdBy>
                  <id>3988443</id>
                  <username>john_doe</username>
                  <firstname>John</firstname>
                  <lastname>Doe</lastname>
             </createdBy>
             <updated>2017-06-02T13:23:43Z</updated>
             <updatedBy>
                  <id>3988443</id>
                  <username>john_doe</username>
                  <firstname>John</firstname>
                  <lastname>Doe</lastname>
             </updatedBy>
             <url>https://site01.xfuentes-docker</url>
             <webServer>
                  <id>1001</id>
                  <uuid>315cc797-3c73-4721-ba42-263e7e7b6cbb</uuid>
                  <name>
                      <![CDATA[First Pool]]>
```

```
 </name>
             </webServer>
             <webServerTimeout>60</webServerTimeout>
             <persistencyEnabled>false</persistencyEnabled>
             <healthcheck>
                  <id>1001</id>
                  <uuid>f479e6f5-57a1-4677-a8cb-272e2c69623a</uuid>
                  <name>
                      <![CDATA[Standard Healthcheck]]>
                  </name>
             </healthcheck>
             <failureResponseCode>503</failureResponseCode>
             <certificate>
                 \langleid>1\langleid>
                  <uuid>a21b4a1b-de54-45e8-9d29-204444cef5bb</uuid>
                  <name>
                      <![CDATA[Site01 Cert]]>
                  </name>
             </certificate>
             <sslProtocols>
                  <![CDATA[TLS12]]>
             </sslProtocols>
             <sslSecurityFilters>
                  <![CDATA[Good]]>
             </sslSecurityFilters>
             <sslCiphers>
                  <![CDATA[ECDH-ECDSA-AES128-GCM-SHA256,ECDH-RSA-AES128-
SHA256,ECDH-RSA-AES128-GCM-SHA256,DHE-RSA-AES128-GCM-SHA256,ECDHE-
ECDSA-AES128-SHA256,DH-RSA-AES128-SHA256,DH-RSA-AES256-SHA256,ECDH-
ECDSA-AES128-SHA256,DHE-RSA-AES256-SHA256,DH-RSA-AES128-GCM-
SHA256,ECDHE-RSA-AES128-GCM-SHA256,ECDHE-RSA-AES128-SHA256,ECDHE-
ECDSA-AES128-GCM-SHA256,DHE-RSA-AES128-SHA256]]>
             </sslCiphers>
             <blockingMode>false</blockingMode>
             <customPage>
                  <id>1001</id>
                  <uuid>0dba4434-1118-40e5-8768-23c5616053d5</uuid>
                  <name>
                      <![CDATA[My Response]]>
                  </name>
             </customPage>
             <securityPolicy>
                  <id>30682</id>
                  <uuid>6c56416a-66ff-4016-b16f-da2cec2e97f3</uuid>
                  <name>
```

```
Web Applications API
             <![CDATA[Standard Policy]]>
         </name>
     </securityPolicy>
     <httpProfile>
         <id>1001</id>
         <uuid>341bcf25-c9fa-45ff-ac63-728e38056443</uuid>
         <name>
             <![CDATA[Standard Protocol]]>
         </name>
     </httpProfile>
     <scanTrustEnabled>true</scanTrustEnabled>
     <scanTrustToken>
         <![CDATA[38770c30-7c79-4b75-a5ec-43d07493eca1]]>
     </scanTrustToken>
     <customRules>
         <CustomRule>
             <id>2001</id>
             <uuid>c64c3008-c1af-4969-8290-d0b1d8e9f27b</uuid>
            <name> <![CDATA[shamzor]]>
             </name>
         </CustomRule>
     </customRules>
     <clusters>
         <Cluster>
             <id>24401</id>
            <uuid>48ae444d-e652-443f-8438-3a9182403b9f</uuid>
             <name>
                  <![CDATA[Cluster 1]]>
             </name>
         </Cluster>
     </clusters>
     <status>DOWN</status>
     <sslEnabled>true</sslEnabled>
     <sslStatus>OK</sslStatus>
     <deploymentStatus>PENDING_DEPLOY</deploymentStatus>
     <deployed>2017-06-02T16:10:06Z</deployed>
 </WebApp>
 <WebApp>
     <id>63098473</id>
     <uuid>6ecd55d8-5431-4114-ba11-90b020576f37</uuid>
    <name> <![CDATA[Site created by API]]>
     </name>
     <owner>
```
*Web Applications API*

```
 <id>3988443</id>
     <username>john_doe</username>
     <firstname>John</firstname>
     <lastname>Doe</lastname>
 </owner>
 <created>2017-06-01T09:22:47Z</created>
 <createdBy>
     <id>3988443</id>
     <username>john_doe</username>
     <firstname>John</firstname>
     <lastname>Doe</lastname>
 </createdBy>
 <updated>2017-06-02T13:23:46Z</updated>
 <updatedBy>
     <id>3988443</id>
     <username>john_doe</username>
     <firstname>John</firstname>
     <lastname>Doe</lastname>
 </updatedBy>
 <url>https://site02.xfuentes-docker</url>
 <webServer>
    \langleid>1001\langleid>
     <uuid>315cc797-3c73-4721-ba42-263e7e7b6cbb</uuid>
     <name>
         <![CDATA[First Pool]]>
     </name>
 </webServer>
 <persistencyEnabled>false</persistencyEnabled>
 <healthcheck>
     <id>1001</id>
     <uuid>f479e6f5-57a1-4677-a8cb-272e2c69623a</uuid>
     <name>
         <![CDATA[Standard Healthcheck]]>
     </name>
 </healthcheck>
 <certificate>
    \langleid>1001\langleid>
     <uuid>5788c0eb-5bda-466f-bfb6-71a1f60856ff</uuid>
     <name>
         <![CDATA[Site02 Cert]]>
     </name>
 </certificate>
 <sslProtocols>
     <![CDATA[TLS12]]>
 </sslProtocols>
```

```
Web Applications API
```

```
 <sslSecurityFilters>
                  <![CDATA[Good]]>
             </sslSecurityFilters>
             <sslCiphers>
                  <![CDATA[ECDH-ECDSA-AES128-GCM-SHA256,ECDH-RSA-AES128-
SHA256,ECDH-RSA-AES128-GCM-SHA256,DHE-RSA-AES128-GCM-SHA256,ECDHE-
ECDSA-AES128-SHA256,DH-RSA-AES128-SHA256,DH-RSA-AES256-SHA256,ECDH-
ECDSA-AES128-SHA256,DHE-RSA-AES256-SHA256,DH-RSA-AES128-GCM-
SHA256,ECDHE-RSA-AES128-GCM-SHA256,ECDHE-RSA-AES128-SHA256,ECDHE-
ECDSA-AES128-GCM-SHA256,DHE-RSA-AES128-SHA256]]>
             </sslCiphers>
             <blockingMode>true</blockingMode>
             <securityPolicy>
                  <id>30682</id>
                  <uuid>6c56416a-66ff-4016-b16f-da2cec2e97f3</uuid>
                  <name>
                      <![CDATA[Standard Policy]]>
                  </name>
             </securityPolicy>
             <httpProfile>
                  <id>1001</id>
                  <uuid>341bcf25-c9fa-45ff-ac63-728e38056443</uuid>
                  <name>
                      <![CDATA[Standard Protocol]]>
                  </name>
             </httpProfile>
             <scanTrustEnabled>false</scanTrustEnabled>
             <customRules>
                  <CustomRule>
                      <id>2001</id>
                     <uuid>c64c3008-c1af-4969-8290-d0b1d8e9f27b</uuid>
                     <sub>name></sub></sub>
                          <![CDATA[shamzor]]>
                      </name>
                  </CustomRule>
             </customRules>
             <status>INACTIVE</status>
             <sslEnabled>true</sslEnabled>
             <sslStatus>OK</sslStatus>
             <deploymentStatus>PENDING_DEPLOY</deploymentStatus>
             <deployed>2017-06-01T16:05:54Z</deployed>
         </WebApp>
     </data>
</ServiceResponse>
```
XSD

[<platform API server>/](#page-7-0)qps/xsd/2.0/waf/webapp.xsd

# Delete web application

/qps/rest/2.0/delete/waf/webapp/<id>

[POST]

Delete a web application configuration in the user's account.

Permissions required - Managers with full scope. Other users must have WAF module enabled, "API ACCESS", Delete WAF Asset permissions, and web application licensed for WAF and within the user's scope.

Input Parameters

The "id" (Long) element is required. This identifies the web application asset you want to delete.

Sample

#### API request

```
curl -u "USERNAME:PASSWORD" -X "GET" -H "Content-Type: text/xml" 
"https://qualysapi.qualys.com/qps/rest/2.0/delete/waf/webapp/5739473"
```

```
<?xml version="1.0" encoding="UTF-8"?>
<ServiceResponse xmlns:xsi="http://www.w3.org/2001/XMLSchema-instance" 
xsi:noNamespaceSchemaLocation="https://qualysapi.qualys.com/qps/
xsd/2.0/waf/webapp.xsd">
   <responseCode>SUCCESS</responseCode>
   <count>1</count>
   <data>
     <WebApp>
       <id>5739473</id>
     </WebApp>
   </data>
</ServiceResponse>
```
*Qualys Web Application Firewall API Web Applications API* [<platform API server>/](#page-7-0)qps/xsd/2.0/waf/webapp.xsd

# Delete web applications (bulk)

/qps/rest/2.0/delete/waf/webapp

[POST]

Delete multiple web application assets in the user's account.

Permissions required - Managers with full scope. Other users must have WAF module enabled, "API ACCESS", Delete WAF Asset permissions, and web application licensed for WAF and within the user's scope.

Input Parameters

All elements for the search operation are supported. See Search web [applications.](#page-30-0)

Sample

#### API request

```
curl -u "USERNAME:PASSWORD" -H "content-type: text/xml" -X "POST"
--data-binary @file.xml
"https://qualysapi.qualys.com/qps/rest/2.0/delete/waf/webapp"
```
Note: "file.xml" contains the request POST data.

#### Request POST data

```
<?xml version="1.0" ?>
<ServiceRequest>
   <filters>
     <Criteria field="name" operator="CONTAINS">created by 
API</Criteria>
   </filters>
</ServiceRequest>
```
*Qualys Web Application Firewall API*

*Web Applications API*

```
<?xml version="1.0" encoding="UTF-8"?>
<ServiceResponse xmlns:xsi="http://www.w3.org/2001/XMLSchema-instance" 
xsi:noNamespaceSchemaLocation="http://qualysapi.qualys.com/qps/xsd/2.0
/waf/webapp.xsd">
     <responseCode>SUCCESS</responseCode>
     <count>1</count>
     <data>
         <WebApp>
             <id>63098473</id>
         </WebApp>
     </data>
</ServiceResponse>
```
## XSD

[<platform API server>/](#page-7-0)qps/xsd/2.0/waf/webapp.xsd

*Qualys Web Application Firewall API Web Servers API*

# Web Servers API

# Current web server count

/qps/rest/2.0/count/waf/webserver

[GET]

Returns the total number of web server pools for WAF in the user's account.

Permissions required - Managers with full scope. Other users must have WAF module enabled, "API ACCESS" permission and within the user's scope.

Input Parameters

No input elements are available.

Sample

#### API request

```
curl -u "USERNAME:PASSWORD" -X "GET" -H "Content-Type: text/xml"
"https://qualysapi.qualys.com/qps/rest/2.0/count/waf/webserver"
```
#### Response

```
<?xml version="1.0" encoding="UTF-8"?>
<ServiceResponse xmlns:xsi="http://www.w3.org/2001/XMLSchema-instance" 
xsi:noNamespaceSchemaLocation="http://qualysapi.qualys.com/qps/xsd/2.0
/waf/webserver.xsd">
     <responseCode>SUCCESS</responseCode>
     <count>6</count>
</ServiceResponse>
```
# XSD

[<platform API server>/](#page-7-0)qps/xsd/2.0/waf/webserver.xsd

*Qualys Web Application Firewall API Web Servers API*

# Get details on a web server

/qps/rest/2.0/get/waf/webserver/<id>

[GET]

Returns details about a specific web server pool for WAF, within the user's scope. Want to find a web server ID to use as input? See [Search web servers.](#page-71-0)

Permissions required - Managers with full scope. Other users must have WAF module enabled, "API ACCESS" permission and within the user's scope.

Input Parameters

The element "id" (Integer) is required, where "id" identifies the web server pool ID of interest.

Sample

#### API request

```
curl -u "USERNAME:PASSWORD" -X "GET" -H "Content-Type: text/xml"
"https://qualysapi.qualys.com/qps/rest/2.0/get/waf/webserver/2401"
```

```
<?xml version="1.0" encoding="UTF-8"?>
<ServiceResponse xmlns:xsi="http://www.w3.org/2001/XMLSchema-instance" 
xsi:noNamespaceSchemaLocation="http://qualysapi.qualys.com/qps/xsd/2.0
/waf/webserver.xsd">
     <responseCode>SUCCESS</responseCode>
     <count>1</count>
     <data>
         <WebServer>
            \langleid>2401\langleid>
             <uuid>069446f8-dd5a-4c5e-8cbe-346c148582ba</uuid>
             <name>
                  <![CDATA[WAF Web Server 6]]>
             </name>
             <description>
                  <![CDATA[This is a server pool]]>
```

```
 </description>
             <owner>
                  <id>3988443</id>
                  <username>john_doe</username>
                  <firstname>John</firstname>
                  <lastname>Doe</lastname>
             </owner>
             <created>2017-05-14T08:52:35Z</created>
             <createdBy>
                  <id>3988443</id>
                  <username>john_doe</username>
                  <firstname>John</firstname>
                  <lastname>Doe</lastname>
             </createdBy>
             <updated>2017-05-14T08:52:35Z</updated>
             <updatedBy>
                  <id>3988443</id>
                   <username>john_doe</username>
                  <firstname>John</firstname>
                  <lastname>Doe</lastname>
             </updatedBy>
             <loadBalancingAlgorithm>FIRST</loadBalancingAlgorithm>
             <addresses>
                  <WebServerAddress>
                      <url>http://172.17.0.1:9081</url>
                     <weight>20</weight>
                  </WebServerAddress>
                  <WebServerAddress>
                      <url>http://172.17.0.2:9081</url>
                     <weight>10</weight>
                  </WebServerAddress>
                  <WebServerAddress>
                      <url>http://172.17.0.3:9081</url>
                      <weight>1</weight>
                  </WebServerAddress>
             </addresses>
         </WebServer>
     </data>
</ServiceResponse>
```
## **XSD**

[<platform API server>/](#page-7-0)qps/xsd/2.0/waf/webserver.xsd

*Qualys Web Application Firewall API Web Servers API*

# <span id="page-71-0"></span>Search web servers

/qps/rest/2.0/search/waf/webserver

[POST]

Finds web server pools in the user's account matching the search criteria.

Permissions required - Managers with full scope. Other users must have WAF module enabled, "API ACCESS" permission, and assets must be within the user's scope.

## Input Parameters

Allowed input elements are listed below. The associated data type for each element appears in parentheses. These elements are optional and act as filters. When multiple elements are specified, parameters are combined using a logical AND. All dates must be entered in UTC date/time format.

#### [Supported filter operators](#page-20-0)

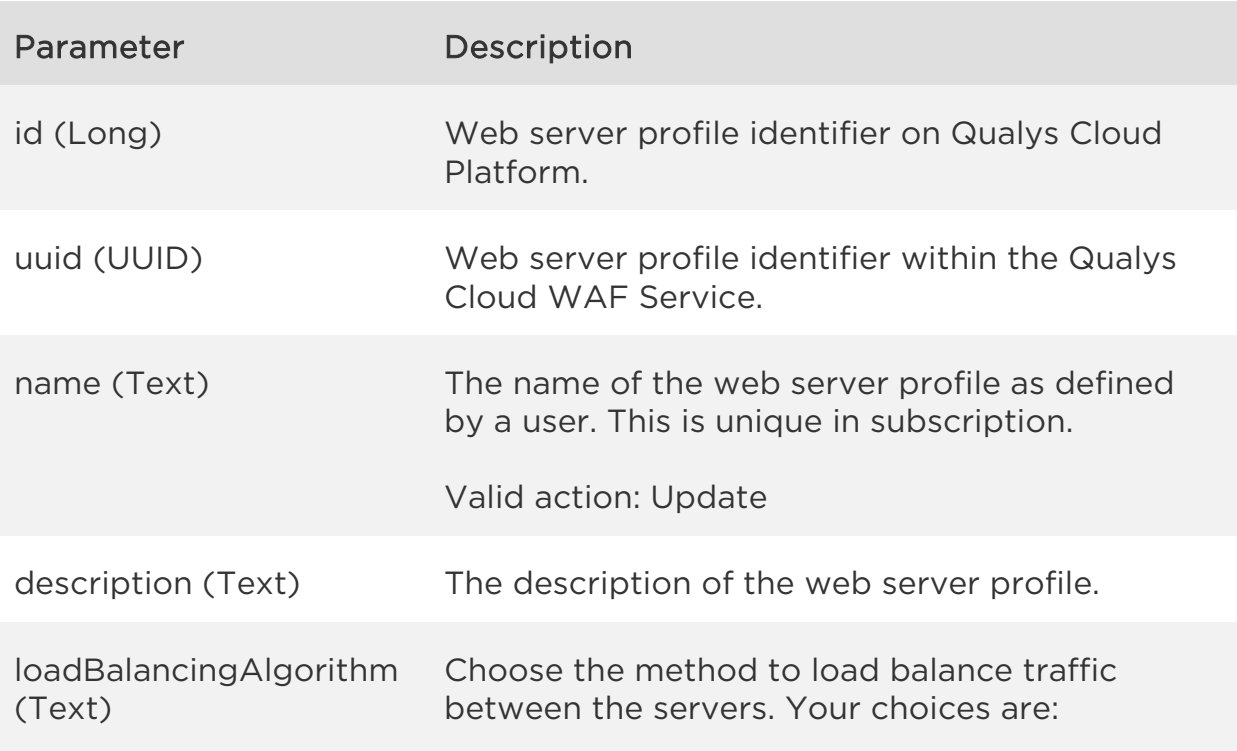
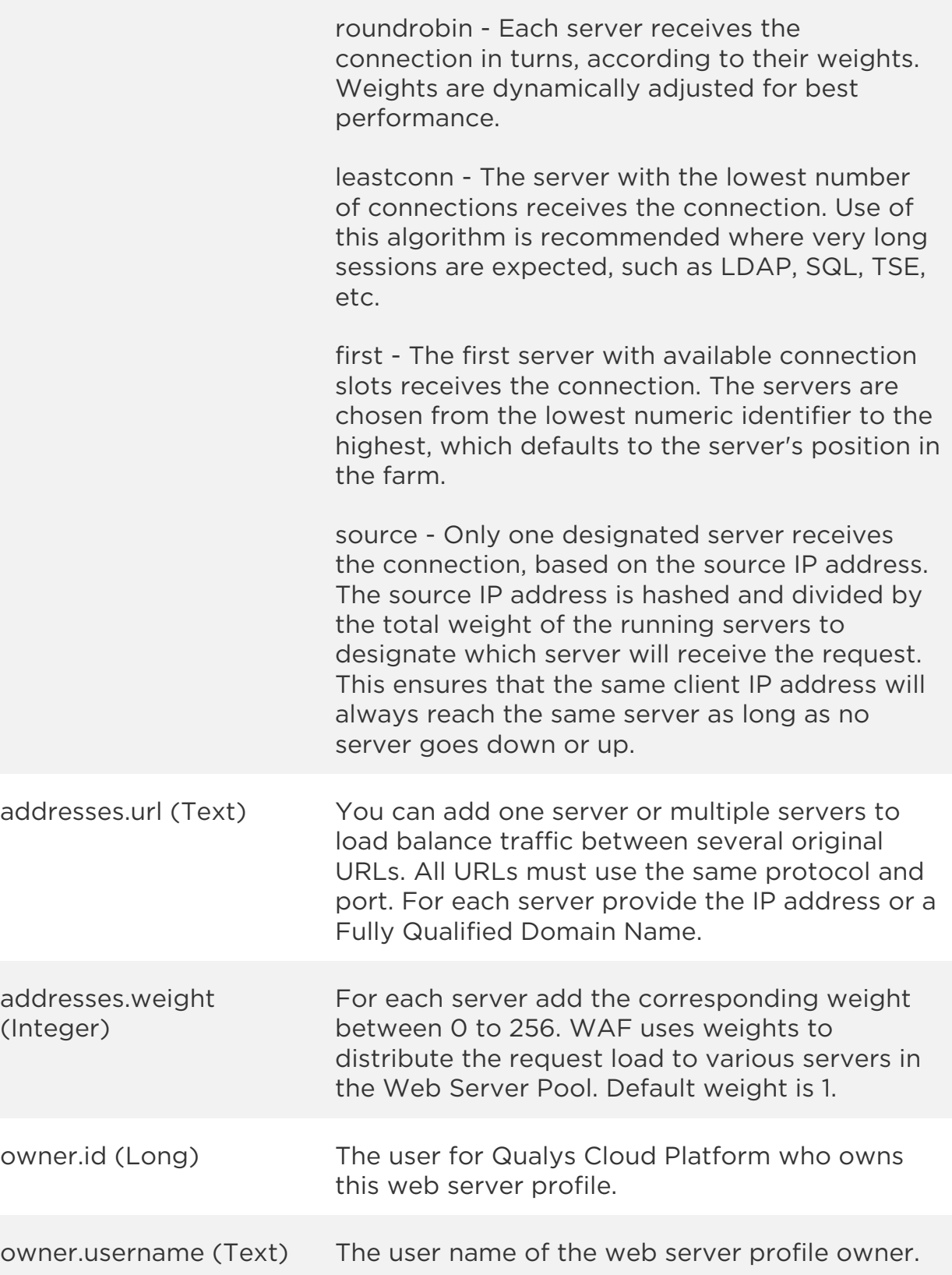

*Qualys Web Application Firewall API*

*Web Servers API*

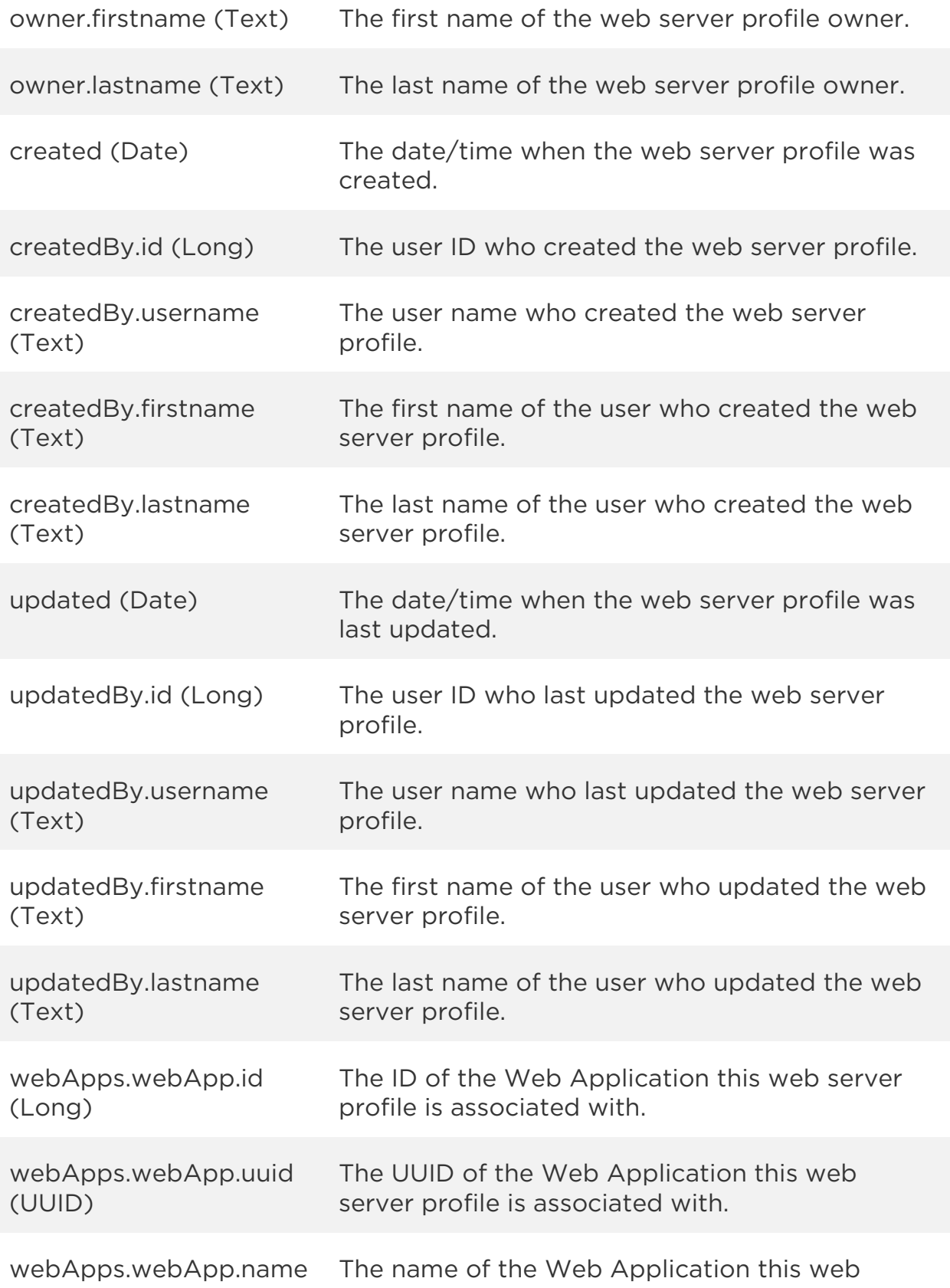

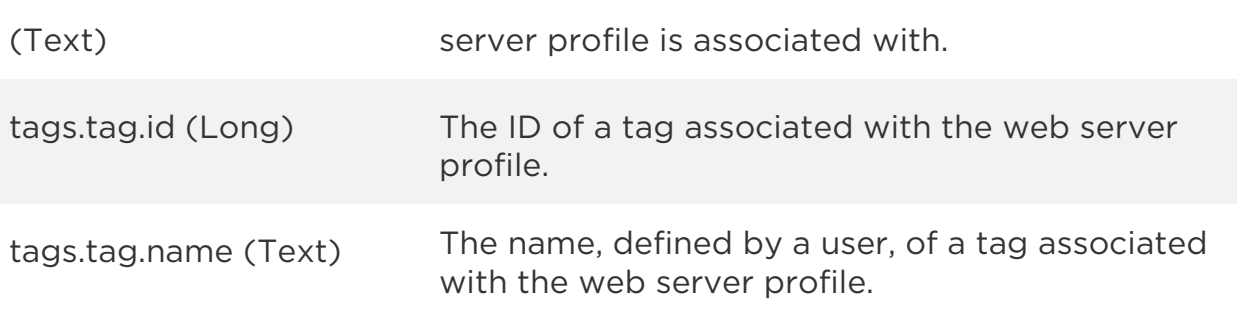

### Sample

### API request

```
curl -u "USERNAME:PASSWORD" -H "content-type: text/xml" -X "POST"
--data-binary @file.xml
"https://qualysapi.qualys.com/qps/rest/2.0/search/waf/webserver"
```
Note: "file.xml" contains the request POST data. The request POST data is optional. If you leave it empty all web server pools in the user's scope are returned.

### Request POST data

```
<?xml version="1.0" encoding="UTF-8"?>
<ServiceRequest>
     <filters>
         <Criteria field="addresses.url" 
operator="CONTAINS">172.17.0</Criteria>
         <Criteria field="addresses.weight" 
operator="GREATER">1</Criteria>
     </filters>
</ServiceRequest>
```

```
<?xml version="1.0" encoding="UTF-8"?>
<ServiceResponse xmlns:xsi="http://www.w3.org/2001/XMLSchema-instance" 
xsi:noNamespaceSchemaLocation="http://qualysapi.qualys.com/qps/xsd/2.0
/waf/webserver.xsd">
     <responseCode>SUCCESS</responseCode>
     <count>1</count>
     <hasMoreRecords>false</hasMoreRecords>
     <data>
         <WebServer>
```
*Web Servers API*

```
\langleid>2401\langleid>
         <uuid>069446f8-dd5a-4c5e-8cbe-346c148582ba</uuid>
        <name> <![CDATA[WAF Web Server 6]]>
         </name>
         <description>
              <![CDATA[This is a server pool]]>
         </description>
         <owner>
              <id>3988443</id>
              <username>john_doe</username>
              <firstname>John</firstname>
              <lastname>Doe</lastname>
         </owner>
         <created>2017-05-14T08:52:35Z</created>
         <createdBy>
              <id>3988443</id>
               <username>john_doe</username>
              <firstname>John</firstname>
              <lastname>Doe</lastname>
         </createdBy>
         <updated>2017-05-14T08:52:35Z</updated>
         <updatedBy>
              <id>3988443</id>
             <username>john_doe</username>
              <firstname>John</firstname>
              <lastname>Doe</lastname>
         </updatedBy>
         <loadBalancingAlgorithm>FIRST</loadBalancingAlgorithm>
         <addresses>
              <WebServerAddress>
                  <url>http://172.17.0.1:9081</url>
                 <weight>20</weight>
              </WebServerAddress>
              <WebServerAddress>
                  <url>http://172.17.0.2:9081</url>
                  <weight>10</weight>
              </WebServerAddress>
              <WebServerAddress>
                  <url>http://172.17.0.3:9081</url>
                 <weight>1</weight>
              </WebServerAddress>
         </addresses>
     </WebServer>
 </data>
```
</ServiceResponse>

XSD

[<platform API server>/](#page-7-0)qps/xsd/2.0/waf/webserver.xsd

## Create web server

/qps/rest/2.0/create/waf/webserver

[POST]

Create a web server pool which you can assign to a web application.

Permissions required - Managers with full scope. Other users must have WAF module enabled, "API ACCESS", Create WAF Asset permissions.

Input Parameters

Allowed input elements are listed below. The associated data type for each element appears in parentheses.

### [Supported filter operators](#page-20-0)

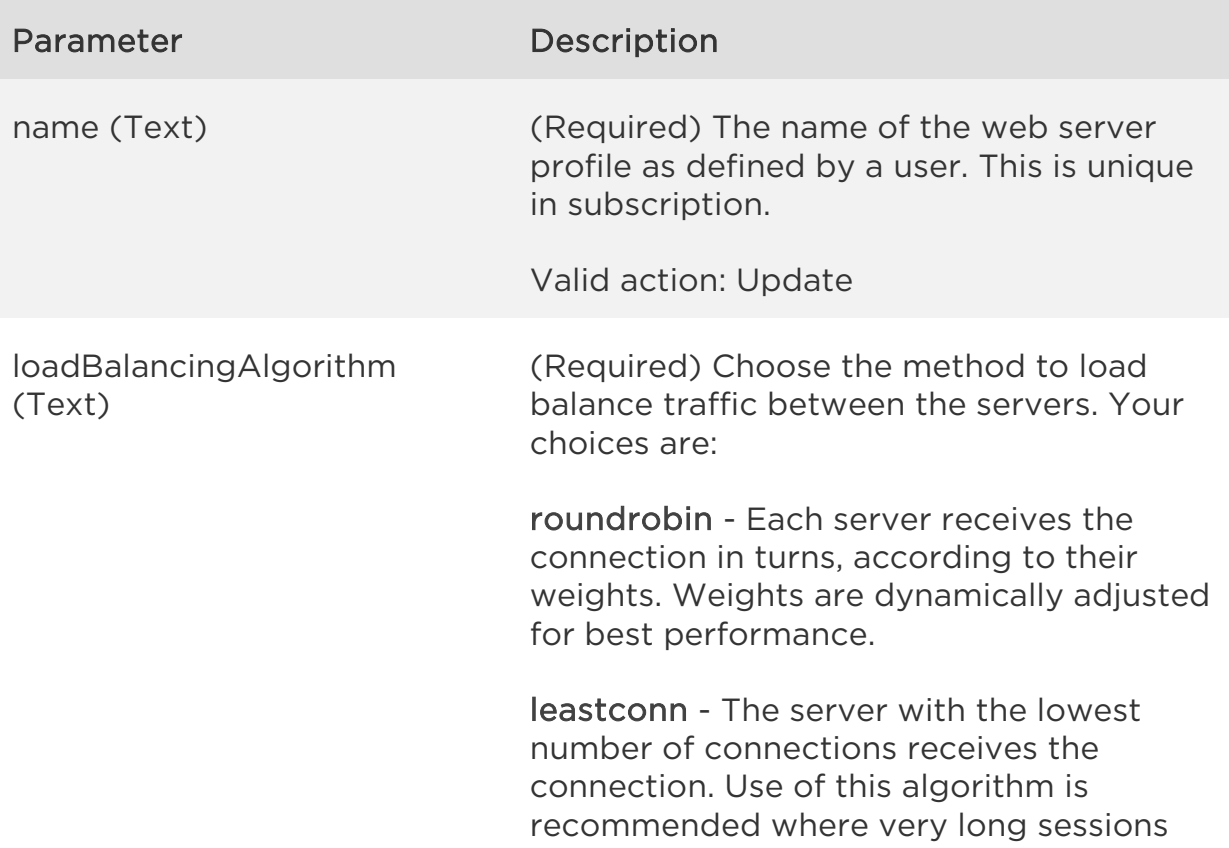

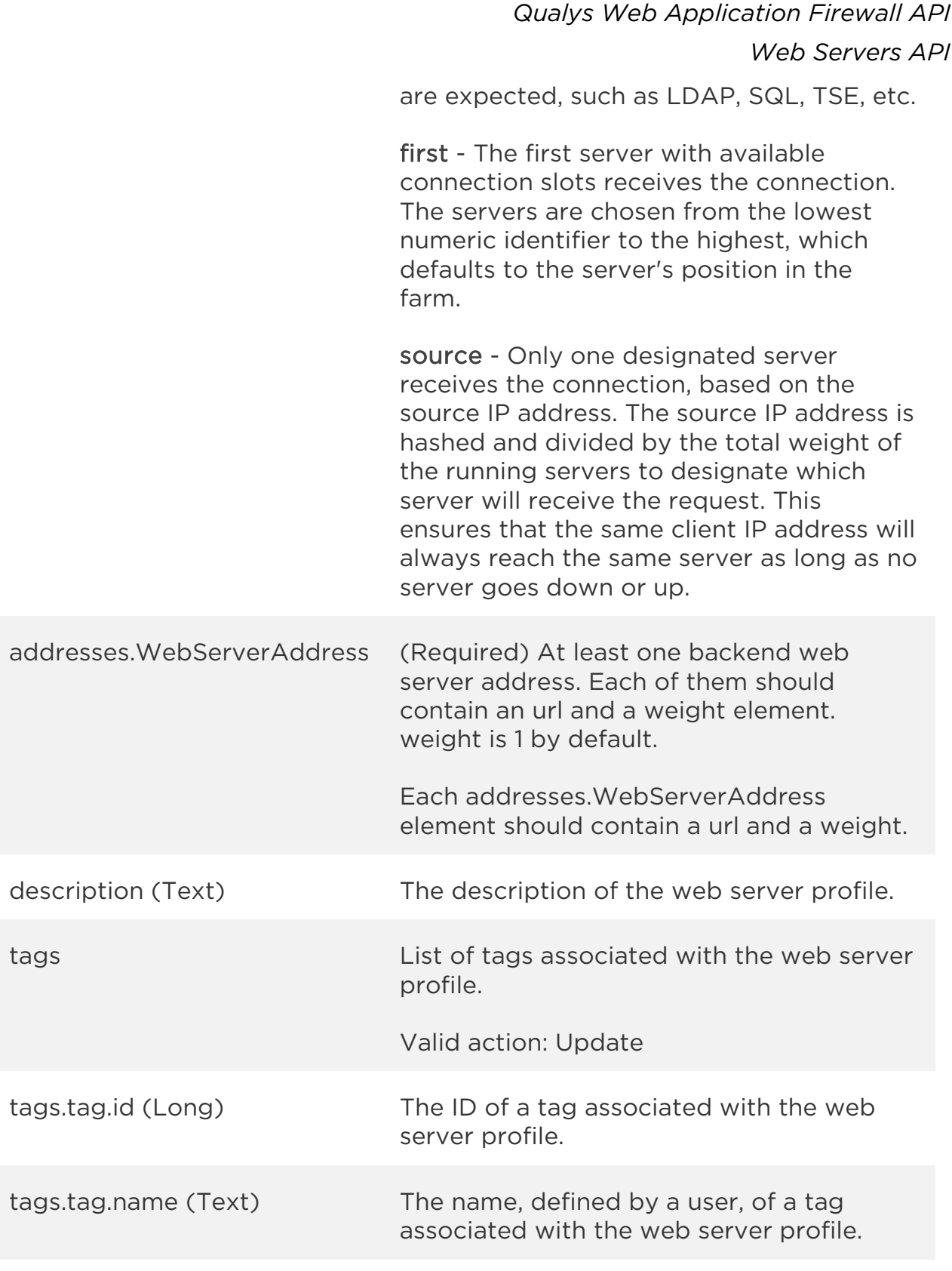

## Sample

### API request

```
curl -u "USERNAME:PASSWORD" -H "content-type: text/xml" -X "POST"
--data-binary @file.xml
"https://qualysapi.qualys.com/qps/rest/2.0/create/waf/webserver"
```
Note: "file.xml" contains the request POST data.

### Request POST data

```
<?xml version="1.0" encoding="UTF-8"?>
<ServiceRequest>
     <data>
         <WebServer>
             <name>WAF Web Server 6</name>
             <description>This is a server pool</description>
             <loadBalancingAlgorithm>FIRST</loadBalancingAlgorithm>
             <addresses>
                  <WebServerAddress>
                      <url>http://172.17.0.1:9081</url>
                     <weight>20</weight>
                  </WebServerAddress>
                  <WebServerAddress>
                      <url>http://172.17.0.2:9081</url>
                     <weight>10</weight>
                  </WebServerAddress>
                  <WebServerAddress>
                      <url>http://172.17.0.3:9081</url>
                  </WebServerAddress>
             </addresses>
         </WebServer>
     </data>
</ServiceRequest>
```

```
<?xml version="1.0" encoding="UTF-8"?>
<ServiceResponse xmlns:xsi="http://www.w3.org/2001/XMLSchema-instance" 
xsi:noNamespaceSchemaLocation="http://qualysapi.qualys.com/qps/xsd/2.0
/waf/webserver.xsd">
     <responseCode>SUCCESS</responseCode>
     <count>1</count>
     <data>
         <WebServer>
            \langleid>2401\langle/id>
              <uuid>069446f8-dd5a-4c5e-8cbe-346c148582ba</uuid>
```

```
 <name>
                  <![CDATA[WAF Web Server 6]]>
             </name>
             <description>
                  <![CDATA[This is a server pool]]>
             </description>
             <owner>
                  <id>3988443</id>
                  <username>john_doe</username>
                  <firstname>John</firstname>
                  <lastname>Doe</lastname>
             </owner>
             <created>2017-05-14T08:52:35Z</created>
             <createdBy>
                  <id>3988443</id>
                  <username>john_doe</username>
                  <firstname>John</firstname>
                  <lastname>Doe</lastname>
             </createdBy>
             <updated>2017-05-14T08:52:35Z</updated>
             <updatedBy>
                  <id>3988443</id>
                   <username>john_doe</username>
                  <firstname>John</firstname>
                  <lastname>Doe</lastname>
             </updatedBy>
             <loadBalancingAlgorithm>FIRST</loadBalancingAlgorithm>
             <addresses>
                  <WebServerAddress>
                      <url>http://172.17.0.1:9081</url>
                     <weight>20</weight>
                  </WebServerAddress>
                  <WebServerAddress>
                      <url>http://172.17.0.2:9081</url>
                      <weight>10</weight>
                  </WebServerAddress>
                  <WebServerAddress>
                      <url>http://172.17.0.3:9081</url>
                      <weight>1</weight>
                  </WebServerAddress>
             </addresses>
         </WebServer>
     </data>
</ServiceResponse>
```
XSD

[<platform API server>/](#page-7-0)qps/xsd/2.0/waf/webserver.xsd

## Update web server

/qps/rest/2.0/update/waf/webserver/<id>

### [POST]

Update a web server pool in the user's account. You can update all fields except tag ID and tag name.

Permissions required - Managers with full scope. Other users must have WAF module enabled, "API ACCESS", Update WAF Asset permissions, and asset must be within the user's scope.

### Input Parameters

The "id" (Long) element is required. This identifies the web server pool you want to update.

Optional input elements are listed below. The associated data type for each element appears in parentheses.

### [Supported filter operators](#page-20-0)

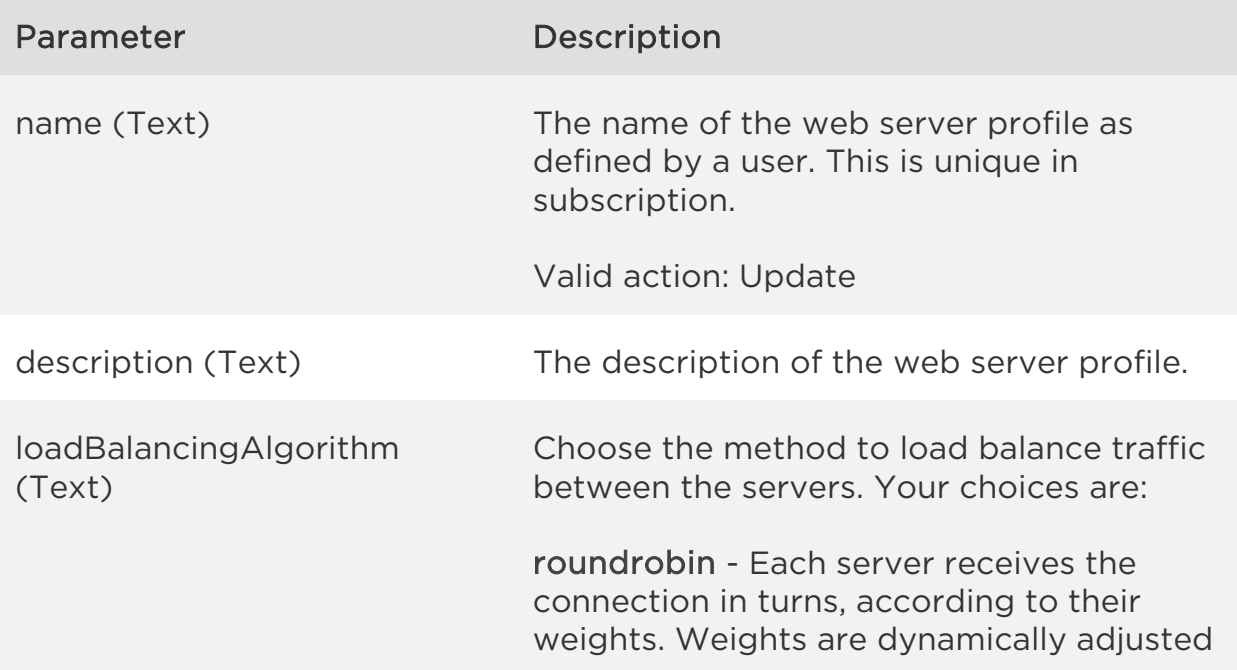

for best performance.

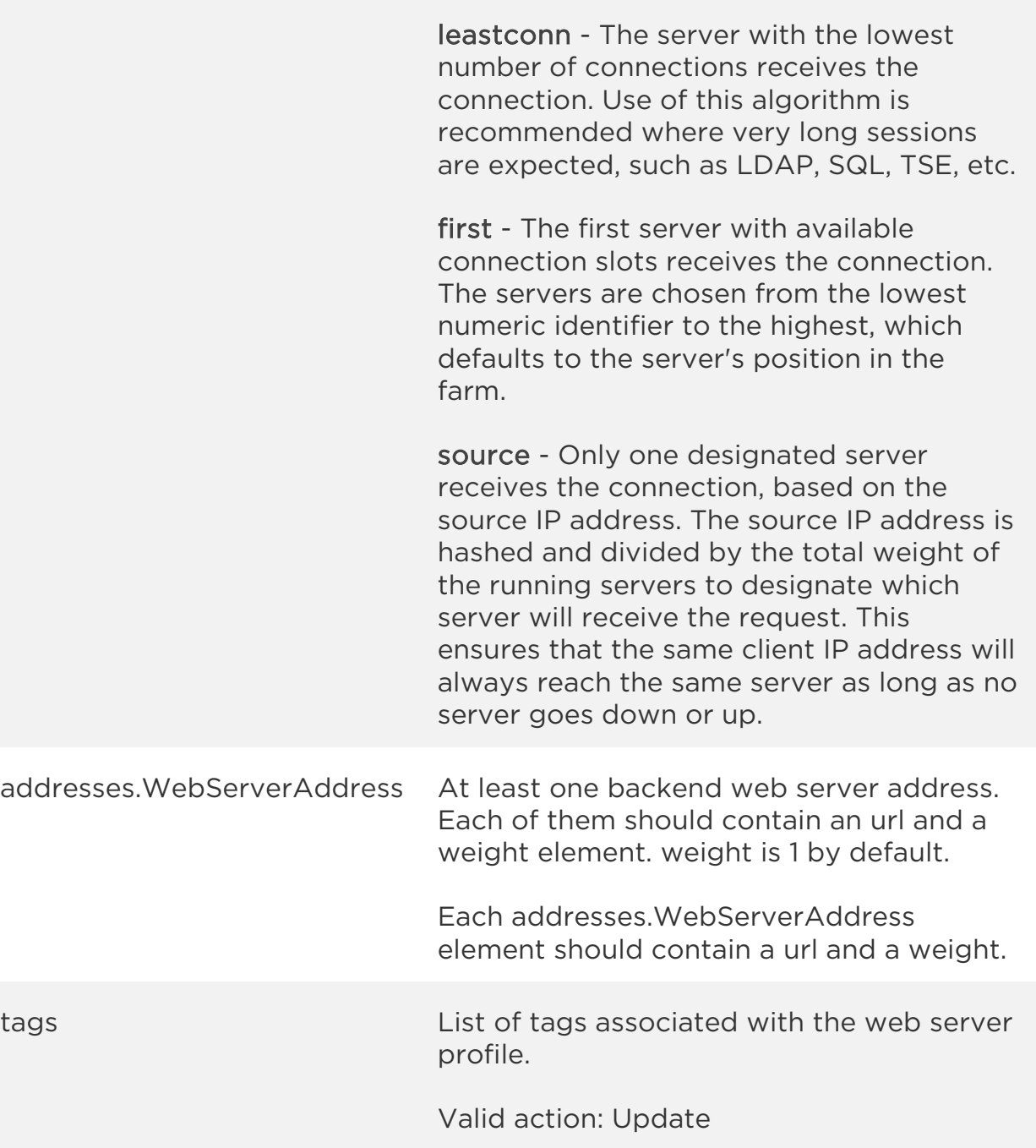

## Sample

### API request

*Web Servers API*

```
curl -u "USERNAME:PASSWORD" -H "content-type: text/xml" -X "POST"
--data-binary @file.xml
"https://qualysapi.qualys.com/qps/rest/2.0/update/waf/webserver/2401"
```
Note: "file.xml" contains the request POST data.

### Request POST data

```
<?xml version="1.0" encoding="UTF-8"?>
<ServiceRequest>
     <data>
         <WebServer>
             <name>WAF Web Server 11</name>
             <description>New server pool</description>
        <loadBalancingAlgorithm>ROUNDROBIN</loadBalancingAlgorithm>
             <addresses>
                  <WebServerAddress>
                      <url>http://55.17.0.1:9081</url>
                     <weight>5</weight>
                  </WebServerAddress>
                  <WebServerAddress>
                      <url>http://56.17.0.2:9081</url>
                      <weight>4</weight>
                  </WebServerAddress>
                  <WebServerAddress>
                      <url>http://57.17.0.3:9081</url>
                     <weight>3</weight>
                  </WebServerAddress>
             </addresses> 
         </WebServer>
     </data>
</ServiceRequest>
```

```
<?xml version="1.0" encoding="UTF-8"?>
<ServiceResponse xmlns:xsi="http://www.w3.org/2001/XMLSchema-instance" 
xsi:noNamespaceSchemaLocation="http://qualysapi.qualys.com/qps/xsd/2.0
/waf/webserver.xsd">
     <responseCode>SUCCESS</responseCode>
     <count>1</count>
     <data>
         <WebServer>
            \langleid>2401\langle/id>
              <uuid>069446f8-dd5a-4c5e-8cbe-346c148582ba</uuid>
```

```
 <name>
                  <![CDATA[WAF Web Server 11]]>
             </name>
             <description>
                  <![CDATA[New server pool]]>
             </description>
             <owner>
                  <id>3988443</id>
                  <username>john_doe</username>
                  <firstname>John</firstname>
                  <lastname>Doe</lastname>
             </owner>
             <created>2017-05-14T08:52:35Z</created>
             <createdBy>
                  <id>3988443</id>
                   <username>john_doe</username>
                  <firstname>John</firstname>
                  <lastname>Doe</lastname>
             </createdBy>
             <updated>2017-05-14T09:21:16Z</updated>
             <updatedBy>
                  <id>3988443</id>
                   <username>john_doe</username>
                  <firstname>John</firstname>
                  <lastname>Doe</lastname>
             </updatedBy>
        <loadBalancingAlgorithm>ROUNDROBIN</loadBalancingAlgorithm>
             <addresses>
                  <WebServerAddress>
                      <url>http://56.17.0.2:9081</url>
                     <weight>4</weight>
                  </WebServerAddress>
                  <WebServerAddress>
                      <url>http://55.17.0.1:9081</url>
                      <weight>5</weight>
                  </WebServerAddress>
                  <WebServerAddress>
                      <url>http://57.17.0.3:9081</url>
                     <weight>3</weight>
                  </WebServerAddress>
             </addresses>
         </WebServer>
     </data>
</ServiceResponse>
```
XSD

[<platform API server>/](#page-7-0)qps/xsd/2.0/waf/webserver.xsd

# Update web servers (bulk)

/qps/rest/2.0/update/waf/webserver

### [POST]

Update multiple web server pool in the user's account. You can update all fields except tag ID and tag name.

Permissions required - Managers with full scope. Other users must have WAF module enabled, "API ACCESS", Update WAF Asset permissions, and asset must be within the user's scope.

Input Parameters

All elements for the search operation are supported. See [Search web servers.](#page-71-0)

Allowed input elements for bulk update are listed below. The associated data type for each element appears in parentheses. These elements are optional and act as filters. When multiple elements are specified, parameters are combined using a logical AND.

### [Supported filter operators](#page-20-0)

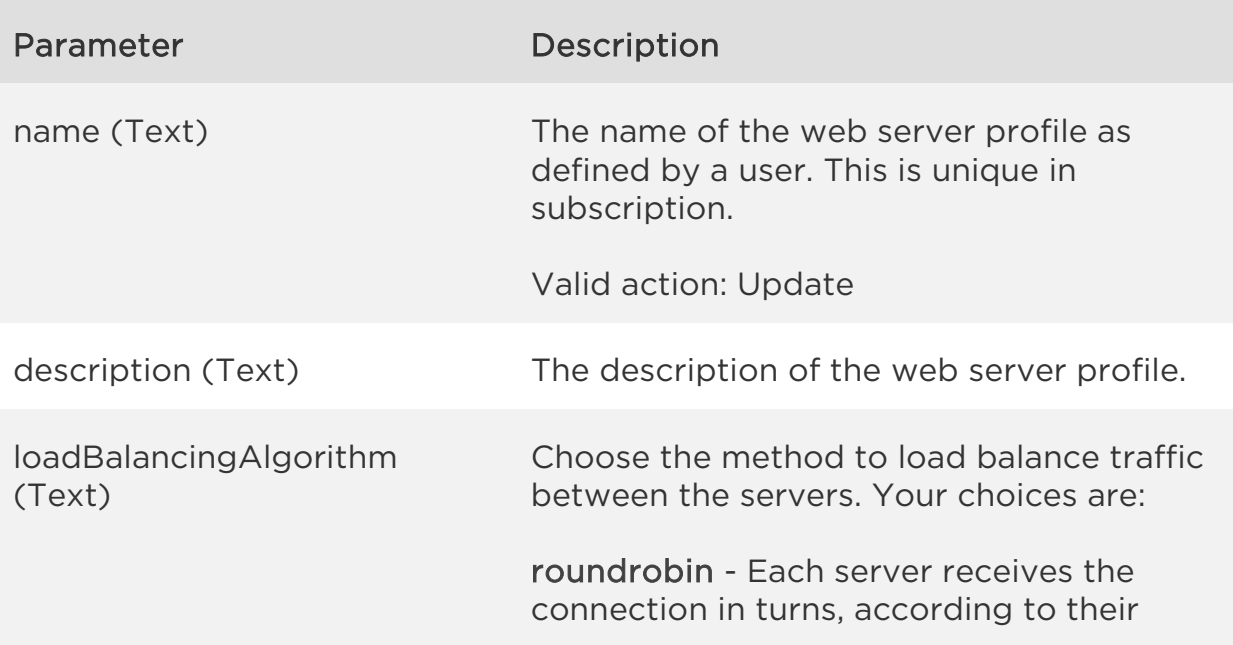

*Qualys Web Application Firewall API*

*Web Servers API*

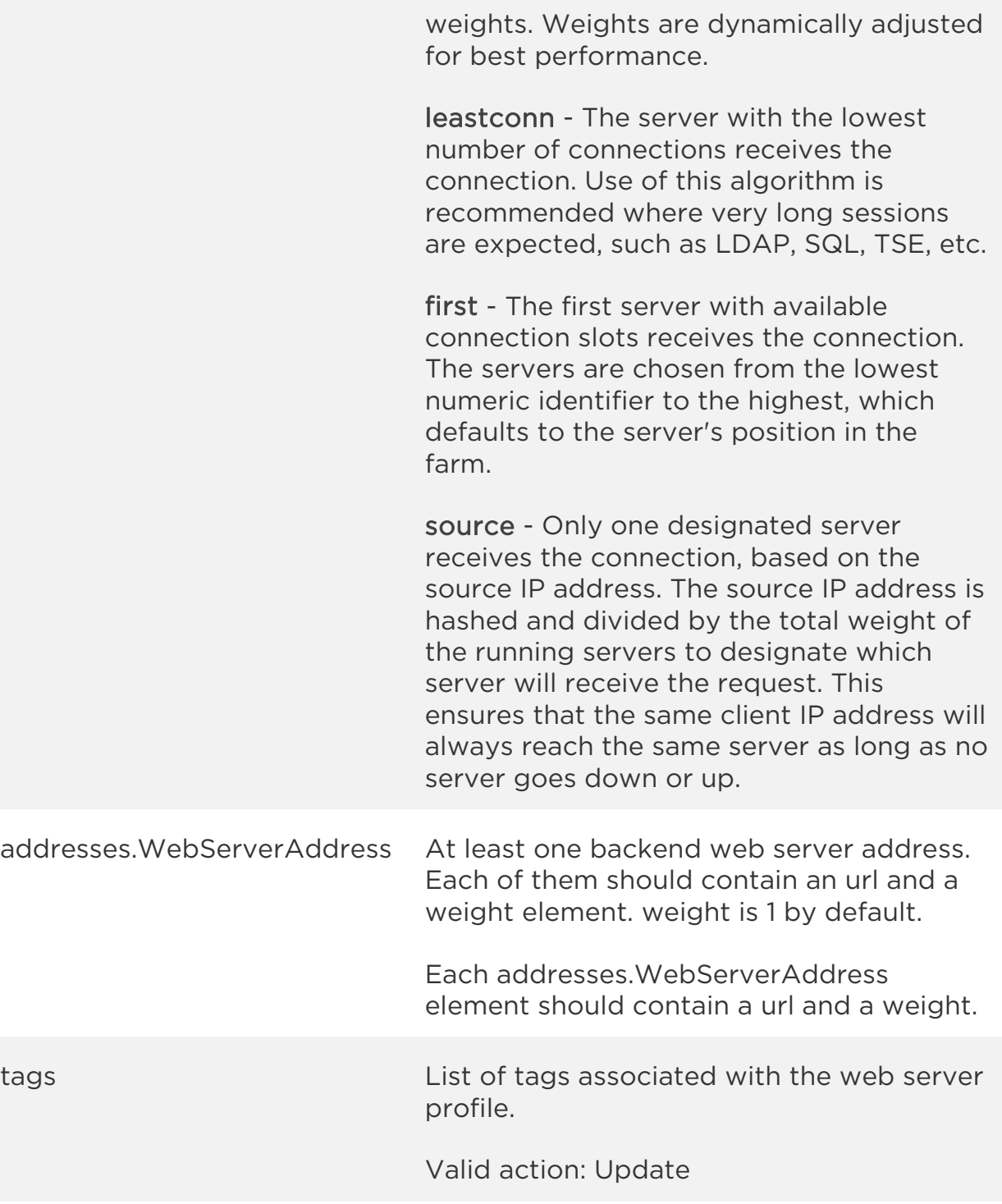

## Sample

## API request

*Web Servers API*

```
curl -u "USERNAME:PASSWORD" -H "content-type: text/xml" -X "POST"
--data-binary @file.xml
"https://qualysapi.qualys.com/qps/rest/2.0/update/waf/webserver"
```
Note: "file.xml" contains the request POST data.

### Request POST data

```
<?xml version="1.0" encoding="UTF-8"?>
<ServiceRequest>
   <filters>
     <Criteria field="loadBalancingAlgorithm" operator="NOT 
EQUALS">ROUNDROBIN</Criteria>
   </filters>
   <data>
     <WebServer> 
<loadBalancingAlgorithm>ROUNDROBIN</loadBalancingAlgorithm>
     </WebServer>
   </data>
</ServiceRequest>
```

```
<?xml version="1.0" encoding="UTF-8"?>
<ServiceResponse xmlns:xsi="http://www.w3.org/2001/XMLSchema-instance" 
xsi:noNamespaceSchemaLocation="http://qualysapi.qualys.com/qps/xsd/2.0
/waf/webserver.xsd">
     <responseCode>SUCCESS</responseCode>
     <count>1</count>
     <data>
         <WebServer>
             <id>2401</id>
             <uuid>069446f8-dd5a-4c5e-8cbe-346c148582ba</uuid>
            <name> <![CDATA[WAF Web Server 11]]>
             </name>
             <description>
                 <![CDATA[New server pool]]>
             </description>
             <owner>
                 <id>3988443</id>
                     <username>john_doe</username>
                 <firstname>John</firstname>
                 <lastname>Doe</lastname>
             </owner>
```

```
Web Servers API
             <created>2017-05-14T08:52:35Z</created>
             <createdBy>
                  <id>3988443</id>
                      <username>john_doe</username>
                  <firstname>John</firstname>
                  <lastname>Doe</lastname>
             </createdBy>
             <updated>2017-05-14T09:25:31Z</updated>
             <updatedBy>
                  <id>3988443</id>
                     <username>john_doe</username>
                  <firstname>John</firstname>
                  <lastname>Doe</lastname>
             </updatedBy>
             <loadBalancingAlgorithm>ROUNDROBIN</loadBalancingAlgorithm
             <addresses>
                  <WebServerAddress>
                      <url>http://56.17.0.2:9081</url>
                     <weight>4</weight>
                  </WebServerAddress>
                  <WebServerAddress>
                      <url>http://55.17.0.1:9081</url>
                      <weight>5</weight>
                  </WebServerAddress>
                  <WebServerAddress>
                      <url>http://57.17.0.3:9081</url>
                     <weight>3</weight>
                  </WebServerAddress>
             </addresses>
         </WebServer>
     </data>
</ServiceResponse>
```
### XSD

>

[<platform API server>/](#page-7-0)qps/xsd/2.0/waf/webserver.xsd

## Delete web server

/qps/rest/2.0/delete/waf/webserver/<id>

### [POST]

Delete a web server pool in the user's account.

Permissions required - Managers with full scope. Other users must have WAF module enabled, "API ACCESS", Delete WAF Asset permissions, and asset must be within the user's scope.

Input Parameters

The "id" (Long) element is required. This identifies the web server pool you want to delete.

Sample

### API request

```
curl -u "USERNAME:PASSWORD" -X "GET" -H "Content-Type: text/xml" 
"https://qualysapi.qualys.com/qps/rest/2.0/delete/waf/webserver/1201"
```

```
<?xml version="1.0" encoding="UTF-8"?>
<ServiceResponse xmlns:xsi="http://www.w3.org/2001/XMLSchema-instance" 
xsi:noNamespaceSchemaLocation="http://lqualysapi.qualys.com/qps/xsd/2.
0/waf/webserver.xsd">
    <responseCode>SUCCESS</responseCode>
     <count>1</count>
    <data>
         <WebServer>

         </WebServer>
    </data>
</ServiceResponse>
```
*Qualys Web Application Firewall API*

*Web Servers API*

[<platform API server>/](#page-7-0)qps/xsd/2.0/waf/webserver.xsd

## Delete web servers (bulk)

/qps/rest/2.0/delete/waf/webserver

[POST]

Delete multiple web server pools in user's account.

Permissions required - Managers with full scope. Other users must have WAF module enabled, "API ACCESS", Delete WAF Asset permissions, and asset must be within the user's scope.

Input Parameters

All elements for the search operation are supported. See [Search web servers.](#page-71-0)

Sample

### API request

curl -u "USERNAME:PASSWORD" -H "content-type: text/xml" -X "POST" --data-binary @file.xml "https://qualysapi.qualys.com/qps/rest/2.0/delete/waf/webserver"

Note: "file.xml" contains the request POST data.

### Request POST data

```
<?xml version="1.0" encoding="UTF-8"?>
<ServiceRequest>
<filters>
<Criteria field="name" operator="CONTAINS">My Web Server</Criteria>
</filters>
</ServiceRequest>
```
### Response

<?xml version="1.0" encoding="UTF-8"?>

### *Qualys Web Application Firewall API*

### *Web Servers API*

```
<ServiceResponse xmlns:xsi="http://www.w3.org/2001/XMLSchema-instance" 
xsi:noNamespaceSchemaLocation="http://qualysapi.qualys.com/qps/xsd/2.0
/waf/webserver.xsd">
     <responseCode>SUCCESS</responseCode>
     <count>2</count>
     <data>
         <WebServer>
             \langleid>1401\langleid>
         </WebServer>
         <WebServer>
             \langleid>1601</id>
         </WebServer>
     </data>
</ServiceResponse>
```
### XSD

[<platform API server>/](#page-7-0)qps/xsd/2.0/waf/webserver.xsd

# Healthchecks API

# Current healthcheck count

/qps/rest/2.0/count/waf/healthcheck

[GET]

Returns the total number of healthchecks for WAF in the user's account.

Permissions required - Managers with full scope. Other users must have WAF module enabled, "API ACCESS" permission and asset must be within the user's scope.

Input Parameters

No input elements are available.

Sample

### API request

```
curl -u "USERNAME:PASSWORD" -X "GET" -H "Content-Type: text/xml"
"https://qualysapi.qualys.com/qps/rest/2.0/count/waf/healthcheck"
```
### Response

```
<?xml version="1.0" encoding="UTF-8"?>
<ServiceResponse xmlns:xsi="http://www.w3.org/2001/XMLSchema-instance" 
xsi:noNamespaceSchemaLocation="http://qualysapi.qualys.com/qps/xsd/2.0
/waf/healthcheck.xsd">
     <responseCode>SUCCESS</responseCode>
     <count>3</count>
</ServiceResponse>
```
### **XSD**

[<platform API server>/](#page-7-0)qps/xsd/2.0/waf/healthcheck.xsd

# Get details on a healthcheck

/qps/rest/2.0/get/waf/healthcheck/<id>

### [GET]

Returns details about a specific healthcheck for WAF, within the user's scope. Want to find a healthcheck ID to use as input? See [Search healthchecks.](#page-98-0)

Permissions required - Managers with full scope. Other users must have WAF module enabled, "API ACCESS" permission and asset must be within the user's scope.

Input Parameters

The element "id" (Integer) is required, where "id" identifies the healthcheck ID of interest.

Sample

### API request

```
curl -u "USERNAME:PASSWORD" -X "GET" -H "Content-Type: text/xml"
"https://qualysapi.qualys.com/qps/rest/2.0/get/waf/healthcheck/1401"
```

```
<?xml version="1.0" encoding="UTF-8"?>
<ServiceResponse xmlns:xsi="http://www.w3.org/2001/XMLSchema-instance" 
xsi:noNamespaceSchemaLocation="http://qualysapi.qualys.com/qps/xsd/2.0
/waf/healthcheck.xsd">
     <responseCode>SUCCESS</responseCode>
     <count>1</count>
     <data>
         <Healthcheck>
            \langleid>1401\langleid>
             <uuid>b491ed9c-d9fd-461d-81eb-e8ee251289c7</uuid>
            <name> <![CDATA[My Healthcheck]]>
             </name>
             <description>
```

```
Healthchecks API
                 <![CDATA[This is a healthcheck]]>
             </description>
             <owner>
                 <id>3988443</id>
                   <username>john_doe</username>
                 <firstname>John</firstname>
                 <lastname>Doe</lastname> </owner>
             <created>2018-11-11T08:29:42Z</created>
             <createdBy>
                 <id>3988443</id>
                 <username>john_doe</username>
                 <firstname>John</firstname>
                 <lastname>Doe</lastname> 
             </createdBy>
             <updated>2018-11-11T08:29:42Z</updated>
             <updatedBy>
                 <id>3988443</id>
                 <username>john_doe</username>
                 <firstname>John</firstname>
                 <lastname>Doe</lastname>
             </updatedBy>
             <system>false</system>
             <method>GET</method>
             <path>
                 <![CDATA[/path]]>
             </path>
             <expectedResponseCode>200</expectedResponseCode>
             <intervalUp>5</intervalUp>
             <intervalDown>6</intervalDown>
             <intervalFlapping>7</intervalFlapping>
             <nbSuccessesUp>8</nbSuccessesUp>
             <nbFailuresDown>9</nbFailuresDown>
             <timeout>10</timeout>
         </Healthcheck>
     </data>
</ServiceResponse>
```
### **XSD**

[<platform API server>/](#page-7-0)qps/xsd/2.0/waf/healthcheck.xsd

# <span id="page-98-0"></span>Search healthchecks

### /qps/rest/2.0/search/waf/healthcheck

### [POST]

Finds healthchecks in the user's account matching the search criteria.

Permissions required - Managers with full scope. Other users must have WAF module enabled, "API ACCESS" permission, and asset must be within the user's scope.

### Input Parameters

Allowed input elements are listed below. The associated data type for each element appears in parentheses. These elements are optional and act as filters. When multiple elements are specified, parameters are combined using a logical AND. All dates must be entered in UTC date/time format.

### [Supported filter operators](#page-20-0)

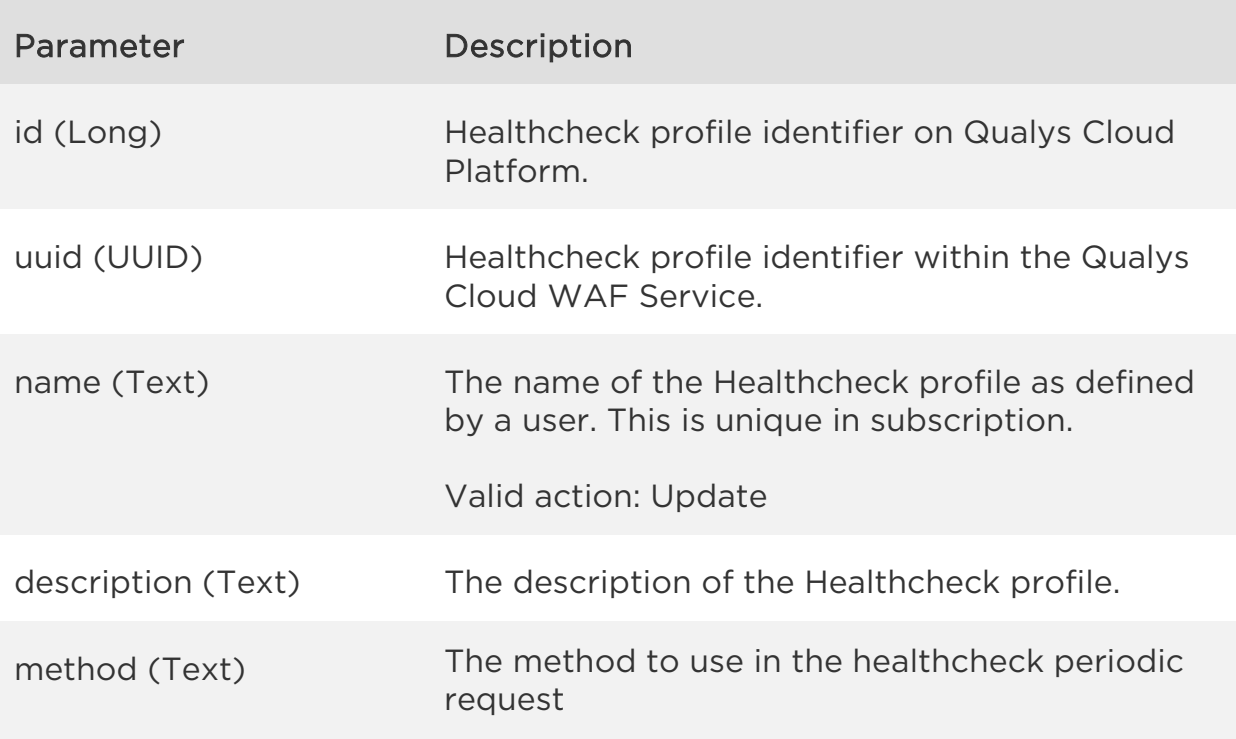

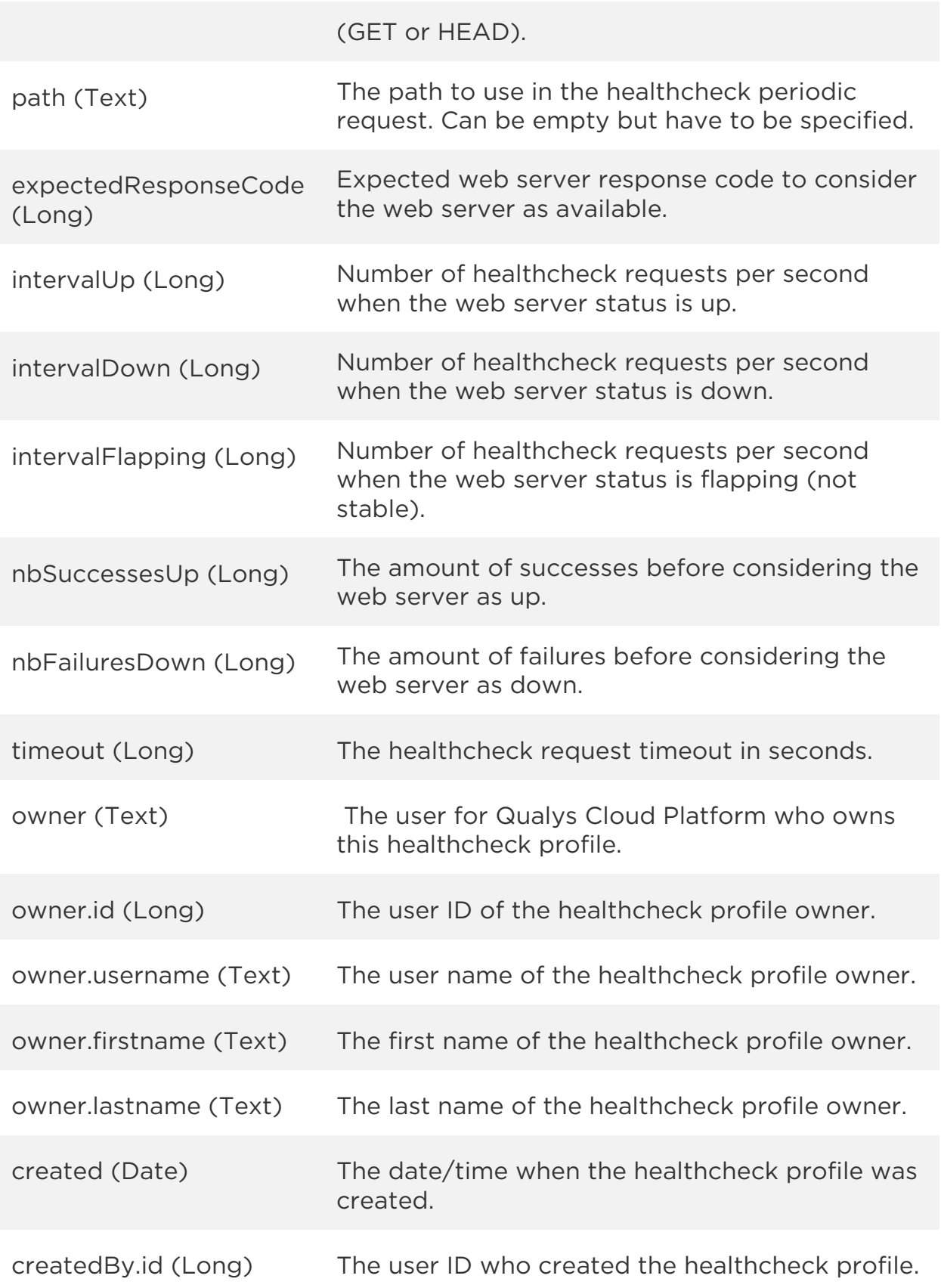

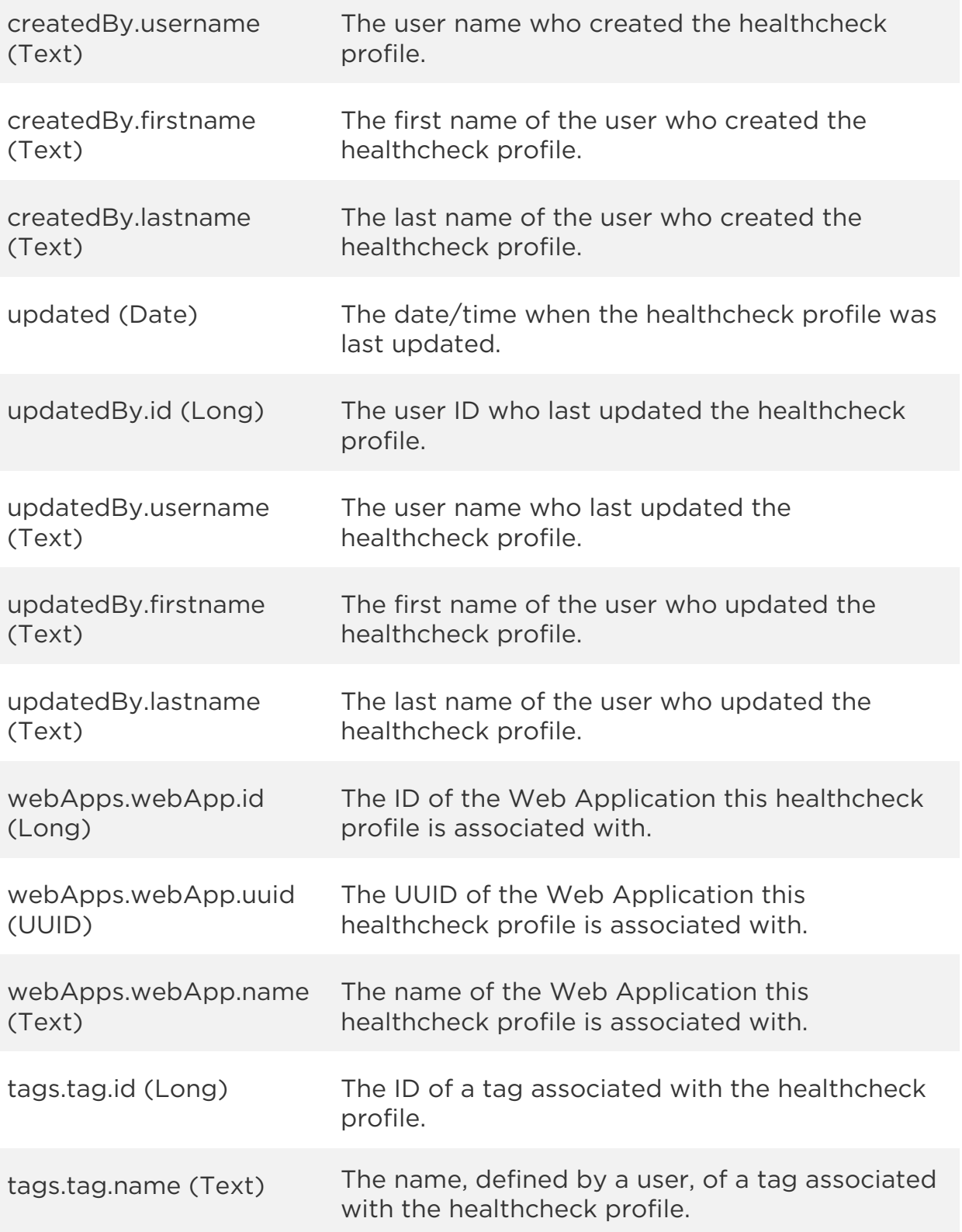

### Sample

### API request

```
curl -u "USERNAME:PASSWORD" -H "content-type: text/xml" -X "POST"
--data-binary @file.xml
"https://qualysapi.qualys.com/qps/rest/2.0/search/waf/healthcheck"
```
Note: "file.xml" contains the request POST data. The request POST data is optional. If you leave it empty all healthchecks in the user's scope are returned.

### Request POST data

```
<?xml version="1.0" encoding="UTF-8"?>
<ServiceRequest>
    <filters>
       <Criteria field="method" operator="EQUALS">GET</Criteria>
    </filters>
</ServiceRequest>
```

```
<?xml version="1.0" encoding="UTF-8"?>
<ServiceResponse xmlns:xsi="http://www.w3.org/2001/XMLSchema-instance" 
xsi:noNamespaceSchemaLocation="http://qualysapi.qualys.com/qps/xsd/2.0
/waf/healthcheck.xsd">
     <responseCode>SUCCESS</responseCode>
     <count>1</count>
     <hasMoreRecords>false</hasMoreRecords>
     <data>
         <Healthcheck>
             <id>10801</id>
             <uuid>0e77cf97-b33a-4105-b273-72d49217b565</uuid>
            <name> <![CDATA[Standard Healthcheck]]>
             </name>
             <owner>
                 <id>2501190</id>
                 <username>john_doe</username>
                 <firstname>John</firstname>
                 <lastname>Doe</lastname>
             </owner>
             <created>2017-03-01T22:22:28Z</created>
             <createdBy>
```
*Healthchecks API*

```
 <id>2501190</id>
                  <username>john_doe</username>
                  <firstname>John</firstname>
                  <lastname>Doe</lastname>
             </createdBy>
             <updated>2017-03-01T22:22:28Z</updated>
             <system>true</system>
             <method>GET</method>
             <path>
                  <![CDATA[/]]>
             </path>
             <expectedResponseCode>200</expectedResponseCode>
             <intervalUp>15</intervalUp>
             <intervalDown>5</intervalDown>
             <intervalFlapping>10</intervalFlapping>
             <nbSuccessesUp>3</nbSuccessesUp>
             <nbFailuresDown>3</nbFailuresDown>
             <timeout>15</timeout>
             <webApps/>
         </Healthcheck>
     </data>
</ServiceResponse>
```
### XSD

[<platform API server>/](#page-7-0)qps/xsd/2.0/waf/healthcheck.xsd

# Create healthcheck

/qps/rest/2.0/create/waf/healthcheck

[POST]

Creates a healthcheck which you can assign to a web application.

Permissions required - Managers with full scope. Other users must have WAF module enabled, "API ACCESS", Create WAF Asset permissions.

### Input Parameters

Allowed input elements are listed below. The associated data type for each element appears in parentheses.

### [Supported filter operators](#page-20-0)

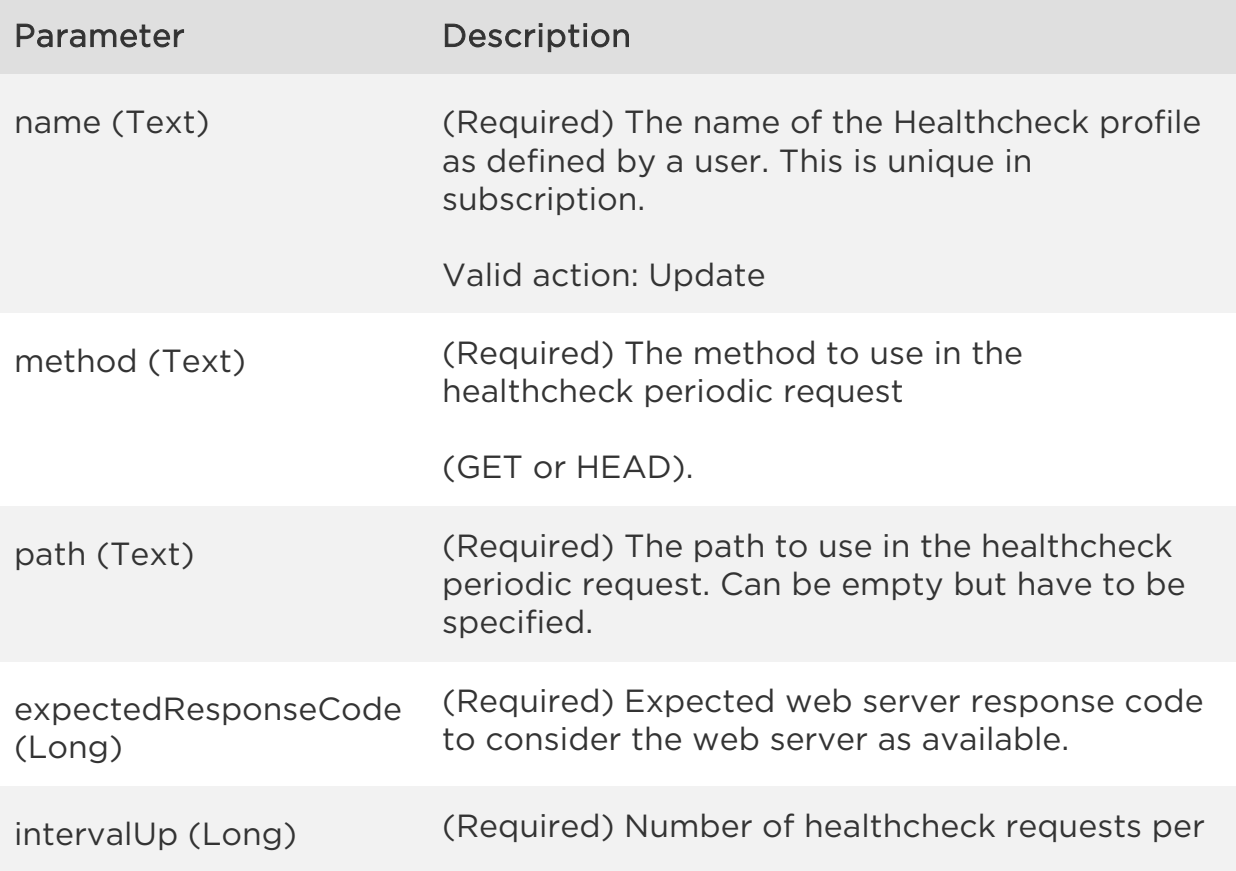

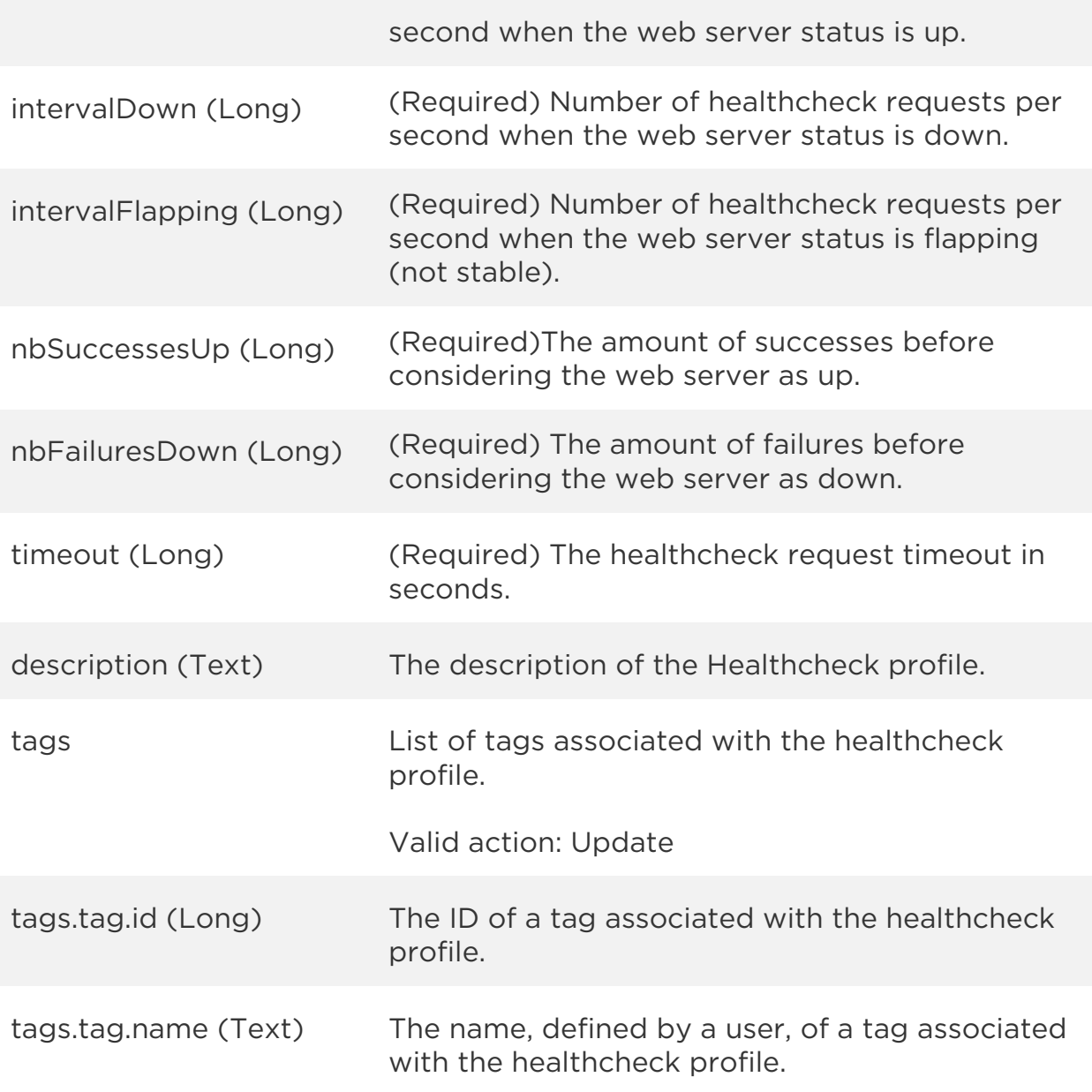

### Sample

### API request

curl -u "USERNAME:PASSWORD" -H "content-type: text/xml" -X "POST" --data-binary @file.xml "https://qualysapi.qualys.com/qps/rest/2.0/create/waf/healthcheck"

Note: "file.xml" contains the request POST data.

### Request POST data

```
<?xml version="1.0" encoding="UTF-8"?>
<ServiceRequest>
     <data>
         <Healthcheck>
             <name>My Healthcheck</name>
             <description>desc</description>
             <method>GET</method>
             <path>/path</path>
             <expectedResponseCode>200</expectedResponseCode>
             <intervalUp>5</intervalUp>
             <intervalDown>6</intervalDown>
             <intervalFlapping>7</intervalFlapping>
             <nbSuccessesUp>8</nbSuccessesUp>
             <nbFailuresDown>9</nbFailuresDown>
             <timeout>10</timeout>
         </Healthcheck>
     </data>
</ServiceRequest>
```

```
<?xml version="1.0" encoding="UTF-8"?>
<ServiceResponse xmlns:xsi="http://www.w3.org/2001/XMLSchema-instance" 
xsi:noNamespaceSchemaLocation="http://qualysapi.qualys.com/qps/xsd/2.0
/waf/healthcheck.xsd">
     <responseCode>SUCCESS</responseCode>
     <count>1</count>
     <data>
         <Healthcheck>
            \langleid>1601\langle/id>
             <uuid>1b743e15-0756-4ac9-870a-b71dc031c2d4</uuid>
            <name> <![CDATA[My Healthcheck]]>
             </name>
             <description>
                  <![CDATA[This is a healthcheck]]>
             </description>
             <owner>
                  <id>3988443</id>
                  <username>john_doe</username>
                  <firstname>John</firstname>
                  <lastname>Doe</lastname>
             </owner>
              <created>2017-04-11T13:54:37Z</created>
```

```
 <createdBy>
                  <id>3988443</id>
                  <username>john_doe</username>
                  <firstname>John</firstname>
                  <lastname>Doe</lastname>
             </createdBy>
             <updated>2017-04-11T13:54:37Z</updated>
             <updatedBy>
                  <id>3988443</id>
                  <username>john_doe</username>
                  <firstname>John</firstname>
                  <lastname>Doe</lastname>
             </updatedBy>
            <system>false</system>
             <method>GET</method>
             <path>
                  <![CDATA[/path]]>
             </path>
             <expectedResponseCode>200</expectedResponseCode>
             <intervalUp>5</intervalUp>
             <intervalDown>6</intervalDown>
             <intervalFlapping>7</intervalFlapping>
             <nbSuccessesUp>8</nbSuccessesUp>
             <nbFailuresDown>9</nbFailuresDown>
             <timeout>10</timeout>
         </Healthcheck>
     </data>
</ServiceResponse>
```
### XSD

[<platform API server>/](#page-7-0)qps/xsd/2.0/waf/healthcheck.xsd

# Update healthcheck

/qps/rest/2.0/update/waf/healthcheck/<id>

### [POST]

Update a healthcheck in the user's account. You can update all fields except tag ID and tag name.

Permissions required - Managers with full scope. Other users must have WAF module enabled, "API ACCESS", Update WAF Asset permissions, and asset must be within the user's scope.

### Input Parameters

The "id" (Long) element is required. This identifies the healthcheck you want to update.

Optional input elements are listed below. The associated data type for each element appears in parentheses.

### [Supported filter operators](#page-20-0)

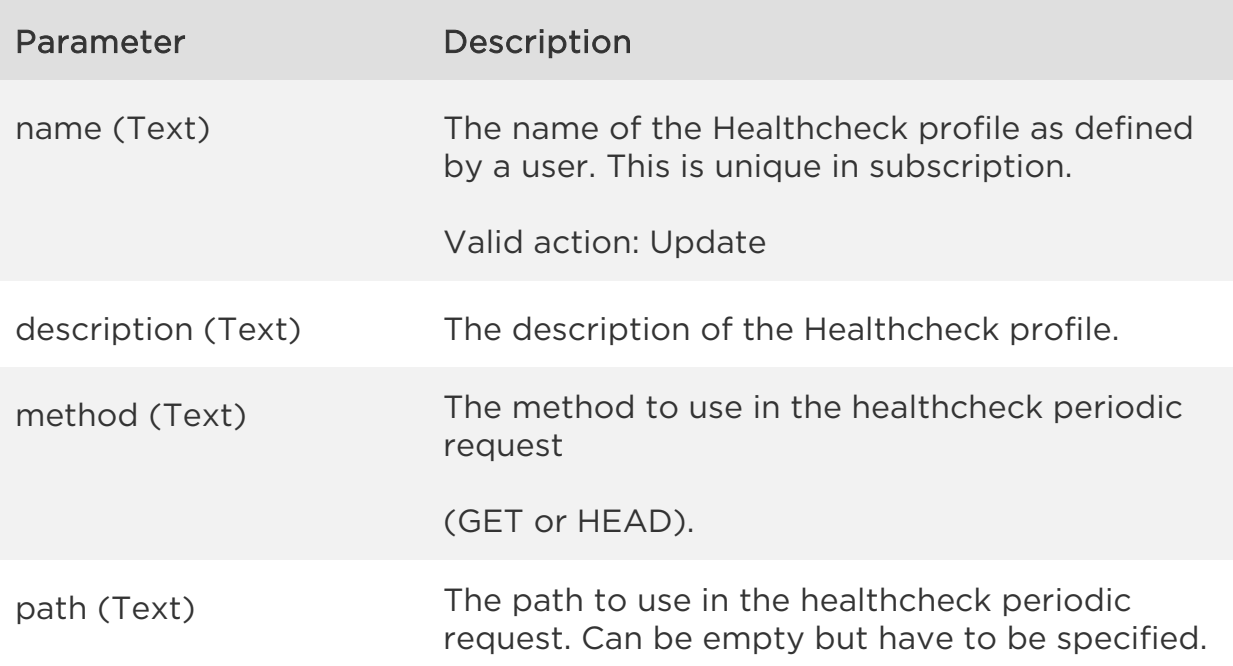
#### *Healthchecks API*

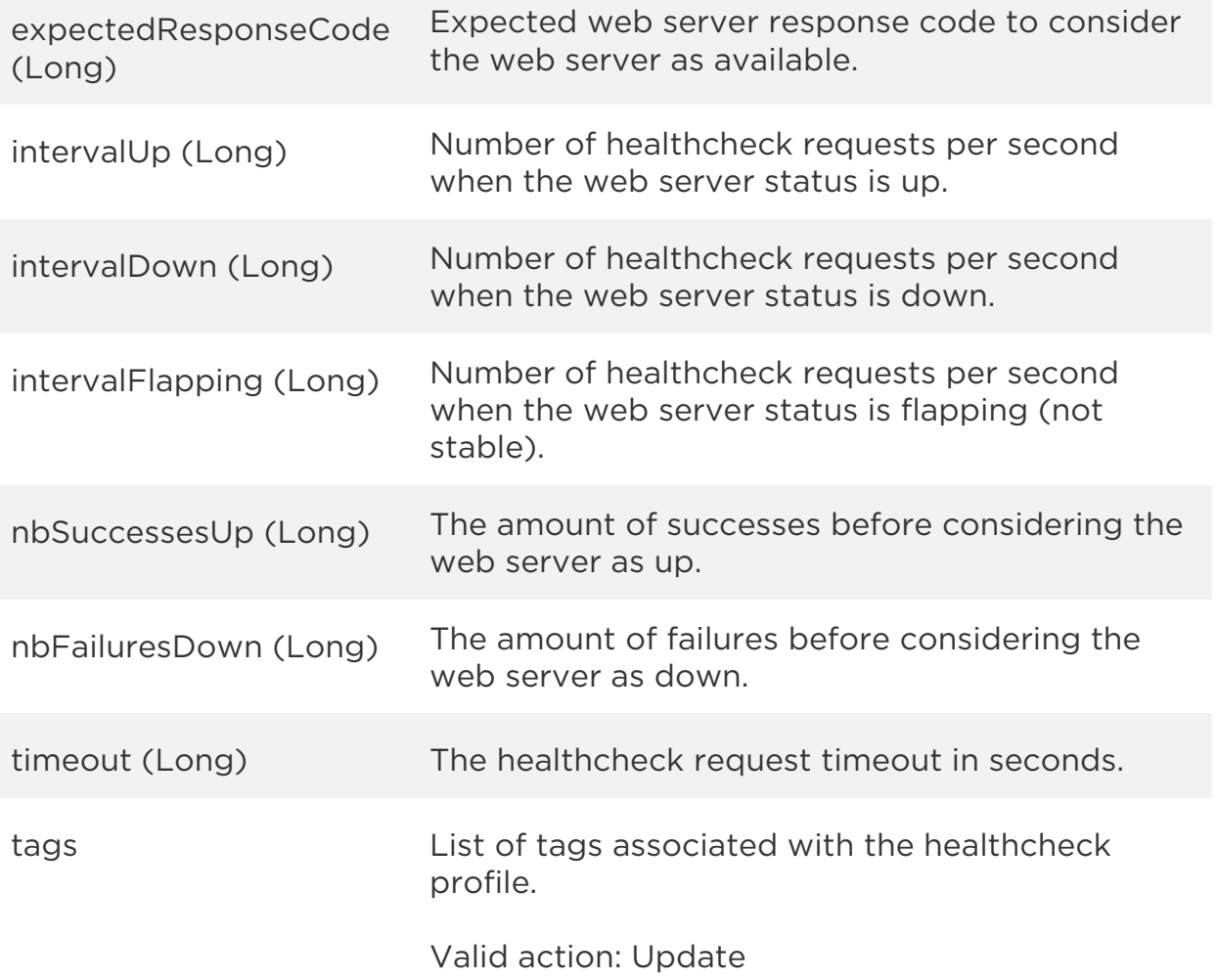

### Sample

#### API request

```
curl -u "USERNAME:PASSWORD" -H "content-type: text/xml" -X "POST"
--data-binary @file.xml
"https://qualysapi.qualys.com/qps/rest/2.0/update/waf/healthcheck/1602
"
```
Note: "file.xml" contains the request POST data.

#### Request POST data

```
<?xml version="1.0" encoding="UTF-8"?>
<ServiceRequest>
```

```
 <data>
         <Healthcheck>
             <description>New healthcheck desc</description>
             <intervalFlapping>77</intervalFlapping>
         </Healthcheck>
     </data>
</ServiceRequest>
```

```
<?xml version="1.0" encoding="UTF-8"?>
<ServiceResponse xmlns:xsi="http://www.w3.org/2001/XMLSchema-instance" 
xsi:noNamespaceSchemaLocation="http://qualysapi.qualys.com/qps/xsd/2.0
/waf/healthcheck.xsd">
     <responseCode>SUCCESS</responseCode>
     <count>1</count>
     <data>
         <Healthcheck>
            \langleid>1602\langle/id>
             <uuid>f032764e-1de3-49e7-9c22-a9f070a909ca</uuid>
            <name> <![CDATA[My Healthcheck 2]]>
             </name>
             <description>
                  <![CDATA[New healthcheck desc]>
             </description>
             <owner>
                  <id>3988443</id>
                  <username>john_doe</username>
                  <firstname>John</firstname>
                  <lastname>Doe</lastname>
             </owner>
             <created>2017-04-11T13:57:41Z</created>
             <createdBy>
                  <id>3988443</id>
                  <username>john_doe</username>
                  <firstname>John</firstname>
                  <lastname>Doe</lastname>
             </createdBy>
              <updated>2017-04-11T13:58:58Z</updated>
              <updatedBy>
                  <id>3988443</id>
                  <username>john_doe</username>
                  <firstname>John</firstname>
```

```
 <lastname>Doe</lastname>
```

```
 </updatedBy>
             <system>false</system>
             <method>GET</method>
             <path>
                  <![CDATA[/path]]>
             </path>
             <expectedResponseCode>200</expectedResponseCode>
             <intervalUp>5</intervalUp>
             <intervalDown>6</intervalDown>
             <intervalFlapping>77</intervalFlapping>
             <nbSuccessesUp>8</nbSuccessesUp>
             <nbFailuresDown>9</nbFailuresDown>
             <timeout>10</timeout>
         </Healthcheck>
     </data>
</ServiceResponse>
```
XSD

[<platform API server>/](#page-7-0)qps/xsd/2.0/waf/healthcheck.xsd

# Update healthchecks (bulk)

/qps/rest/2.0/update/waf/healthcheck

# [POST]

Update multiple healthchecks in the user's account. You can update all fields except tagID and tag name.

Permissions required - Managers with full scope. Other users must have WAF module enabled, "API ACCESS", Update WAF Asset permissions, and asset must be within the user's scope.

Input Parameters

All elements for the search operation are supported. See [Search healthchecks.](#page-98-0)

Allowed input elements for bulk update are listed below. The associated data type for each element appears in parentheses. These elements are optional and act as filters. When multiple elements are specified, parameters are combined using a logical AND.

#### [Supported filter operators](#page-20-0)

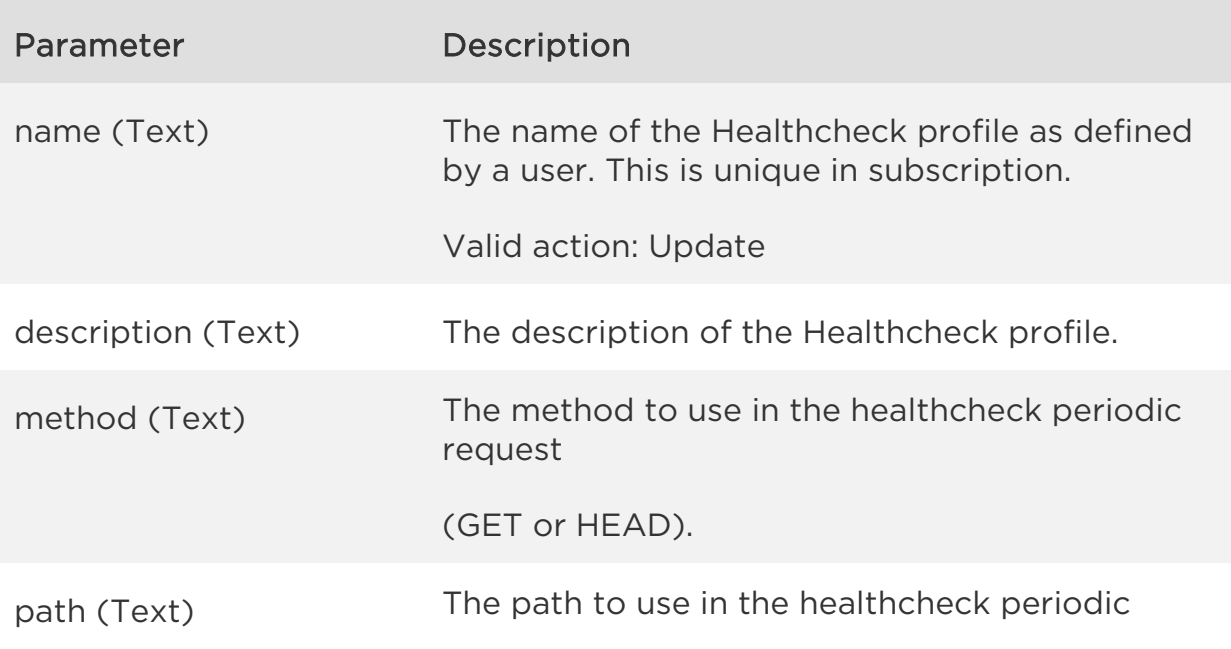

*Healthchecks API*

request. Can be empty but have to be specified.

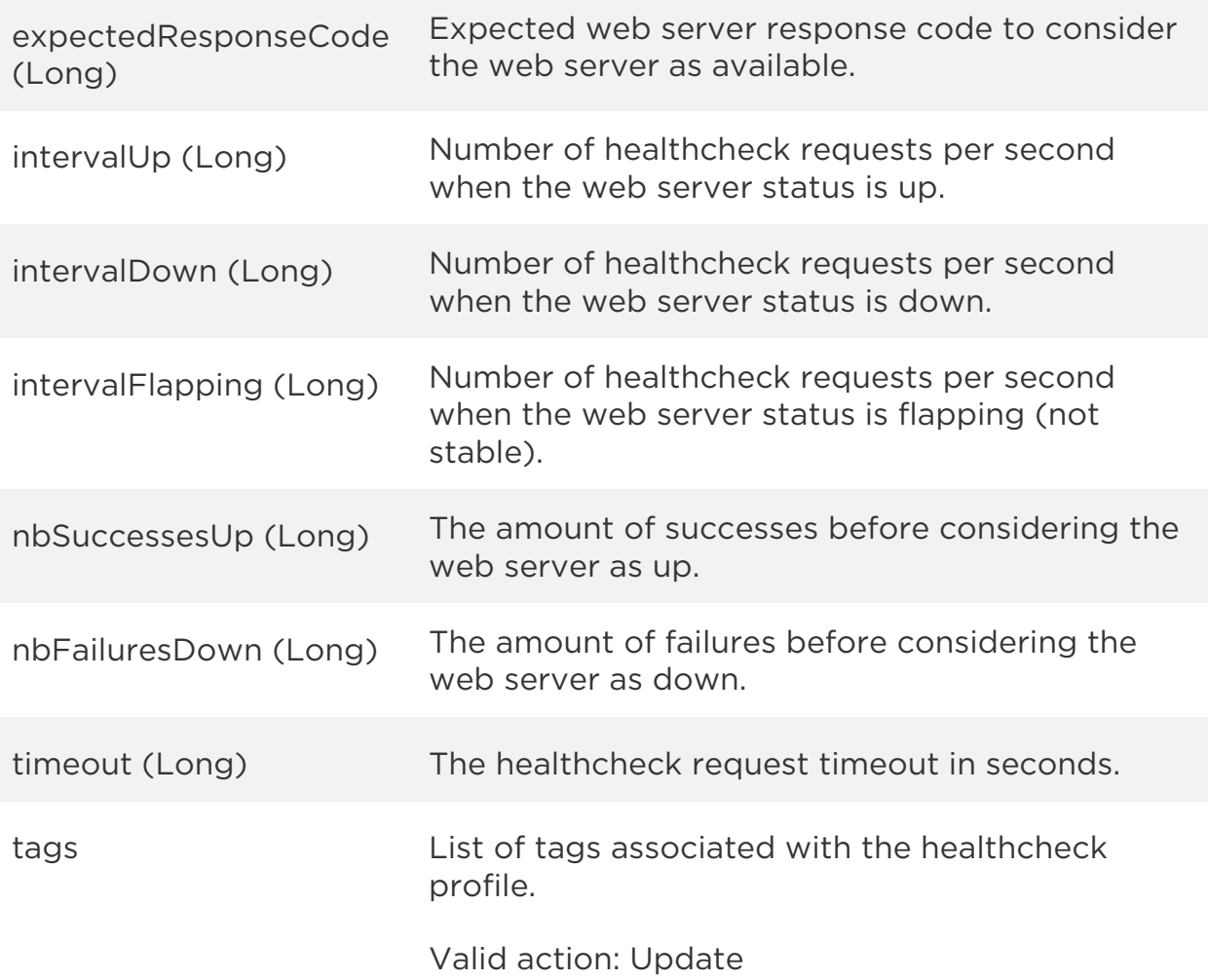

#### Sample

# API request

```
curl -u "USERNAME:PASSWORD" -H "content-type: text/xml" -X "POST"
--data-binary @file.xml
"https://qualysapi.qualys.com/qps/rest/2.0/update/waf/healthcheck"
```
Note: "file.xml" contains the request POST data.

# Request POST data

<?xml version="1.0" encoding="UTF-8"?>

```
<ServiceRequest>
  <filters>
     <Criteria field="nbSuccessesUp" operator="GREATER">5</Criteria>
   </filters>
   <data>
     <Healthcheck>
         <nbFailuresDown>55</nbFailuresDown>
     </Healthcheck>
   </data>
</ServiceRequest>
```

```
<?xml version="1.0" encoding="UTF-8"?>
<ServiceResponse xmlns:xsi="http://www.w3.org/2001/XMLSchema-instance" 
xsi:noNamespaceSchemaLocation="http://qualysapi.qualys.com/qps/xsd/2.0
/waf/healthcheck.xsd">
     <responseCode>SUCCESS</responseCode>
     <count>2</count>
     <data>
         <Healthcheck>
            \langleid>1601</id>
             <uuid>1b743e15-0756-4ac9-870a-b71dc031c2d4</uuid>
             <name>
                  <![CDATA[My Healthcheck]]>
             </name>
             <description>
                  <![CDATA[This is a healthcheck]]>
             </description>
             <owner>
                  <id>3988443</id>
                  <username>john_doe</username>
                  <firstname>John</firstname>
                  <lastname>Doe</lastname>
             </owner>
             <created>2017-04-11T13:54:37Z</created>
             <createdBy>
                  <id>3988443</id>
                  <username>john_doe</username>
                  <firstname>John</firstname>
                  <lastname>Doe</lastname>
             </createdBy>
             <updated>2017-04-11T14:09:13Z</updated>
             <updatedBy>
                  <id>3988443</id>
```
*Healthchecks API*

```
 <username>john_doe</username>
         <firstname>John</firstname>
         <lastname>Doe</lastname>
     </updatedBy>
     <system>false</system>
     <method>GET</method>
     <path>
         <![CDATA[/path]]>
     </path>
     <expectedResponseCode>200</expectedResponseCode>
     <intervalUp>5</intervalUp>
     <intervalDown>6</intervalDown>
     <intervalFlapping>7</intervalFlapping>
     <nbSuccessesUp>99</nbSuccessesUp>
     <nbFailuresDown>55</nbFailuresDown>
     <timeout>10</timeout>
 </Healthcheck>
 <Healthcheck>
     <id>1602</id>
     <uuid>f032764e-1de3-49e7-9c22-a9f070a909ca</uuid>
    <name> <![CDATA[My Healthcheck 2]]>
     </name>
     <description>
         <![CDATA[my desc]]>
     </description>
     <owner>
         <id>3988443</id>
         <username>john_doe</username>
         <firstname>John</firstname>
         <lastname>Doe</lastname>
     </owner>
     <created>2017-04-11T13:57:41Z</created>
     <createdBy>
         <id>3988443</id>
         <username>john_doe</username>
         <firstname>John</firstname>
         <lastname>Doe</lastname>
     </createdBy>
     <updated>2017-04-11T14:09:17Z</updated>
     <updatedBy>
         <id>3988443</id>
         <username>john_doe</username>
         <firstname>John</firstname>
         <lastname>Doe</lastname>
```

```
 </updatedBy>
             <system>false</system>
             <method>GET</method>
             <path>
                  <![CDATA[/path]]>
             </path>
             <expectedResponseCode>200</expectedResponseCode>
             <intervalUp>5</intervalUp>
             <intervalDown>6</intervalDown>
             <intervalFlapping>77</intervalFlapping>
             <nbSuccessesUp>99</nbSuccessesUp>
             <nbFailuresDown>55</nbFailuresDown>
             <timeout>10</timeout>
         </Healthcheck>
     </data>
</ServiceResponse>
```
XSD

[<platform API server>/](#page-7-0)qps/xsd/2.0/waf/healthcheck.xsd

*Qualys Web Application Firewall API Healthchecks API*

# Delete healthcheck

/qps/rest/2.0/delete/waf/healthcheck/<id>

### [POST]

Delete a healthcheck in the user's account.

Permissions required - Managers with full scope. Other users must have WAF module enabled, "API ACCESS", Delete WAF Asset permissions, and asset must be within the user's scope.

Input Parameters

The "id" (Long) element is required. This identifies the healthcheck you want to delete.

Sample

#### API request

```
curl -u "USERNAME:PASSWORD" -X "GET" -H "Content-Type: text/xml" 
"https://qualysapi.qualys.com/qps/rest/2.0/delete/waf/healthcheck/1402
"
```

```
<?xml version="1.0" encoding="UTF-8"?>
<ServiceResponse xmlns:xsi="http://www.w3.org/2001/XMLSchema-instance" 
xsi:noNamespaceSchemaLocation="http://qualysapi.qualys.com/qps/xsd/2.0
/waf/healthcheck.xsd">
     <responseCode>SUCCESS</responseCode>
     <count>1</count>
     <data>
         <Healthcheck>
             <id>1402</id>
         </Healthcheck>
     </data>
</ServiceResponse>
```
*Qualys Web Application Firewall API Healthchecks API*

XSD

[<platform API server>/](#page-7-0)qps/xsd/2.0/waf/healthcheck.xsd

*Qualys Web Application Firewall API Healthchecks API*

# Delete healthchecks (bulk)

/qps/rest/2.0/delete/waf/healthcheck

[POST]

Delete multiple healthchecks in user's account.

Permissions required - Managers with full scope. Other users must have WAF module enabled, "API ACCESS", Delete WAF Asset permissions, and asset must be within the user's scope.

Input Parameters

All elements for the search operation are supported. See [Search healthchecks.](#page-98-0)

Sample

#### API request

```
curl -u "USERNAME:PASSWORD" -H "content-type: text/xml" -X "POST"
--data-binary @file.xml
"https://qualysapi.qualys.com/qps/rest/2.0/delete/waf/healthcheck"
```
Note: "file.xml" contains the request POST data.

#### Request POST data

```
<?xml version="1.0" ?>
<ServiceRequest>
   <filters>
     <Criteria field="name" operator="CONTAINS">My 
Healthcheck</Criteria>
   </filters>
</ServiceRequest>
```

```
<?xml version="1.0" encoding="UTF-8"?>
```
#### *Healthchecks API*

```
<ServiceResponse xmlns:xsi="http://www.w3.org/2001/XMLSchema-instance" 
xsi:noNamespaceSchemaLocation="http://qualysapi.qualys.com/qps/xsd/2.0
/waf/healthcheck.xsd">
     <responseCode>SUCCESS</responseCode>
     <count>1</count>
     <data>
         <Healthcheck>
            \langleid>1401\langleid>
         </Healthcheck>
     </data>
</ServiceResponse>
```
XSD

[<platform API server>/](#page-7-0)qps/xsd/2.0/waf/healthcheck.xsd

# SSL Certificates API

# Current certificate count

/qps/rest/2.0/count/waf/certificate

[GET]

Returns the total number of SSL certificates for WAF in the user's account.

Permissions required - Managers with full scope. Other users must have WAF module enabled, "API ACCESS" permission and asset must be within the user's scope.

Input Parameters

No input elements are available.

Sample

#### API request

```
curl -u "USERNAME:PASSWORD" -X "GET" -H "Content-Type: text/xml"
"https://qualysapi.qualys.com/qps/rest/2.0/count/waf/certificate"
```
#### Response

```
<?xml version="1.0" encoding="UTF-8"?>
<ServiceResponse xmlns:xsi="http://www.w3.org/2001/XMLSchema-instance" 
xsi:noNamespaceSchemaLocation="http://qualysapi.qualys.com/qps/xsd/2.0
/waf/certificate.xsd">
     <responseCode>SUCCESS</responseCode>
     <count>3</count>
</ServiceResponse>
```
# XSD

[<platform API server>/](#page-7-0)qps/xsd/2.0/waf/certificate.xsd

# Get details on a certificate

/qps/rest/2.0/get/waf/certificate/<id>

[GET]

Returns details about a specific SSL certificate for WAF, within the user's scope. Want to find an SSL certificate ID to use as input? See [Search](#page-124-0)  [certificates.](#page-124-0)

Permissions required - Managers with full scope. Other users must have WAF module enabled, "API ACCESS" permission and asset must be within the user's scope.

Input Parameters

The element "id" (Integer) is required, where "id" identifies the SSL certificate ID of interest.

Sample

#### API request

```
curl -u "USERNAME:PASSWORD" -X "GET" -H "Content-Type: text/xml"
"https://qualysapi.qualys.com/qps/rest/2.0/get/waf/certificate/8"
```

```
<?xml version="1.0" encoding="UTF-8"?>
<ServiceResponse xmlns:xsi="http://www.w3.org/2001/XMLSchema-instance" 
xsi:noNamespaceSchemaLocation="http://qualysapi.qualys.com/qps/xsd/2.0
/waf/certificate.xsd">
     <responseCode>SUCCESS</responseCode>
     <count>1</count>
     <data>
         <Certificate>
            \langleid>8\langle/id>
             <uuid>a89fe014-d1c9-446d-b38f-8f7726158595</uuid>
              <name>
                  <![CDATA[Site03 PKCS12 Certificate]]>
              </name>
```

```
 <description>
                 <![CDATA[This is a certificate]]>
             </description>
             <owner>
                 <id>3988443</id>
                 <username>john_doe</username>
                 <firstname>John</firstname>
                 <lastname>Doe</lastname>
             </owner>
             <created>2017-04-04T07:50:12Z</created>
             <createdBy>
                 <id>3988443</id>
                 <username>john_doe</username>
                 <firstname>John</firstname>
                 <lastname>Doe</lastname>
             </createdBy>
             <updated>2017-04-04T07:50:12Z</updated>
             <updatedBy>
                 <id>3988443</id>
                 <username>john_doe</username>
                 <firstname>John</firstname>
                 <lastname>Doe</lastname>
             </updatedBy>
             <certificateMetadata>
                 <![CDATA[{"fileName":"uploaded-
cert.pfx","commonName":"site03.xfuentes-
docker","issuer":"EMAILADDRESS=xfuentes@qualys.com, CN=Intermediate 
CA, OU=Engineering, O=Qualys, ST=France, 
C=FR","dateStart":1490021391000,"dateEnd":1522421391000,"subject":"EMA
ILADDRESS=xfuentes@qualys.com, CN=site03.xfuentes-docker, 
OU=Engineering, O=Qualys, L=Carcassonne, ST=France, 
C=FR","sigAlgo":"SHA256WithRSAEncryption","sn":"4101","version":3,"isE
xpired":false,"isYetValid":true,"isSelfSigned":false,"publicKey":"UlNB
IFB1YmxpYyBLZXkKICAgICAgICAgICAgbW9kdWx1czogZTFkYWFiMmQ0NjNkOWQxZTIyNG
YwZmU1ZDUyYzY2NDQ1NWE4NzBmY2RhNWQyMzRjM2U3NWYxNGNiYjUwM2Q3ODVmZWY0NjYz
Y2E3ePassphrase":true,"content":"LS0tLS1CRUdJTiBSU0EgUFJJVkFURSBLRVktL
S0t10TkRUUG8vTworeVp3a2RCZjJ5NHhQZ0FSUG5rbkRLRFlCNnJwQUpyOFY1anY55Vnow
VjlWR0gwa2VxK3NQQUUvbW1OSG1hWE9Tdm9YekRtbllIZnM5azFNOAotLS0tLUVORCBSU0
EgUFJJVkFURSBLRVktLS0tLQo=","fileName":"uploaded-
cert.pfx","passphrase":"ssl","customerToken":"testtoken","publicKey":"
UlNBIFB1YmxpYyBLZXkKICAgICAgICAgICAgbW9kdWx1czogZTFkYWFiMmQ0NjNkOWQxZT
IyNGYwZmU1ZMNjhZmNkOGFjODU3Mjg2NjJiNWJjY2JhM2Y2NzkzMTdlY2U1ZDRhNzFlOGM
3Y2MxNGZlYTg5ZWQzZDA4MGFiMGFiOGYwYzU1ZmNjYjkyNGY0NzMyOTBkNjVlMzUKICAgI
HB1YmxpYyBleHBvbmVudDogMTAwMDEK"}}...]]>
```
</certificateMetadata>

 </Certificate> </data> </ServiceResponse>

# XSD

[<platform API server>/](#page-7-0)qps/xsd/2.0/waf/certificate.xsd

# <span id="page-124-0"></span>Search certificates

/qps/rest/2.0/search/waf/certificate

[POST]

Finds SSL Certificates in the user's account matching the search criteria.

Permissions required - Managers with full scope. Other users must have WAF module enabled, "API ACCESS" permission, and web apps licensed for WAF and within the user's scope.

### Input Parameters

Allowed input elements are listed below. The associated data type for each element appears in parentheses. These elements are optional and act as filters. When multiple elements are specified, parameters are combined using a logical AND. All dates must be entered in UTC date/time format.

#### [Supported filter operators](#page-20-0)

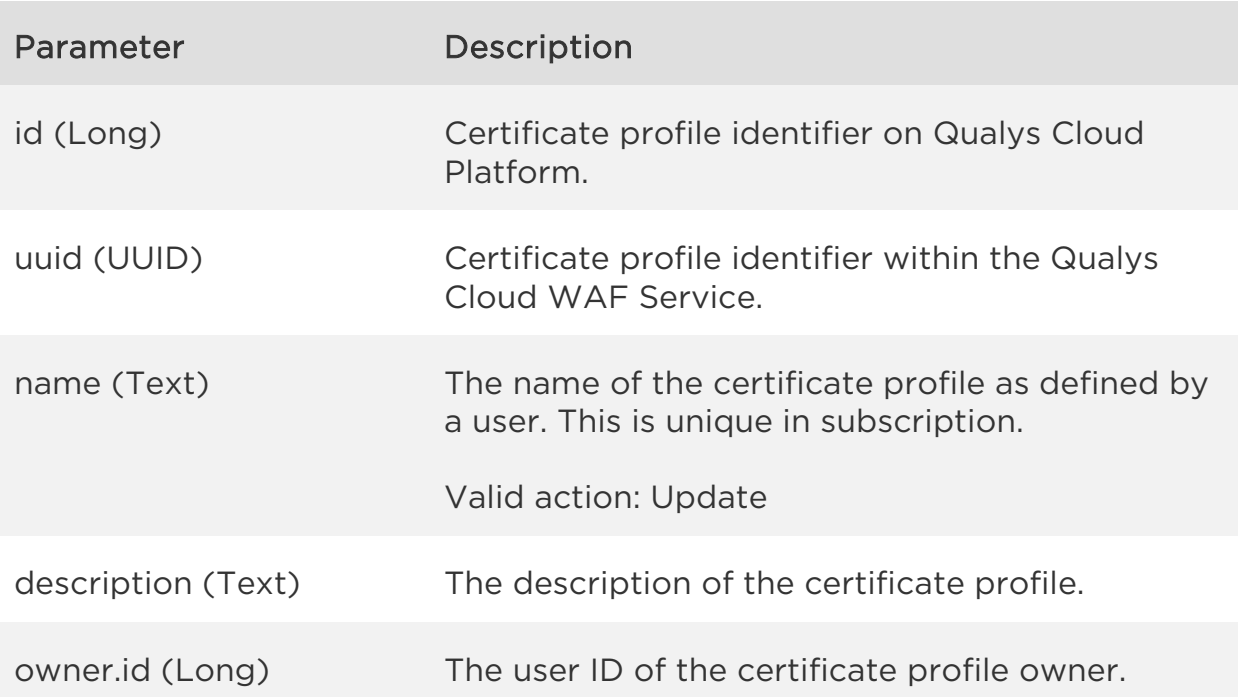

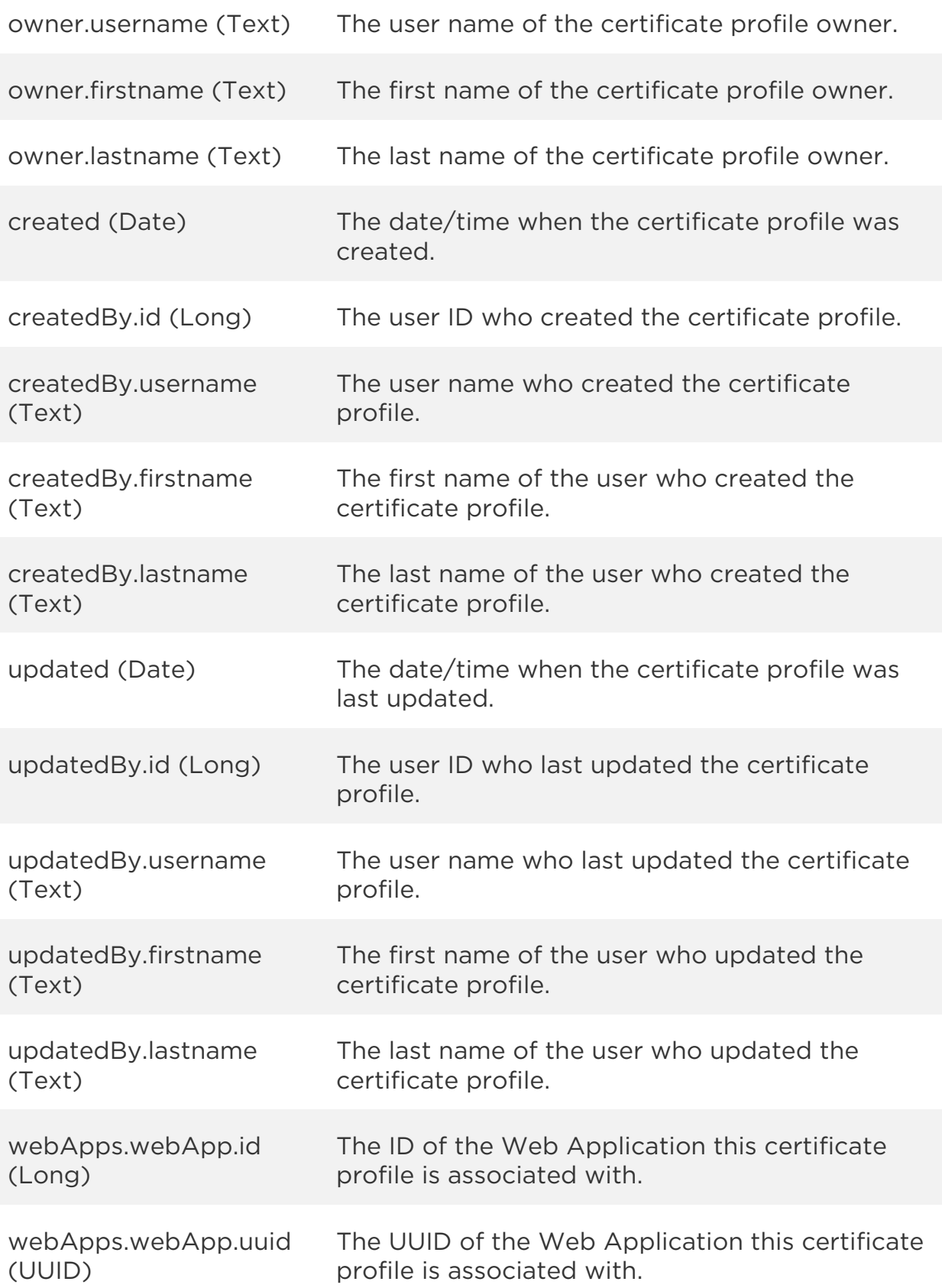

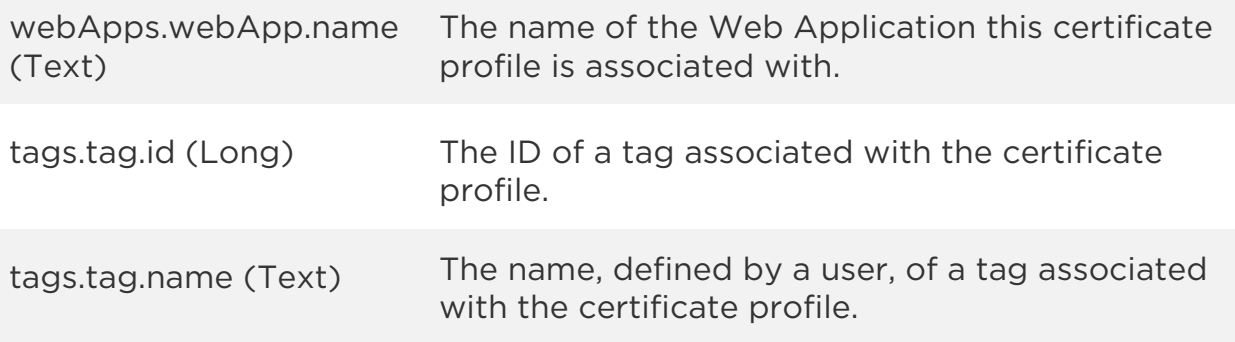

Sample

#### API request

```
curl -u "USERNAME:PASSWORD" -H "content-type: text/xml" -X "POST"
--data-binary @file.xml
"https://qualysapi.qualys.com/qps/rest/2.0/search/waf/certificate"
```
Note: "file.xml" contains the request POST data. The request POST data is optional. If you leave it empty all certificates in the user's scope are returned.

#### Request POST data

```
<?xml version="1.0" encoding="UTF-8"?>
<ServiceRequest>
    <filters>
       <Criteria field="name" operator="CONTAINS">SUB</Criteria>
    </filters> 
</ServiceRequest>
```

```
<?xml version="1.0" encoding="UTF-8"?>
<ServiceResponse xmlns:xsi="http://www.w3.org/2001/XMLSchema-instance" 
xsi:noNamespaceSchemaLocation="http://qualysapi.qualys.com/qps/xsd/2.0
/waf/certificate.xsd">
     <responseCode>SUCCESS</responseCode>
     <count>1</count>
     <hasMoreRecords>false</hasMoreRecords>
     <data>
         <Certificate>
            \langleid>36201</id>
             <uuid>52d35d06-b6bf-4365-bbee-81fea7a81115</uuid>
```

```
 <name>
                 <![CDATA[SubUserSSL]]>
             </name>
             <owner>
                 <id>361390</id>
                 <username>john_doe</username>
                 <firstname>John</firstname>
                 <lastname>Doe</lastname>
             </owner>
             <created>2017-02-22T00:22:32Z</created>
             <createdBy>
                 <id>361390</id>
                 <username>john_doe</username>
                 <firstname>John</firstname>
                 <lastname>Doe</lastname>
             </createdBy>
             <updated>2017-02-23T00:31:51Z</updated>
             <updatedBy>
                 <id>361390</id>
                 <username>john_doe</username>
                 <firstname>John</firstname>
                 <lastname>Doe</lastname>
             </updatedBy>
             <tags>
                 <Tag>
                      <id>7531232</id>
                     <name> <![CDATA[Unassigned Business Unit]]>
                      </name>
                \langleTag\rangle </tags>
             <certificateMetadata>
                 <![CDATA[{"fileName":"leaf.pfx","commonName":"*.eng.qu
alys.com","issuer":"EMAILADDRESS=vmatosyan@qualys.com, CN=level1, OU=R 
& D, O=Qualys Inc., L=Redwood City, ST=California, 
C=US","dateStart":1452544631000,"dateEnd":1530304631000,"subject":"EMA
ILADDRESS=vmatosyan@qualys.com, CN=*.eng.qualys.com, OU=R & D, 
O=Qualys Inc., L=Redwood City, ST=California, 
C=US","sigAlgo":"MD5WithRSAEncryption","sn":"1","version":3,"isExpired
":false,"isYetValid":true,"isSelfSigned":false,"publicKey":"UlNBIFB1Ym
xpYyBLZXkKICAgICAgICAgICAgbW9kdWx1czogZGQ1ZmUwYTNhNTE0NzA4M2FjMDk0NGQz
ZDI4Mjk4dDogMTAwMDEK","subjectAltNames":["eng.qualys.com"],"subjectOrg
anization":"Qualys 
Inc.","subjectEmail":"vmatosyan@qualys.com","issuerOrganization":"Qual
ys
```
#### *SSL Certificates API*

Inc.","publicKeySize":768,"privateKey":{"usePassphrase":true,"content" :"LS0tLS1CRUdJTiBSU0EgUFJJVkFURSBLRVktLS0tLQpQcm9jLVR5cGU6IDQsRU5DUllQ VEVECkRFSy1JbmZvOiBERVMtRURFMy1DQkMsNmRmNmVkYjgyMmMwMGM3MwoKZnUzcUxLVE NBNEsAwYjliMjM2ZDYWQ4MjkKICAgIHB1YmxpYyBleHBvbmVudDogMTAwMDEK"}}...]]> </certificateMetadata> </Certificate> </data> </ServiceResponse>

XSD

[<platform API server>/](#page-7-0)qps/xsd/2.0/waf/certificate.xsd

# Create certificate

/qps/rest/2.0/create/waf/certificate

[POST]

Creates an SSL Certificate which you can assign to a web application. A certificate profile can be created in two ways:

- You can create a certificate profile using a pfx file. In this case you must provide a pkcs12 element containing a cdata with the base64 encoded content of the pfx file and a passphrase used to decrypt the file. See [Using a](#page-131-0)  [pfx file](#page-131-0)

- You can create a certificate profile using a certificate encoded as PEM along with it's private key file as PEM. In this case you must provide a certificate and privateKey element containing a cdata with the base64 encoded content of the PEM files and a passphrase used to decrypt the private key. See Using a [PEM file](#page-132-0)

Input Parameters

Allowed input elements are listed below. The associated data type for each element appears in parentheses.

Permissions required - Managers with full scope. Other users must have WAF module enabled, "API ACCESS", Create WAF Asset permissions.

Input Parameters

Allowed input elements are listed below. The associated data type for each element appears in parentheses.

[Supported filter operators](#page-20-0)

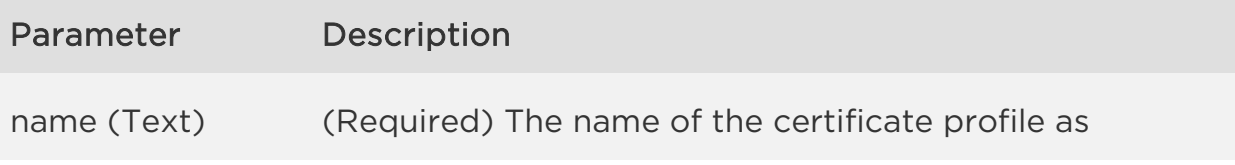

# *Qualys Web Application Firewall API SSL Certificates API* defined by a user. This is unique in subscription. Valid action: Update passphrase (Text) (Required) Used to decrypt the provided PFX or PEM private key. token (Text) (Required) The privateKey of the certificate will be encrypted using this token. This token have to be specified on the WAF appliance where the certificate is to be installed to be able to decrypt it. Use the WAF appliance CLI to provided the token as the waf\_ssl\_passphrase. description (Text) The description of the certificate profile. pkcs12 (Text) base64 encoded PFX file content (containing certificate and private key). The passphrase is required to decrypt the file. certificate (Text) base64 encoded PEM file content of the certificate (requires privateKey attribute). privateKey (Text) base64 encoded PEM file content of the private key. The passphrase is required if the key file is encrypted. chain (Text) base64 encoded PEM file content of the certificate authority chain certificates. tags List of tags associated with the certificate profile. Valid action: Update tags.tag.id (Long) The ID of a tag associated with the certificate profile. tags.tag.name (Text) The name, defined by a user, of a tag associated with the certificate profile.

#### Sample

<span id="page-131-0"></span>Using a pfx file

#### API request

```
curl -u "USERNAME:PASSWORD" -H "content-type: text/xml" -X "POST"
--data-binary @file.xml
"https://qualysapi.qualys.com/qps/rest/2.0/create/waf/certificate"
```
Note: "file.xml" contains the request POST data.

#### Request POST data

```
<ServiceRequest>
   <data>
     <Certificate>
       <name>Site01 Certificate</name>
       <pkcs12>
     <![CDATA[MIIMQQIBAzCCDAcGCSqGSIb3DQEHAaCCC/gEggv0MIIL8DCCBqcGCSqGS
Ib3DQEHBqCCBpgwggaUAgEAMIIGjQYJKoZI+EfSAdX3p0yHbkfMDEwITAJBgUrDgMCGgUA
BBQYWn1qCxhOJ9oxXNMso//j3aadWQQImOh0187j8kMCAggA...]]>
       </pkcs12>
       <passphrase><![CDATA[ssl]]></passphrase>
```

```
 </Certificate>
 </data>
```

```
</ServiceRequest>
```

```
<?xml version="1.0" encoding="UTF-8"?>
<ServiceResponse xmlns:xsi="http://www.w3.org/2001/XMLSchema-instance" 
xsi:noNamespaceSchemaLocation="http://qualysapi.qualys.com/qps/xsd/2.0
/waf/certificate.xsd">
     <responseCode>SUCCESS</responseCode>
     <count>1</count>
     <data>
         <Certificate>
            \langleid>1\langle/id>
             <uuid>15322a6c-e936-483a-8f76-ad0947be9bed</uuid>
            <name> <![CDATA[Site01 Certificate]]>
             </name>
             <owner>
                  <id>3988443</id>
```
*SSL Certificates API*

```
 <username>john_doe</username>
                 <firstname>John</firstname>
                 <lastname>Doe</lastname>
             </owner>
             <created>2017-04-03T09:01:03Z</created>
             <createdBy>
                 <id>3988443</id>
                 <username>john_doe</username>
                 <firstname>John</firstname>
                 <lastname>Doe</lastname>
             </createdBy>
             <updated>2017-04-03T09:01:03Z</updated>
             <updatedBy>
                 <id>3988443</id>
                 <username>john_doe</username>
                 <firstname>John</firstname>
                 <lastname>Doe</lastname>
             </updatedBy>
             <token>
                 <![CDATA[3c53911c79d6c6b10878768128548a10bfc9c3785f00a
dd9760625d08ea00656d26682933cd07747f65caaac3390bbc6a1eee60f2dc2221317a
01a9ee26f3c7c69290baa9dd6939a96ce9d4055aaf9f054a26a47d32...]]>
             </token>
             <certificateMetadata>
                 <![CDATA[{"fileName":"uploaded-
cert.pfx","commonName":"site03.xfuentes-
docker","issuer":"EMAILADDRESS=xfuentes@qualys.com, CN=Intermediate 
CA, OU=Engineering, O=Qualys, ST=France, 
C=FR","dateStart":1490021391000,"dateEnd":1522421391000,"subject":"EMA
ILADDRESS=xfuentes@qualys.com, CN=site03.xfuentes-docker, 
OU=Engineering, O=Qualys, L=Carcassonne, ST=France, 
C=FR","sigAlgo":"SHA256WithRSAEncryption","sn":"4101","version":3,"isE
xpired":false,"isYetValid":true,"isSelfSigned":false,"publicKey":"UlNB
IFB1YmxpYyBLZXkKICAgICAgICAgICAgbW9kdWx1czogZTFkYWFiMmQ0NjNkOWQxZTIyNS
1sZ5K2NpZHFTGhkVkxN21ZDRhNzFlOGM3Y2MxNGZlYTg5ZWQzZDA4MGFiMGFiOGYwYzU1Z
mNjYjkyNGY0lMzUKICAgIHB1BudDogMTAwMDEK"}}...]]>
             </certificateMetadata>
         </Certificate>
     </data>
</ServiceResponse>
```
#### Sample

<span id="page-132-0"></span>Using a PEM file

### API request

curl -u "USERNAME:PASSWORD" -H "content-type: text/xml" -X "POST" --data-binary @file.xml "https://qualysapi.qualys.com/qps/rest/2.0/create/waf/certificate"

Note: "file.xml" contains the request POST data.

#### Request POST data

```
<ServiceRequest>
     <data>
         <Certificate>
             <name>Site01 Certificate</name>
             <description>A PEM certificate with ca-chain</description>
             <certificate><![CDATA[LS0tLS1CRUdJTiBDRVJUSUZJQ0FURS0tLS0t
Ck1JSUdBRENDQStpZ0F3SUJBZ0lDRUFNdTTZxRXJpQWFFdS9SbGM4YmRjWnRUd0l0SwprM
0k4SUE9PQotLS0tLUVORCBDRVJUSUZJQ0FURS0tLS0tCg==...]]></certificate>
             <privateKey><![CDATA[LS0tLS1CRUdJTiBSU0EgUFJJVkFURSBLRVktL
S0tLQpQcm9jLVR5cGU6IDQsRU5DUllQVEVE9vdVVZanl0ZkxxUDRMdTdpbDVWMHlqNjIvc
XVqWmVBPT0KLS0tLS1FTkQgUlNBIFBSSVZBVEUgS0VZLS0tLS0K...]]></privateKey>
             <passphrase>furax</passphrase>
             <token>qualys</token>
             <chain><![CDATA[LS0tLS1CRUdJTiBDRVJUSUZJQ0FURS0tLS0tCk1JSU
YrRENDQStDZ0F3SUJBZ0lDRUFBd0RRWUpLb1pJaHZjTkFRRUxCUUF3Z1pFeEN6QUpCZ05W
QkFZVEFrWlMKTVE4d0RRWURWUVFJREVJUSUZJQ00tLS0tCg==...]]></chain>
         </Certificate>
     </data>
</ServiceRequest>
```

```
<?xml version="1.0" encoding="UTF-8"?>
<ServiceResponse xmlns:xsi="http://www.w3.org/2001/XMLSchema-instance" 
xsi:noNamespaceSchemaLocation="http://qualysapi.qualys.com/qps/xsd/2.0
/waf/certificate.xsd">
     <responseCode>SUCCESS</responseCode>
     <count>1</count>
     <data>
         <Certificate>
            \langleid>637\langleid>
             <uuid>9a3caf8c-498b-463b-84ce-4316af7454f7</uuid>
             <name>
                  <![CDATA[Site01 Certificate]]>
             </name>
              <description>
```

```
SSL Certificates API
                 <![CDATA[A PEM certificate with ca-chain]]>
             </description>
             <owner>
                 <id>3988443</id>
                 <username>john_doe</username>
                 <firstname>John</firstname>
                 <lastname>Doe</lastname> 
             </owner>
             <created>2017-04-06T08:31:34Z</created>
             <createdBy>
                 <id>3988443</id>
                 <username>john_doe</username>
                 <firstname>John</firstname>
                 <lastname>Doe</lastname> 
             </createdBy>
             <updated>2017-04-06T08:58:01Z</updated>
             <updatedBy>
                 <id>3988443</id>
                 <username>john_doe</username>
                 <firstname>John</firstname>
                 <lastname>Doe</lastname> 
                 </updatedBy>
             <certificateMetadata>
                 <![CDATA[{"fileName":null,"commonName":"site01.xfuente
s-docker","issuer":"EMAILADDRESS=xfuentes@qualys.com, CN=Intermediate 
CA, OU=Engineering, O=Qualys, ST=France, 
C=FR","dateStart":1486388496000,"dateEnd":1518788496000,"subject":"EMA
ILADDRESS=xfuentes@qualys.com, CN=site01.xfuentes-docker, 
OU=Engineering, O=Qualys, L=Carcassonne, ST=France, 
C=FR","sigAlgo":"SHA256WithRSAEncryption","sn":"4099","version":3,"isE
xpired":false,"isYetValid":true,"isSelfSigned":false,"publicKey":"UlNB
IFB1YmxpYyBLZXkKICAgICAgICAgICAgbW9kdWx1czogYTMyMTc1ZjI3YThiMjlkZGUyND
JhNjQ1ODIzNmFkMGQyMzFhZjc5MTQ5Mzk5MDIwY2FmYzM4YjE1ZGJhNzNmZWViYjY3Mz}.
\ldots] > </certificateMetadata>
             <chainMetadata>
                 <![CDATA[[{"fileName":null,"commonName":"Intermediate 
CA","issuer":"EMAILADDRESS=xfuentes@qualys.com, CN=Root CA, 
OU=Engineering, O=Qualys, L=Carcassonne, ST=France, 
C=FR","dateStart":1481796209000,"dateEnd":1797156209000,"subject":"EMA
ILADDRESS=xfuentes@qualys.com, CN=Intermediate CA, OU=Engineering,
```
O=Qualys, ST=France,

C=FR","sigAlgo":"SHA256WithRSAEncryption","sn":"4096","version":3,"isE xpired":false,"isYetValid":true,"isSelfSigned":false,"publicKey":"UlNB IFB1YmxpYyBLZXkKICAgICAgICAgICAgbW9kdWx1czogYmVkNmVhZWVlOTcxYzBkOWYxMz

```
SSL Certificates API
g1M""xfuentes@qualys.com","issuerOrganization":"Qualys","publicKeySize
":1452,"privateKey":null}...]]]>
             </chainMetadata>
         </Certificate>
     </data>
</ServiceResponse>
```
XSD

[<platform API server>/](#page-7-0)qps/xsd/2.0/waf/certificate.xsd

# Update certificate

/qps/rest/2.0/update/waf/certificate/<id>

# [POST]

Update an SSL Certificate in the user's account. You can update all fields except tag ID and tag name.

Permissions required - Managers with full scope. Other users must have WAF module enabled, "API ACCESS", Update WAF Asset permissions, and asset must be within the user's scope.

#### Input Parameters

The "id" (Long) element is required. This identifies the SSL Certificate you want to update.

Optional input elements are listed below. The associated data type for each element appears in parentheses.

#### [Supported filter operators](#page-20-0)

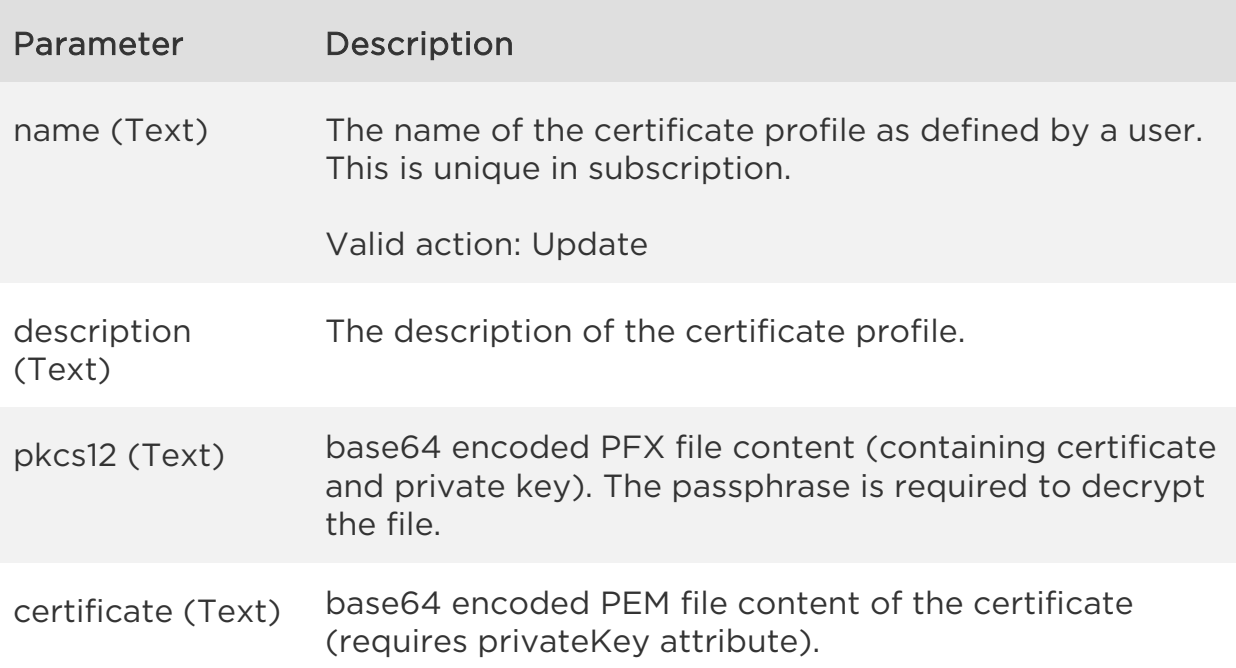

#### *SSL Certificates API*

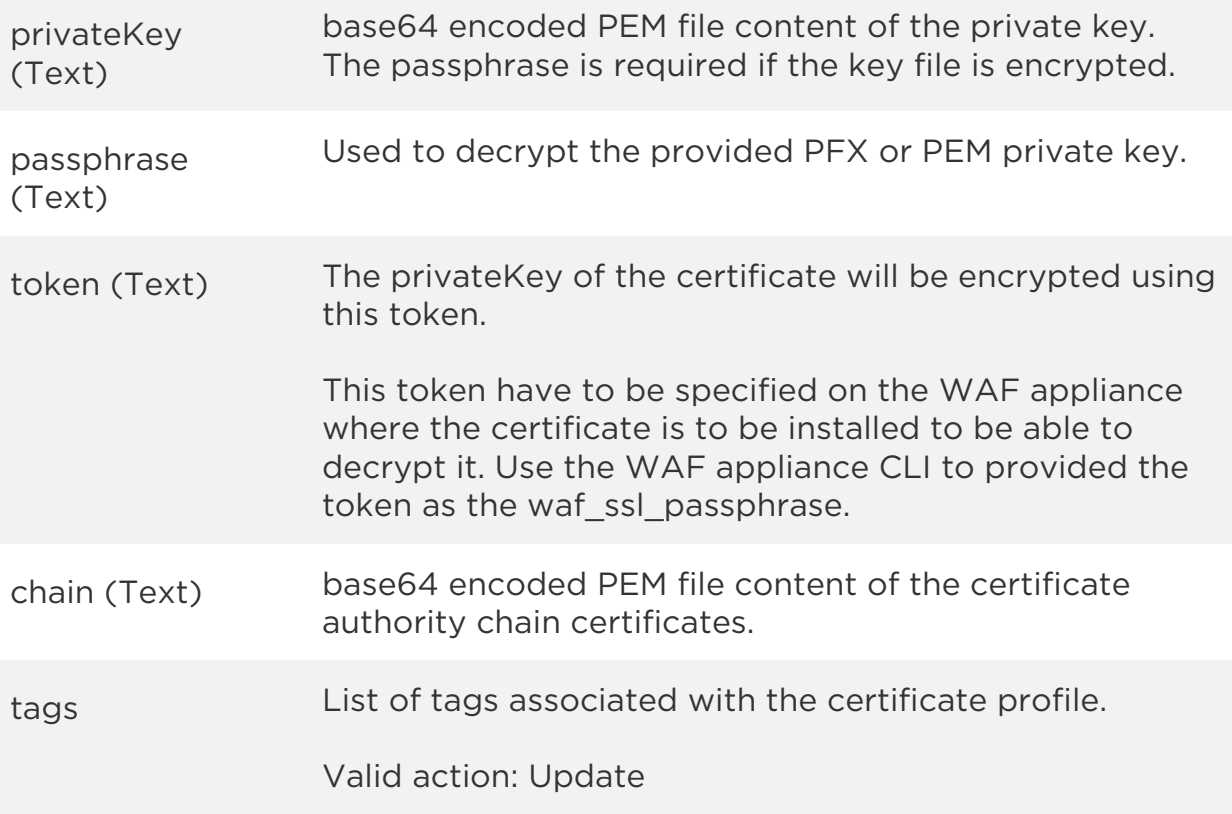

#### Sample

#### API request

```
curl -u "USERNAME:PASSWORD" -H "content-type: text/xml" -X "POST"
--data-binary @file.xml
"https://qualysapi.qualys.com/qps/rest/2.0/update/waf/certificate/410"
```
Note: "file.xml" contains the request POST data.

#### Request POST data

```
<ServiceRequest>
     <data>
         <Certificate>
             <name>Site01 Certificate Updated</name>
             <description>A simple PEM certificate</description>
             <certificate><![CDATA[LS0tLS1CRUdJTiBDRVJUSUZJQ0FURS0tLS0t
Ck1JSUdBRENDQStpZ0F3SUJBZ0lDRUFNd0RRWUpLb1pJaHZjTkFRRUxCUUF3Z1lNeEN6QU
pCZ05WQkFZVEFrWlM9OdDXeTArTlZJQ0FURS0tLS0tCg==...]]></certificate>
```
#### *SSL Certificates API*

```
 <privateKey><![CDATA[LS0tLS1CRUdJTiBSU0EgUFJJVkFURSBLRVktL
S0tLQpQc4QzRFRDE2MjM5RgooUKMT0KLS0IFBSSVZBVEUgS0tLS0K...]]></privateKe
y>
             <passphrase>furax</passphrase>
```

```
 <token>qualys</token>
         </Certificate>
     </data>
</ServiceRequest>
```

```
<?xml version="1.0" encoding="UTF-8"?>
<ServiceResponse xmlns:xsi="http://www.w3.org/2001/XMLSchema-instance" 
xsi:noNamespaceSchemaLocation="http://qualysapi.qualys.com/qps/xsd/2.0
/waf/certificate.xsd">
     <responseCode>SUCCESS</responseCode>
     <count>1</count>
     <data>
         <Certificate>
            \langleid>410\langle/id>
             <uuid>8f6398d1-e333-4c5d-95d7-c81201df4d94</uuid>
             <name>
                  <![CDATA[Site01 Certificate Updated]]>
             </name>
             <description>
                  <![CDATA[A simple PEM certificate]]>
             </description>
             <owner>
                  <id>3988443</id>
                  <username>john_doe</username>
                  <firstname>John</firstname>
                  <lastname>Doe</lastname> 
             </owner>
             <created>2017-04-05T08:53:20Z</created>
             <createdBy>
                  <id>3988443</id>
                  <username>john_doe</username>
                  <firstname>John</firstname>
                  <lastname>Doe</lastname> 
             </createdBy>
             <updated>2017-04-05T15:39:36Z</updated>
             <updatedBy>
                  <id>3988443</id>
                  <username>john_doe</username>
                  <firstname>John</firstname>
```
*SSL Certificates API*

```
 <lastname>Doe</lastname> 
             </updatedBy>
             <certificateMetadata>
                 <![CDATA[{"fileName":null,"commonName":"site01.xfuente
s-docker","issuer":"EMAILADDRESS=xfuentes@qualys.com, CN=Intermediate 
CA, OU=Engineering, O=Qualys, ST=France, 
C=FR","dateStart":1486388496000,"dateEnd":1518788496000,"subject":"EMA
ILADDRESS=xfuentes@qualys.com, CN=site01.xfuentes-docker, 
OU=Engineering, O=Qualys, L=Carcassonne, ST=France, 
C=FR","sigAlgo":"SHA256WithRSAEncryption","sn":"4099","version":3,"isE
xpired":false,"isYetValid":true,"isSelfSigned":false,NzNmZWViYjY3MYzBm
OGYxNjRkMDEzYTMwNDliNTVjNmFiNTg1YjhkOTU5Yjalys","subjectEmail":"xfuent
es@qualys.com","issuerOrganization":"Qualys","publicKeySize":768,"priv
ateKey":null...}]]>
             </certificateMetadata>
         </Certificate>
     </data>
</ServiceResponse>
```
# XSD

[<platform API server>/](#page-7-0)qps/xsd/2.0/waf/certificate.xsd

# Update certificates (bulk)

/qps/rest/2.0/update/waf/certificate

### [POST]

Update multiple SSL Certificates in the user's account. You can update all fields except tag ID and tag name.

Permissions required - Managers with full scope. Other users must have WAF module enabled, "API ACCESS", Update WAF Asset permissions, and asset must be within the user's scope.

Input Parameters

All elements for the search operation are supported. See [Search certificates.](#page-124-0)

Allowed input elements for bulk update are listed below. The associated data type for each element appears in parentheses. These elements are optional and act as filters. When multiple elements are specified, parameters are combined using a logical AND.

#### [Supported filter operators](#page-20-0)

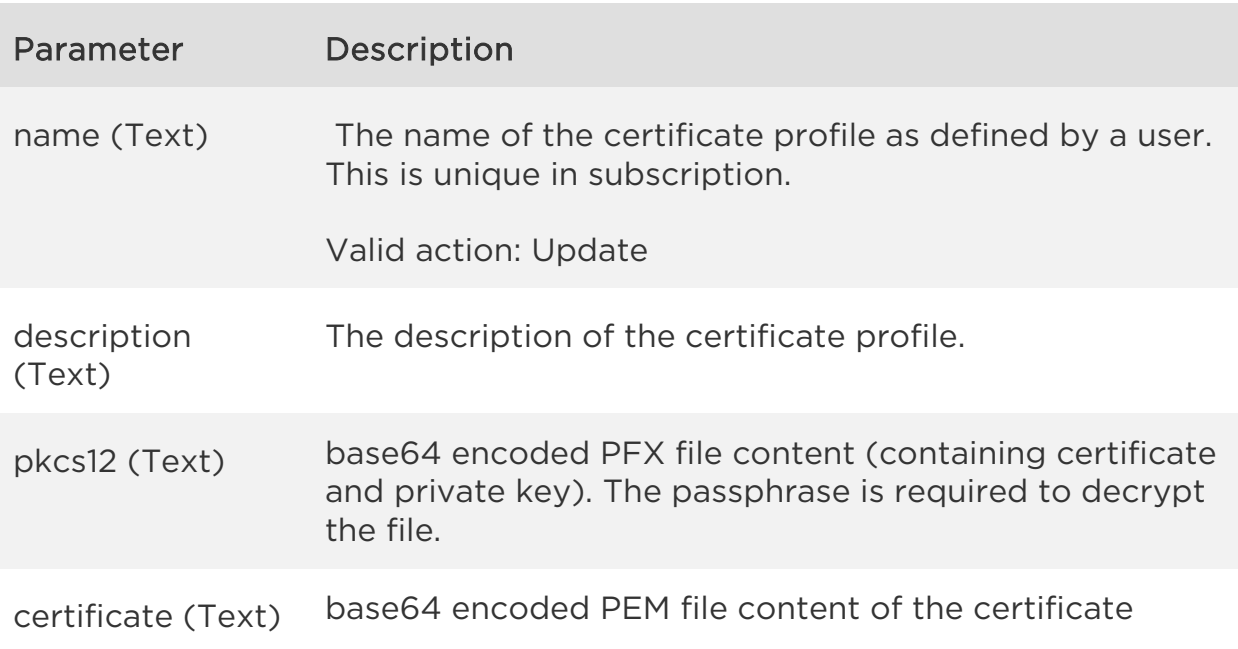

(requires privateKey attribute).

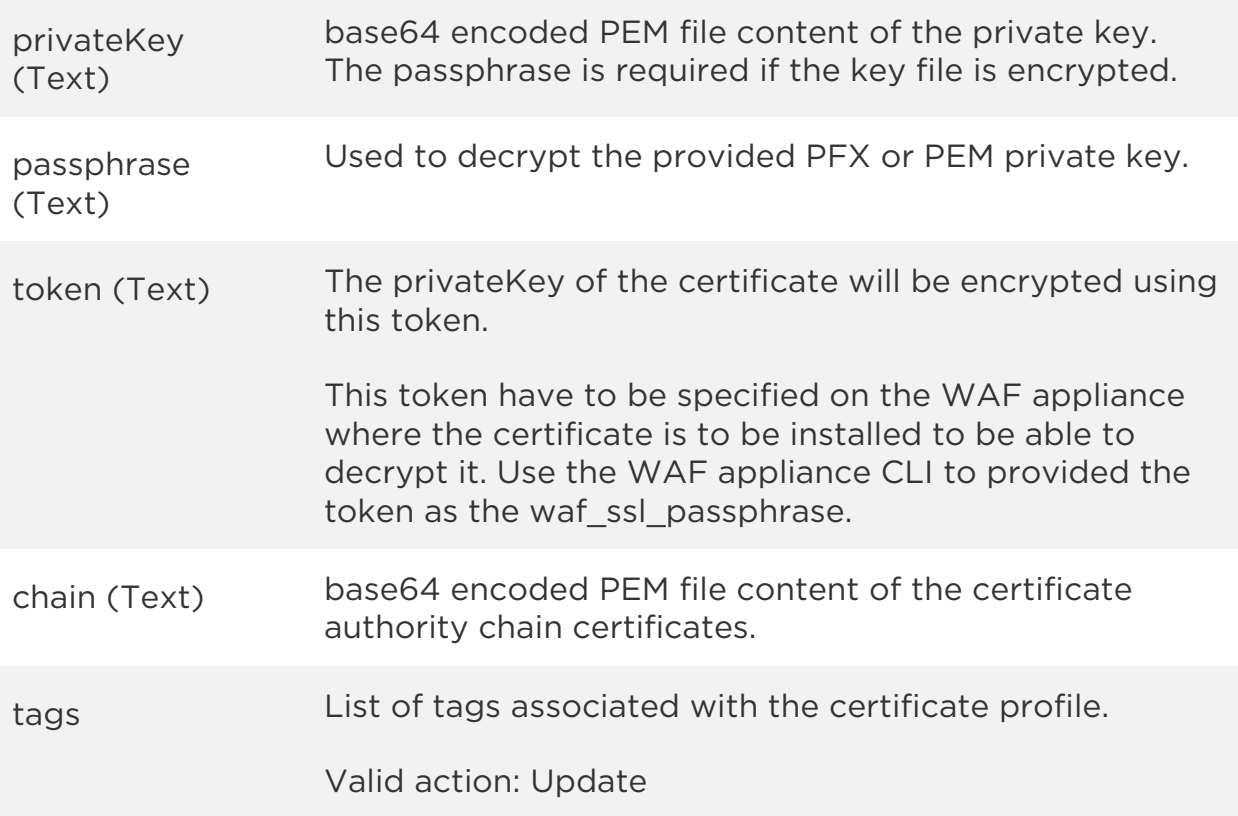

# Sample

#### API request

```
curl -u "USERNAME:PASSWORD" -H "content-type: text/xml" -X "POST"
--data-binary @file.xml
"https://qualysapi.qualys.com/qps/rest/2.0/update/waf/certificate"
```
Note: "file.xml" contains the request POST data.

#### Request POST data

```
<?xml version="1.0" encoding="UTF-8"?>
<ServiceRequest>
     <filters>
         <Criteria field="name" operator="CONTAINS">qualys</Criteria>
     </filters>
     <data>
```

```
 <Certificate>
             <name>QCumber Certificate</name>
             <description>A simple test certificate 
updated</description>
         </Certificate>
     </data>
</ServiceRequest>
```

```
<?xml version="1.0" encoding="UTF-8"?>
<ServiceResponse xmlns:xsi="http://www.w3.org/2001/XMLSchema-instance" 
xsi:noNamespaceSchemaLocation="http://qualysapi.qualys.com/qps/xsd/2.0
/waf/certificate.xsd">
     <responseCode>SUCCESS</responseCode>
     <count>1</count>
     <data>
         <Certificate>
            \langleid>637\langleid>
              <uuid>9a3caf8c-498b-463b-84ce-4316af7454f7</uuid>
            <name> <![CDATA[QCumber Certificate]]>
             </name>
             <description>
                  <![CDATA[A simple test certificate updated]]>
             </description>
             <owner>
                  <id>3988443</id>
                  <username>john_doe</username>
                  <firstname>John</firstname>
                  <lastname>Doe</lastname> 
             </owner>
             <created>2017-04-06T08:31:34Z</created>
             <createdBy>
                  <id>3988443</id>
                  <username>john_doe</username>
                  <firstname>John</firstname>
                  <lastname>Doe</lastname> 
             </createdBy>
              <updated>2017-04-06T08:35:57Z</updated>
              <updatedBy>
                  <id>3988443</id>
                  <username>john_doe</username>
                  <firstname>John</firstname>
                  <lastname>Doe</lastname>
```

```
 </updatedBy>
             <certificateMetadata>
                 <![CDATA[{"fileName":"uploaded-
cert.pfx","commonName":"site03.xfuentes-
docker","issuer":"EMAILADDRESS=xfuentes@qualys.com, CN=Intermediate 
CA, OU=Engineering, O=Qualys, ST=France, 
C=FR","dateStart":1490021391000,"dateEnd":1522421391000,"subject":"EMA
ILADDRESS=xfuentes@qualys.com, CN=site03.xfuentes-docker, 
OU=Engineering, O=Qualys, L=Carcassonne, ST=France, 
C=FR","sigAlgo":"SHA256WithRSAEncryption","sn":"4101","version":3,"isE
xpired":false,"isYetValid":true,"isSelfSigned":false,"publicKey":"UlNB
IFB1YmxpYyBLZXkKICAgICAgICAgICAgbW9kdWx1czogZTFkYWFiMmQ0NjNkOWQxZTIyNG
YwZmU1ZDUyYzY2NDQ1NWE4NzBmY2RhNWQyMzRjM2U3NWYxNGNiYjUwM2Q3ODVmZWY0Nj"s
ubjectEmail":"xfuentes@qualys.com","issuerOrganization":"Qualys","publ
icKeySize":768,"privateKey":null...}]]>
             </certificateMetadata>
         </Certificate>
     </data>
</ServiceResponse>
```
### **XSD**

[<platform API server>/](#page-7-0)qps/xsd/2.0/waf/certificate.xsd
*Qualys Web Application Firewall API SSL Certificates API*

# Delete certificate

/qps/rest/2.0/delete/waf/certificate/<id>

## [POST]

Delete an SSL Certificate in the user's account.

Permissions required - Managers with full scope. Other users must have WAF module enabled, "API ACCESS", Delete WAF Asset permissions, and asset must be within the user's scope.

Input Parameters

The "id" (Long) element is required. This identifies the SSL Certificate you want to delete.

Sample

## API request

```
curl -u "USERNAME:PASSWORD" -X "GET" -H "Content-Type: text/xml" 
"https://qualysapi.qualys.com/qps/rest/2.0/delete/waf/certificate/637"
```

```
<?xml version="1.0" encoding="UTF-8"?>
<ServiceResponse xmlns:xsi="http://www.w3.org/2001/XMLSchema-instance" 
xsi:noNamespaceSchemaLocation="http://qualysapi.qualys.com/qps/xsd/2.0
/waf/certificate.xsd">
     <responseCode>SUCCESS</responseCode>
     <count>1</count>
     <data>
         <Certificate>
            \langleid>637\langleid>
         </Certificate>
     </data>
</ServiceResponse>
```
*Qualys Web Application Firewall API SSL Certificates API*

[<platform API server>/](#page-7-0)qps/xsd/2.0/waf/certificate.xsd

*Qualys Web Application Firewall API SSL Certificates API*

# Delete certificates (bulk)

/qps/rest/2.0/delete/waf/certificate

[POST]

Delete multiple SSL Certificates in the user's account.

Permissions required - Managers with full scope. Other users must have WAF module enabled, "API ACCESS", Delete WAF Asset permissions, and asset must be within the user's scope.

Input Parameters

All elements for the search operation are supported. See [Search certificates.](#page-124-0)

Sample

#### API request

```
curl -u "USERNAME:PASSWORD" -H "content-type: text/xml" -X "POST"
--data-binary @file.xml
"https://qualysapi.qualys.com/qps/rest/2.0/delete/waf/certificate"
```
Note: "file.xml" contains the request POST data.

#### Request POST data

```
<?xml version="1.0" ?>
<ServiceRequest>
   <filters>
     <Criteria field="name" operator="CONTAINS">DEMO</Criteria>
   </filters>
</ServiceRequest>
```
#### Response

<?xml version="1.0" encoding="UTF-8"?>

## *SSL Certificates API*

```
<ServiceResponse xmlns:xsi="http://www.w3.org/2001/XMLSchema-instance" 
xsi:noNamespaceSchemaLocation="http://qualysapi.qualys.com/qps/xsd/2.0
/waf/certificate.xsd">
     <responseCode>SUCCESS</responseCode>
     <count>1</count>
     <data>
         <Certificate>
            \langleid>638\langleid>
         </Certificate>
     </data>
</ServiceResponse>
```
XSD

[<platform API server>/](#page-7-0)qps/xsd/2.0/waf/certificate.xsd

*Qualys Web Application Firewall API Custom Response Pages API* Custom Response Pages API

# Current custom response page count

/qps/rest/2.0/count/waf/custompage

[GET]

Returns the total number of custom response pages for WAF in the user's account.

Permissions required - Managers with full scope. Other users must have WAF module enabled, "API ACCESS" permission and asset must be within the user's scope.

Input Parameters

No input elements are available.

Sample

## API request

```
curl -u "USERNAME:PASSWORD" -X "GET" -H "Content-Type: text/xml"
"https://qualysapi.qualys.com/qps/rest/2.0/count/waf/custompage"
```
## Response

```
<?xml version="1.0" encoding="UTF-8"?>
<ServiceResponse xmlns:xsi="http://www.w3.org/2001/XMLSchema-instance" 
xsi:noNamespaceSchemaLocation="http://qualysapi.qualys.com/qps/xsd/2.0
/waf/custompage.xsd">
     <responseCode>SUCCESS</responseCode>
     <count>1</count>
</ServiceResponse>
```
## XSD

[<platform API server>/](#page-7-0)qps/xsd/2.0/waf/custompage.xsd

# Get details on a custom response page

/qps/rest/2.0/get/waf/custompage/<id>

[GET]

Returns details about a specific custom response page for WAF, within the user's scope. Want to find a custom response page ID to use as input? See [Search custom response pages.](#page-152-0)

Permissions required - Managers with full scope. Other users must have WAF module enabled, "API ACCESS" permission and asset must be within the user's scope.

Input Parameters

The element "id" (Integer) is required, where "id" identifies the custom response page ID of interest.

Sample

#### API request

```
curl -u "USERNAME:PASSWORD" -X "GET" -H "Content-Type: text/xml"
"https://qualysapi.qualys.com/qps/rest/2.0/get/waf/custompage/1001"
```

```
<?xml version="1.0" encoding="UTF-8"?>
<ServiceResponse xmlns:xsi="http://www.w3.org/2001/XMLSchema-instance" 
xsi:noNamespaceSchemaLocation="http://qualysapi.qualys.com/qps/xsd/2.0
/waf/custompage.xsd">
     <responseCode>SUCCESS</responseCode>
     <count>1</count>
     <data>
         <CustomPage>
             <id>1001</id>
             <uuid>11bf0ac8-3bde-4e10-aa75-ce4399378c58</uuid>
             <name>
                 <![CDATA[my test page]]>
             </name>
```
*Custom Response Pages API*

```
 <description>
                  <![CDATA[description]]>
              </description>
              <owner>
                  <id>3988443</id>
                  <username>john_doe</username>
                  <firstname>John</firstname>
                  <lastname>Doe</lastname>
              </owner>
              <created>2017-06-08T12:29:40Z</created>
              <createdBy>
                  <id>3988443</id>
                  <username>john_doe</username>
                  <firstname>John</firstname>
                  <lastname>Doe</lastname>
              </createdBy>
              <updated>2017-06-08T12:29:40Z</updated>
              <updatedBy>
                  <id>3988443</id>
                  <username>john_doe</username>
                  <firstname>John</firstname>
                  <lastname>Doe</lastname>
              </updatedBy>
              <body>
                 \langle \vdots [CDATA]
                  <!DOCTYPE html>
                  <html>
                       <body>
                           <h1>My Custom Page</h1>
                           <p>My custom content</p>
                       </body></html>]]>
                  </body>
                  <webApps>
                       <WebApp>
                           <id>63098273</id>
                           <uuid>01bd1b58-2802-48dd-b5b5-
ea1342aea21a</uuid>
                           <name>
                                <![CDATA[Site 01]]>
                           </name>
                       </WebApp>
                  </webApps>
              </CustomPage>
         </data>
     </ServiceResponse>
```
XSD

[<platform API server>/](#page-7-0)qps/xsd/2.0/waf/custompage.xsd

## <span id="page-152-0"></span>Search custom response pages

## /qps/rest/2.0/search/waf/custompage

## [POST]

Finds custom response pages in the user's account matching the search criteria.

Permissions required - Managers with full scope. Other users must have WAF module enabled, "API ACCESS" permission, and web apps licensed for WAF and within the user's scope.

## Input Parameters

Allowed input elements are listed below. The associated data type for each element appears in parentheses. These elements are optional and act as filters. When multiple elements are specified, parameters are combined using a logical AND. All dates must be entered in UTC date/time format.

#### [Supported filter operators](#page-20-0)

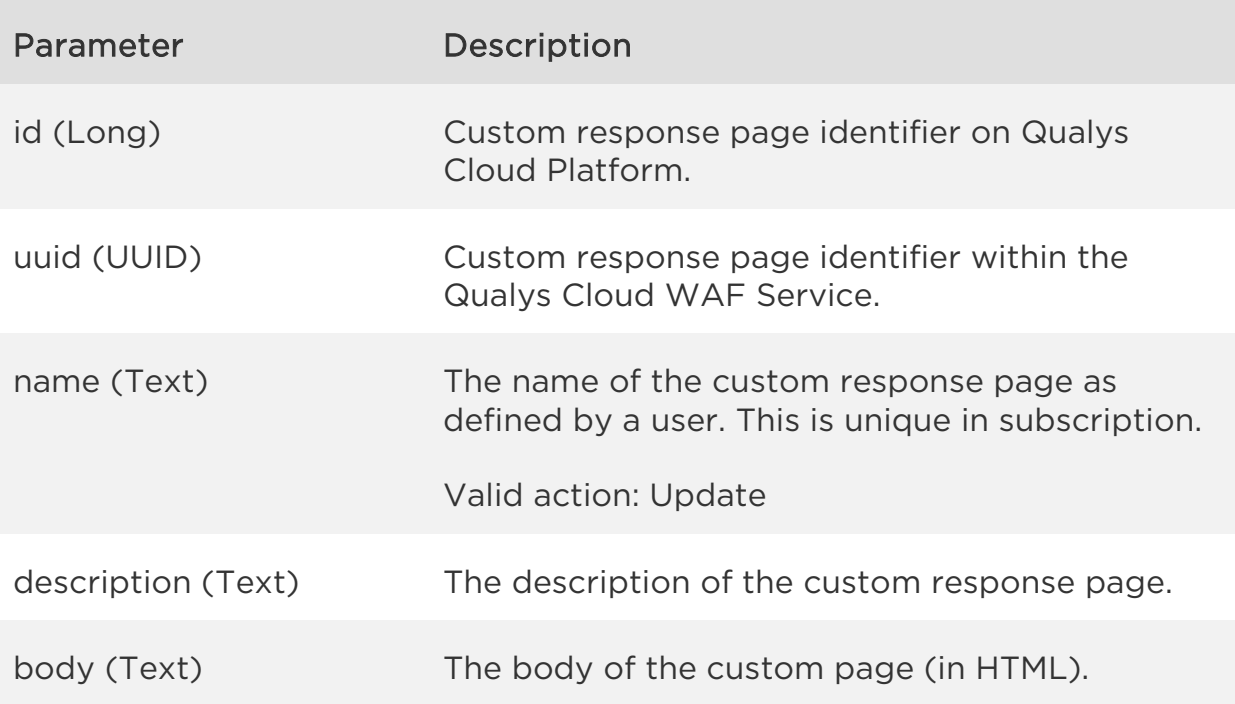

*Custom Response Pages API*

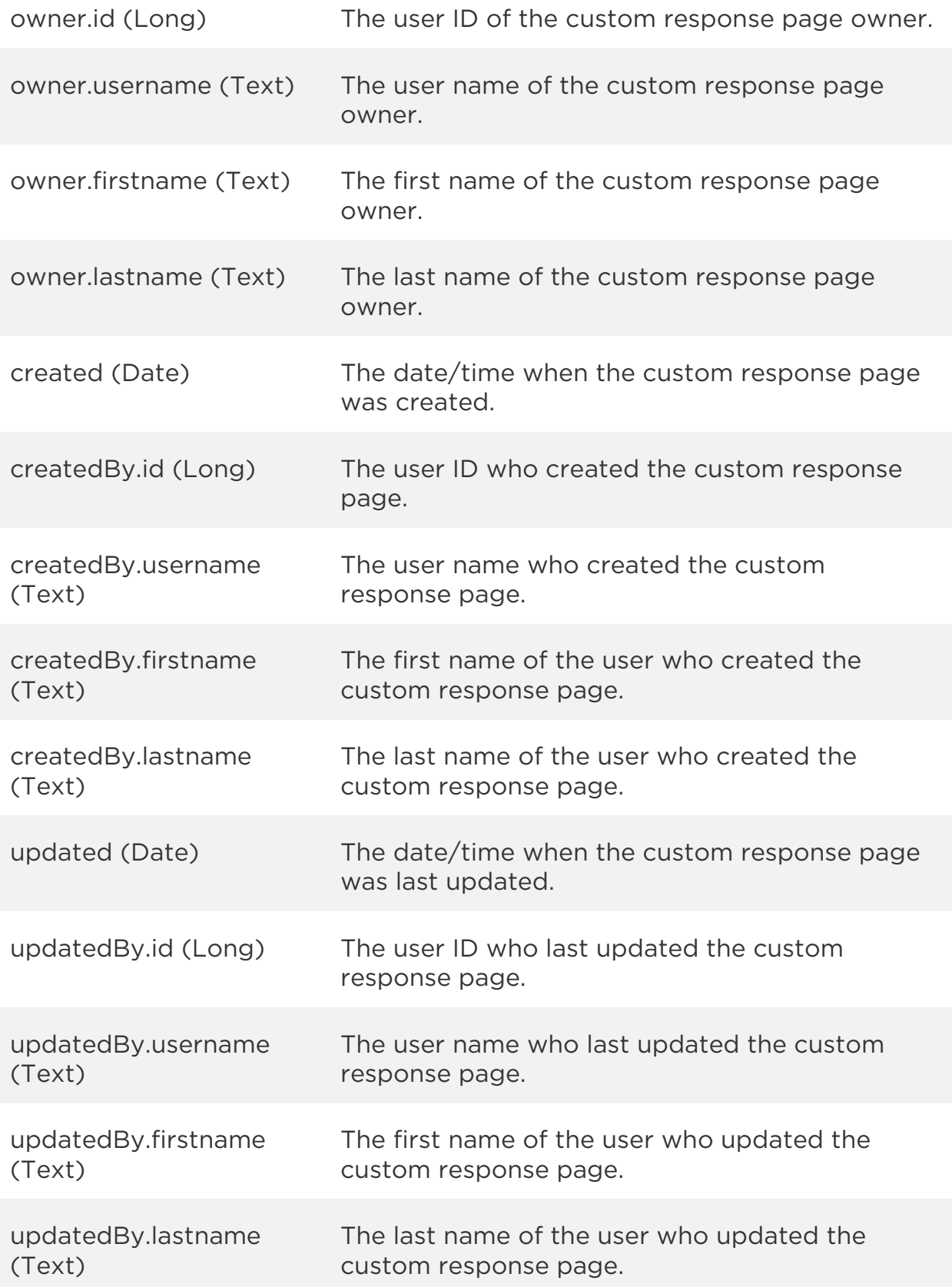

*Custom Response Pages API*

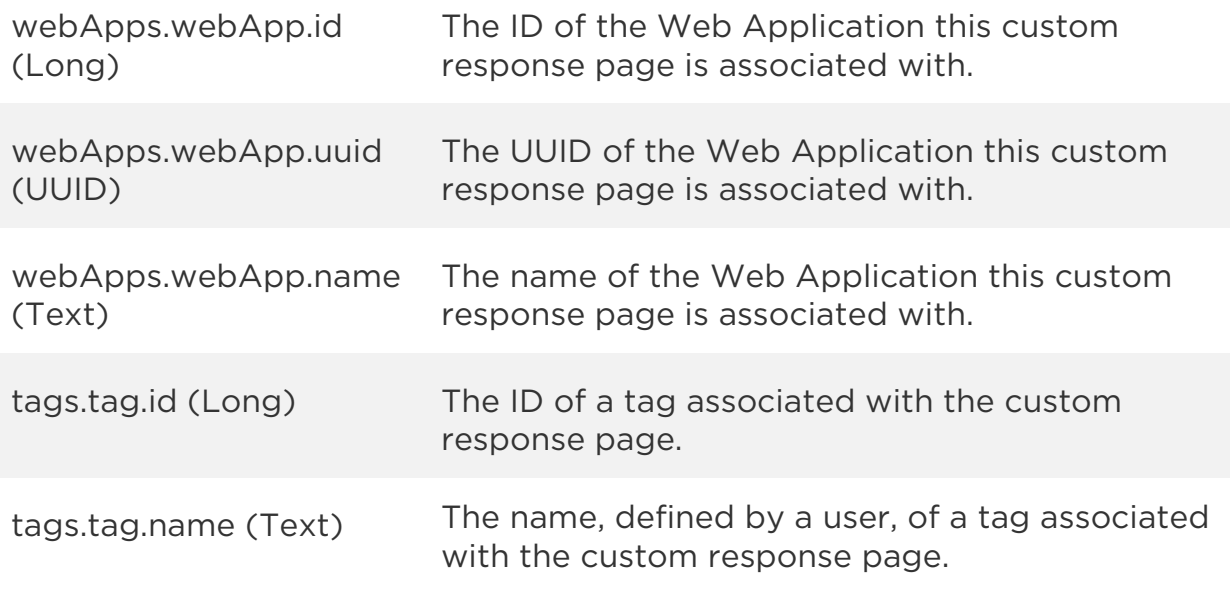

Sample

#### API request

```
curl -u "USERNAME:PASSWORD" -H "content-type: text/xml" -X "POST"
--data-binary @file.xml
"https://qualysapi.qualys.com/qps/rest/2.0/search/waf/custompage"
```
Note: "file.xml" contains the request POST data. The request POST data is optional. If you leave it empty all custom response pages in the user's scope are returned.

## Request POST data

```
<?xml version="1.0" encoding="UTF-8"?>
<ServiceRequest>
    <filters>
       <Criteria field="id" operator="EQUALS">1601</Criteria>
    </filters>
</ServiceRequest>
```

```
<?xml version="1.0" encoding="UTF-8"?>
<ServiceResponse xmlns:xsi="http://www.w3.org/2001/XMLSchema-instance" 
xsi:noNamespaceSchemaLocation="http://qualysapi.qualys.com/qps/xsd/2.0
/waf/custompage.xsd">
```

```
Custom Response Pages API
       <responseCode>SUCCESS</responseCode>
     <count>1</count>
     <hasMoreRecords>false</hasMoreRecords>
     <data>
         <CustomPage>
             \langleid>1601\langleid>
              <uuid>8ebcf58c-9731-47b3-850e-8e20a2627f91</uuid>
             <name> <![CDATA[Custom unroutable]]>
              </name>
              <owner>
                  <id>354401</id>
                  <username>john_doe</username>
                  <firstname>John</firstname>
                  <lastname>Doe</lastname>
              </owner>
              <created>2017-07-28T00:01:19Z</created>
              <createdBy>
                  <id>354401</id>
                  <username>john_doe</username>
                  <firstname>John</firstname>
                  <lastname>Doe</lastname>
              </createdBy>
              <updated>2017-07-28T18:31:31Z</updated>
              <updatedBy>
                  <id>361390</id>
                  <username>john_doe</username>
                  <firstname>John</firstname>
                  <lastname>Doe</lastname>
              </updatedBy>
              <body>
                  <![CDATA[Wrong server has been hit.]]>
              </body>
              <webApps/>
         </CustomPage>
     </data>
</ServiceResponse>
```
## XSD

[<platform API server>/](#page-7-0)qps/xsd/2.0/waf/custompage.xsd

# Create custom response page

/qps/rest/2.0/create/waf/custompage

[POST]

Creates a custom response page which you can assign to a web application.

Permissions required - Managers with full scope. Other users must have WAF module enabled, "API ACCESS", Create WAF Asset permissions.

## Input Parameters

Allowed input elements are listed below. The associated data type for each element appears in parentheses.

## [Supported filter operators](#page-20-0)

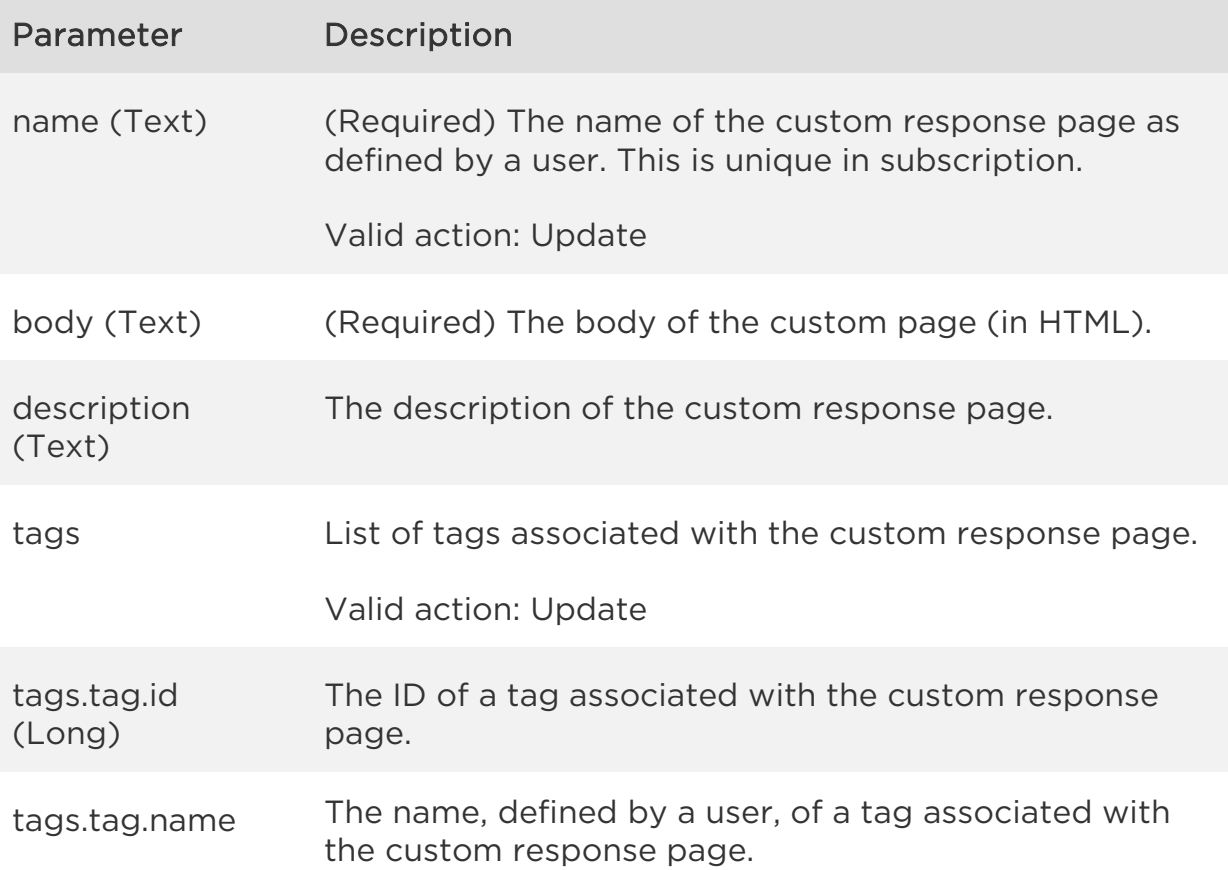

(Text)

Sample

#### API request

```
curl -u "USERNAME:PASSWORD" -H "content-type: text/xml" -X "POST"
--data-binary @file.xml
"https://qualysapi.qualys.com/qps/rest/2.0/create/waf/custompage"
```
Note: "file.xml" contains the request POST data.

## Request POST data

```
<?xml version="1.0" encoding="UTF-8"?>
<ServiceRequest>
     <data>
          <CustomPage>
              <name>my API created page 1</name>
              <description>example description</description>
              <body>
                  \langle \vdots [CDATA]
                   <!DOCTYPE html>
                   <html>
                       <body>
                            <h1>My Custom Page</h1>
                           <p>My custom content</p>
                       </body></html>]]>
              </body>
          </CustomPage>
     </data>
</ServiceRequest>
```

```
Response
<?xml version="1.0" encoding="UTF-8"?>
<ServiceResponse xmlns:xsi="http://www.w3.org/2001/XMLSchema-instance" 
xsi:noNamespaceSchemaLocation="http://qualysapi.qualys.com/qps/xsd/2.0
/waf/custompage.xsd">
     <responseCode>SUCCESS</responseCode>
     <count>1</count>
     <data>
```
*Custom Response Pages API*

```
 <CustomPage>
              <id>1401</id>
              <uuid>494d5aaa-2519-4e58-a6d4-699cfe2154a3</uuid>
              <name>
                  <![CDATA[my API created page 1]]>
              </name>
              <description>
                  <![CDATA[example description]]>
              </description>
              <owner>
                  <id>3988443</id>
                  <username>john_doe</username>
                  <firstname>John</firstname>
                  <lastname>Doe</lastname> 
              </owner>
              <created>2017-06-12T10:00:28Z</created>
              <createdBy>
                  <id>3988443</id>
                  <username>john_doe</username>
                  <firstname>John</firstname>
                  <lastname>Doe</lastname> 
              </createdBy>
              <updated>2017-06-12T10:00:28Z</updated>
              <updatedBy>
                  <id>3988443</id>
                  <username>john_doe</username>
                  <firstname>John</firstname>
                  <lastname>Doe</lastname>
              </updatedBy>
              <body>
                 \langle ! [CDATA[
                  <!DOCTYPE html>
                  <html>
                       <body>
                           <h1>My Custom Page</h1>
                          <p>My custom content</p>
                       </body></html>]]>
              </body>
              <webApps/>
         </CustomPage>
     </data>
</ServiceResponse>
```
*Qualys Web Application Firewall API Custom Response Pages API* [<platform API server>/](#page-7-0)qps/xsd/2.0/waf/custompage.xsd

# Update custom response page

qps/rest/2.0/update/waf/custompage/<id>

## [POST]

Update a custom response page in the user's account. You can update all fields except tag ID and tag name.

Permissions required - Managers with full scope. Other users must have WAF module enabled, "API ACCESS", Update WAF Asset permissions, and asset must be within the user's scope.

## Input Parameters

The "id" (Long) element is required. This identifies the custom response page you want to update.

Optional input elements are listed below. The associated data type for each element appears in parentheses.

#### [Supported filter operators](#page-20-0)

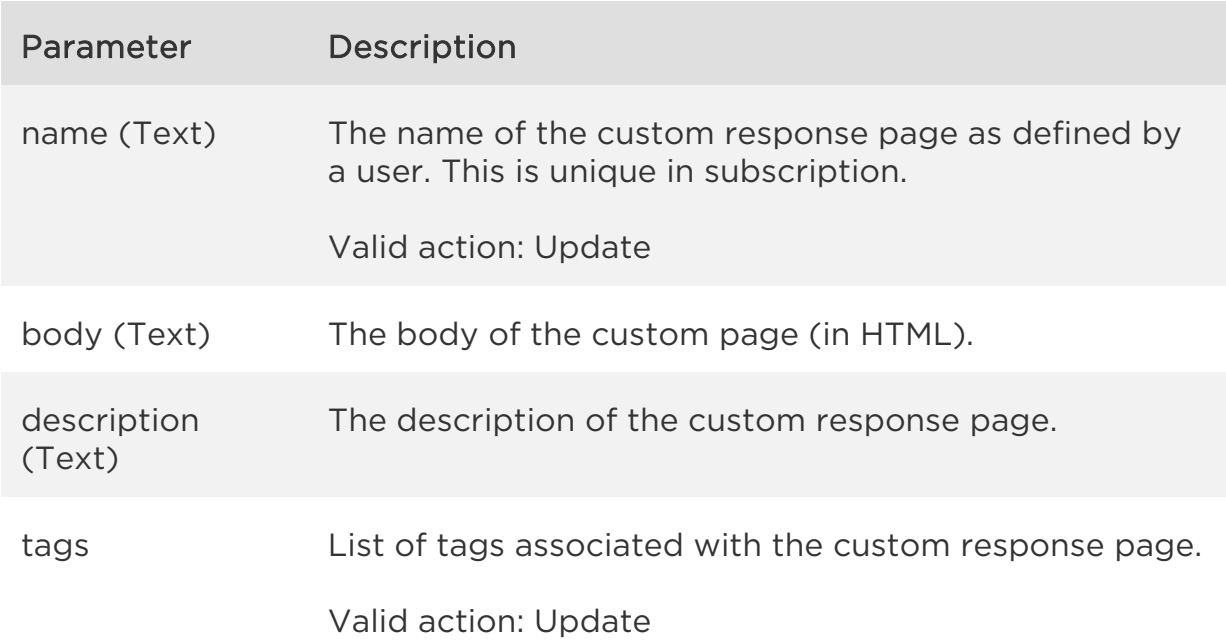

## Sample

#### API request

```
curl -u "USERNAME:PASSWORD" -H "content-type: text/xml" -X "POST"
--data-binary @file.xml
"https://qualysapi.qualys.com/qps/rest/2.0/update/waf/custompage/1401"
```
Note: "file.xml" contains the request POST data.

#### Request POST data

```
<?xml version="1.0" encoding="UTF-8"?>
<ServiceRequest>
     <data>
         <CustomPage>
              <name>my API updated page 1</name>
              <description>updated description</description>
              <body>
                 \langle ! [CDATA[
                  <!DOCTYPE html>
                  <html>
                       <body>
                           <h1>My Updated Custom Page</h1>
                           <p>My custom content</p>
                       </body></html>]]>
              </body>
         </CustomPage>
     </data>
</ServiceRequest>
```

```
<?xml version="1.0" encoding="UTF-8"?>
<ServiceResponse xmlns:xsi="http://www.w3.org/2001/XMLSchema-instance" 
xsi:noNamespaceSchemaLocation="http://qualysapi.qualys.com/qps/xsd/2.0
/waf/custompage.xsd">
     <responseCode>SUCCESS</responseCode>
     <count>1</count>
     <data>
         <CustomPage>
             <id>1401</id>
             <uuid>494d5aaa-2519-4e58-a6d4-699cfe2154a3</uuid>
             <name>
                 <![CDATA[my API updated page 1]]>
```
*Custom Response Pages API*

```
 </name>
              <description>
                  <![CDATA[updated description]]>
              </description>
              <owner>
                  <id>3988443</id>
                  <username>john_doe</username>
                  <firstname>John</firstname>
                  <lastname>Doe</lastname>
              </owner>
              <created>2017-06-12T10:00:28Z</created>
              <createdBy>
                  <id>3988443</id>
                  <username>john_doe</username>
                  <firstname>John</firstname>
                  <lastname>Doe</lastname>
              </createdBy>
              <updated>2017-06-12T10:12:59Z</updated>
              <updatedBy>
                  <id>3988443</id>
                  <username>john_doe</username>
                  <firstname>John</firstname>
                  <lastname>Doe</lastname>
              </updatedBy>
              <body>
                 \langle \vdots [CDATA[
                  <!DOCTYPE html>
                  <html>
                       <body>
                           <h1>My Updated Custom Page</h1>
                          <p>My custom content</p>
                       </body></html>]]>
              </body>
         </CustomPage>
     </data>
</ServiceResponse>
```
## **XSD**

[<platform API server>/](#page-7-0)qps/xsd/2.0/waf/custompage.xsd

# Update custom response pages (bulk)

## qps/rest/2.0/update/waf/custompage

## [POST]

Update a custom response page in the user's account. You can update all fields except tag ID and tag name.

Permissions required - Managers with full scope. Other users must have WAF module enabled, "API ACCESS", Update WAF Asset permissions, and asset must be within the user's scope.

## Input Parameters

All elements for the search operation are supported. See Search custom [response pages.](#page-152-0)

Allowed input elements for bulk update are listed below. The associated data type for each element appears in parentheses. These elements are optional and act as filters. When multiple elements are specified, parameters are combined using a logical AND.

#### [Supported filter operators](#page-20-0)

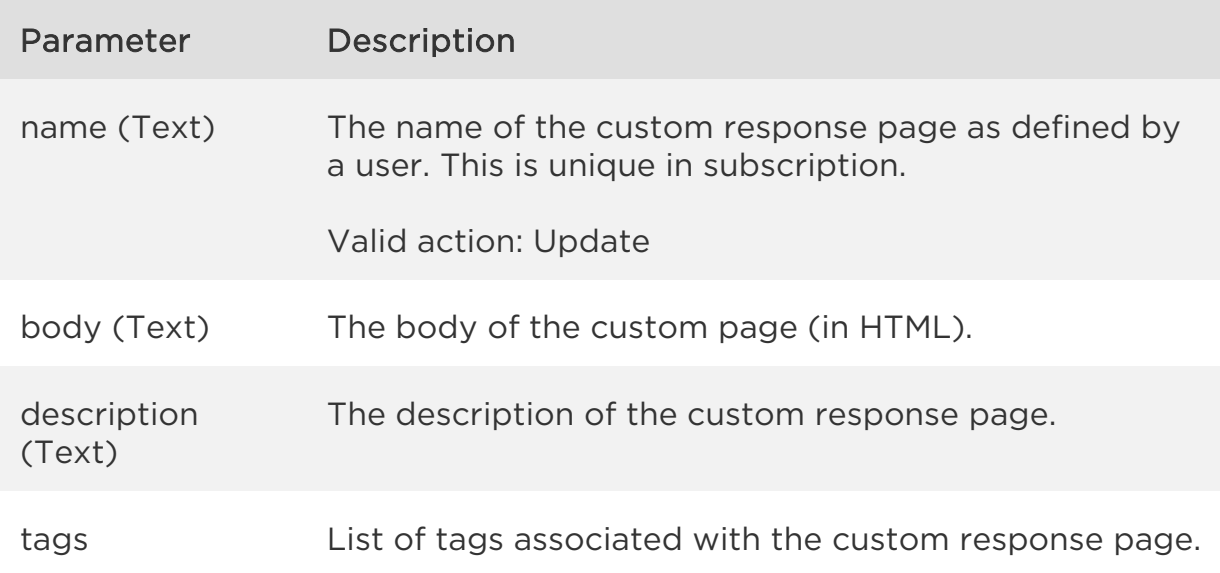

Valid action: Update

Sample

#### API request

```
curl -u "USERNAME:PASSWORD" -H "content-type: text/xml" -X "POST"
--data-binary @file.xml
"https://qualysapi.qualys.com/qps/rest/2.0/update/waf/custompage"
```
Note: "file.xml" contains the request POST data.

#### Request POST data

```
<?xml version="1.0" encoding="UTF-8"?>
<ServiceRequest>
   <filters>
     <Criteria field="name" operator="CONTAINS">API</Criteria>
   </filters>
   <data>
     <CustomPage>
         <description>bulk update</description>
     </CustomPage>
   </data>
</ServiceRequest>
```

```
<?xml version="1.0" encoding="UTF-8"?>
<ServiceResponse xmlns:xsi="http://www.w3.org/2001/XMLSchema-instance" 
xsi:noNamespaceSchemaLocation="http://qualysapi.qualys.com/qps/xsd/2.0
/waf/custompage.xsd">
     <responseCode>SUCCESS</responseCode>
     <count>1</count>
     <data>
         <CustomPage>
             <id>1401</id>
             <uuid>494d5aaa-2519-4e58-a6d4-699cfe2154a3</uuid>
             <name>
                 <![CDATA[my API updated page 1]]>
             </name>
             <description>
                 <![CDATA[bulk update]]>
```
*Custom Response Pages API*

```
 </description>
              <owner>
                  <id>3988443</id>
                  <username>john_doe</username>
                  <firstname>John</firstname>
                  <lastname>Doe</lastname>
              </owner>
              <created>2017-06-12T10:00:28Z</created>
              <createdBy>
                  <id>3988443</id>
                  <username>john_doe</username>
                  <firstname>John</firstname>
                  <lastname>Doe</lastname>
              </createdBy>
              <updated>2017-06-12T10:29:25Z</updated>
              <updatedBy>
                  <id>3988443</id>
                  <username>john_doe</username>
                  <firstname>John</firstname>
                  <lastname>Doe</lastname>
              </updatedBy>
              <body>
                 \langle ! [CDATA[
                  <!DOCTYPE html>
                  <html>
                       <body>
                           <h1>My Updated Custom Page</h1>
                          <p>My custom content</p>
                       </body></html>]]>
              </body>
              <webApps/>
         </CustomPage>
     </data>
</ServiceResponse>
```
## **XSD**

[<platform API server>/](#page-7-0)qps/xsd/2.0/waf/custompage.xsd

# Delete custom response page

/qps/rest/2.0/delete/waf/custompage/<id>

[POST]

Delete a custom response page in user's account.

Permissions required - Managers with full scope. Other users must have WAF module enabled, "API ACCESS", Delete WAF Asset permissions, and asset must be within the user's scope.

Input Parameters

The "id" (Long) element is required. This identifies the custom response page you want to delete.

Sample

## API request

```
curl -u "USERNAME:PASSWORD" -X "GET" -H "Content-Type: text/xml" 
"https://qualysapi.qualys.com/qps/rest/2.0/delete/waf/custompage/1202"
```

```
<?xml version="1.0" encoding="UTF-8"?>
<ServiceResponse xmlns:xsi="http://www.w3.org/2001/XMLSchema-instance" 
xsi:noNamespaceSchemaLocation="http://qualysapi.qualys.com/qps/xsd/2.0
/waf/custompage.xsd">
     <responseCode>SUCCESS</responseCode>
     <count>1</count>
     <data>
         <CustomPage>
             <id>1202</id>
         </CustomPage>
     </data>
</ServiceResponse>
```
*Qualys Web Application Firewall API Custom Response Pages API* [<platform API server>/](#page-7-0)qps/xsd/2.0/waf/custompage.xsd

# Delete custom response pages (bulk)

/qps/rest/2.0/delete/waf/custompage

[POST]

Delete multiple custom response pages in the user's account.

Permissions required - Managers with full scope. Other users must have WAF module enabled, "API ACCESS", Delete WAF Asset permissions, and asset must be within the user's scope.

Input Parameters

All elements for the search operation are supported. See Search custom [response pages.](#page-152-0)

Sample

## API request

```
curl -u "USERNAME:PASSWORD" -H "content-type: text/xml" -X "POST"
--data-binary @file.xml
"https://qualysapi.qualys.com/qps/rest/2.0/delete/waf/custompage"
```
Note: "file.xml" contains the request POST data.

#### Request POST data

```
<?xml version="1.0" ?>
<ServiceRequest>
   <filters>
     <Criteria field="name" operator="CONTAINS">API</Criteria>
   </filters>
</ServiceRequest>
```
#### Response

<?xml version="1.0" encoding="UTF-8"?>

#### *Custom Response Pages API*

```
<ServiceResponse xmlns:xsi="http://www.w3.org/2001/XMLSchema-instance" 
xsi:noNamespaceSchemaLocation="http://qualysapi.qualys.com/qps/xsd/2.0
/waf/custompage.xsd">
     <responseCode>SUCCESS</responseCode>
     <count>1</count>
     <data>
         <CustomPage>
            \langleid>1401</id>
         </CustomPage>
     </data>
</ServiceResponse>
```
XSD

[<platform API server>/](#page-7-0)qps/xsd/2.0/waf/custompage.xsd

# Security Policies API

# Current security policy count

/qps/rest/2.0/count/waf/securitypolicy

[GET]

Returns the total number of security policies for WAF in the user's account.

Permissions required - Managers with full scope. Other users must have WAF module enabled, "API ACCESS" permission, and asset must be within the user's scope.

Input Parameters

No input elements are available.

Sample

## API request

```
curl -u "USERNAME:PASSWORD" -X "GET" -H "Content-Type: text/xml"
"https://qualysapi.qualys.com/qps/rest/2.0/count/waf/securitypolicy"
```
## Response

```
<?xml version="1.0" encoding="UTF-8"?>
<ServiceResponse xmlns:xsi="http://www.w3.org/2001/XMLSchema-instance" 
xsi:noNamespaceSchemaLocation="http://qualysapi.qualys.com/qps/xsd/2.0
/waf/securitypolicy.xsd">
     <responseCode>SUCCESS</responseCode>
     <count>15</count>
</ServiceResponse>
```
## **XSD**

[<platform API server>/](#page-7-0)qps/xsd/2.0/waf/securitypolicy.xsd

# Get details on a security policy

/qps/rest/2.0/get/waf/securitypolicy/<id>

[GET]

Returns details about a specific security policy for WAF, within the user's scope. Want to find a security policy ID to use as input? See Search security [policies.](#page-174-0)

Permissions required - Managers with full scope. Other users must have WAF module enabled, "API ACCESS" permission, "Access WAF module" permission, and asset must be within the user's scope.

Input Parameters

The element "id" (Integer) is required, where "id" identifies the security policy of interest.

Sample

## API request

```
curl -u "USERNAME:PASSWORD" -X "GET" -H "Content-Type: text/xml"
"https://qualysapi.qualys.com/qps/rest/2.0/get/waf/securitypolicy/3348
1"
```

```
<?xml version="1.0" encoding="UTF-8"?>
<ServiceResponse xmlns:xsi="http://www.w3.org/2001/XMLSchema-instance" 
xsi:noNamespaceSchemaLocation="http://lqualysapi.qualys.com/qps/xsd/2.
0/waf/securitypolicy.xsd">
     <responseCode>SUCCESS</responseCode>
     <count>1</count>
     <data>
         <SecurityPolicy>
             <id>33481</id>
             <uuid>0fded90c-42da-4ae8-b5a5-998562a4990e</uuid>
             <name>
                 <![CDATA[Server Security Policy]>
```

```
 </name>
 <description>
     <![CDATA[Security policies for servers]]>
 </description>
 <owner>
     <id>3988443</id>
     <username>john_doe</username>
     <firstName><John></firstName>
     <lastName><Doe></lastName> 
 </owner>
 <created>2017-05-14T12:33:20Z</created>
 <createdBy>
     <id>3988443</id>
     <username>john_doe</username>
     <firstName><John></firstName>
     <lastName><Doe></lastName> 
 </createdBy>
 <updated>2017-05-14T12:33:22Z</updated>
 <updatedBy>
     <id>3988443</id>
    <username>john_doe</username>
     <firstName><John></firstName>
     <lastName><Doe></lastName> 
 </updatedBy>
 <system>0</system>
 <applicationSecurity>
     <commandExecution>
         <confidence>HIGH</confidence>
     </commandExecution>
     <crossSiteScripting>
         <confidence>MEDIUM</confidence>
     </crossSiteScripting>
     <directoryTraversal>
         <confidence>DISABLED</confidence>
     </directoryTraversal>
     <formatStringAttacks>
         <confidence>LOW</confidence>
     </formatStringAttacks>
     <informationLeakage>
         <value>46</value>
     </informationLeakage>
     <ldapInjection>
         <value>47</value>
     </ldapInjection>
     <lfiAttacks>
```
*Security Policies API*

 <value>48</value> </lfiAttacks> <pathTraversal> <value>49</value> </pathTraversal> <rfiAttacks> <value>51</value> </rfiAttacks> <sourceCodeDisclosure> <value>52</value> </sourceCodeDisclosure> <sqlInjection> <value>53</value> </sqlInjection> <ssiInjection> <value>54</value> </ssiInjection> <xpathInjection> <value>55</value> </xpathInjection> </applicationSecurity> <threatLevel> <loggingThreshold>35</loggingThreshold> <blockingThreshold>65</blockingThreshold> </threatLevel> </SecurityPolicy> </data> </ServiceResponse>

## XSD

[<platform API server>/](#page-7-0)qps/xsd/2.0/waf/securitypolicy.xsd

# <span id="page-174-0"></span>Search security policies

/qps/rest/2.0/search/waf/securitypolicy

[POST]

Finds security policies in the user's account matching the search criteria.

Permissions required - Managers with full scope. Other users must have WAF module enabled, "API ACCESS" permission, and asset must be within the user's scope.

## Input Parameters

Allowed input elements are listed below. The associated data type for each element appears in parentheses. These elements are optional and act as filters. When multiple elements are specified, parameters are combined using a logical AND. All dates must be entered in UTC date/time format.

#### [Supported filter operators](#page-20-0)

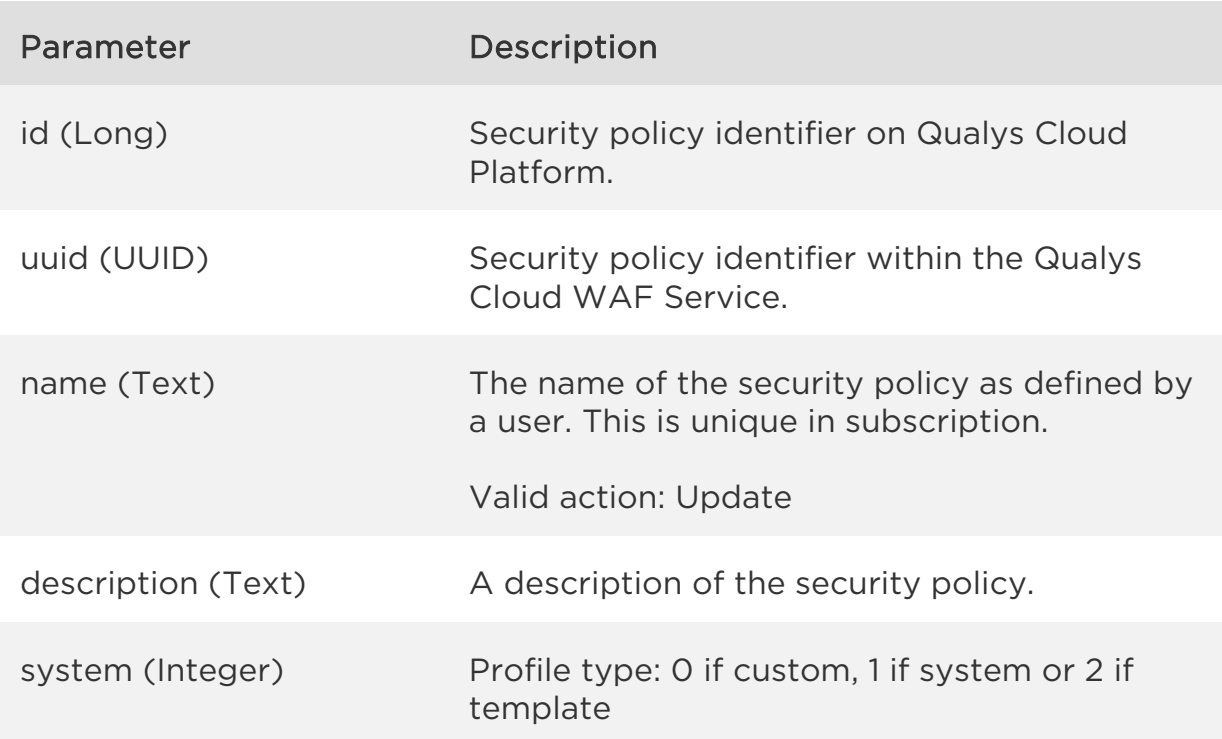

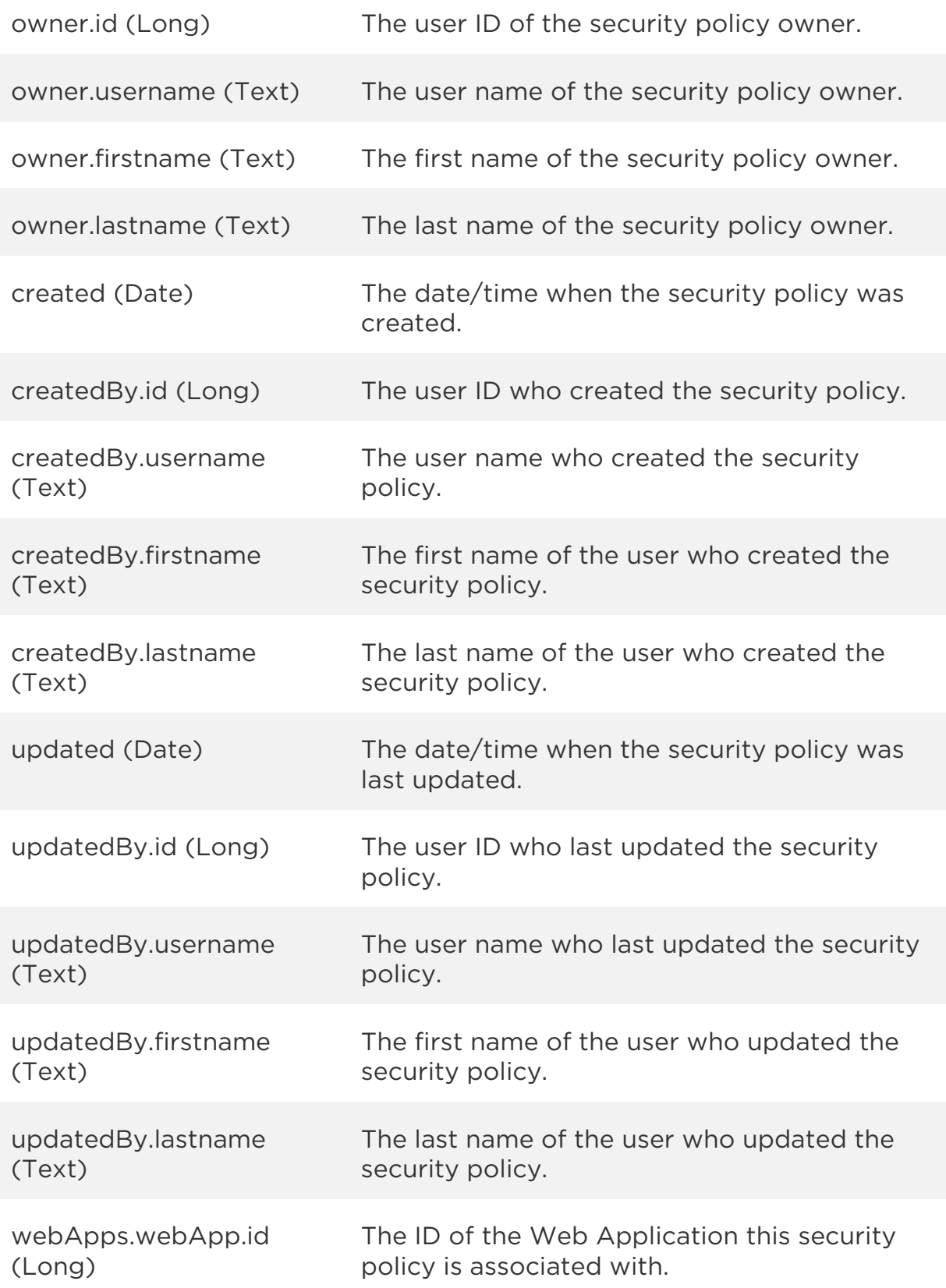

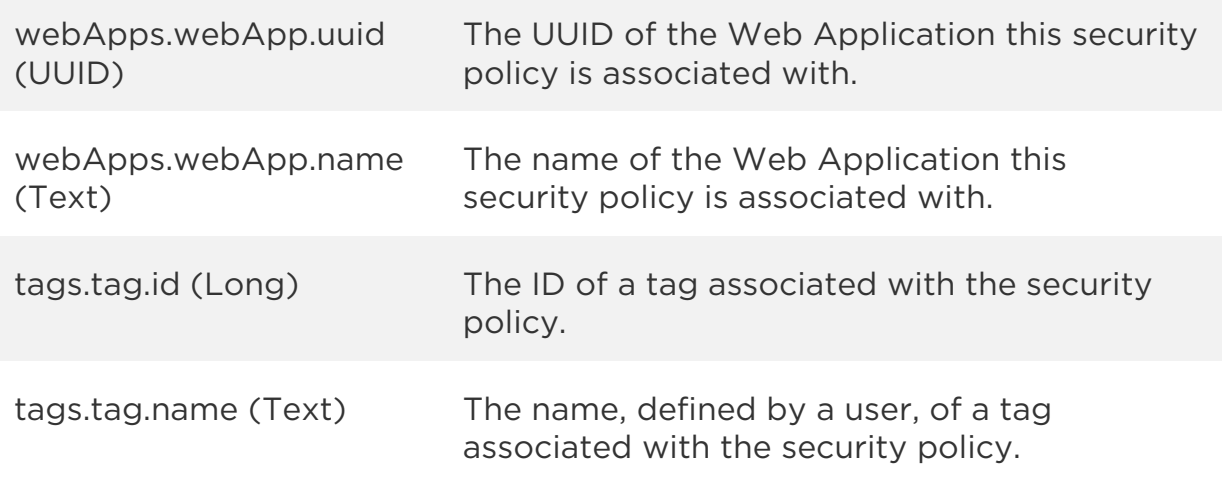

Sample

#### API request

```
curl -u "USERNAME:PASSWORD" -H "content-type: text/xml" -X "POST"
--data-binary @file.xml
"https://qualysapi.qualys.com/qps/rest/2.0/search/waf/securitypolicy"
```

```
Note: "file.xml" contains the request POST data.
The request POST data is optional. If you leave it empty all security 
policies in the user's scope are returned.
```
#### Request POST data

```
<?xml version="1.0" encoding="UTF-8"?>
<ServiceRequest>
     <filters>
         <Criteria field="system" operator="EQUALS">1</Criteria>
     </filters>
</ServiceRequest>
```

```
<?xml version="1.0" encoding="UTF-8"?>
<ServiceResponse xmlns:xsi="http://www.w3.org/2001/XMLSchema-instance" 
xsi:noNamespaceSchemaLocation="http://qualysapi.qualys.com/qps/xsd/2.0
/waf/securitypolicy.xsd">
     <responseCode>SUCCESS</responseCode>
     <count>2</count>
     <hasMoreRecords>false</hasMoreRecords>
```

```
 <data>
     <SecurityPolicy>
         <id>30681</id>
         <uuid>da1da5e5-7c2b-4a64-853b-651e41f2ed6d</uuid>
         <name>
             <![CDATA[Pass-through]]>
         </name>
         <owner>
             <id>3988442</id>
               <username>john_doe</username>
             <firstName><John></firstName>
             <lastName><Doe></lastName> 
         </owner>
         <created>2017-03-27T13:18:47Z</created>
         <createdBy>
             <id>3988442</id>
               <username>john_doe</username>
             <firstName><John></firstName>
             <lastName><Doe></lastName> 
         </createdBy>
         <updated>2017-03-27T13:18:47Z</updated>
         <system>1</system>
         <applicationSecurity>
             <commandExecution>
                  <confidence>DISABLED</confidence>
             </commandExecution>
             <crossSiteScripting>
                  <confidence>DISABLED</confidence>
             </crossSiteScripting>
             <directoryTraversal>
                  <confidence>DISABLED</confidence>
             </directoryTraversal>
             <formatStringAttacks>
                  <confidence>DISABLED</confidence>
             </formatStringAttacks>
             <informationLeakage>
                  <confidence>DISABLED</confidence>
             </informationLeakage>
             <ldapInjection>
                  <confidence>DISABLED</confidence>
             </ldapInjection>
             <lfiAttacks>
                  <confidence>DISABLED</confidence>
              </lfiAttacks>
             <pathTraversal>
```

```
Security Policies API
```

```
 <confidence>DISABLED</confidence>
         </pathTraversal>
         <rfiAttacks>
             <confidence>DISABLED</confidence>
         </rfiAttacks>
         <sourceCodeDisclosure>
             <confidence>DISABLED</confidence>
         </sourceCodeDisclosure>
         <sqlInjection>
             <confidence>DISABLED</confidence>
         </sqlInjection>
         <ssiInjection>
             <confidence>DISABLED</confidence>
         </ssiInjection>
         <xpathInjection>
             <confidence>DISABLED</confidence>
         </xpathInjection>
     </applicationSecurity>
     <threatLevel>
         <loggingThreshold>50</loggingThreshold>
         <blockingThreshold>50</blockingThreshold>
     </threatLevel>
 </SecurityPolicy>
 <SecurityPolicy>
     <id>30682</id>
     <uuid>005e0d28-026c-49cc-9f40-87d5accac97f</uuid>
    <name> <![CDATA[Standard Policy]]>
     </name>
     <owner>
         <id>3988442</id>
         <username>john_doe</username>
         <firstName><John></firstName>
         <lastName><Doe></lastName> 
     </owner>
     <created>2017-03-27T13:18:47Z</created>
     <createdBy>
         <id>3988442</id>
         < <username>john_doe</username>
         <firstName><John></firstName>
         <lastName><Doe></lastName> 
     </createdBy>
     <updated>2017-03-27T13:18:47Z</updated>
     <system>1</system>
     <applicationSecurity>
```
*Security Policies API*

```
 <commandExecution>
                      <confidence>MEDIUM</confidence>
                 </commandExecution>
                 <crossSiteScripting>
                      <confidence>MEDIUM</confidence>
                 </crossSiteScripting>
                 <directoryTraversal>
                      <confidence>MEDIUM</confidence>
                 </directoryTraversal>
 ... 
                 <rfiAttacks>
                      <confidence>MEDIUM</confidence>
                 </rfiAttacks>
                 <sourceCodeDisclosure>
                      <confidence>MEDIUM</confidence>
                 </sourceCodeDisclosure>
                 <sqlInjection>
                      <confidence>MEDIUM</confidence>
                 </sqlInjection>
                 <ssiInjection>
                      <confidence>MEDIUM</confidence>
                 </ssiInjection>
                 <xpathInjection>
                      <confidence>MEDIUM</confidence>
                 </xpathInjection>
             </applicationSecurity>
             <threatLevel>
                 <loggingThreshold>25</loggingThreshold>
                 <blockingThreshold>75</blockingThreshold>
             </threatLevel>
         </SecurityPolicy>
     </data>
</ServiceResponse>
```
XSD

[<platform API server>/](#page-7-0)qps/xsd/2.0/waf/securitypolicy.xsd
# Create security policy

/qps/rest/2.0/create/waf/securitypolicy

[POST]

Create a new security policy with given parameters.

Permissions required - Managers with full scope. Other users must have WAF module enabled, "API ACCESS" permission, and "Create Policy" permission.

Input Parameters

Allowed input elements are listed below. The associated data type for each element appears in parentheses.

### [Supported filter operators](#page-20-0)

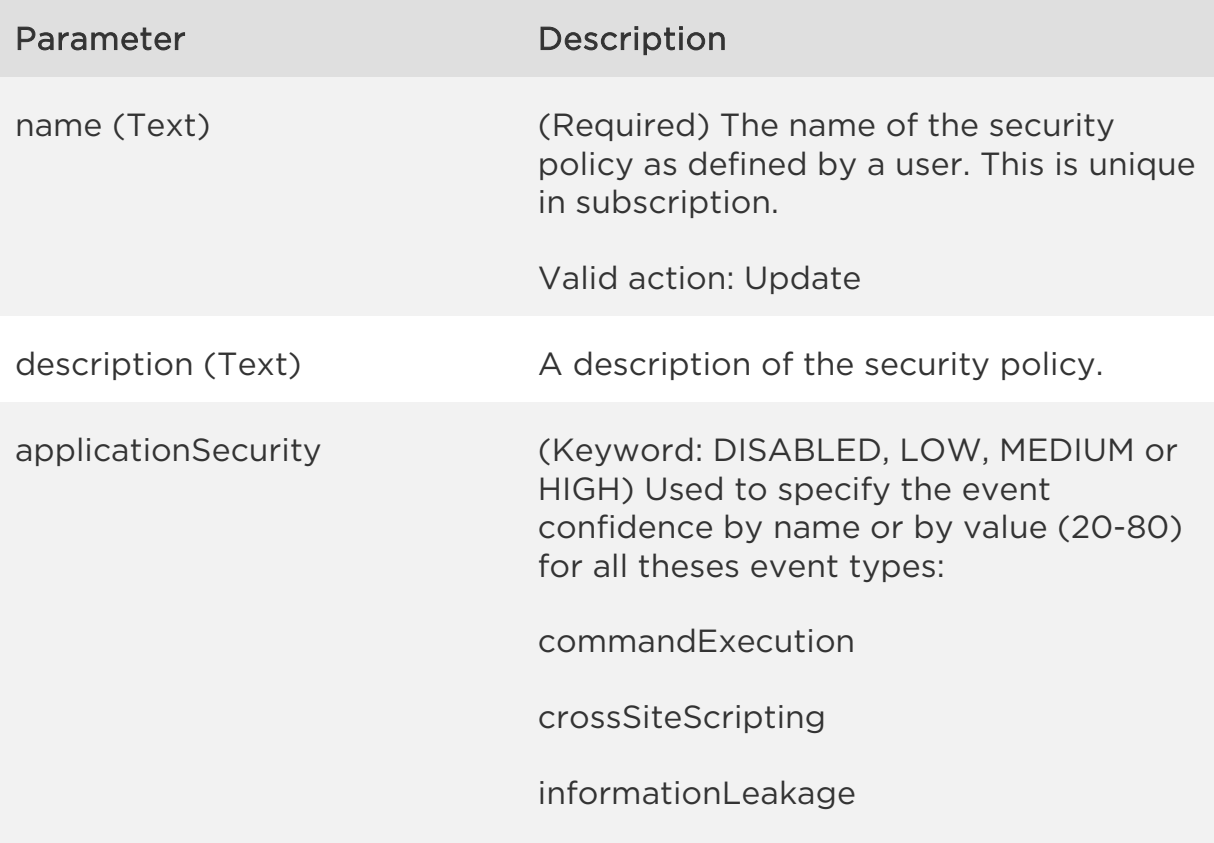

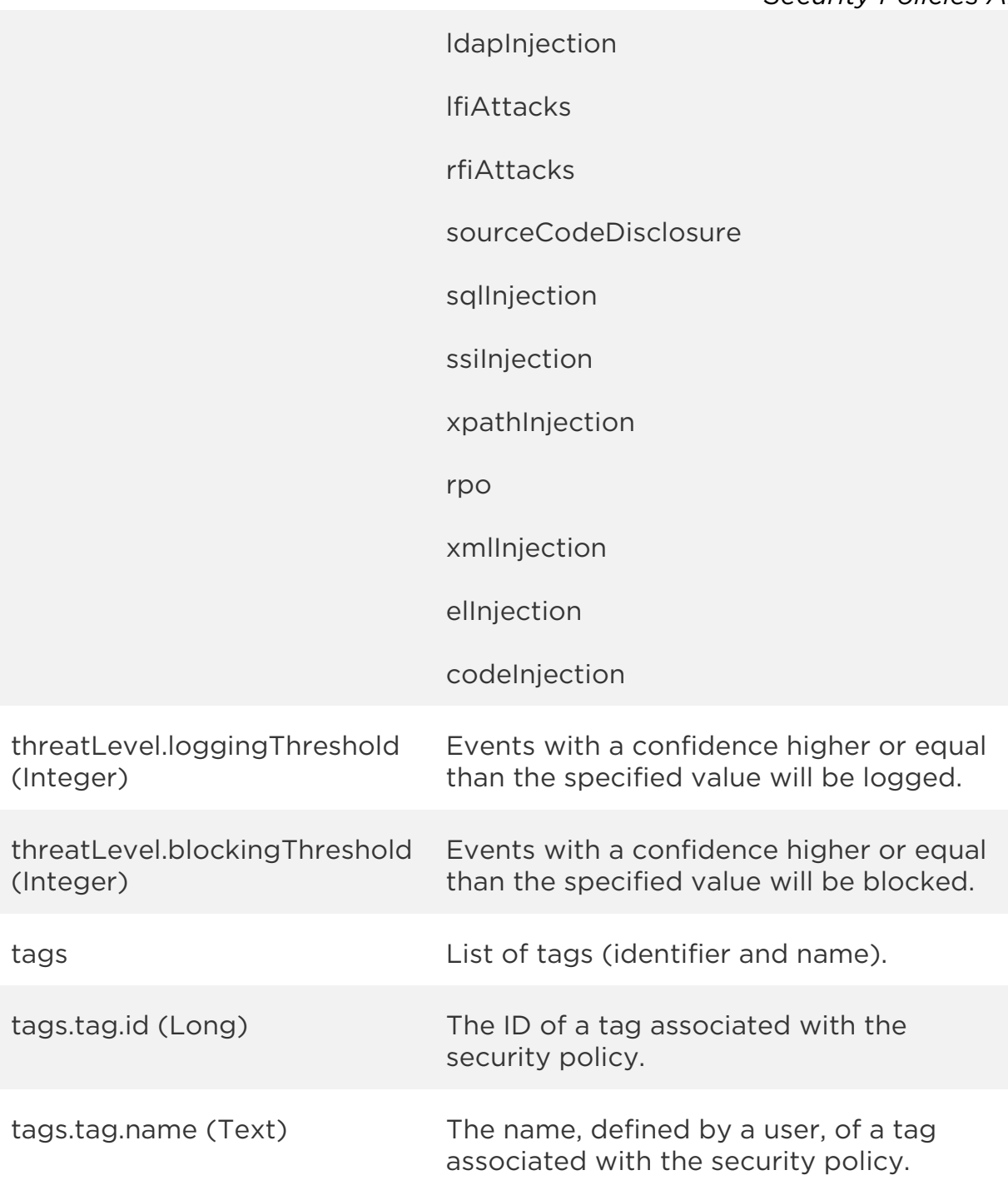

# Sample

# API request

curl -u "USERNAME:PASSWORD" -H "content-type: text/xml" -X "POST" --data-binary @file.xml

### *Security Policies API*

"https://qualysapi.qualys.com/qps/rest/2.0/create/waf/securitypolicy"

Note: "file.xml" contains the request POST data.

### Request POST data

```
<?xml version="1.0" encoding="UTF-8"?>
<ServiceRequest>
     <data>
         <SecurityPolicy>
             <name>Server Security Policy</name>
             <description>Security Policy for servers</description>
              <applicationSecurity>
                  <commandExecution>
                      <confidence>HIGH</confidence>
                  </commandExecution>
                  <crossSiteScripting/>
                  <directoryTraversal>
                      <confidence>DISABLED</confidence>
                  </directoryTraversal>
                  <formatStringAttacks>
                      <confidence>LOW</confidence>
                  </formatStringAttacks>
                  <informationLeakage>
                      <value>46</value>
                  </informationLeakage>
                  <ldapInjection>
                      <value>47</value>
                  </ldapInjection>
                  <lfiAttacks>
                      <value>48</value>
                  </lfiAttacks>
                  <pathTraversal>
                      <value>49</value>
                  </pathTraversal>
                  <rfiAttacks>
                      <value>51</value>
                  </rfiAttacks>
                  <sourceCodeDisclosure>
                      <value>52</value>
                  </sourceCodeDisclosure>
                  <sqlInjection>
                      <value>53</value>
                  </sqlInjection>
                  <ssiInjection>
```

```
 <value>54</value>
                  </ssiInjection>
                  <xpathInjection>
                      <value>55</value>
                  </xpathInjection>
              </applicationSecurity>
              <threatLevel>
                  <loggingThreshold>35</loggingThreshold>
                  <blockingThreshold>65</blockingThreshold>
              </threatLevel>
         </SecurityPolicy>
     </data>
</ServiceRequest>
```

```
<?xml version="1.0" encoding="UTF-8"?>
<ServiceResponse xmlns:xsi="http://www.w3.org/2001/XMLSchema-instance" 
xsi:noNamespaceSchemaLocation="https://qualysapi.qualys.com/qps/xsd/2.
0/waf/securitypolicy.xsd">
     <responseCode>SUCCESS</responseCode>
     <count>1</count>
     <data>
         <SecurityPolicy>
            \langleid>33481</id>
             <uuid>0fded90c-42da-4ae8-b5a5-998562a4990e</uuid>
            <name> <![CDATA[Server Security Policy]]>
             </name>
             <description>
                  <![CDATA[Security Policy for servers]]>
             </description>
             <owner>
                  <id>3988443</id>
                  <username>john_doe</username>
                  <firstName><John></firstName>
                  <lastName><Doe></lastName>
             </owner>
             <created>2017-05-14T12:33:20Z</created>
             <createdBy>
                  <id>3988443</id>
                  <username>john_doe</username>
                  <firstName><John></firstName>
                  <lastName><Doe></lastName>
             </createdBy>
```
*Security Policies API*

```
 <updated>2017-05-14T12:33:22Z</updated>
 <updatedBy>
     <id>3988443</id>
     <username>john_doe</username>
     <firstName><John></firstName>
     <lastName><Doe></lastName>
 </updatedBy>
 <system>0</system>
 <applicationSecurity>
     <commandExecution>
         <confidence>HIGH</confidence>
     </commandExecution>
     <crossSiteScripting>
         <confidence>MEDIUM</confidence>
     </crossSiteScripting>
     <directoryTraversal>
         <confidence>DISABLED</confidence>
     </directoryTraversal>
     <formatStringAttacks>
         <confidence>LOW</confidence>
     </formatStringAttacks>
     <informationLeakage>
         <value>46</value>
     </informationLeakage>
     <ldapInjection>
         <value>47</value>
     </ldapInjection>
     <lfiAttacks>
         <value>48</value>
     </lfiAttacks>
     <pathTraversal>
         <value>49</value>
     </pathTraversal>
     <rfiAttacks>
         <value>51</value>
     </rfiAttacks>
     <sourceCodeDisclosure>
         <value>52</value>
     </sourceCodeDisclosure>
     <sqlInjection>
         <value>53</value>
     </sqlInjection>
     <ssiInjection>
         <value>54</value>
     </ssiInjection>
```

```
 <xpathInjection>
                      <value>55</value>
                  </xpathInjection>
             </applicationSecurity>
             <threatLevel>
                  <loggingThreshold>35</loggingThreshold>
                  <blockingThreshold>65</blockingThreshold>
             </threatLevel>
         </SecurityPolicy>
     </data>
</ServiceResponse>
```
XSD

[<platform API server>/](#page-7-0)qps/xsd/2.0/waf/securitypolicy.xsd

# Update security policy

/qps/rest/2.0/update/waf/securitypolicy/<id>

# [POST]

Update a security policy identified by its identifier with given parameters. You can update all fields except tag ID and tag name.

Permissions required - Managers with full scope. Other users must have WAF module enabled, "API ACCESS" permission, "Update Policy" permission, and asset must be within the user's scope.

### Input Parameters

The "id" (Long) element is required. This identifies the security policy you want to update.

Optional input elements are listed below. The associated data type for each element appears in parentheses.

### [Supported filter operators](#page-20-0)

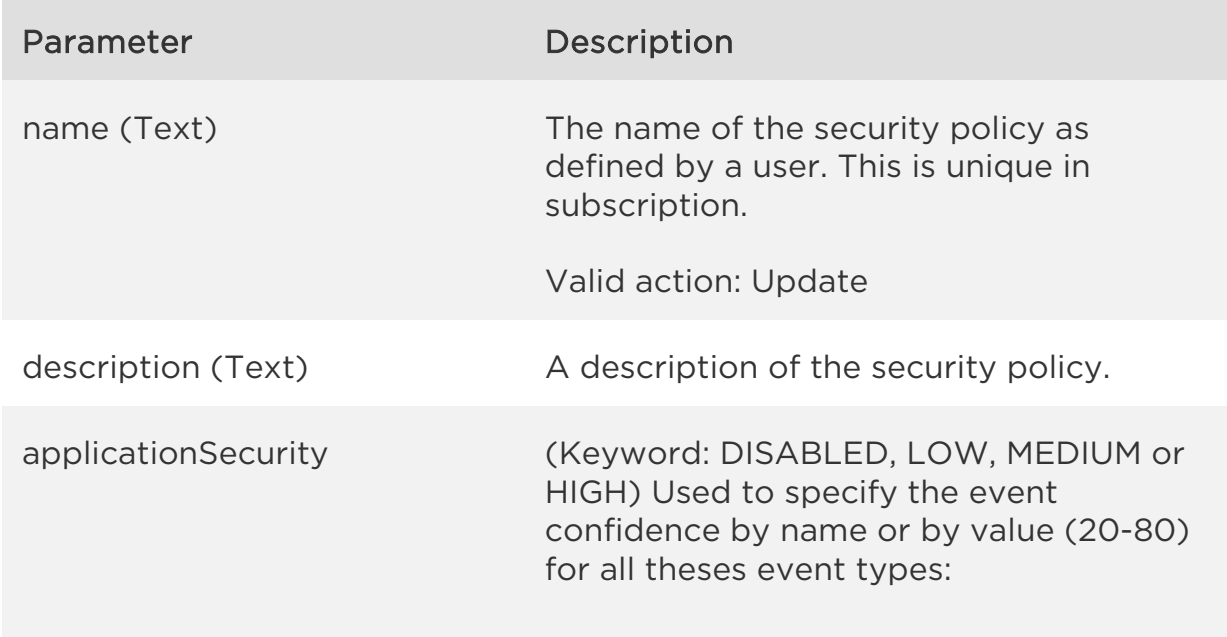

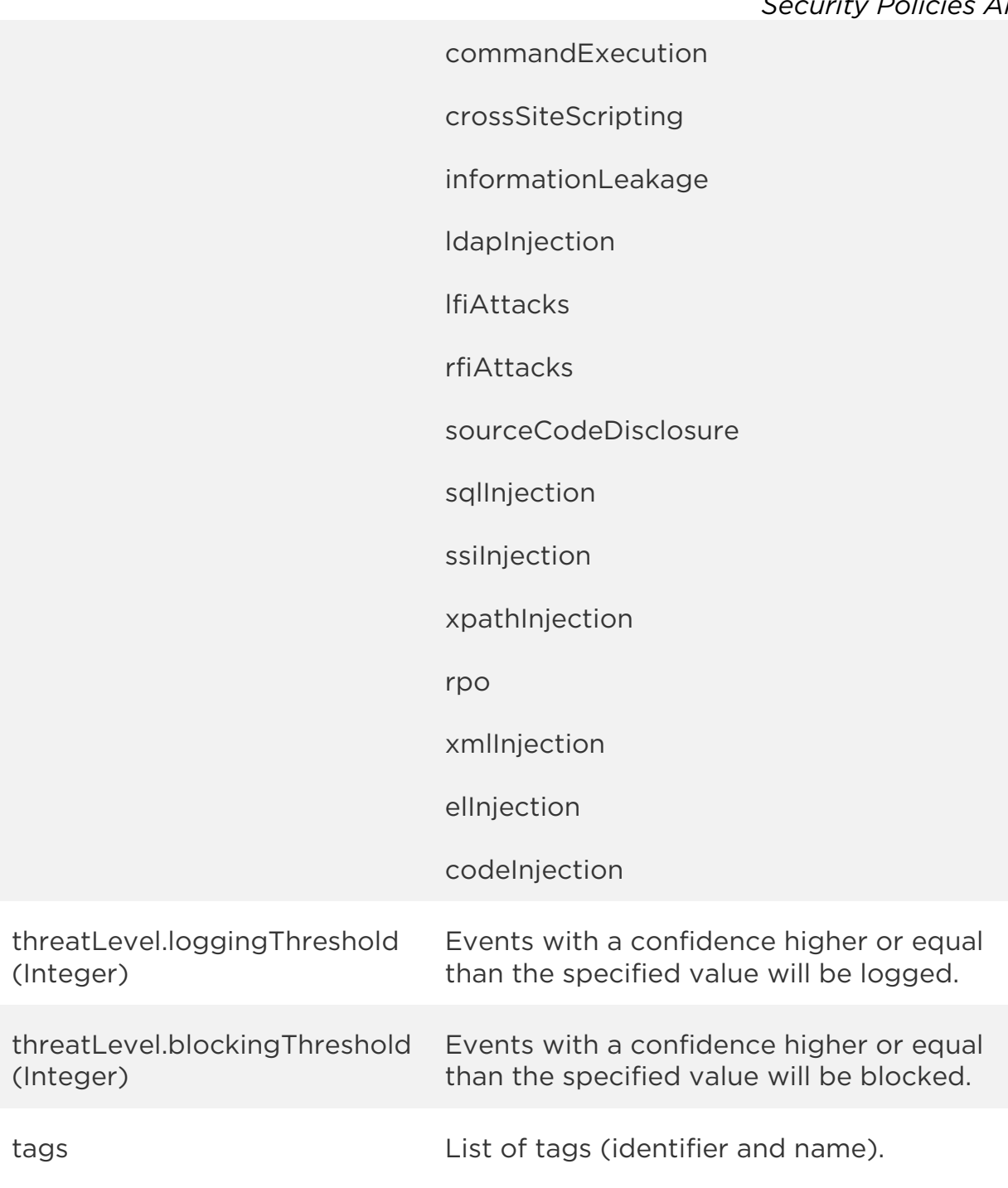

# Sample

### API request

```
curl -u "USERNAME:PASSWORD" -H "content-type: text/xml" -X "POST"
--data-binary @file.xml
```
### *Security Policies API*

"https://qualysapi.qualys.com/qps/rest/2.0/update/waf/securitypolicy"

Note: "file.xml" contains the request POST data.

### Request POST data

```
<?xml version="1.0" encoding="UTF-8"?>
<ServiceRequest>
     <data>
         <SecurityPolicy>
             <description>test policy updated</description>
             <applicationSecurity>
                  <commandExecution>
                      <value>31</value>
                  </commandExecution>
                  <crossSiteScripting>
                      <value>32</value>
                  </crossSiteScripting>
                  <directoryTraversal>
                      <value>33</value>
                  </directoryTraversal>
                  <formatStringAttacks>
                      <value>34</value>
                  </formatStringAttacks>
                  <informationLeakage>
                      <value>35</value>
                  </informationLeakage>
                  <ldapInjection>
                      <value>36</value>
                  </ldapInjection>
                  <lfiAttacks>
                      <value>37</value>
                  </lfiAttacks>
                  <pathTraversal>
                      <value>38</value>
                  </pathTraversal>
                  <rfiAttacks>
                      <value>39</value>
                  </rfiAttacks>
                  <sourceCodeDisclosure>
                      <value>40</value>
                  </sourceCodeDisclosure>
                  <sqlInjection>
                      <value>41</value>
                  </sqlInjection>
```

```
 <ssiInjection>
                      <value>42</value>
                  </ssiInjection>
                  <xpathInjection>
                      <value>43</value>
                  </xpathInjection>
              </applicationSecurity>
              <threatLevel>
                  <loggingThreshold>36</loggingThreshold>
                  <blockingThreshold>64</blockingThreshold>
              </threatLevel>
         </SecurityPolicy> 
     </data>
</ServiceRequest>
```

```
<?xml version="1.0" encoding="UTF-8"?>
<ServiceResponse xmlns:xsi="http://www.w3.org/2001/XMLSchema-instance" 
xsi:noNamespaceSchemaLocation="http://qualysapi.qualys.com/qps/xsd/2.0
/waf/securitypolicy.xsd">
     <responseCode>SUCCESS</responseCode>
     <count>1</count>
     <data>
         <SecurityPolicy>
             <id>33482</id>
             <uuid>68f06d15-9763-4df7-83e1-fbc9e3cdea4d</uuid>
            <name> <![CDATA[my security policy]]>
             </name>
             <description>
                 <![CDATA[test policy updated]]>
             </description>
             <owner>
                 <id>3988443</id>
                 <username>john_doe</username>
                 <firstName><John></firstName>
                 <lastName><Doe></lastName>
             </owner>
             <created>2017-05-14T13:07:27Z</created>
             <createdBy>
                 <id>3988443</id>
                 <username>john_doe</username>
                 <firstName><John></firstName>
                  <lastName><Doe></lastName>
```
*Security Policies API*

```
 </createdBy>
 <updated>2017-05-14T13:10:44Z</updated>
 <updatedBy>
     <id>3988443</id>
     <username>john_doe</username>
     <firstName><John></firstName>
     <lastName><Doe></lastName>
 </updatedBy>
 <system>0</system>
 <applicationSecurity>
     <commandExecution>
         <value>31</value>
     </commandExecution>
     <crossSiteScripting>
         <value>32</value>
     </crossSiteScripting>
     <directoryTraversal>
         <value>33</value>
     </directoryTraversal>
     <formatStringAttacks>
         <value>34</value>
     </formatStringAttacks>
     <informationLeakage>
         <value>35</value>
     </informationLeakage>
     <ldapInjection>
         <value>36</value>
     </ldapInjection>
     <lfiAttacks>
         <value>37</value>
     </lfiAttacks>
     <pathTraversal>
         <value>38</value>
     </pathTraversal>
     <rfiAttacks>
         <value>39</value>
     </rfiAttacks>
     <sourceCodeDisclosure>
         <value>40</value>
     </sourceCodeDisclosure>
     <sqlInjection>
         <value>41</value>
     </sqlInjection>
     <ssiInjection>
         <value>42</value>
```

```
 </ssiInjection>
                  <xpathInjection>
                      <value>43</value>
                  </xpathInjection>
             </applicationSecurity>
             <threatLevel>
                  <loggingThreshold>36</loggingThreshold>
                  <blockingThreshold>64</blockingThreshold>
             </threatLevel>
         </SecurityPolicy>
     </data>
</ServiceResponse>
```
# XSD

[<platform API server>/](#page-7-0)qps/xsd/2.0/waf/securitypolicy.xsd

# Update security policies (bulk)

/qps/rest/2.0/update/waf/securitypolicy

### [POST]

Update security policies identified by a search with given parameters. You can update all fields except tag ID and tag name.

Permissions required - Managers with full scope. Other users must have WAF module enabled, "API ACCESS" permission, "Update Policy" permission, and asset must be within the user's scope.

### Input Parameters

All elements for the search operation are supported. See Search security [policies.](#page-174-0)

Allowed input elements are listed below. The associated data type for each element appears in parentheses. All elements are optional.

### [Supported filter operators](#page-20-0)

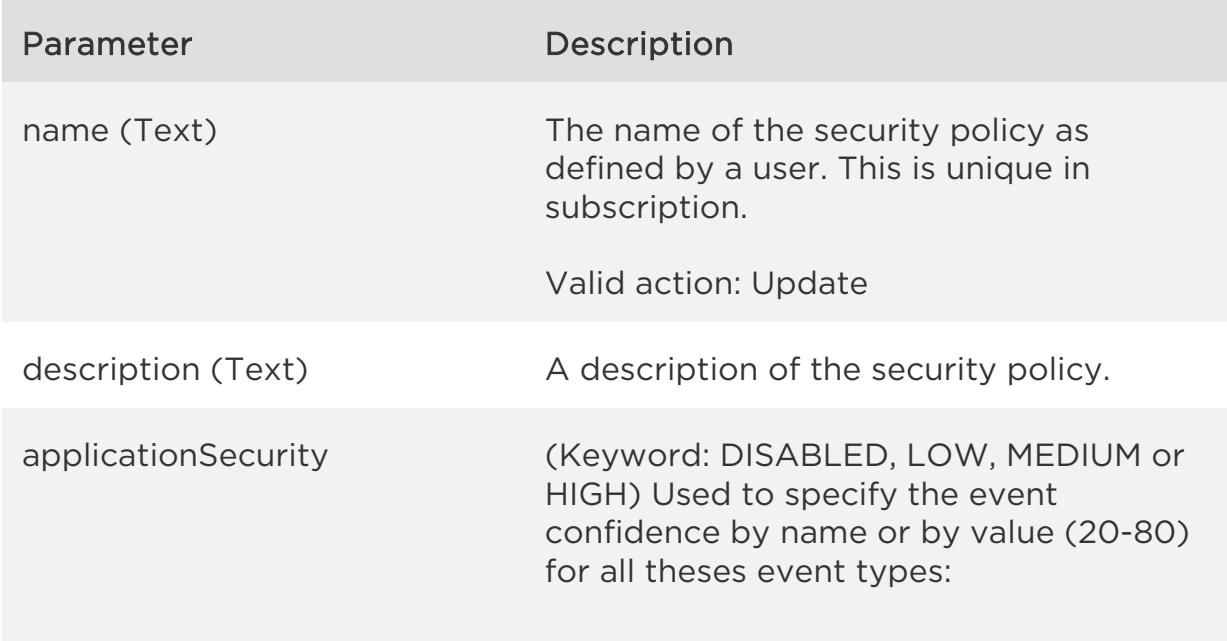

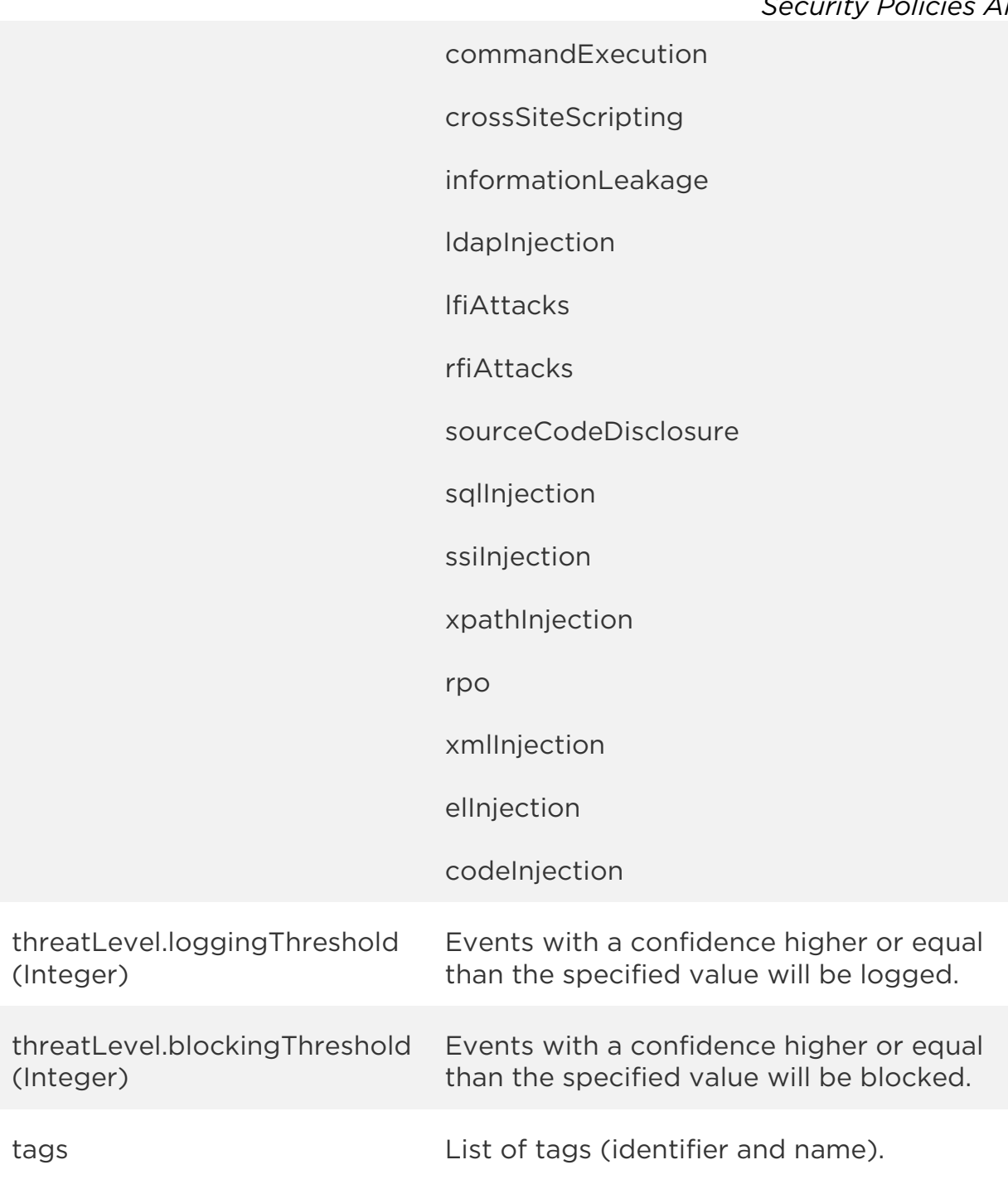

# Sample

### API request

```
curl -u "USERNAME:PASSWORD" -H "content-type: text/xml" -X "POST"
--data-binary @file.xml
```
#### *Security Policies API*

"https://qualysapi.qualys.com/qps/rest/2.0/update/waf/securitypolicy"

Note: "file.xml" contains the request POST data.

#### Request POST data

```
<?xml version="1.0" encoding="UTF-8"?>
<ServiceRequest>
     <filters>
         <Criteria field="system" operator="EQUALS">0</Criteria>
     </filters>
</ServiceRequest>
```

```
<?xml version="1.0" encoding="UTF-8"?>
<ServiceResponse xmlns:xsi="http://www.w3.org/2001/XMLSchema-instance" 
xsi:noNamespaceSchemaLocation="http://qualysapi.qualys.com/qps/xsd/2.0
/waf/securitypolicy.xsd">
     <responseCode>SUCCESS</responseCode>
     <count>2</count>
     <data>
         <SecurityPolicy>
            \langleid>31881</id>
             <uuid>d9c7aba3-5139-4553-a105-5e4a94eedd6d</uuid>
             <name>
                  <![CDATA[Security Policy One]]>
             </name>
             <description>
                  <![CDATA[Updating multiple security policies]]>
             </description>
             <owner>
                  <id>3988443</id>
                  <username>john_doe</username>
                  <firstName><John></firstName>
                  <lastName><Doe></lastName>
             </owner>
             <created>2017-04-15T12:41:09Z</created>
             <createdBy>
                  <id>3988443</id>
                  <username>john_doe</username>
                  <firstName><John></firstName>
                  <lastName><Doe></lastName>
             </createdBy>
             <updated>2017-05-14T13:34:22Z</updated>
```
 <updatedBy> <id>3988443</id> <username>john\_doe</username> <firstName><John></firstName> <lastName><Doe></lastName> </updatedBy> <system>0</system> <applicationSecurity> <commandExecution> <confidence>MEDIUM</confidence> </commandExecution> <crossSiteScripting> <value>71</value> </crossSiteScripting> <directoryTraversal> <confidence>DISABLED</confidence> </directoryTraversal> <formatStringAttacks> <confidence>DISABLED</confidence> </formatStringAttacks> <informationLeakage> <value>36</value> </informationLeakage> <ldapInjection> <confidence>DISABLED</confidence> </ldapInjection> <lfiAttacks> <confidence>MEDIUM</confidence> </lfiAttacks> <pathTraversal> <confidence>DISABLED</confidence> </pathTraversal> <rfiAttacks> <confidence>MEDIUM</confidence> </rfiAttacks> <sourceCodeDisclosure> <confidence>MEDIUM</confidence> </sourceCodeDisclosure> <sqlInjection> <confidence>MEDIUM</confidence> </sqlInjection> <ssiInjection> <confidence>MEDIUM</confidence> </ssiInjection> <xpathInjection>

```
Security Policies API
             <confidence>MEDIUM</confidence>
         </xpathInjection>
     </applicationSecurity>
     <threatLevel>
         <loggingThreshold>23</loggingThreshold>
         <blockingThreshold>77</blockingThreshold>
     </threatLevel>
 </SecurityPolicy>
 <SecurityPolicy>
     <id>33482</id>
     <uuid>68f06d15-9763-4df7-83e1-fbc9e3cdea4d</uuid>
    <name> <![CDATA[Security Policy Two]]>
     </name>
     <description>
         <![CDATA[Updating multiple security policies]]>
     </description>
     <owner>
         <id>3988443</id>
         <username>john_doe</username>
         <firstName><John></firstName>
         <lastName><Doe></lastName>
     </owner>
     <created>2017-05-14T13:07:27Z</created>
     <createdBy>
         <id>3988443</id>
         <username>john_doe</username>
         <firstName><John></firstName>
         <lastName><Doe></lastName>
     </createdBy>
     <updated>2017-05-14T13:34:34Z</updated>
     <updatedBy>
         <id>3988443</id>
         <username>john_doe</username>
         <firstName><John></firstName>
         <lastName><Doe></lastName>
     </updatedBy>
     <system>0</system>
     <applicationSecurity>
         <commandExecution>
             <value>31</value>
         </commandExecution>
         <crossSiteScripting>
             <value>32</value>
```

```
 </crossSiteScripting>
```
 <directoryTraversal> <value>33</value> </directoryTraversal> <formatStringAttacks> <value>34</value> </formatStringAttacks> <informationLeakage> <value>35</value> </informationLeakage> <ldapInjection> <value>36</value> </ldapInjection> <lfiAttacks> <value>37</value> </lfiAttacks> <pathTraversal> <value>38</value> </pathTraversal> <rfiAttacks> <value>39</value> </rfiAttacks> <sourceCodeDisclosure> <value>40</value> </sourceCodeDisclosure> <sqlInjection> <value>41</value> </sqlInjection> <ssiInjection> <value>42</value> </ssiInjection> <xpathInjection> <value>43</value> </xpathInjection> </applicationSecurity> <threatLevel> <loggingThreshold>23</loggingThreshold> <blockingThreshold>77</blockingThreshold> </threatLevel> </SecurityPolicy> </data> </ServiceResponse>

# XSD

[<platform API server>/](#page-7-0)qps/xsd/2.0/waf/securitypolicy.xsd

# Delete security policy

/qps/rest/2.0/delete/waf/securitypolicy/<id>

# [POST]

Delete an existing security policy identified by its identifier.

Permissions required - Managers with full scope. Other users must have WAF module enabled, "API ACCESS" permission, "Delete Policy" permission, and asset must be within the user's scope.

### Input Parameters

The element "id" (Integer) is required, where "id" identifies the security policy of interest.

Sample

### API request

```
curl -u "USERNAME:PASSWORD" -X "GET" -H "Content-Type: text/xml"
"https://qualysapi.qualys.com/qps/rest/2.0/delete/waf/securitypolicy/3
2882"
```

```
<?xml version="1.0" encoding="UTF-8"?>
<ServiceResponse xmlns:xsi="http://www.w3.org/2001/XMLSchema-instance" 
xsi:noNamespaceSchemaLocation="http://qualysapi.qualys.com/qps/xsd/2.0
/waf/securitypolicy.xsd">
     <responseCode>SUCCESS</responseCode>
     <count>1</count>
     <data>
         <SecurityPolicy>
             <id>32882</id>
         </SecurityPolicy>
     </data>
</ServiceResponse>
```
XSD

[<platform API server>/](#page-7-0)qps/xsd/2.0/waf/securitypolicy.xsd

# Delete Custom Rules (bulk)

/qps/rest/2.0/delete/waf/securitypolicy/

[POST]

Delete security policies identified by a search with given parameters.

Permissions required - Managers with full scope. Other users must have WAF module enabled, "API ACCESS" permission, "Delete Policy" permission, and asset must be within the user's scope.

Input Parameters

All elements for the search operation are supported. See Search security [policies.](#page-174-0)

Sample

### API request

```
curl -u "USERNAME:PASSWORD" -H "content-type: text/xml" -X "POST"
--data-binary @file.xml
"https://qualysapi.qualys.com/qps/rest/2.0/delete/waf/securitypolicy"
```
Note: "file.xml" contains the request POST data.

### Request POST data

```
<?xml version="1.0" encoding="UTF-8"?>
<ServiceRequest>
     <filters>
         <Criteria field="name" operator="CONTAINS">security 
policy</Criteria>
     </filters>
</ServiceRequest>
```

```
<?xml version="1.0" encoding="UTF-8"?>
```
# *Qualys Web Application Firewall API*

#### *Security Policies API*

```
<ServiceResponse xmlns:xsi="http://www.w3.org/2001/XMLSchema-instance" 
xsi:noNamespaceSchemaLocation="http://qualysapi.qualys.com/qps/xsd/2.0
/waf/securitypolicy.xsd">
     <responseCode>SUCCESS</responseCode>
     <count>4</count>
     <data>
         <SecurityPolicy>
             \langleid>32681</id>
         </SecurityPolicy>
         <SecurityPolicy>
             \langleid>32881</id>
         </SecurityPolicy>
         <SecurityPolicy>
              <id>33083</id>
         </SecurityPolicy>
         <SecurityPolicy>
              <id>33481</id>
         </SecurityPolicy>
     </data>
</ServiceResponse>
```
# XSD

[<platform API server>/](#page-7-0)qps/xsd/2.0/waf/securitypolicy.xsd

# HTTP Profiles API

# Current HTTP Profile count

/qps/rest/2.0/count/waf/httpprofile

[GET]

Returns the total number of HTTP profile count for WAF in the user's account.

Permissions required - Managers with full scope. Other users must have WAF module enabled, "API ACCESS" permission, and asset must be within the user's scope.

Input Parameters

No input elements are available.

Sample

### API request

```
curl -u "USERNAME:PASSWORD" -X "GET" -H "Content-Type: text/xml"
"https://qualysapi.qualys.com/qps/rest/2.0/count/waf/httpprofile"
```
### Response

```
<?xml version="1.0" encoding="UTF-8"?>
<ServiceResponse xmlns:xsi="http://www.w3.org/2001/XMLSchema-instance" 
xsi:noNamespaceSchemaLocation="http://qualysapi.qualys.com/qps/xsd/2.0
/waf/httpprofile.xsd">
     <responseCode>SUCCESS</responseCode>
     <count>4</count>
</ServiceResponse>
```
# **XSD**

[<platform API server>/](#page-7-0)qps/xsd/2.0/waf/httpprofile.xsd

# Get details on an HTTP Profile

/qps/rest/2.0/get/waf/httpprofile/<id>

# [GET]

Returns details about a specific HTTP profile for WAF, within the user's scope. Want to find an HTTP profile ID to use as input? See **Search HTTP Profiles**.

Permissions required - Managers with full scope. Other users must have WAF module enabled, "API ACCESS" permission, and asset must be within the user's scope.

# Input Parameters

The element "id" (Integer) is required, where "id" identifies the HTTP profile of interest. The associated data type for each element appears in parentheses. When multiple elements are specified, parameters are combined using a logical AND. All dates must be entered in UTC date/time format.

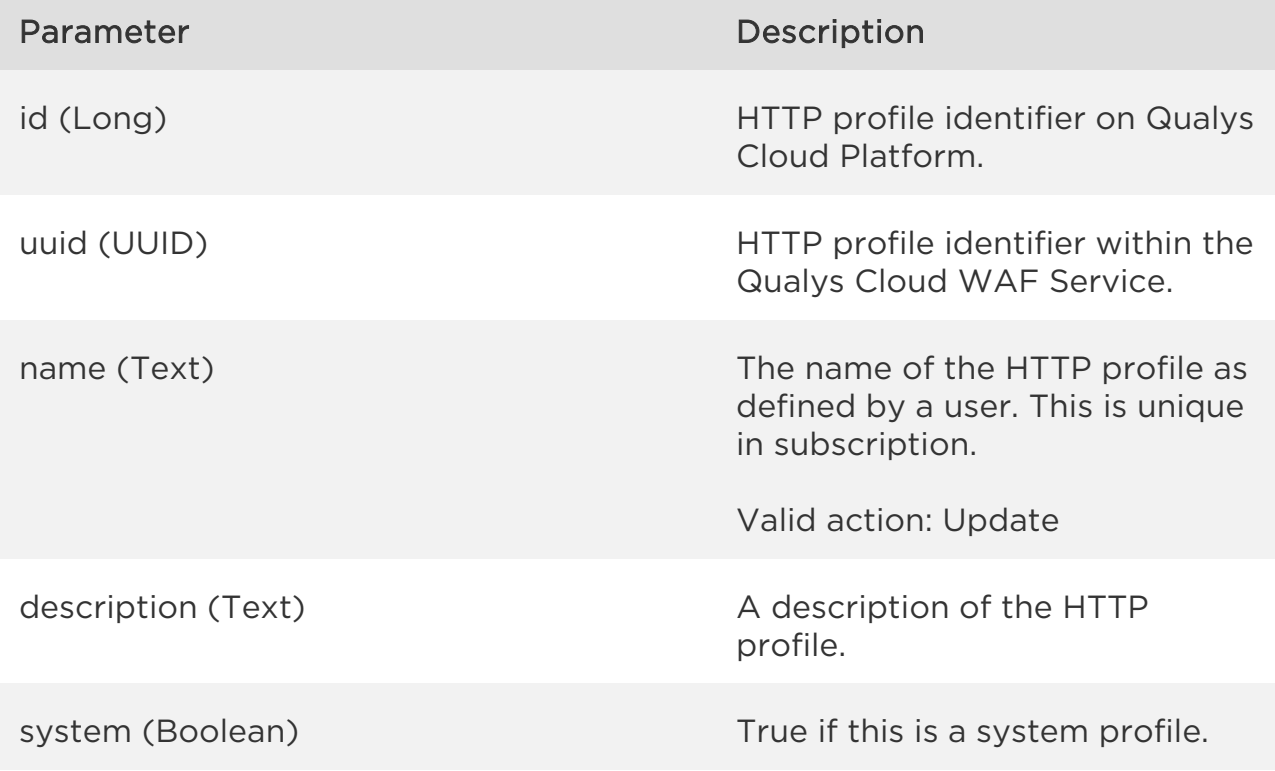

*Qualys Web Application Firewall API HTTP Profiles API* urls.string (Text) and the control of the At least one backend web server address (HTTP URL). requestMethod **Request Method protection** settings. keepAcceptEncoding (Boolean) If true, the Accept Encoding header field will be kept in the request. requestHeader **Request Header protection** settings. requestContentType The Request Content Type protection settings (allowAll or denyAll sub elements). detectProtocolAnomalies (Boolean) Enable/disable protocol anomalies detection. webServiceProtection.xmlParsing.enabled (Boolean) XML parser enabled or disabled. Default is disabled. webServiceProtection.xmlParsing.size (Integer) Maximum size of data parsed (in bytes). Note that the size of data can get inflated due to pattern reuse (e.g. Reuse of XML entities). Size also includes extra payloads added for preventing against attacks. For example to prevent a Billion laughs attack (a DoS attack aimed at XML parsers). Default is 100000 characters. webServiceProtection.xmlParsing.items (Integer) Maximum number of items parsed. An "item" can be an attribute, element tag, etc.

(Depending on format: whether XML or JSON). Default is 10000.

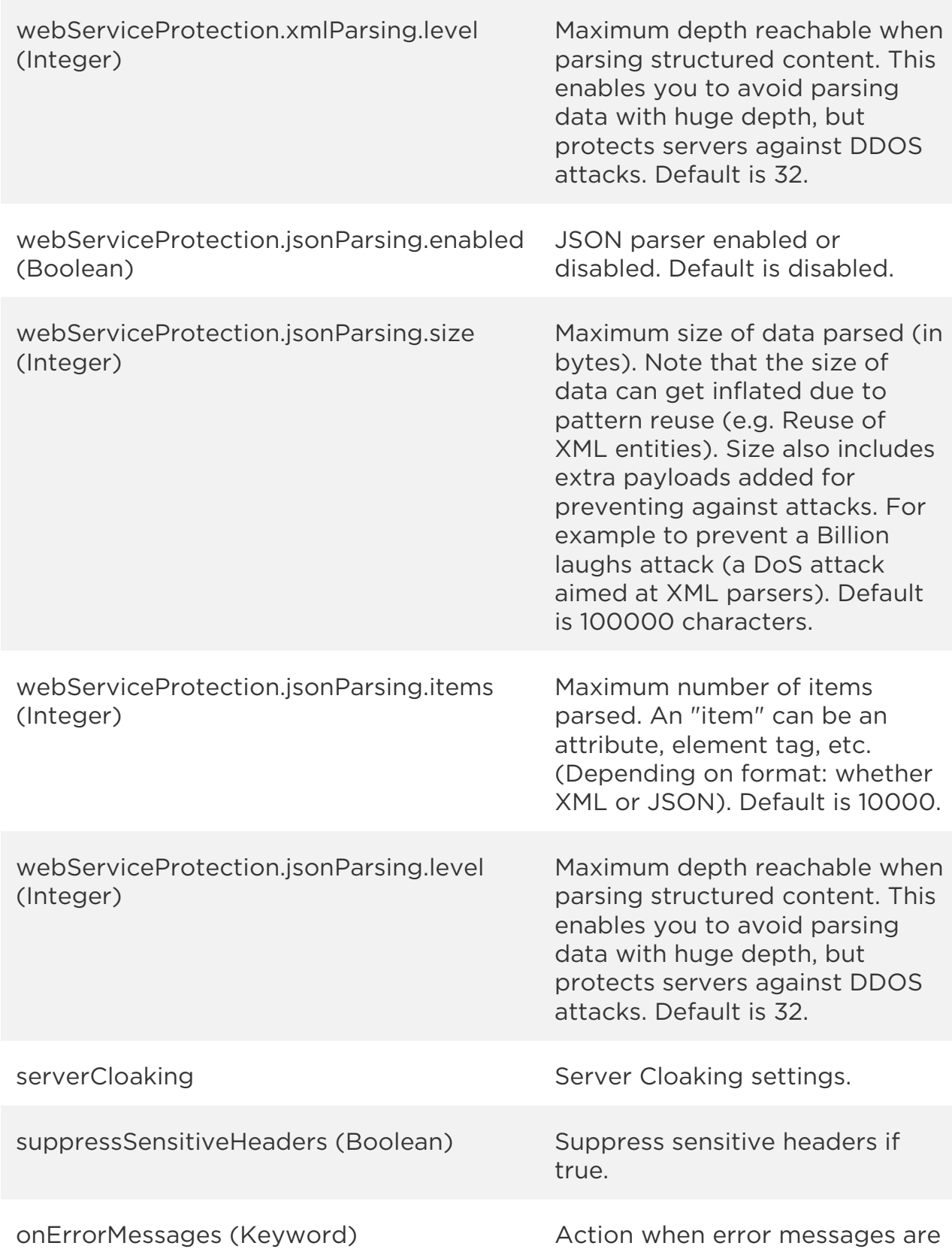

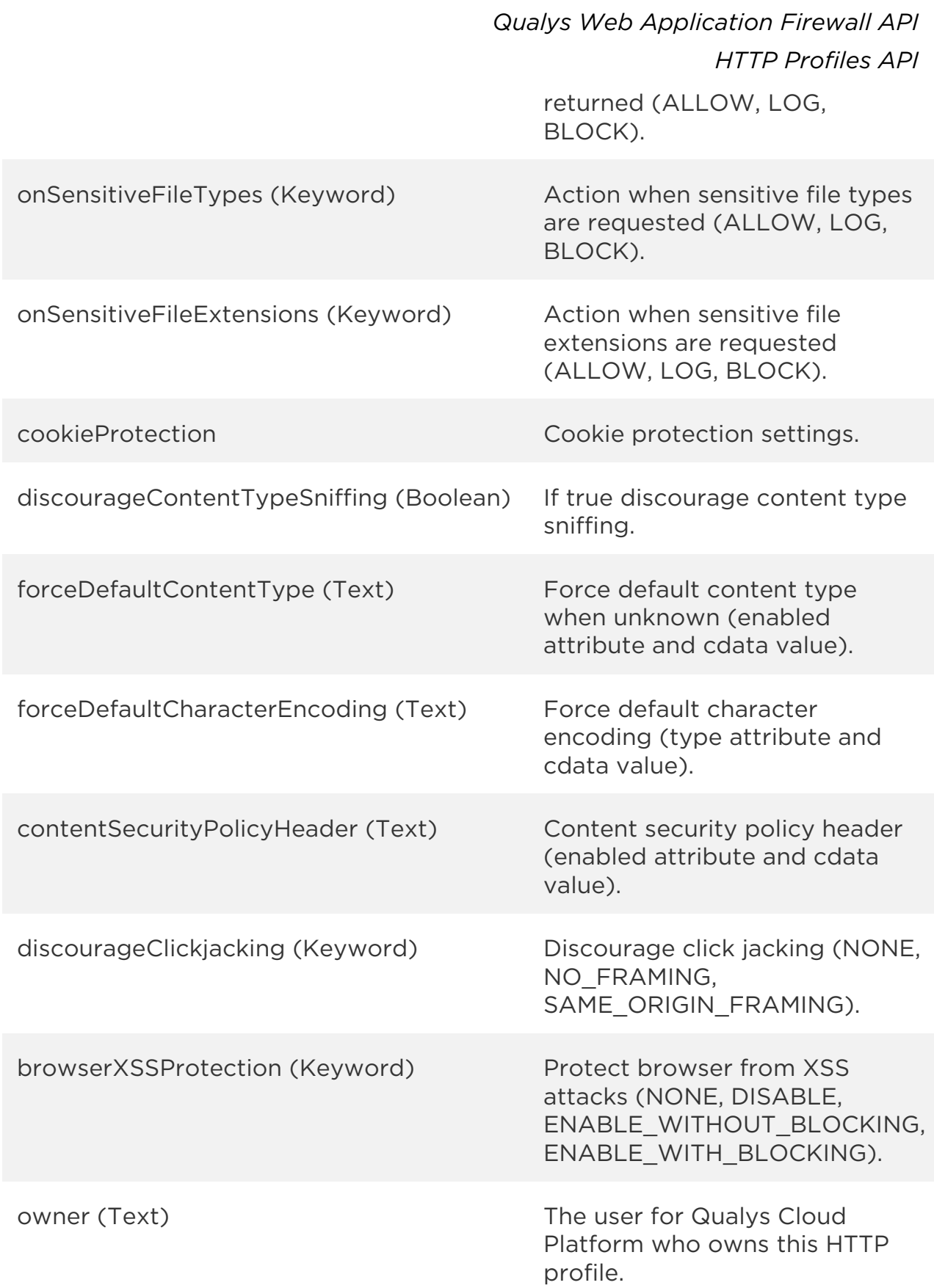

*Qualys Web Application Firewall API HTTP Profiles API* owner.id (Long) The user ID of the HTTP profile owner. owner.username (Text) The user name of the HTTP profile owner. owner.firstname (Text) The first name of the HTTP profile owner. owner.lastname (Text) The last name of the HTTP profile owner. created (Date) The date/time when the HTTP profile was created. createdBy.id (Long) The user ID who created the HTTP profile. createdBy.username (Text) The user name who created the HTTP profile. createdBy.firstname (Text) The first name of the user who created the HTTP profile. createdBy.lastname (Text) The last name of the user who created the HTTP profile. updated (Date) The date/time when the HTTP profile was last updated. updatedBy.id (Long) The user ID who last updated the HTTP profile. updatedBy.username (Text) The user name who last updated the HTTP profile.

updatedBy.firstname (Text) The first name of the user who

updatedBy.lastname (Text) The last name of the user who

updated the HTTP profile.

updated the HTTP profile.

tags List of tags (identifier and name).

tags.tag.id (Long) The South A tag identifier in tag list of that

tags.tag.name (Text) A tag name in tag list of that

HTTP profile.

HTTP profile.

Sample

### API request

curl -u "USERNAME:PASSWORD" -X "GET" -H "Content-Type: text/xml" "https://qualysapi.qualys.com/qps/rest/2.0/get/waf/httpprofile/4401"

```
<?xml version="1.0" encoding="UTF-8"?>
<ServiceResponse xmlns:xsi="http://www.w3.org/2001/XMLSchema-instance" 
xsi:noNamespaceSchemaLocation="http://qualysapi.qualys.com/qps/xsd/2.0
/waf/httpprofile.xsd">
     <responseCode>SUCCESS</responseCode>
     <count>1</count>
     <data>
         <HTTPProfile>
             <id>4401</id>
             <uuid>4ffd8f5e-529d-4a38-9cac-7fb805962a18</uuid>
             <name>
                 <![CDATA[My HTTP Profile]]>
             </name>
             <description>
                 <![CDATA[My first HTTP profile]]>
             </description>
             <owner>
                 <id>3988443</id>
                 <username>john_doe</username>
                 <firstName><John></firstName>
                 <lastName><Doe></lastName> 
             </owner>
```

```
HTTP Profiles API
```

```
 <created>2017-04-26T15:25:26Z</created>
             <createdBy>
                 <id>3988443</id>
                 <username>john_doe</username>
                 <firstName><John></firstName>
                 <lastName><Doe></lastName> 
             </createdBy>
             <updated>2017-04-26T15:25:26Z</updated>
             <updatedBy>
                 <id>3988443</id>
                 <username>john_doe</username>
                 <firstName><John></firstName>
                 <lastName><Doe></lastName> 
             </updatedBy>
             <system>false</system>
             <requestMethod/>
             <keepAcceptEncoding>false</keepAcceptEncoding>
             <requestHeader>
                 <detectInvalid>false</detectInvalid>
                 <detectRepeated>false</detectRepeated>
                 <detectChunked>false</detectChunked>
             </requestHeader>
             <requestContentType/>
<detectProtocolAnomalies>false</detectProtocolAnomalies>
          <webServiceProtection>
                 <xmlParsing>
                      <enabled>true</enabled>
                      <size>500000</size>
                     <items>50000</items>
                     <level>64</level>
                 </xmlParsing>
                  <jsonParsing>
                      <enabled>true</enabled>
                      <size>600000</size>
                      <items>10000</items>
                      <level>32</level>
                 </jsonParsing>
             </webServiceProtection>
             <serverCloaking>
                 <enabled>false</enabled>
             </serverCloaking>
<suppressSensitiveHeaders>true</suppressSensitiveHeaders>
             <onErrorMessages>BLOCK</onErrorMessages>
             <onSensitiveFileTypes>BLOCK</onSensitiveFileTypes>
<onSensitiveFileExtensions>BLOCK</onSensitiveFileExtensions>
```

```
 <cookieProtection>
                 <type>NONE</type>
             </cookieProtection>
<discourageContentTypeSniffing>false</discourageContentTypeSniffing>
             <forceDefaultContentType>
                 <enabled>false</enabled>
             </forceDefaultContentType>
             <forceDefaultCharacterEncoding>
                 <type>NONE</type>
             </forceDefaultCharacterEncoding>
             <contentSecurityPolicyHeader>
                 <enabled>false</enabled>
             </contentSecurityPolicyHeader>
<discourageClickjacking>SAME_ORIGIN_FRAMING</discourageClickjacking>
<browserXSSProtection>ENABLE_WITH_BLOCKING</browserXSSProtection>
         </HTTPProfile>
     </data>
</ServiceResponse>
```
# XSD

[<platform API server>/](#page-7-0)qps/xsd/2.0/waf/httpprofile.xsd

# <span id="page-211-0"></span>Search HTTP Profiles

### /qps/rest/2.0/search/waf/httpprofile

### [POST]

Finds HTTP profiles in the user's account matching the search criteria.

Permissions required - Managers with full scope. Other users must have WAF module enabled, "API ACCESS" permission, and asset must be within the user's scope.

### Input Parameters

Allowed input elements are listed below. The associated data type for each element appears in parentheses. These elements are optional and act as filters. When multiple elements are specified, parameters are combined using a logical AND. All dates must be entered in UTC date/time format.

### [Supported filter operators](#page-20-0)

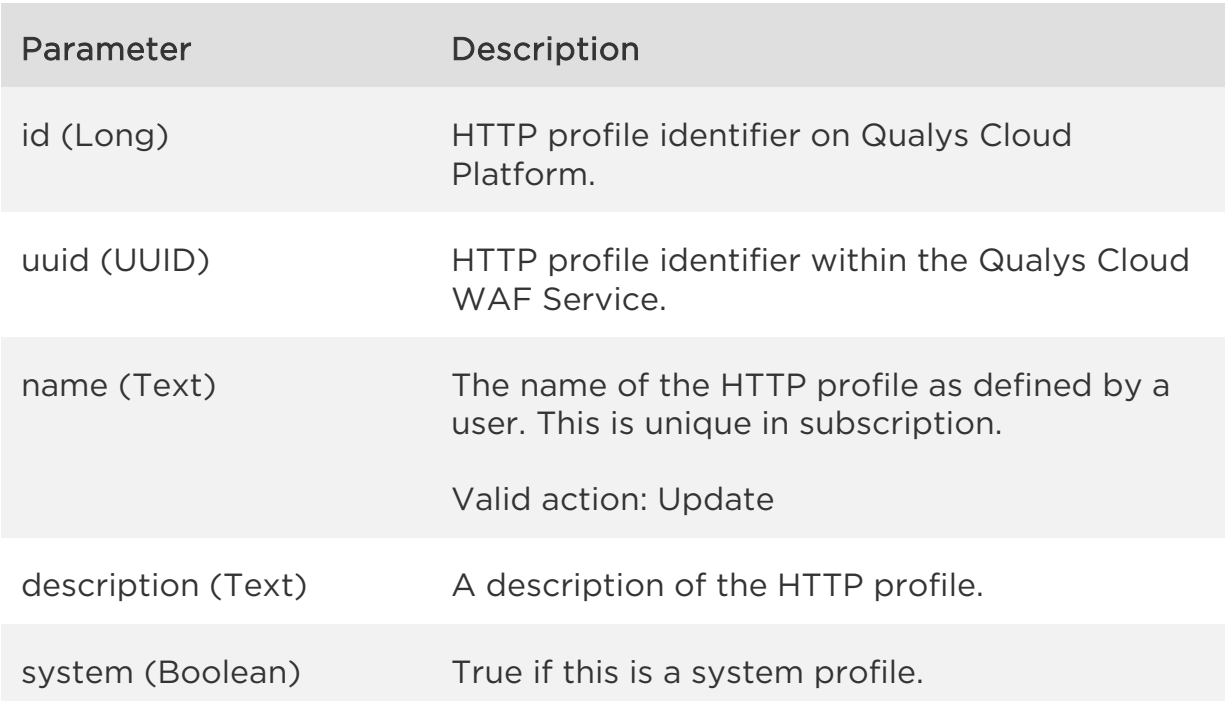

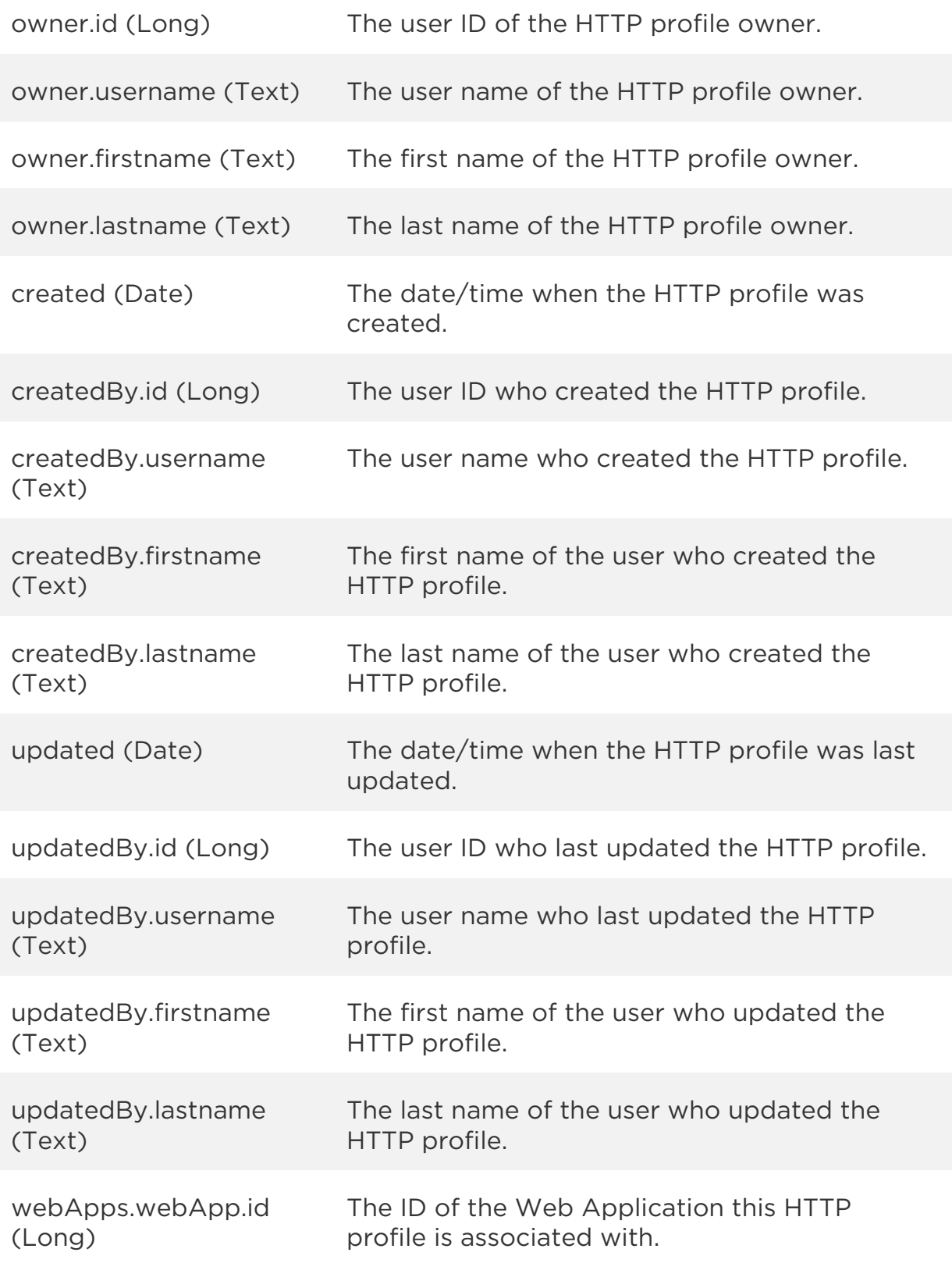

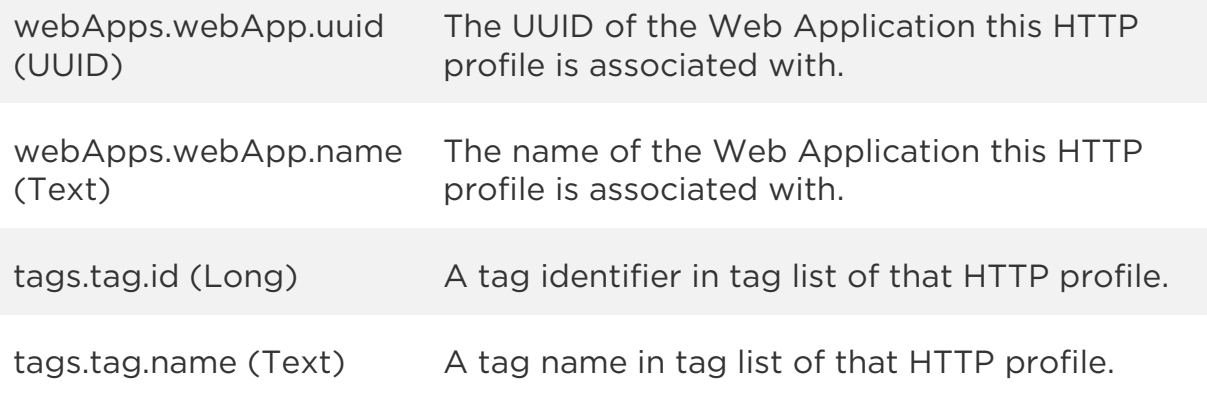

### Sample

#### API request

```
curl -u "USERNAME:PASSWORD" -H "content-type: text/xml" -X "POST"
--data-binary @file.xml
"https://qualysapi.qualys.com/qps/rest/2.0/search/waf/httpprofile"
```

```
Note: "file.xml" contains the request POST data.
The request POST data is optional. If you leave it empty all HTTP 
profiles in the user's scope are returned.
```
#### Request POST data

```
<?xml version="1.0" encoding="UTF-8"?>
<ServiceRequest>
    <filters>
       <Criteria field="owner.id" operator="EQUALS">2501190</Criteria>
    </filters>
</ServiceRequest>
```

```
<?xml version="1.0" encoding="UTF-8"?>
<ServiceResponse xmlns:xsi="http://www.w3.org/2001/XMLSchema-instance" 
xsi:noNamespaceSchemaLocation="http://qualysapi.qualys.com/qps/xsd/2.0
/waf/httpprofile.xsd">
     <responseCode>SUCCESS</responseCode>
     <count>1</count>
     <hasMoreRecords>false</hasMoreRecords>
     <data>
         <HTTPProfile>
```

```

 <uuid>7e3c59a8-0dd1-4483-a136-22f2e8498a84</uuid>
<name> <![CDATA[Standard Protocol]]>
 </name>
 <owner>
     <id>2501190</id>
     <username>john_doe</username>
     <firstName><John></firstName>
     <lastName><Doe></lastName>
 </owner>
 <created>2017-03-01T22:22:28Z</created>
 <createdBy>
     <id>2501190</id>
     <username>john_doe</username>
     <firstName><John></firstName>
     <lastName><Doe></lastName>
 </createdBy>
 <updated>2017-03-01T22:22:28Z</updated>
 <system>true</system>
 <requestMethod>
     <allowAll>
         <detectInvalid>false</detectInvalid>
        <detectTraceTrack>false</detectTraceTrack>
     </allowAll>
 </requestMethod>
 <keepAcceptEncoding>false</keepAcceptEncoding>
 <requestHeader>
     <detectInvalid>false</detectInvalid>
     <detectRepeated>false</detectRepeated>
     <detectChunked>false</detectChunked>
 </requestHeader>
 <requestContentType>
     <allowAll>
         <detectFileUploads>false</detectFileUploads>
     </allowAll>
 </requestContentType>
 <detectProtocolAnomalies>false</detectProtocolAnomalies>
 <webServiceProtection>
     <xmlParsing>
         <enabled>true</enabled>
        <size>500000</size>
        <items>50000</items>
        <level>64</level>
     </xmlParsing>
```
 <jsonParsing> <enabled>true</enabled> <size>600000</size> <items>10000</items> <level>32</level> </jsonParsing> </webServiceProtection> <serverCloaking> <enabled>false</enabled> </serverCloaking> <suppressSensitiveHeaders>false</suppressSensitiveHeaders> <onErrorMessages>LOG</onErrorMessages> <onSensitiveFileTypes>LOG</onSensitiveFileTypes> <onSensitiveFileExtensions>LOG</onSensitiveFileExtensions> <cookieProtection> <type>NONE</type> </cookieProtection> <discourageContentTypeSniffing>false</discourageContentTyp eSniffing> <forceDefaultContentType> <enabled>false</enabled> </forceDefaultContentType> <forceDefaultCharacterEncoding> <type>NONE</type> </forceDefaultCharacterEncoding> <contentSecurityPolicyHeader> <enabled>false</enabled> </contentSecurityPolicyHeader> <discourageClickjacking>NONE</discourageClickjacking> <browserXSSProtection>DISABLE</browserXSSProtection> </HTTPProfile> </data> </ServiceResponse>

# XSD

[<platform API server>/](#page-7-0)qps/xsd/2.0/waf/httpprofile.xsd
# Create HTTP Profile

/qps/rest/2.0/create/waf/httpprofile

[POST]

Create a new HTTP profile with given parameters.

Permissions required - Managers with full scope. Other users must have WAF module enabled, "API ACCESS" permission, and "Create WAF Asset" permission.

Input Parameters

Allowed input elements are listed below. The associated data type for each element appears in parentheses.

[Supported filter operators](#page-20-0)

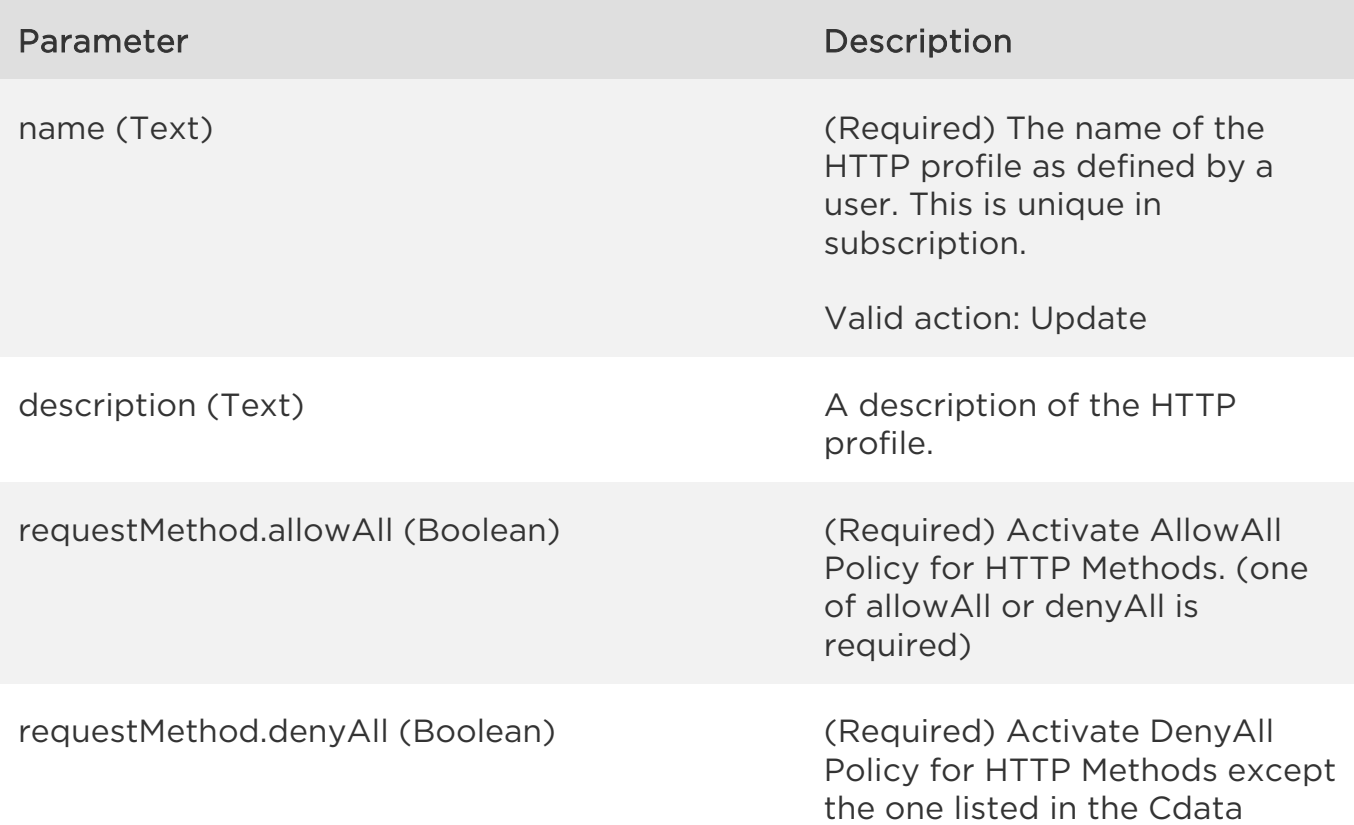

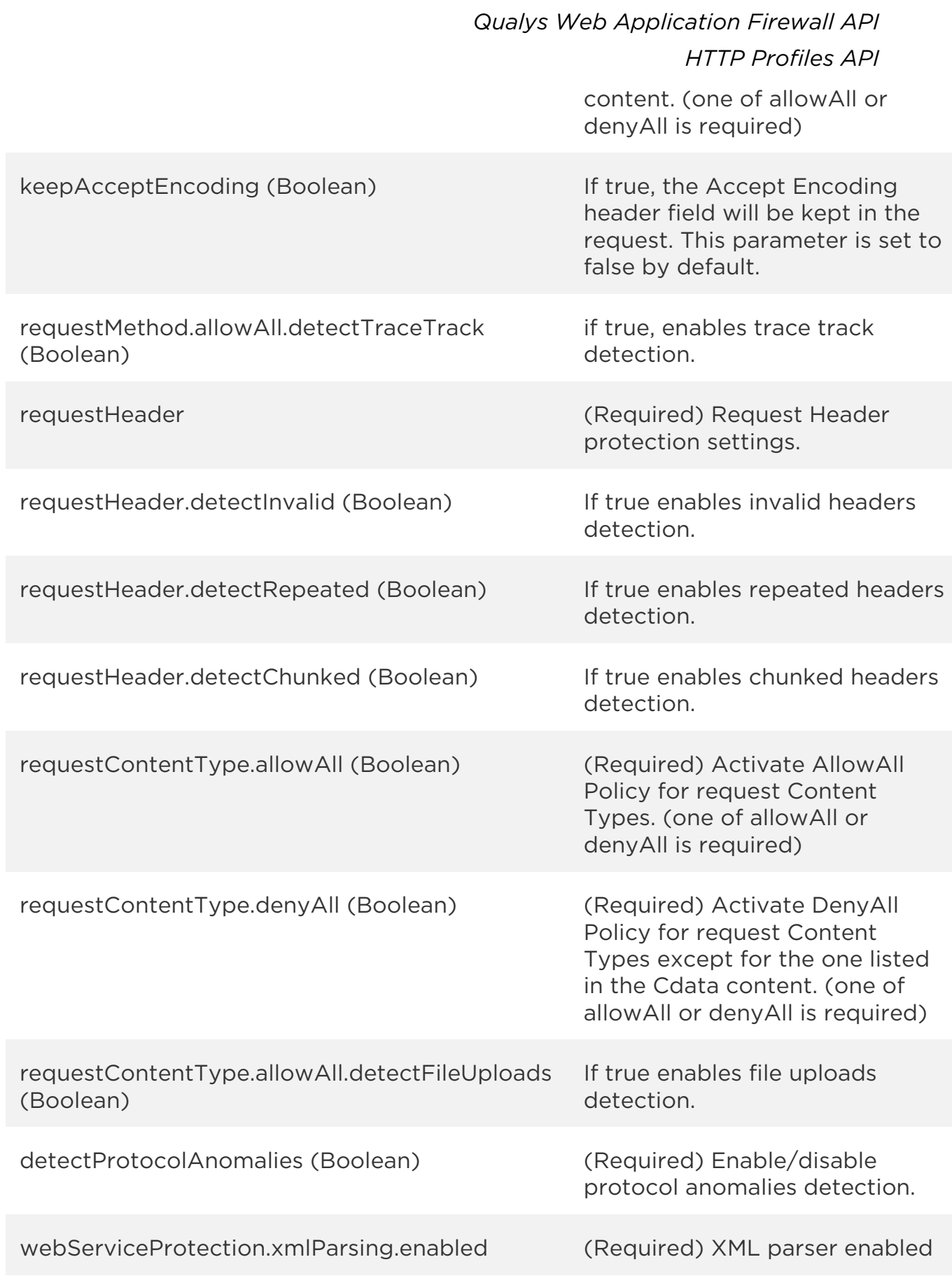

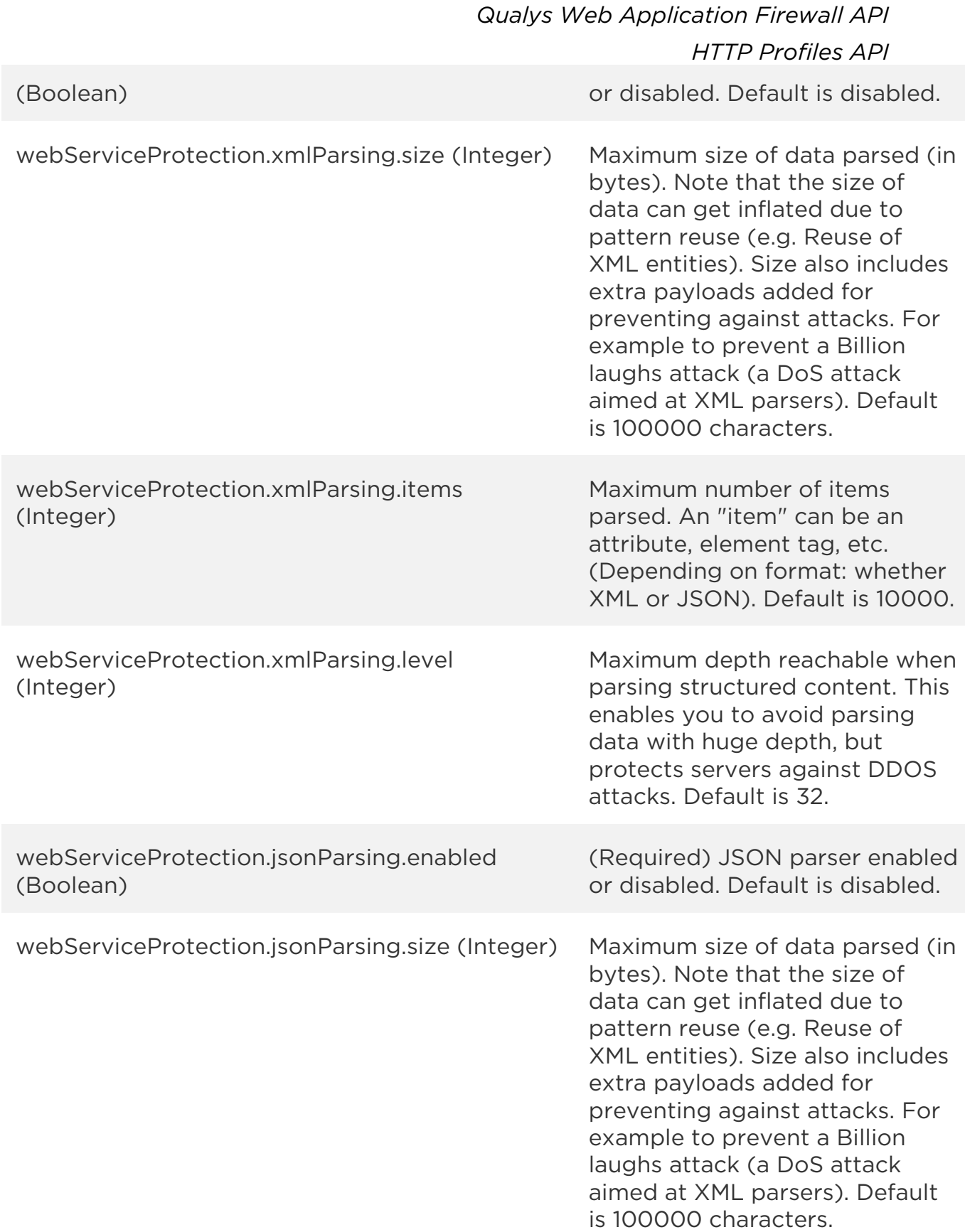

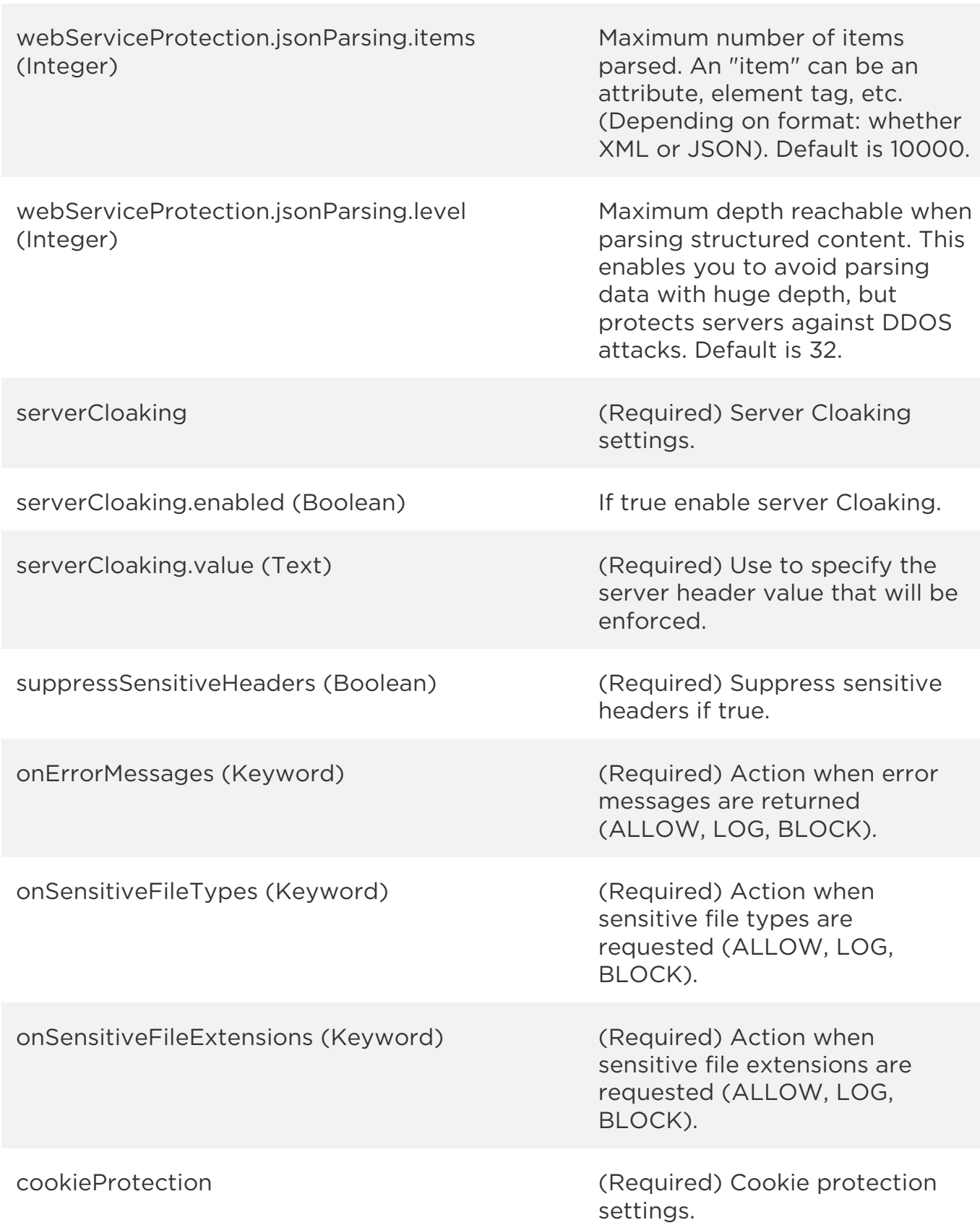

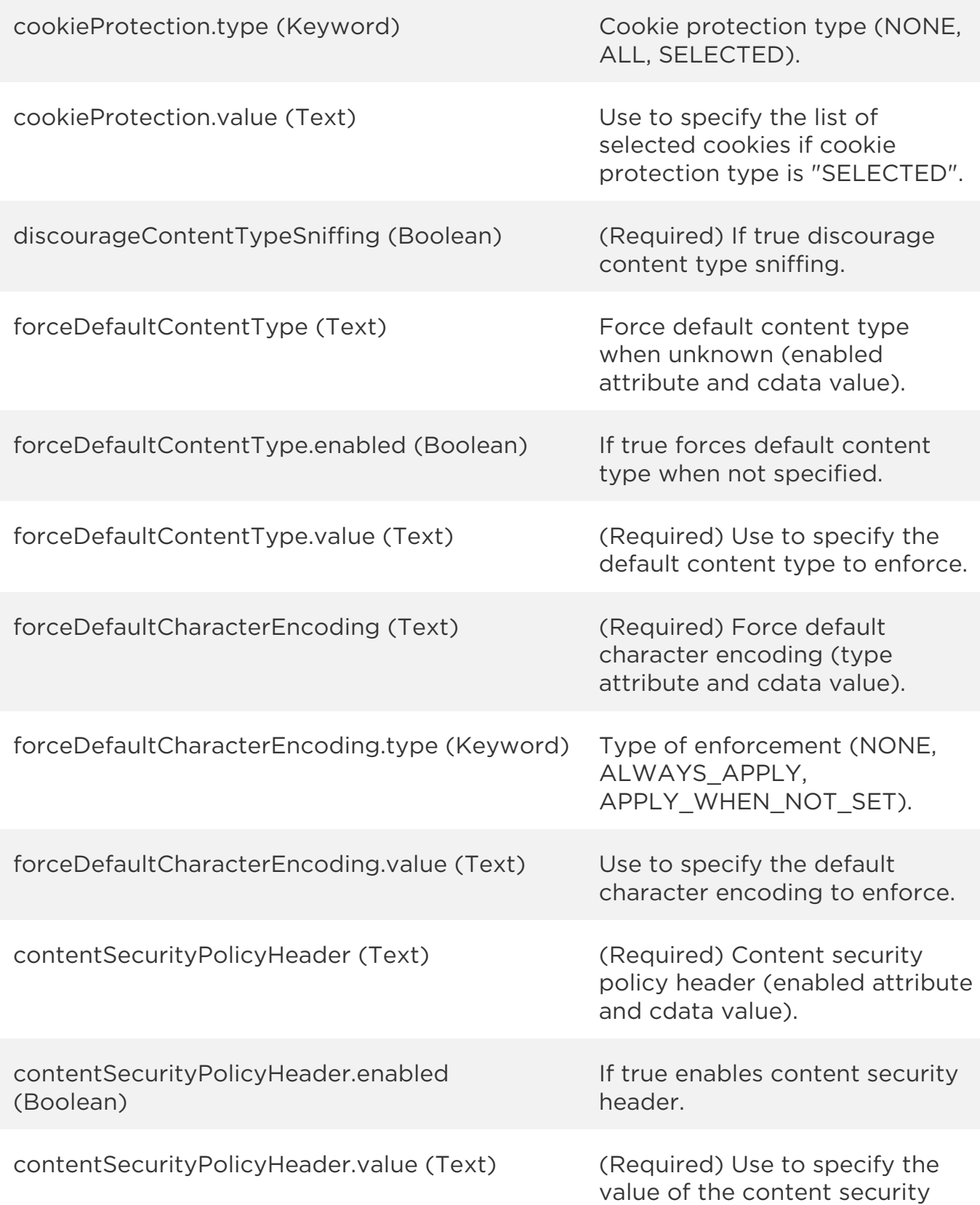

*Qualys Web Application Firewall API HTTP Profiles API* header. discourageClickjacking (Keyword) (Required) Discourage click jacking (NONE, NO\_FRAMING, SAME\_ORIGIN\_FRAMING). browserXSSProtection (Keyword) (Required) Protect browser from XSS attacks (NONE, DISABLE, ENABLE\_WITHOUT\_BLOCKING, ENABLE\_WITH\_BLOCKING). tags List of tags (identifier and name). tags.tag.id (Long) The same of the A tag identifier in tag list of that HTTP profile. tags.tag.name (Text) A tag name in tag list of that HTTP profile.

### Sample

### API request

curl -u "USERNAME:PASSWORD" -H "content-type: text/xml" -X "POST" --data-binary @file.xml "https://qualysapi.qualys.com/qps/rest/2.0/create/waf/httpprofile"

Note: "file.xml" contains the request POST data.

### Request POST data

```
<?xml version="1.0" encoding="UTF-8"?>
<ServiceRequest>
     <data>
         <HTTPProfile>
             <name>HTTP profile for server</name>
             <description>HTTP profile created for 
servers</description>
             <requestMethod>
                 <allowAll>
```
### *Qualys Web Application Firewall API*

```
HTTP Profiles API
         <detectInvalid>false</detectInvalid>
         <detectTraceTrack>false</detectTraceTrack>
     </allowAll>
 </requestMethod>
 <keepAcceptEncoding>true</keepAcceptEncoding>
 <detectProtocolAnomalies>false</detectProtocolAnomalies>
 <requestHeader>
     <detectInvalid>false</detectInvalid>
     <detectRepeated>false</detectRepeated>
     <detectChunked>false</detectChunked>
 </requestHeader>
 <requestContentType>
     <allowAll>
         <detectFileUploads>false</detectFileUploads>
     </allowAll>
 </requestContentType>
 <onErrorMessages>BLOCK</onErrorMessages>
 <onSensitiveFileTypes>BLOCK</onSensitiveFileTypes>
```

```
 <onSensitiveFileExtensions>BLOCK</onSensitiveFileExtensions>
         <cookieProtection>
```

```
 <type>NONE</type>
```

```
 </cookieProtection>
```

```
 <discourageContentTypeSniffing>true</discourageContentTypeSni
```
### ffing>

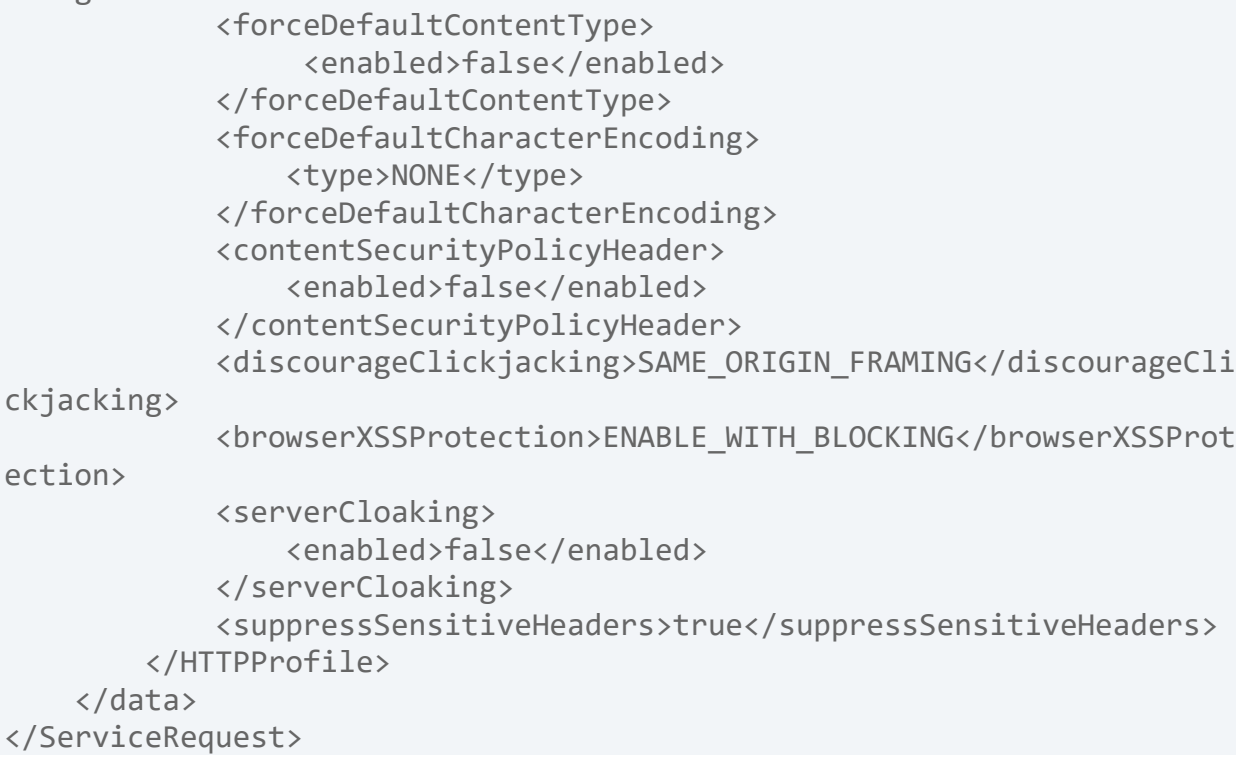

### Response

```
<?xml version="1.0" encoding="UTF-8"?>
<ServiceResponse xmlns:xsi="http://www.w3.org/2001/XMLSchema-instance" 
xsi:noNamespaceSchemaLocation="http://qualysapi.qualys.com/qps/xsd/2.0
/waf/httpprofile.xsd">
     <responseCode>SUCCESS</responseCode>
     <count>1</count>
     <data>
         <HTTPProfile>
             <id>4801</id>
             <uuid>d6f60c16-5146-477d-a005-a2d182cb0632</uuid>
            <name> <![CDATA[HTTP profile for server]]>
             </name>
             <description>
                  <![CDATA[HTTP profile created for servers]]>
             </description>
             <owner>
                  <id>3988443</id>
                  <username>john_doe</username>
                  <firstName><John></firstName>
                  <lastName><Doe></lastName> 
             </owner>
             <created>2017-05-04T10:04:54Z</created>
             <createdBy>
                  <id>3988443</id>
                  <username>john_doe</username>
                  <firstName><John></firstName>
                  <lastName><Doe></lastName> 
             </createdBy>
             <updated>2017-05-04T10:04:54Z</updated>
             <updatedBy>
                  <id>3988443</id>
                  <username>john_doe</username>
                  <firstName><John></firstName>
                  <lastName><Doe></lastName> 
             </updatedBy>
             <system>false</system>
             <requestMethod>
                  <allowAll>
                      <detectInvalid>false</detectInvalid>
                      <detectTraceTrack>false</detectTraceTrack>
                  </allowAll>
             </requestMethod>
             <keepAcceptEncoding>true</keepAcceptEncoding>
```
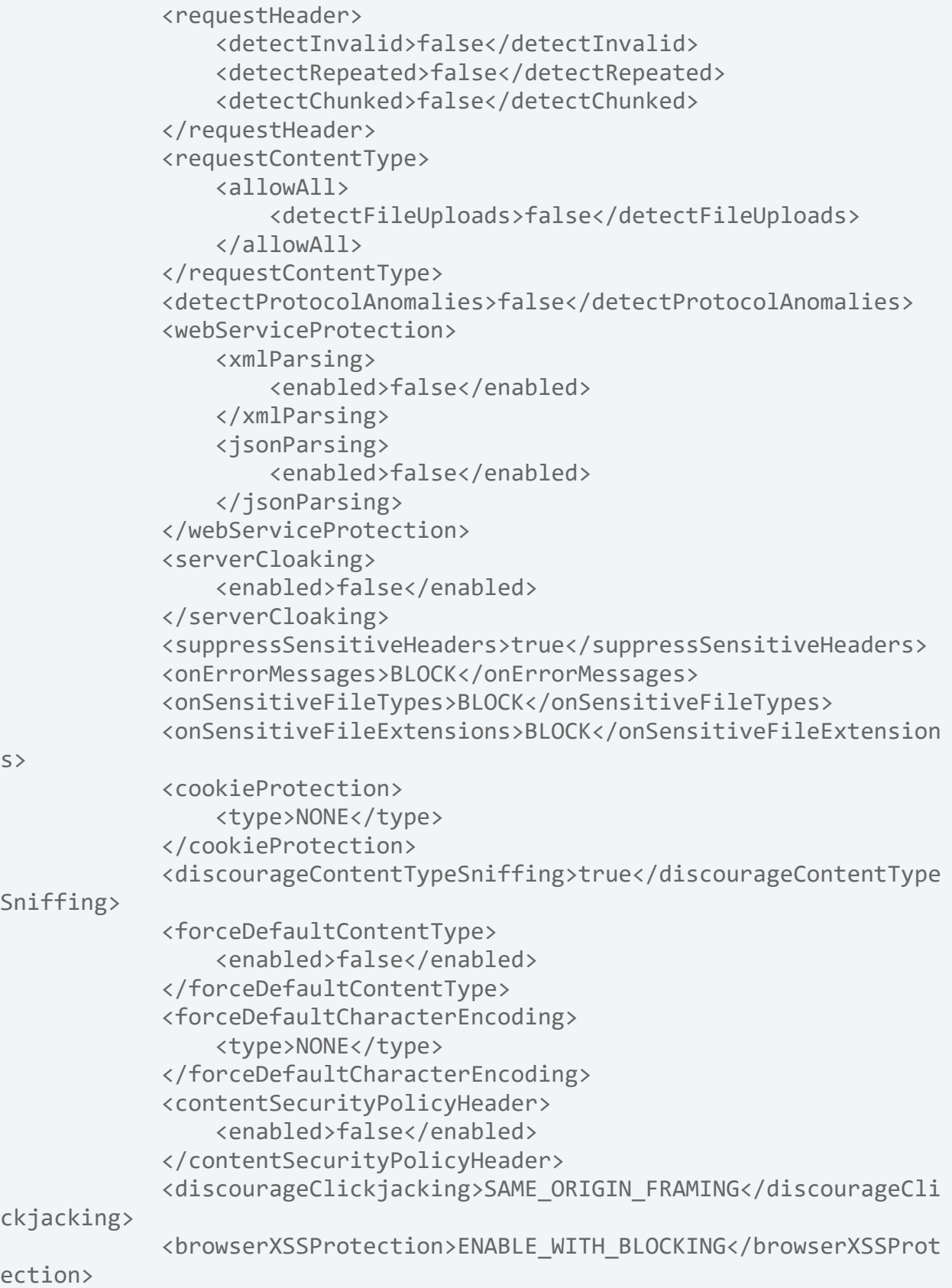

 </HTTPProfile> </data> </ServiceResponse>

XSD

[<platform API server>/](#page-7-0)qps/xsd/2.0/waf/httpprofile.xsd

# Update HTTP Profile

/qps/rest/2.0/update/waf/httpprofile/<id>

# [POST]

Update a HTTP profile identified by its identifier with given parameters. You can update all fields except tag ID and tag name.

Permissions required - Managers with full scope. Other users must have WAF module enabled, "API ACCESS" permission, "Update WAF Asset" permission, and asset must be within the user's scope.

# Input Parameters

The "id" (Long) element is required. This identifies the HTTP profile you want to update.

Optional input elements are listed below. The associated data type for each element appears in parentheses.

### [Supported filter operators](#page-20-0)

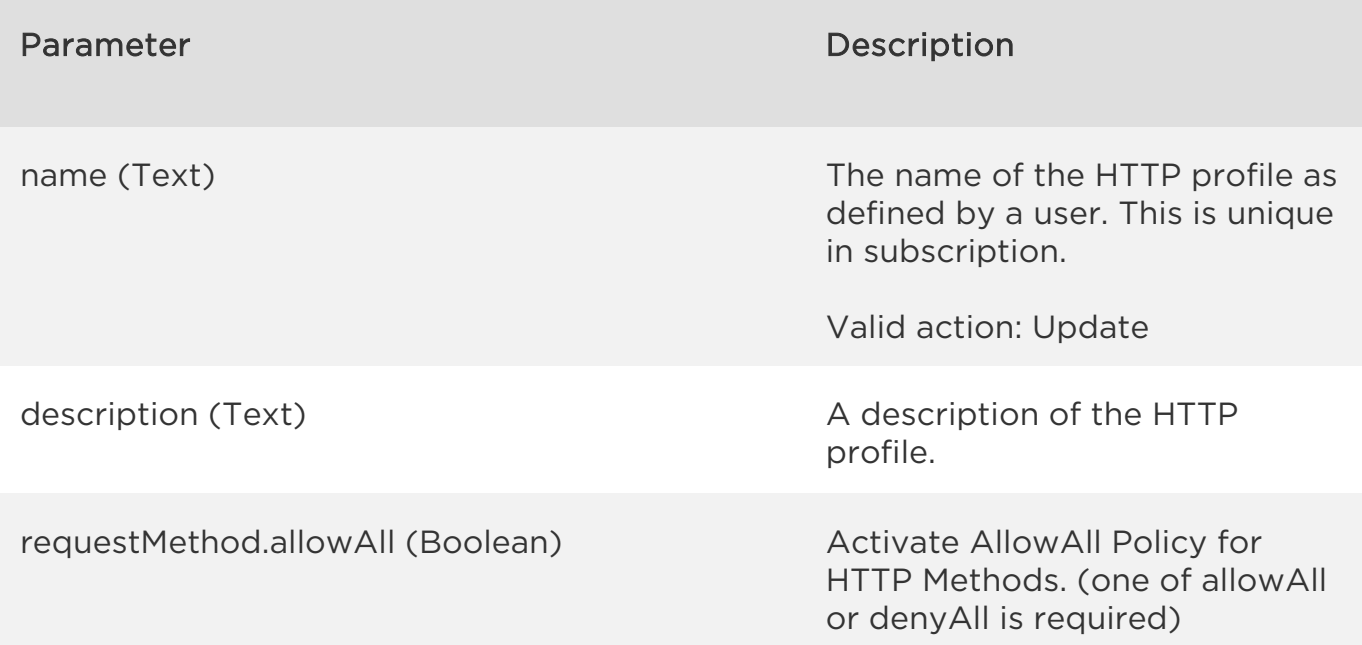

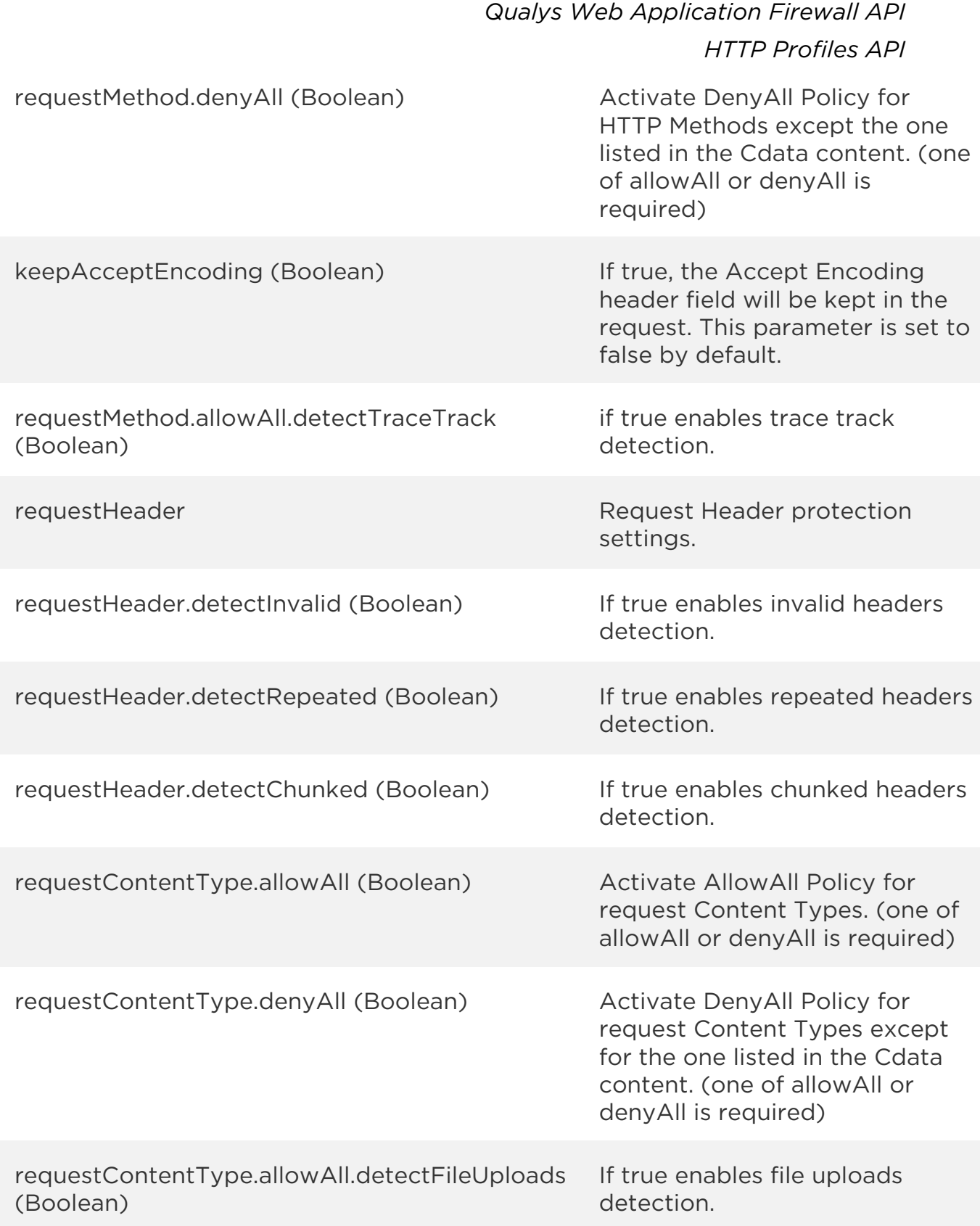

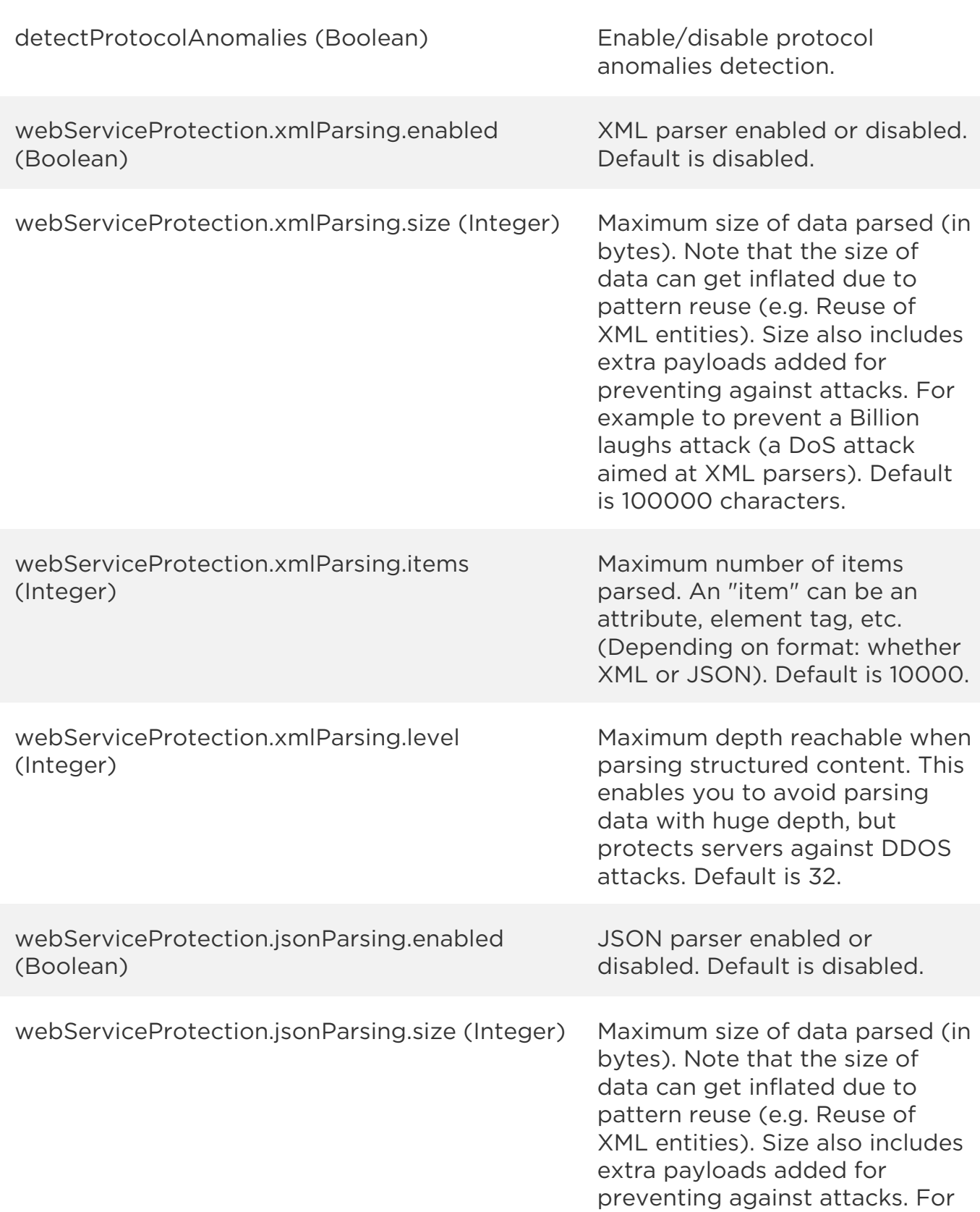

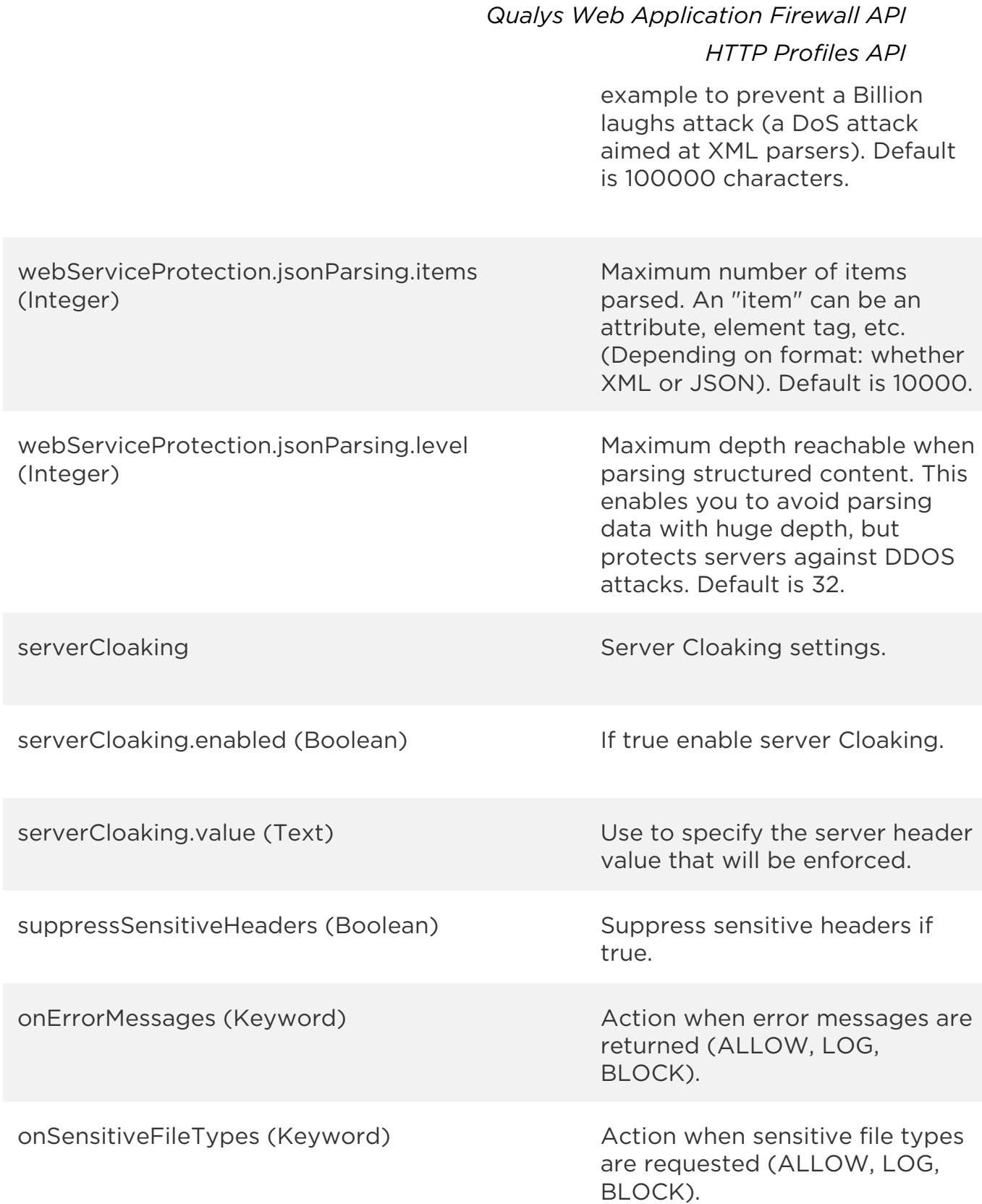

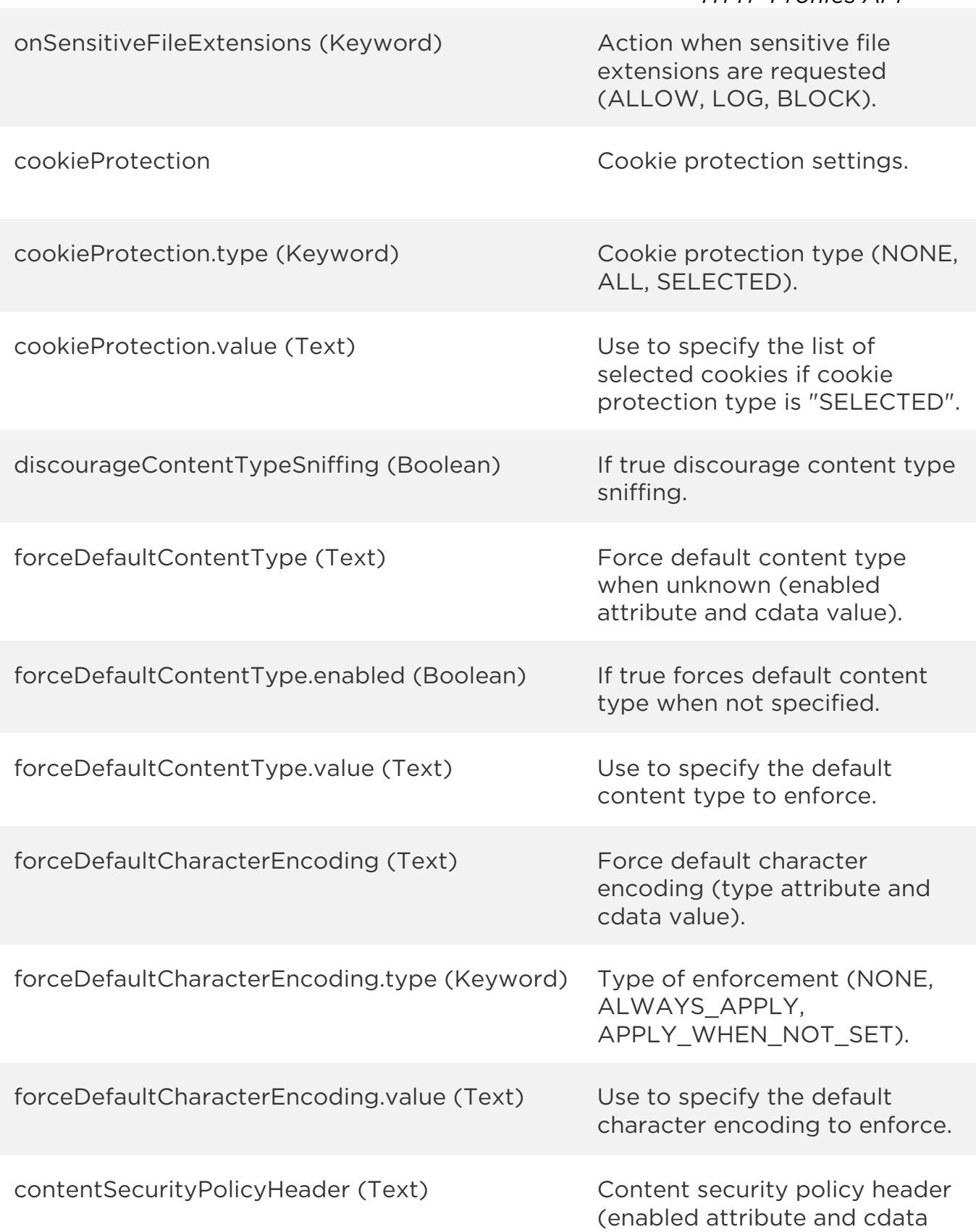

value).

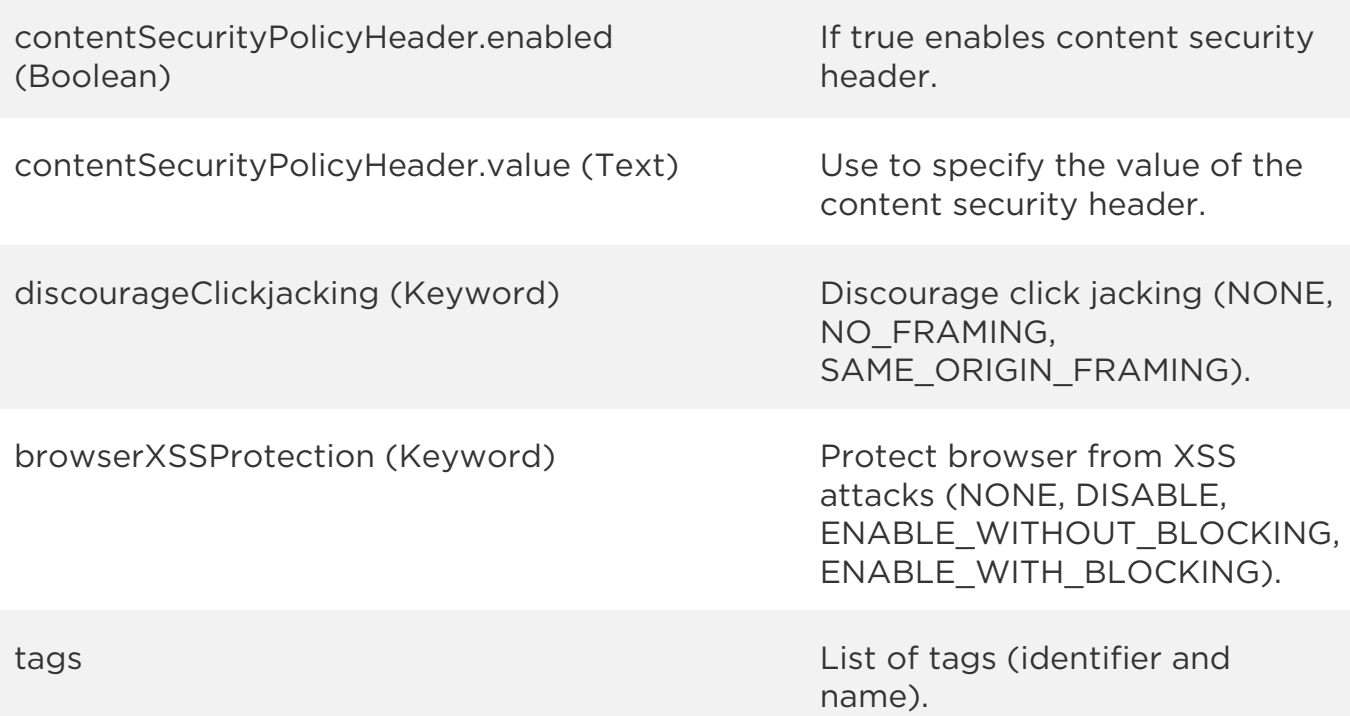

# Sample

### API request

```
curl -u "USERNAME:PASSWORD" -H "content-type: text/xml" -X "POST"
--data-binary @file.xml
"https://qualysapi.qualys.com/qps/rest/2.0/update/waf/httpprofile/4801
"
```
Note: "file.xml" contains the request POST data.

### Request POST data

```
<?xml version="1.0" encoding="UTF-8"?>
<ServiceRequest>
     <data>
         <HTTPProfile>
             <description>Update HTTP profile description</description>
             <forceDefaultContentType>
                 <enabled>true</enabled>
```
### *Qualys Web Application Firewall API*

*HTTP Profiles API*

```
 <value><![CDATA[application/xml]]></value>
             </forceDefaultContentType>
<discourageClickjacking>NO_FRAMING</discourageClickjacking>
         </HTTPProfile>
     </data>
</ServiceRequest>
```
#### Response

```
<?xml version="1.0" encoding="UTF-8"?>
<ServiceResponse xmlns:xsi="http://www.w3.org/2001/XMLSchema-instance" 
xsi:noNamespaceSchemaLocation="http://qualysapi.qualys.com/qps/xsd/2.0
/waf/httpprofile.xsd">
     <responseCode>SUCCESS</responseCode>
     <count>1</count>
     <data>
         <HTTPProfile>
             <id>4801</id>
             <uuid>d6f60c16-5146-477d-a005-a2d182cb0632</uuid>
             <name>
                  <![CDATA[HTTP Profile]]>
             </name>
             <description>
                  <![CDATA[Update HTTP profile description]]>
             </description>
             <owner>
                  <id>3988443</id>
                  <username>john_doe</username>
                  <firstName><John></firstName>
                  <lastName><Doe></lastName> 
             </owner>
             <created>2017-05-04T10:04:54Z</created>
             <createdBy>
                  <id>3988443</id>
                  <username>john_doe</username>
                  <firstName><John></firstName>
                  <lastName><Doe></lastName> 
             </createdBy>
             <updated>2017-05-04T12:40:22Z</updated>
             <updatedBy>
                  <id>3988443</id>
                  <username>john_doe</username>
                  <firstName><John></firstName>
                  <lastName><Doe></lastName> 
             </updatedBy>
```

```
 <system>false</system>
             <requestMethod>
                 <allowAll>
                      <detectInvalid>false</detectInvalid>
                      <detectTraceTrack>false</detectTraceTrack>
                 </allowAll>
             </requestMethod>
             <keepAcceptEncoding>false</keepAcceptEncoding>
             <requestHeader>
                 <detectInvalid>false</detectInvalid>
                 <detectRepeated>false</detectRepeated>
                 <detectChunked>false</detectChunked>
             </requestHeader>
             <requestContentType>
                 <allowAll>
                      <detectFileUploads>false</detectFileUploads>
                 </allowAll>
             </requestContentType>
<detectProtocolAnomalies>false</detectProtocolAnomalies>
              <webServiceProtection>
                 <xmlParsing>
                      <enabled>true</enabled>
                      <size>500000</size>
                     <items>50000</items>
                      <level>64</level>
                 </xmlParsing>
                 <jsonParsing>
                      <enabled>true</enabled>
                     <size>600000</size>
                     <items>10000</items>
                     <level>32</level>
                 </jsonParsing>
             </webServiceProtection>
             <serverCloaking>
                 <enabled>false</enabled>
             </serverCloaking>
<suppressSensitiveHeaders>true</suppressSensitiveHeaders>
             <onErrorMessages>BLOCK</onErrorMessages>
             <onSensitiveFileTypes>BLOCK</onSensitiveFileTypes>
<onSensitiveFileExtensions>BLOCK</onSensitiveFileExtensions>
             <cookieProtection>
                 <type>NONE</type>
             </cookieProtection>
<discourageContentTypeSniffing>true</discourageContentTypeSniffing>
             <forceDefaultContentType>
```
 <enabled>true</enabled> <value> <![CDATA[application/xml]]> </value> </forceDefaultContentType> <forceDefaultCharacterEncoding> <type>NONE</type> </forceDefaultCharacterEncoding> <contentSecurityPolicyHeader> <enabled>false</enabled> </contentSecurityPolicyHeader> <discourageClickjacking>NO\_FRAMING</discourageClickjacking> <browserXSSProtection>ENABLE\_WITH\_BLOCKING</browserXSSProtection> </HTTPProfile> </data> </ServiceResponse>

XSD

[<platform API server>/](#page-7-0)qps/xsd/2.0/waf/httpprofile.xsd

# Update HTTP Profiles (bulk)

/qps/rest/2.0/update/waf/httpprofile

[POST]

Update HTTP profiles identified by a search with given parameters. You can update all fields except tag ID and tag name.

Permissions required - Managers with full scope. Other users must have WAF module enabled, "API ACCESS" permission, "Update WAF Asset" permission, and asset must be within the user's scope.

### Input Parameters

All elements for the search operation are supported. See Search HTTP [Profiles.](#page-211-0)

Allowed input elements are listed below. The associated data type for each element appears in parentheses. All elements are optional.

### [Supported filter operators](#page-20-0)

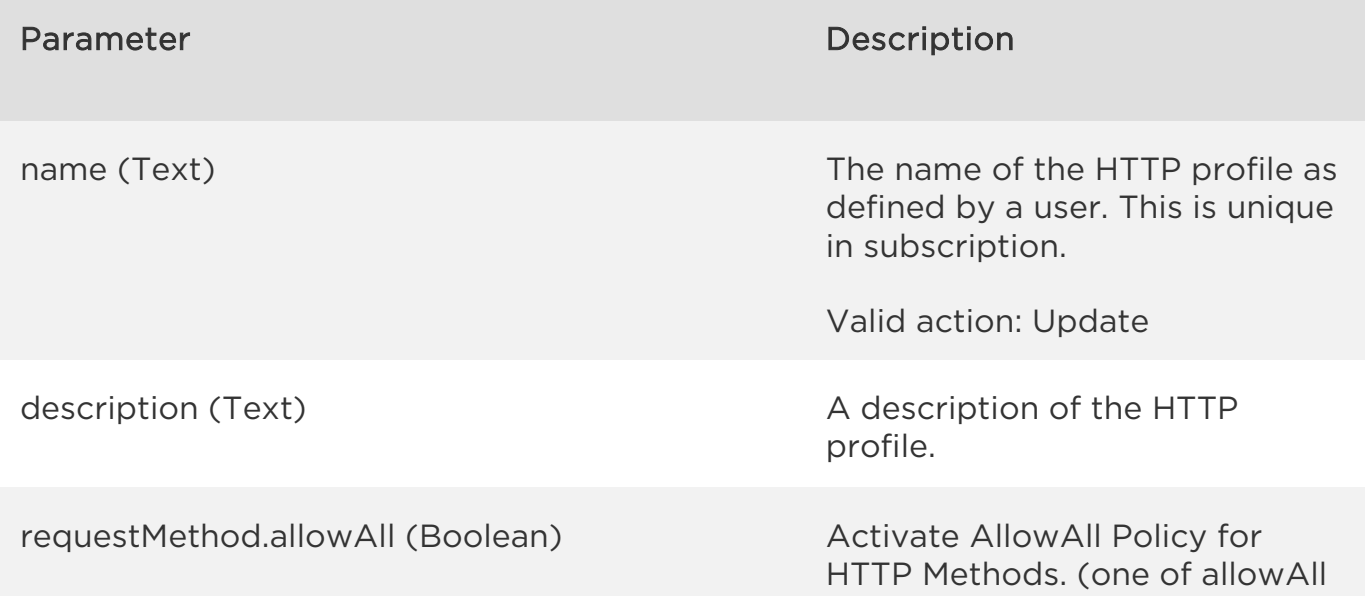

*Qualys Web Application Firewall API HTTP Profiles API* or denyAll is required) requestMethod.denyAll (Boolean) Activate DenyAll Policy for HTTP Methods except the one listed in the Cdata content. (one of allowAll or denyAll is required) keepAcceptEncoding (Boolean) If true, the Accept Encoding header field will be kept in the request. This parameter is set to false by default. requestMethod.allowAll.detectTraceTrack (Boolean) if true enables trace track detection. requestHeader **Request Header protection** settings. requestHeader.detectInvalid (Boolean) If true enables invalid headers detection. requestHeader.detectRepeated (Boolean) If true enables repeated headers detection. requestHeader.detectChunked (Boolean) If true enables chunked headers detection. requestContentType.allowAll (Boolean) Activate AllowAll Policy for request Content Types. (one of allowAll or denyAll is required) requestContentType.denyAll (Boolean) Activate DenyAll Policy for request Content Types except for the one listed in the Cdata content. (one of allowAll or denyAll is required)

requestContentType.allowAll.detectFileUploads If true enables file uploads detection. detectProtocolAnomalies (Boolean) Finable/disable protocol anomalies detection. webServiceProtection.xmlParsing.enabled XML parser enabled or disabled. Default is disabled.

webServiceProtection.xmlParsing.size (Integer) Maximum size of data parsed (in bytes). Note that the size of data can get inflated due to pattern reuse (e.g. Reuse of XML entities). Size also includes extra payloads added for preventing against attacks. For example to prevent a Billion laughs attack (a DoS attack aimed at XML parsers). Default is 100000 characters. webServiceProtection.xmlParsing.items (Integer) Maximum number of items parsed. An "item" can be an attribute, element tag, etc. (Depending on format: whether XML or JSON). Default is 10000. webServiceProtection.xmlParsing.level (Integer) Maximum depth reachable when parsing structured content. This

(Boolean)

(Boolean)

enables you to avoid parsing data with huge depth, but protects servers against DDOS attacks. Default is 32. webServiceProtection.jsonParsing.enabled (Boolean) JSON parser enabled or disabled. Default is disabled.

*Qualys Web Application Firewall API HTTP Profiles API* webServiceProtection.jsonParsing.size (Integer) Maximum size of data parsed (in bytes). Note that the size of data can get inflated due to pattern reuse (e.g. Reuse of XML entities). Size also includes extra payloads added for preventing against attacks. For example to prevent a Billion laughs attack (a DoS attack aimed at XML parsers). Default is 100000 characters. webServiceProtection.jsonParsing.items (Integer) Maximum number of items parsed. An "item" can be an attribute, element tag, etc. (Depending on format: whether XML or JSON). Default is 10000. webServiceProtection.jsonParsing.level (Integer) Maximum depth reachable when parsing structured content. This enables you to avoid parsing data with huge depth, but protects servers against DDOS attacks. Default is 32. serverCloaking Server Cloaking settings. serverCloaking.enabled (Boolean) If true enable server Cloaking. serverCloaking.value (Text) Use to specify the server header value that will be enforced. suppressSensitiveHeaders (Boolean) Suppress sensitive headers if true. onErrorMessages (Keyword) and action when error messages are returned (ALLOW, LOG, BLOCK).

*Qualys Web Application Firewall API HTTP Profiles API* onSensitiveFileTypes (Keyword) and action when sensitive file types are requested (ALLOW, LOG, BLOCK). onSensitiveFileExtensions (Keyword) Action when sensitive file extensions are requested (ALLOW, LOG, BLOCK). cookieProtection Cookie protection settings. cookieProtection.type (Keyword) Cookie protection type (NONE, ALL, SELECTED). cookieProtection.value (Text) Use to specify the list of selected cookies if cookie protection type is "SELECTED". discourageContentTypeSniffing (Boolean) If true discourage content type sniffing. forceDefaultContentType (Text) Force default content type when unknown (enabled attribute and cdata value). forceDefaultContentType.enabled (Boolean) If true forces default content type when not specified. forceDefaultContentType.value (Text) Use to specify the default content type to enforce. forceDefaultCharacterEncoding (Text) Force default character encoding (type attribute and cdata value). forceDefaultCharacterEncoding.type (Keyword) Type of enforcement (NONE, ALWAYS\_APPLY,

APPLY\_WHEN\_NOT\_SET).

*Qualys Web Application Firewall API*

*HTTP Profiles API*

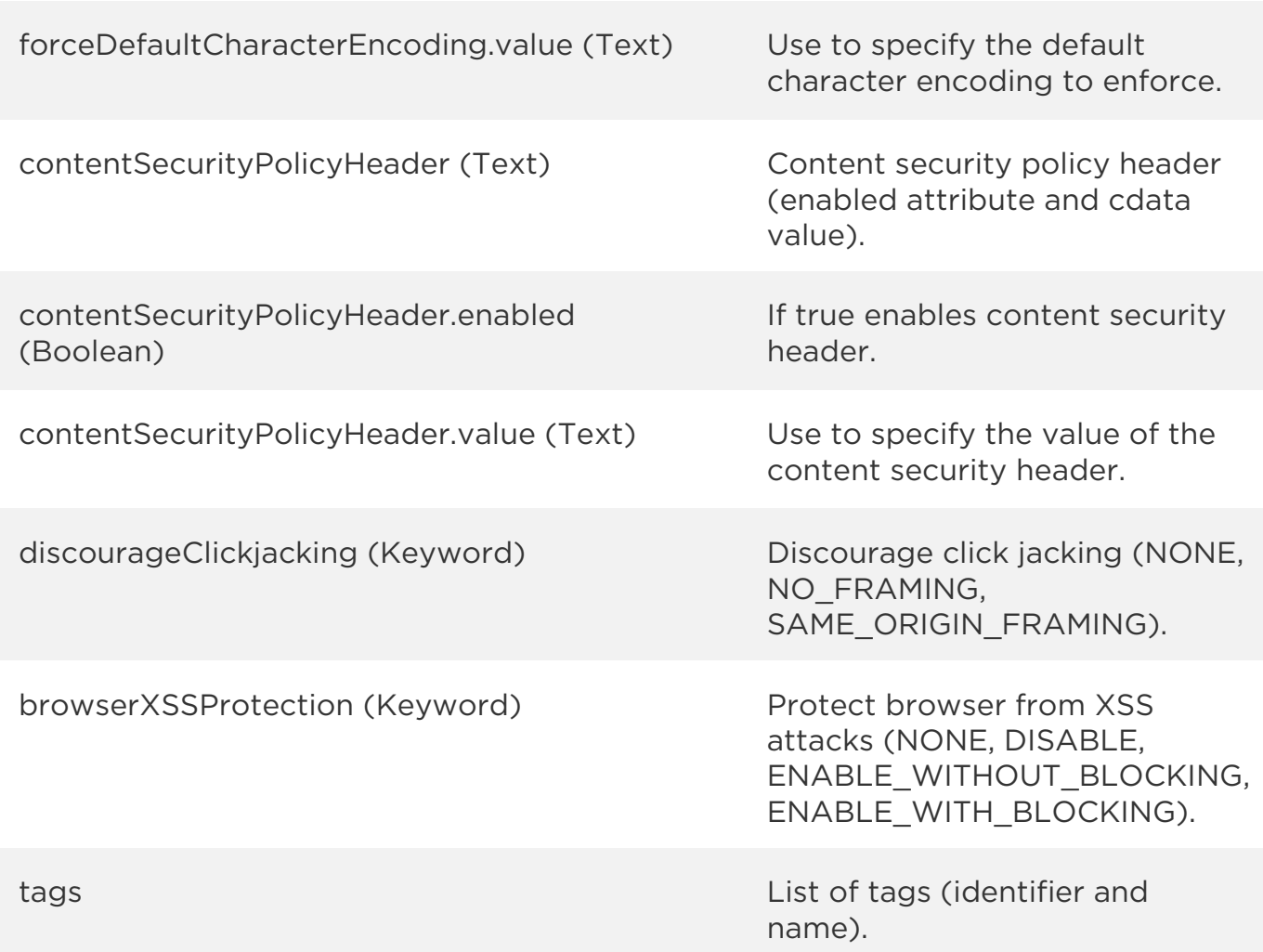

# Sample

### API request

```
curl -u "USERNAME:PASSWORD" -H "content-type: text/xml" -X "POST"
--data-binary @file.xml
"https://qualysapi.qualys.com/qps/rest/2.0/update/waf/httpprofile"
```
Note: "file.xml" contains the request POST data.

### Request POST data

```
<?xml version="1.0" encoding="UTF-8"?>
<ServiceRequest>
 <filters>
```

```
 <Criteria field="description" 
operator="CONTAINS">updated</Criteria>
   </filters>
   <data>
     <HTTPProfile>
         <description>Update description</description>
         <requestHeader>
             <detectInvalid>true</detectInvalid>
             <detectRepeated>true</detectRepeated>
             <detectChunked>true</detectChunked>
         </requestHeader>
     </HTTPProfile>
   </data>
</ServiceRequest>
```
### Response

```
<?xml version="1.0" encoding="UTF-8"?>
<ServiceResponse xmlns:xsi="http://www.w3.org/2001/XMLSchema-instance" 
xsi:noNamespaceSchemaLocation="http://qualysapi.qualys.com/qps/xsd/2.0
/waf/httpprofile.xsd">
     <responseCode>SUCCESS</responseCode>
     <count>1</count>
     <data>
         <HTTPProfile>

             <uuid>d6f60c16-5146-477d-a005-a2d182cb0632</uuid>
            <name> <![CDATA[HTTP Profile]]>
             </name>
             <description>
                 <![CDATA[Update description]]>
             </description>
             <owner>
                 <id>3988443</id>
                 <username>john_doe</username>
                 <firstName><John></firstName>
                 <lastName><Doe></lastName> 
             </owner>
             <created>2017-05-04T10:04:54Z</created>
             <createdBy>
                 <id>3988443</id>
                 <username>john_doe</username>
                 <firstName><John></firstName>
                 <lastName><Doe></lastName>
```

```
 </createdBy>
             <updated>2017-05-04T12:58:03Z</updated>
             <updatedBy>
                 <id>3988443</id>
                <username>john_doe</username>
                 <firstName><John></firstName>
                 <lastName><Doe></lastName> 
             </updatedBy>
             <system>false</system>
             <requestMethod>
                 <allowAll>
                      <detectInvalid>false</detectInvalid>
                     <detectTraceTrack>false</detectTraceTrack>
                 </allowAll>
             </requestMethod>
             <keepAcceptEncoding>false</keepAcceptEncoding>
             <requestHeader>
                 <detectInvalid>true</detectInvalid>
                 <detectRepeated>true</detectRepeated>
                 <detectChunked>true</detectChunked>
             </requestHeader>
             <requestContentType>
                 <allowAll>
                      <detectFileUploads>false</detectFileUploads>
                 </allowAll>
             </requestContentType>
<detectProtocolAnomalies>false</detectProtocolAnomalies>
             <webServiceProtection>
                 <xmlParsing>
                      <enabled>true</enabled>
                      <size>500000</size>
                      <items>50000</items>
                     <level>64</level>
                 </xmlParsing>
                  <jsonParsing>
                      <enabled>true</enabled>
                      <size>600000</size>
                      <items>10000</items>
                      <level>32</level>
                 </jsonParsing>
             </webServiceProtection>
             <serverCloaking>
                 <enabled>false</enabled>
             </serverCloaking>
<suppressSensitiveHeaders>true</suppressSensitiveHeaders>
```
*Qualys Web Application Firewall API*

*HTTP Profiles API*

```
 <onErrorMessages>BLOCK</onErrorMessages>
             <onSensitiveFileTypes>BLOCK</onSensitiveFileTypes>
<onSensitiveFileExtensions>BLOCK</onSensitiveFileExtensions>
             <cookieProtection>
                 <type>NONE</type>
             </cookieProtection>
<discourageContentTypeSniffing>true</discourageContentTypeSniffing>
             <forceDefaultContentType>
                 <enabled>true</enabled>
                 <value>
                     <![CDATA[application/xml]]>
                 </value>
             </forceDefaultContentType>
             <forceDefaultCharacterEncoding>
                 <type>NONE</type>
             </forceDefaultCharacterEncoding>
             <contentSecurityPolicyHeader>
                 <enabled>false</enabled>
             </contentSecurityPolicyHeader>
<discourageClickjacking>NO_FRAMING</discourageClickjacking>
<browserXSSProtection>ENABLE_WITH_BLOCKING</browserXSSProtection>
         </HTTPProfile>
     </data>
</ServiceResponse>
```
XSD

[<platform API server>/](#page-7-0)qps/xsd/2.0/waf/httpprofile.xsd

# Delete HTTP Profile

/qps/rest/2.0/delete/waf/httpprofile/<id>

## [POST]

Delete an existing HTTP profile identified by its identifier.

Permissions required - Managers with full scope. Other users must have WAF module enabled, "API ACCESS" permission, "Delete WAF Asset" permission, and asset must be within the user's scope.

Input Parameters

The element "id" (Integer) is required, where "id" identifies the HTTP profile of interest.

Sample

### API request

```
curl -u "USERNAME:PASSWORD" -X "GET" -H "Content-Type: text/xml"
"https://qualysapi.qualys.com/qps/rest/2.0/delete/waf/httpprofile/1401
"
```
### Response

```
<?xml version="1.0" encoding="UTF-8"?>
<ServiceResponse xmlns:xsi="http://www.w3.org/2001/XMLSchema-instance" 
xsi:noNamespaceSchemaLocation="http://qualysapi.qualys.com/qps/xsd/2.0
/waf/httpprofile.xsd">
     <responseCode>SUCCESS</responseCode>
     <count>1</count>
     <data>
         <HTTPProfile>
            \langleid>1401</id>
         </HTTPProfile>
     </data>
</ServiceResponse>
```
XSD

[<platform API server>/](#page-7-0)qps/xsd/2.0/waf/httpprofile.xsd

# Delete HTTP Profiles (bulk)

/qps/rest/2.0/delete/waf/httpprofile/

[POST]

Delete multiple HTTP profiles identified by search operation.

Permissions required - Managers with full scope. Other users must have WAF module enabled, "API ACCESS" permission, "Delete WAF Asset" permission, and asset must be within the user's scope.

Input Parameters

All elements for the search operation are supported. See Search HTTP [Profiles.](#page-211-0)

Sample

### API request

```
curl -u "USERNAME:PASSWORD" -H "content-type: text/xml" -X "POST"
--data-binary @file.xml
"https://qualysapi.qualys.com/qps/rest/2.0/delete/waf/httpprofile"
```
Note: "file.xml" contains the request POST data.

### Request POST data

```
<?xml version="1.0" encoding="UTF-8"?>
 <ServiceRequest>
     <filters>
         <Criteria field="name" operator="CONTAINS">API</Criteria>
     </filters>
</ServiceRequest>
```
### Response

```
<?xml version="1.0" encoding="UTF-8"?>
```
# *Qualys Web Application Firewall API*

### *HTTP Profiles API*

```
<ServiceResponse xmlns:xsi="http://www.w3.org/2001/XMLSchema-instance" 
xsi:noNamespaceSchemaLocation="http://qualysapi.qualys.com/qps/xsd/2.0
/waf/httpprofile.xsd">
     <responseCode>SUCCESS</responseCode>
     <count>3</count>
     <data>
         <HTTPProfile>
             \langleid>4401\langleid>
         </HTTPProfile>
         <HTTPProfile>
             \langleid>4601</id>
         </HTTPProfile>
         <HTTPProfile>
              <id>4801</id>
         </HTTPProfile>
     </data>
</ServiceResponse>
```
# XSD

[<platform API server>/](#page-7-0)qps/xsd/2.0/waf/httpprofile.xsd

*Qualys Web Application Firewall API Custom Rules API*

# Custom Rules API

# Current cluster count

/qps/rest/2.0/count/waf/customrule

[GET]

Returns the total number of custom rules for WAF in the user's account.

Permissions required - Managers with full scope. Other users must have WAF module enabled, "API ACCESS" permission, and asset must be within the user's scope.

Input Parameters

No input elements are available.

Sample

# API request

```
curl -u "USERNAME:PASSWORD" -X "GET" -H "Content-Type: text/xml"
"https://qualysapi.qualys.com/qps/rest/2.0/count/waf/customrule"
```
### Response

```
<?xml version="1.0" encoding="UTF-8"?>
<ServiceResponse xmlns:xsi="http://www.w3.org/2001/XMLSchema-instance" 
xsi:noNamespaceSchemaLocation="http://qualysapi.qualys.com/qps/xsd/2.0
/waf/customrule.xsd">
     <responseCode>SUCCESS</responseCode>
     <count>2</count>
</ServiceResponse>
```
# **XSD**

[<platform API server>/](#page-7-0)qps/xsd/2.0/waf/customrule.xsd

# Get details on a Custom Rule

/qps/rest/2.0/get/waf/customrule/<id>

[GET]

Returns details about a specific custom rule for WAF, within the user's scope. Want to find a custom rule ID to use as input? See [Search Custom Rules.](#page-254-0)

Permissions required - Managers with full scope. Other users must have WAF module enabled, "API ACCESS" permission, and asset must be within the user's scope.

# Input Parameters

The element "id" (Integer) is required, where "id" identifies the custom rule of interest. The associated data type for each element appears in parentheses. All dates must be entered in UTC date/time format.

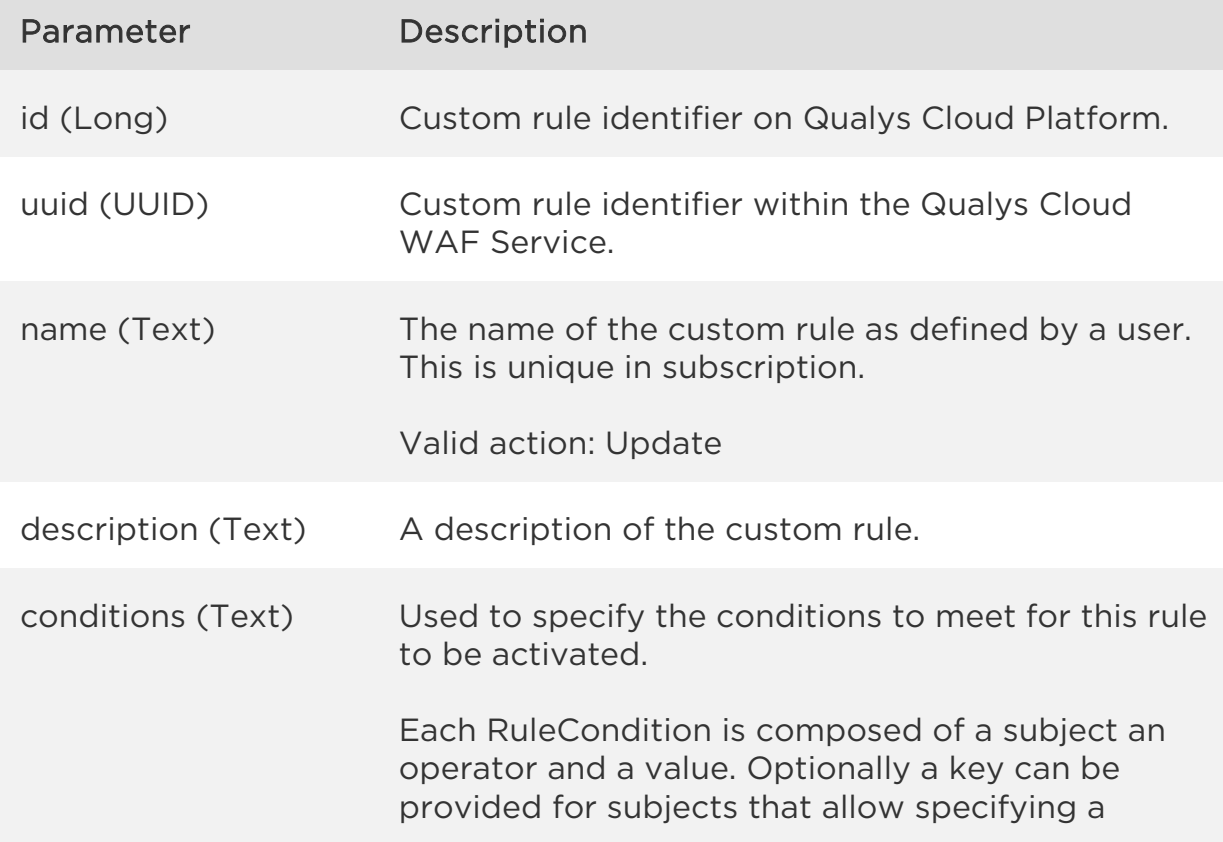

*Qualys Web Application Firewall API Custom Rules API* custom key like a special header or parmeter name. action (Text) The action to execute if the rule conditions were met. Can be block, allow or redirect, or block with custom page. Additionally a log element can be added with a value of true to enable logging of the action. In case of redirect a code and url element needs to be provided with a valid HTTP Redirect code (302, 301) and a valid HTTP URL. In case of block with custom page, provide the ID, UUID or name element to identify the custom page to be associated. owner.id (Long) The user ID of the custom rule owner. owner.username (Text) The user name of the custom rule owner. owner.firstname (Text) The first name of the custom rule owner. owner.lastname (Text) The last name of the custom rule owner. created (Date) The date/time when the custom rule was created. createdBy.id (Long) The user ID who created the custom rule. createdBy.username (Text) The user name who created the custom rule. createdBy.firstname (Text) The first name of the user who created the custom rule. createdBy.lastname (Text) The last name of the user who created the custom rule.

*Qualys Web Application Firewall API Custom Rules API*

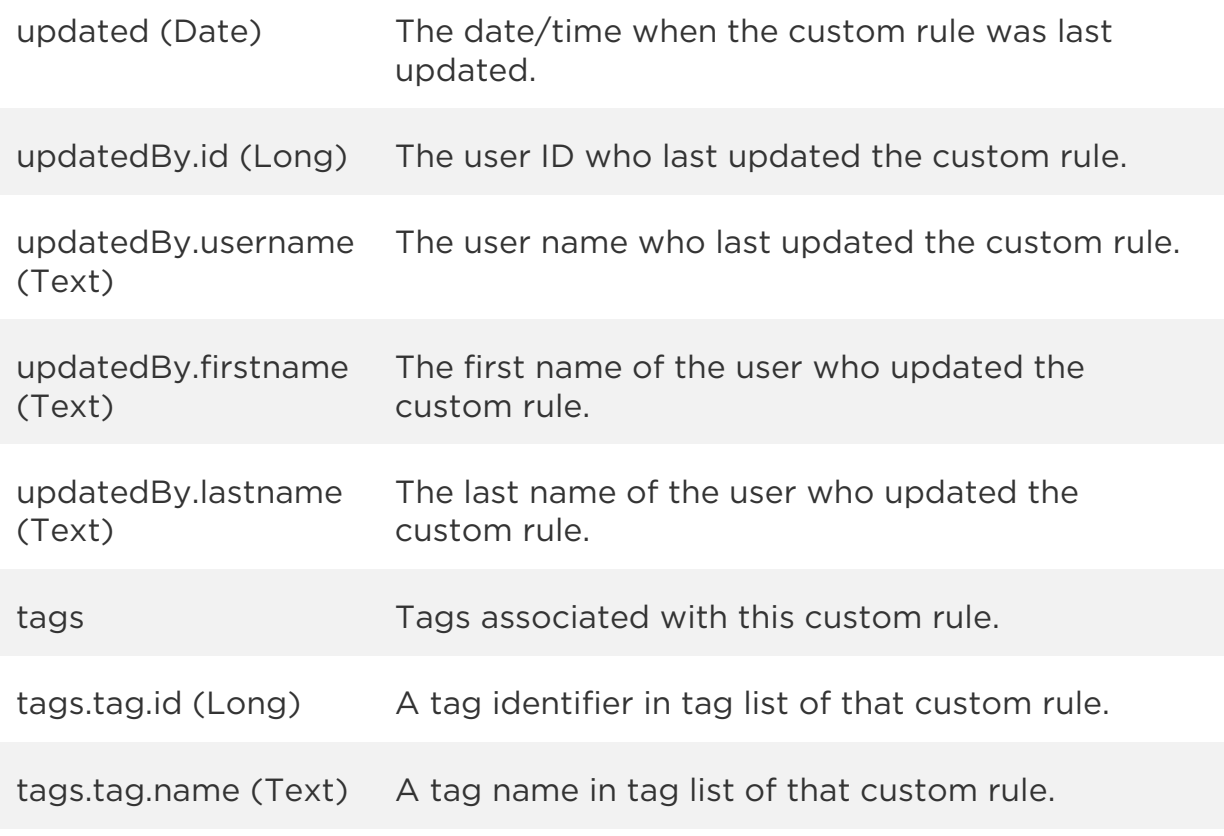

### Sample

### API request

```
curl -u "USERNAME:PASSWORD" -X "GET" -H "Content-Type: text/xml"
"https://qualysapi.qualys.com/qps/rest/2.0/get/waf/customrule/1001"
```
#### Response

```
<?xml version="1.0" encoding="UTF-8"?>
<ServiceResponse xmlns:xsi="http://www.w3.org/2001/XMLSchema-instance" 
xsi:noNamespaceSchemaLocation="http://qualysapi.qualys.com/qps/xsd/2.0
/waf/customrule.xsd">
     <responseCode>SUCCESS</responseCode>
     <count>1</count>
     <data>
         <CustomRule>
            \langleid>1001\langleid>
             <uuid>183186b8-4c91-490c-90e0-1bdf4752f3fe</uuid>
             <name>
                  <![CDATA[Custom Rule Server]]>
```
```
 </name>
 <description>
     <![CDATA[Description for Custom Rule]]>
 </description>
 <owner>
     <id>3988443</id>
     <username>john_doe</username>
     <firstName><John></firstName>
     <lastName><Doe></lastName> 
 </owner>
 <created>2017-04-14T13:57:32Z</created>
 <createdBy>
     <id>3988443</id>
     <username>john_doe</username>
     <firstName><John></firstName>
     <lastName><Doe></lastName> 
 </createdBy>
 <updated>2017-05-16T07:32:28Z</updated>
 <updatedBy>
     <id>3988443</id>
     <username>john_doe</username>
     <firstName><John></firstName>
     <lastName><Doe></lastName> 
 </updatedBy>
 <conditions>
     <RuleCondition>
         <subject>
              <![CDATA[request.header]]>
         </subject>
        <key>
              <![CDATA[Secret]]>
         </key>
         <operator>EQUAL</operator>
         <value>
              <![CDATA[Qualys]]>
         </value>
     </RuleCondition>
     <RuleCondition>
         <subject>
              <![CDATA[client.ip.address]]>
         </subject>
         <operator>EQUAL</operator>
         <value>
              <![CDATA[truc]]>
         </value>
```

```
 </RuleCondition>
              </conditions>
              <action>
                  <log>true</log>
                  <block/>
              </action>
         </CustomRule>
     </data>
</ServiceResponse>
```
XSD

# <span id="page-254-0"></span>Search Custom Rules

## /qps/rest/2.0/search/waf/customrule

## [POST]

Finds custom rules in the user's account matching the search criteria.

Permissions required - Managers with full scope. Other users must have WAF module enabled, "API ACCESS" permission, and asset must be within the user's scope.

## Input Parameters

Allowed input elements are listed below. The associated data type for each element appears in parentheses. These elements are optional and act as filters. When multiple elements are specified, parameters are combined using a logical AND. All dates must be entered in UTC date/time format.

### [Supported filter operators](#page-20-0)

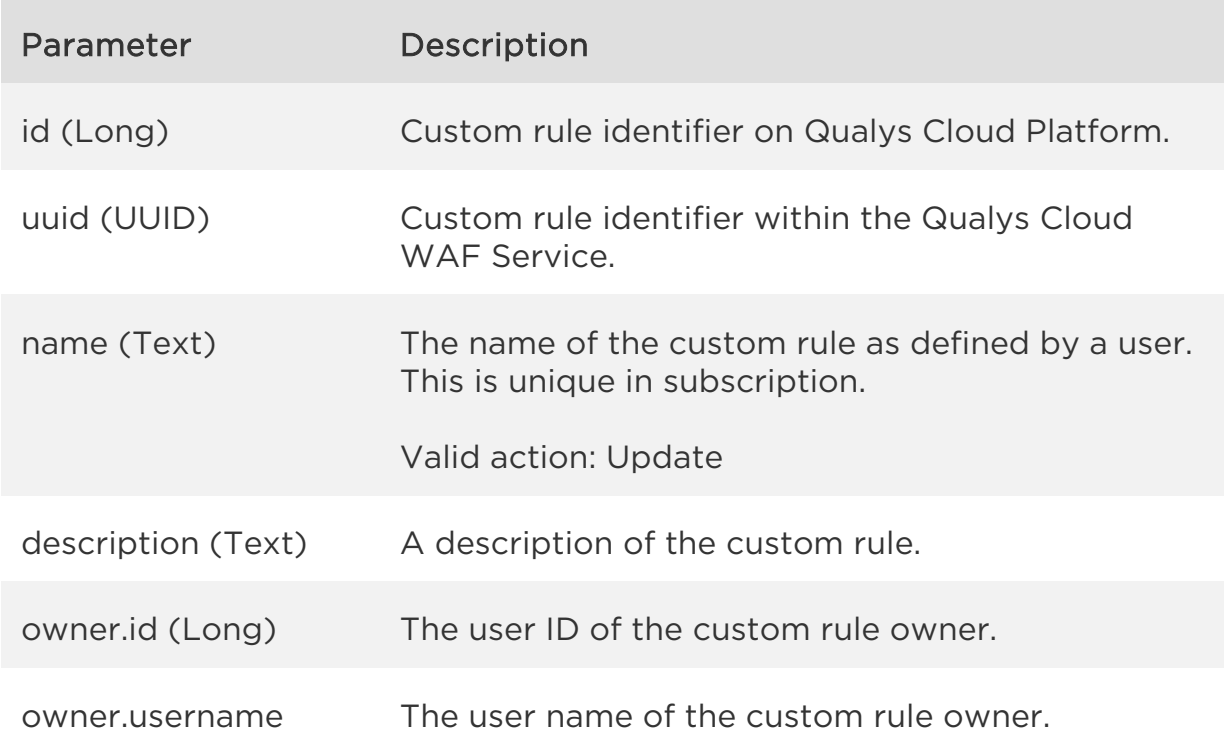

(Text)

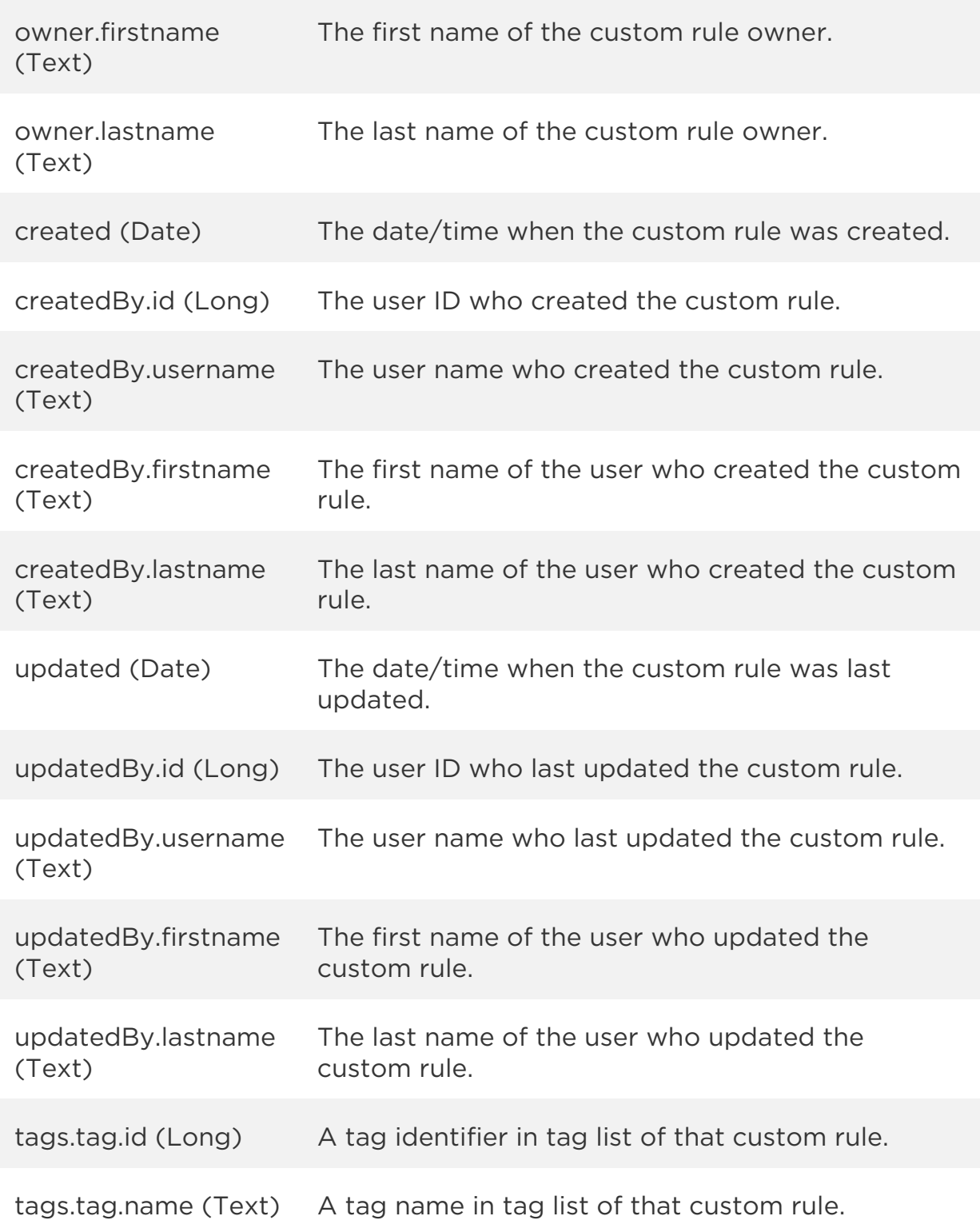

## Sample

### API request

```
curl -u "USERNAME:PASSWORD" -H "content-type: text/xml" -X "POST"
--data-binary @file.xml
"https://qualysapi.qualys.com/qps/rest/2.0/search/waf/customrule"
```
Note: "file.xml" contains the request POST data.

### Request POST data

```
<?xml version="1.0" encoding="UTF-8"?>
<ServiceRequest>
     <filters>
         <Criteria field="name" operator="CONTAINS">cust</Criteria>
     </filters>
</ServiceRequest>
```
### Response

```
<?xml version="1.0" encoding="UTF-8"?>
<ServiceResponse xmlns:xsi="http://www.w3.org/2001/XMLSchema-instance" 
xsi:noNamespaceSchemaLocation="http://qualysapi.qualys.com/qps/xsd/2.0
/waf/customrule.xsd">
     <responseCode>SUCCESS</responseCode>
     <count>1</count>
     <hasMoreRecords>false</hasMoreRecords>
     <data>
         <CustomRule>
             <id>1001</id>
             <uuid>183186b8-4c91-490c-90e0-1bdf4752f3fe</uuid>
            <name> <![CDATA[Custom Rule Servers]]>
             </name>
             <description>
                 <![CDATA[My custom rule]]>
             </description>
             <owner>
                 <id>3988443</id>
                 <username>john_doe</username>
                 <firstName><John></firstName>
                 <lastName><Doe></lastName>
             </owner>
             <created>2017-04-14T13:57:32Z</created>
```
*Custom Rules API*

```
 <createdBy>
                  <id>3988443</id>
                  <username>john_doe</username>
                  <firstName><John></firstName>
                  <lastName><Doe></lastName> 
              </createdBy>
              <updated>2017-05-16T07:32:28Z</updated>
              <updatedBy>
                  <id>3988443</id>
                  <username>john_doe</username>
                  <firstName><John></firstName>
                  <lastName><Doe></lastName> 
              </updatedBy>
              <conditions>
                  <RuleCondition>
                      <subject>
                           <![CDATA[request.header]]>
                      </subject>
                     <key><![CDATA[Secret]]></key>
                     <operator>EQUAL</operator>
                     <value>
                           <![CDATA[Qualys]]>
                      </value>
                  </RuleCondition>
                  <RuleCondition>
                      <subject>
                           <![CDATA[client.ip.address]]>
                      </subject>
                     <operator>EQUAL</operator>
                     <value><![CDATA[truc]]></value>
                  </RuleCondition>
              </conditions>
              <action>
                  <log>true</log>
                  <block/>
              </action>
         </CustomRule>
     </data>
</ServiceResponse>
```
## **XSD**

# Create Custom Rule

/qps/rest/2.0/create/waf/customrule

[POST]

Create a new custom rule with given parameters.

Permissions required - Managers with full scope. Other users must have WAF module enabled, "API ACCESS" permission, and "Create Patch/Exception Rule" permission.

Input Parameters

Allowed input elements are listed below. The associated data type for each element appears in parentheses.

### [Supported filter operators](#page-20-0)

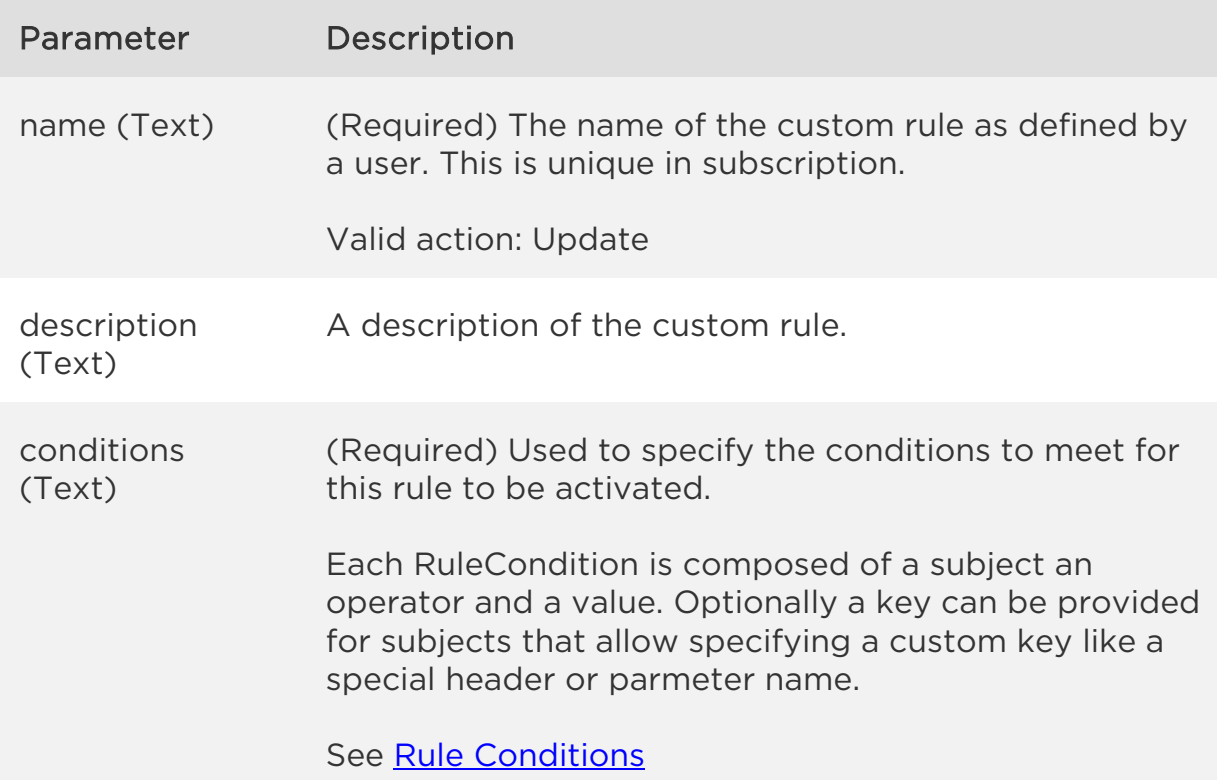

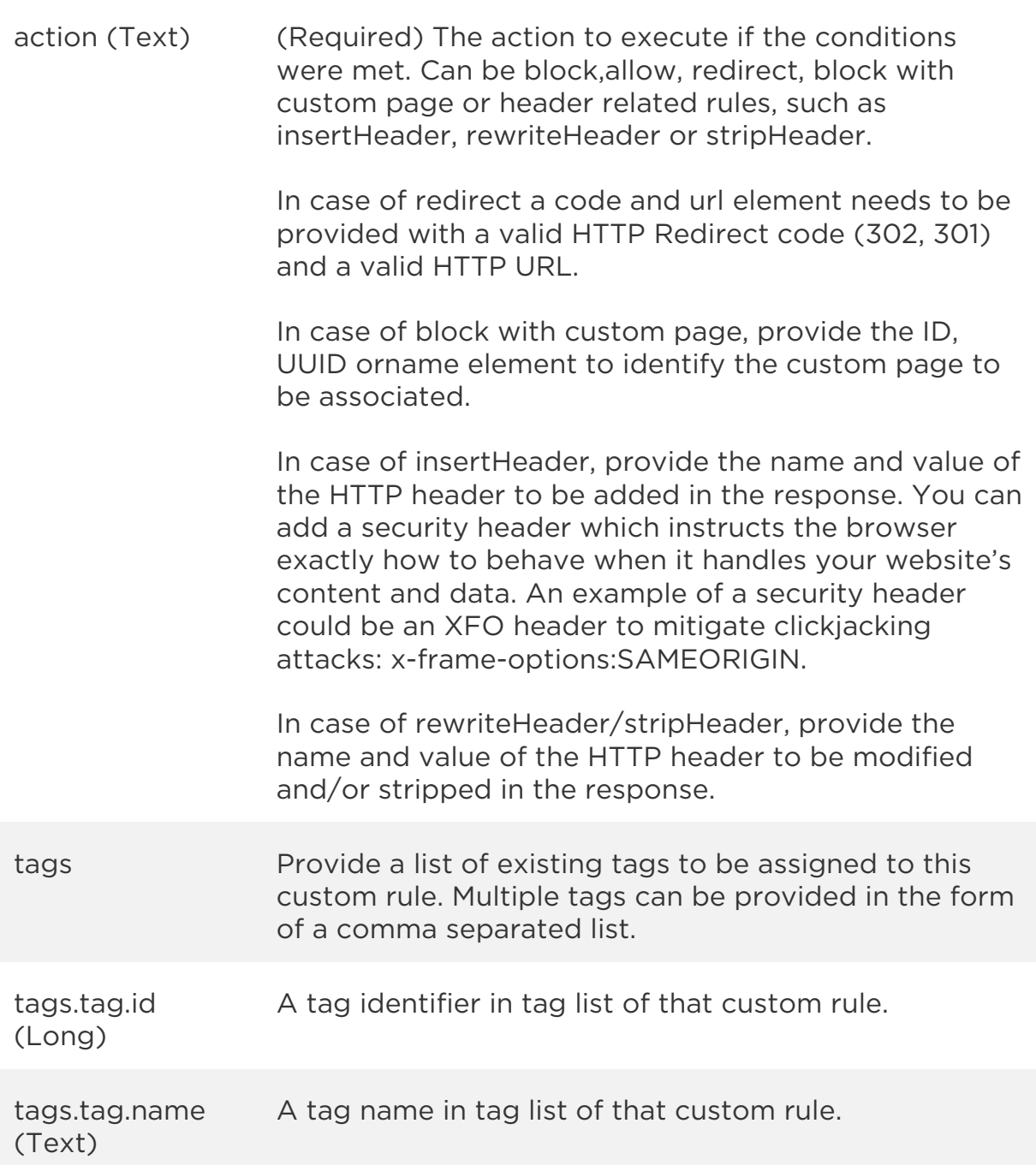

## Sample

## API request

```
curl -u "USERNAME:PASSWORD" -H "content-type: text/xml" -X "POST"
--data-binary @file.xml
"https://qualysapi.qualys.com/qps/rest/2.0/create/waf/customrule"
```
Note: "file.xml" contains the request POST data.

### Request POST data

```
<?xml version="1.0" encoding="UTF-8"?>
<ServiceRequest>
     <data>
         <CustomRule>
              <name>My First Custom Rule</name>
              <description>checking servers</description>
              <conditions>
                  <RuleCondition>
                      <subject>request.body.parameter</subject>
                      <key>blague</key>
                      <operator>EQUAL</operator>
                      <value>toto</value>
                  </RuleCondition>
              </conditions>
              <action>
                  <log>true</log>
                  <block/>
              </action>
         </CustomRule>
     </data>
</ServiceRequest>
```
## Response

```
<?xml version="1.0" encoding="UTF-8"?>
<ServiceResponse xmlns:xsi="http://www.w3.org/2001/XMLSchema-instance" 
xsi:noNamespaceSchemaLocation="http://qualysapi.qualys.com/qps/xsd/2.0
/waf/customrule.xsd">
     <responseCode>SUCCESS</responseCode>
     <count>1</count>
     <data>
         <CustomRule>
             <id>3001</id>
             <uuid>ade93c5d-12f6-4929-8e94-3132c1507f57</uuid>
             <name>
                 <![CDATA[My First Custom Rule]]>
             </name>
             <description>
                 <![CDATA[checking servers]]>
             </description>
```

```
 <owner>
                  <id>3988443</id>
                  <username>john_doe</username>
                  <firstName><John></firstName>
                  <lastName><Doe></lastName> 
              </owner>
              <created>2017-05-17T11:55:30Z</created>
              <createdBy>
                  <id>3988443</id>
                  <username>john_doe</username>
                  <firstName><John></firstName>
                  <lastName><Doe></lastName> 
              </createdBy>
              <updated>2017-05-17T11:55:30Z</updated>
              <updatedBy>
                  <id>3988443</id>
                  <username>john_doe</username>
                  <firstName><John></firstName>
                  <lastName><Doe></lastName> 
              </updatedBy>
              <conditions>
                  <RuleCondition>
                      <subject>
                           <![CDATA[request.body.parameter]]>
                      </subject>
                     <key><![CDATA[blague]]></key>
                     <operator>EQUAL</operator>
                     <value>
                           <![CDATA[toto]]>
                      </value>
                  </RuleCondition>
              </conditions>
              <action>
                  <log>true</log>
                  <block/>
              </action>
         </CustomRule>
     </data>
</ServiceResponse>
```
## **XSD**

# Update Custom Rule

/qps/rest/2.0/update/waf/customrule/<id>

## [POST]

Update a custom rule identified by its identifier with given parameters. You can update all fields except tag ID and tag name.

Permissions required - Managers with full scope. Other users must have WAF module enabled, "API ACCESS" permission, "Update Patch/Exception Rule" permission, and asset must be within the user's scope.

## Input Parameters

The "id" (Long) element is required. This identifies the custom rule you want to update.

Optional input elements are listed below. The associated data type for each element appears in parentheses.

### [Supported filter operators](#page-20-0)

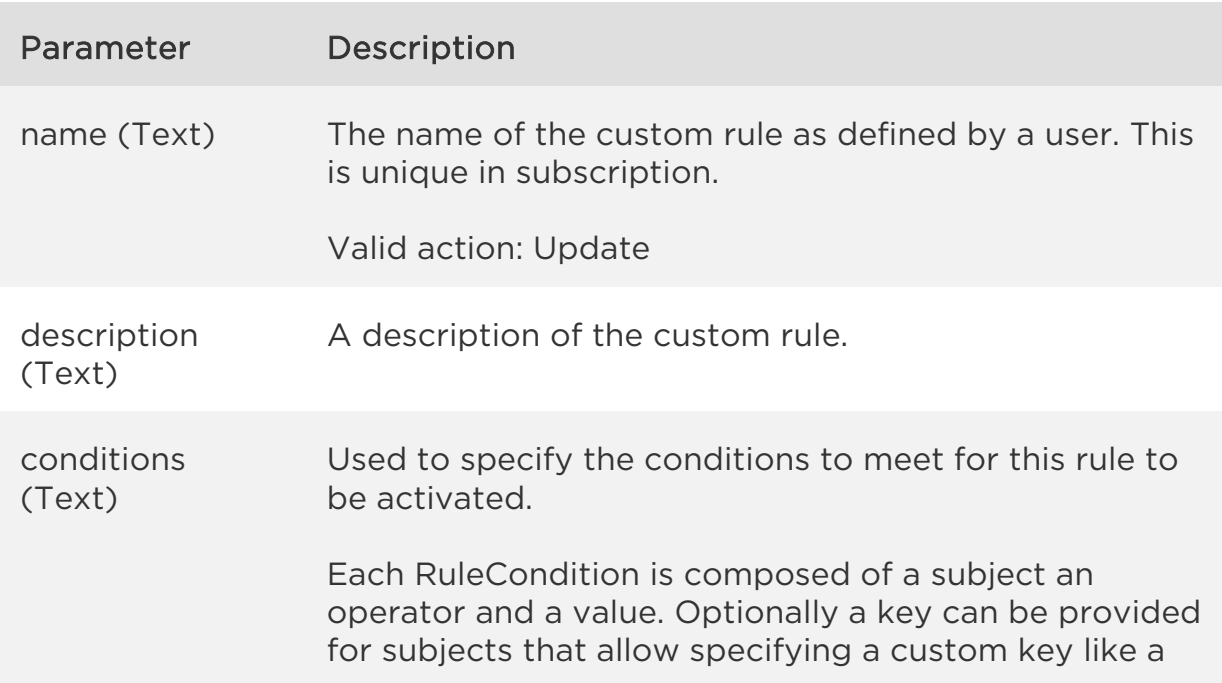

special header or parmeter name.

See [Rule Conditions.](#page-277-0)

action (Text) (Required) The action to execute if the conditions were met. Can be block,allow, redirect, block with custom page or header related rules, such as insertHeader, rewriteHeader or stripHeader.

> In case of redirect a code and url element needs to be provided with a valid HTTP Redirect code (302, 301) and a valid HTTP URL.

In case of block with custom page, provide the ID, UUID orname element to identify the custom page to be associated.

In case of insertHeader, provide the name and value of the HTTP header to be added in the response. You can add a security header which instructs the browser exactly how to behave when it handles your website's content and data. An example of a security header could be an XFO header to mitigate clickjacking attacks: x-frame-options:SAMEORIGIN.

In case of rewriteHeader/stripHeader, provide the name and value of the HTTP header to be modified and/or stripped in the response.

tags Provide a list of existing tags to be assigned to this custom rule. Multiple tags can be provided in the form of a comma separated list.

### Sample

### API request

curl -u "USERNAME:PASSWORD" -H "content-type: text/xml" -X "POST" --data-binary @file.xml "https://qualysapi.qualys.com/qps/rest/2.0/update/waf/customrule"

Note: "file.xml" contains the request POST data.

## Request POST data

```
<?xml version="1.0" encoding="UTF-8"?>
<ServiceRequest>
     <filters>
         <Criteria field="name" operator="CONTAINS">rule</Criteria>
     </filters>
     <data>
         <CustomRule>
             <description>for qualys</description>
         </CustomRule>
     </data>
</ServiceRequest>
```
### Response

```
<?xml version="1.0" encoding="UTF-8"?>
<ServiceResponse xmlns:xsi="http://www.w3.org/2001/XMLSchema-instance" 
xsi:noNamespaceSchemaLocation="http://qualysapi.qualys.com/qps/xsd/2.0
/waf/customrule.xsd">
     <responseCode>SUCCESS</responseCode>
     <count>2</count>
     <data>
         <CustomRule>
             <id>2001</id>
             <uuid>84561e39-bc85-45cd-b8f1-c483c913750a</uuid>
            <name> <![CDATA[rule1]]>
             </name>
             <description>
                  <![CDATA[for qualys]]>
             </description>
             <owner>
                  <id>3988443</id>
                  <username>john_doe</username>
                  <firstName><John></firstName>
                  <lastName><Doe></lastName> 
              </owner>
             <created>2017-04-19T07:45:17Z</created>
             <createdBy>
                  <id>3988443</id>
                  <username>john_doe</username>
                  <firstName><John></firstName>
                  <lastName><Doe></lastName> 
               </createdBy>
             <updated>2017-05-17T12:16:34Z</updated>
```

```
 <updatedBy>
         <id>3988443</id>
        <username>john_doe</username>
         <firstName><John></firstName>
         <lastName><Doe></lastName> 
      </updatedBy>
     <conditions>
         <RuleCondition>
              <subject>
                  <![CDATA[request.body.charset]]>
              </subject>
              <operator>EQUAL</operator>
              <value>
                  <![CDATA[UTF-16]]>
              </value>
         </RuleCondition>
         <RuleCondition>
              <subject>
                  <![CDATA[server.ip.address]]>
              </subject>
              <operator>EQUAL</operator>
             <value>
                  <![CDATA[1.1.1.1]]>
              </value>
         </RuleCondition>
         <RuleCondition>
              <subject>
                  <![CDATA[request.header]]>
              </subject>
             <key>
                  <![CDATA[Qualys]]>
              </key>
             <operator>EQUAL</operator>
             <value>
                  <![CDATA[Rox!]]>
              </value>
         </RuleCondition>
     </conditions>
     <action>
         <redirect/>
         <code>302</code>
         <url>http://example.com</url>
     </action>
 </CustomRule>
 <CustomRule>
```
*Custom Rules API*

```
 <id>3001</id>
 <uuid>ade93c5d-12f6-4929-8e94-3132c1507f57</uuid>
<name> <![CDATA[my test rule updated]]>
 </name>
 <description>
     <![CDATA[for qualys]]>
 </description>
 <owner>
     <id>3988443</id>
     <username>john_doe</username>
     <firstName><John></firstName>
     <lastName><Doe></lastName> 
 </owner>
 <created>2017-05-17T11:55:30Z</created>
 <createdBy>
     <id>3988443</id>
     <username>john_doe</username>
     <firstName><John></firstName>
     <lastName><Doe></lastName> 
  </createdBy>
 <updated>2017-05-17T12:16:38Z</updated>
 <updatedBy>
     <id>3988443</id>
     <username>john_doe</username>
     <firstName><John></firstName>
     <lastName><Doe></lastName> 
  </updatedBy>
 <conditions>
     <RuleCondition>
         <subject>
              <![CDATA[request.header]]>
         </subject>
        <key>
              <![CDATA[blague]]>
         </key>
        <operator>EQUAL</operator>
         <value>
              <![CDATA[toto]]>
         </value>
     </RuleCondition>
 </conditions>
 <action>
     <log>true</log>
     <allow/>
```
 </action> </CustomRule> </data> </ServiceResponse>

## XSD

# Update Custom Rules (bulk)

/qps/rest/2.0/update/waf/customrule

## [POST]

Update custom rules identified by a search with given parameters. You can update all fields except tag ID and tag name.

Permissions required - Managers with full scope. Other users must have WAF module enabled, "API ACCESS" permission, "Update Patch/Exception Rule" permission, and asset must be within the user's scope.

## Input Parameters

All elements for the search operation are supported. See Search Custom [Rules.](#page-254-0)

Allowed input elements are listed below. The associated data type for each element appears in parentheses. All elements are optional.

## [Supported filter operators](#page-20-0)

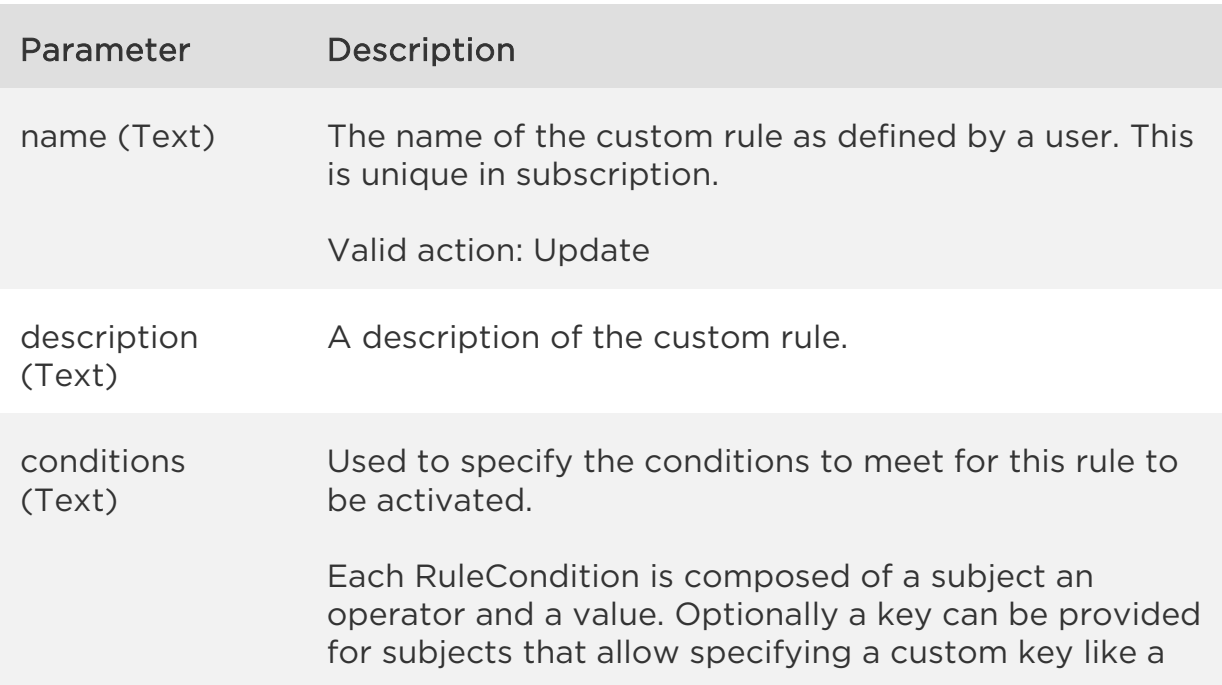

special header or parmeter name.

See [Rule Conditions.](#page-277-0)

action (Text) (Required) The action to execute if the conditions were met. Can be block,allow, redirect, block with custom page or header related rules, such as insertHeader, rewriteHeader or stripHeader.

> In case of redirect a code and url element needs to be provided with a valid HTTP Redirect code (302, 301) and a valid HTTP URL.

In case of block with custom page, provide the ID, UUID orname element to identify the custom page to be associated.

In case of insertHeader, provide the name and value of the HTTP header to be added in the response. You can add a security header which instructs the browser exactly how to behave when it handles your website's content and data. An example of a security header could be an XFO header to mitigate clickjacking attacks: x-frame-options:SAMEORIGIN.

In case of rewriteHeader/stripHeader, provide the name and value of the HTTP header to be modified and/or stripped in the response.

tags Provide a list of existing tags to be assigned to this custom rule. Multiple tags can be provided in the form of a comma separated list.

### Sample

### API request

curl -u "USERNAME:PASSWORD" -H "content-type: text/xml" -X "POST" --data-binary @file.xml "https://qualysapi.qualys.com/qps/rest/2.0/update/waf/customrule"

Note: "file.xml" contains the request POST data.

### Request POST data

```
<?xml version="1.0" encoding="UTF-8"?>
<ServiceRequest>
   <filters>
     <Criteria field="createdBy.firstname" 
operator="EQUALS">John</Criteria>
   </filters>
   <data>
     <Cluster>
       <tags><Tag><name>XYZ</name></Tag></tags>
     </Cluster>
   </data>
</ServiceRequest>
```
### Response

```
<?xml version="1.0" encoding="UTF-8"?>
<ServiceResponse xmlns:xsi="http://www.w3.org/2001/XMLSchema-instance" 
xsi:noNamespaceSchemaLocation=""http://qualysapi.qualys.com/qps/xsd/2.
0/waf/cluster.xsd">
   <responseCode>SUCCESS</responseCode>
   <count>1</count>
   <data>
     <Cluster>
       <id>25401</id>
       <uuid>7de38215-a9e3-4855-8566-d9b369a92756</uuid>
       <name><![CDATA[Montlegun Updated]]></name>
       <description><![CDATA[Manage all Appliances from 
Montlegun]]></description>
       <errorResponse>
         <redirect>
           <url>https://www.domain.com/resturl.html</url>
           <status>302</status>
         </redirect>
       </errorResponse>
       <trustedIPs>
         <string>1.2.3.5</string>
         <string>1.2.3.6/23</string>
       </trustedIPs>
       <updateSchedule>
         <enabled>true</enabled>
         <weekDays>MON,THU</weekDays>
         <startTime>23</startTime>
         <timezone>
             <code>Asia/Aden</code>
```
*Qualys Web Application Firewall API*

*Custom Rules API*

```
 <offset>+03:00</offset>
         </timezone>
         <freezeEndDate>2018-02-28</freezeEndDate>
         <nextUpgradeDate>2018-03-01T23:00:00Z</nextUpgradeDate>
       </updateSchedule>
       <owner>
         <id>3989443</id>
         <username>john_doe</username>
         <firstname>John</firstname>
         <lastname>Doe</lastname>
       </owner>
       <created>2017-07-25T09:35:01Z</created>
       <createdBy>
         <id>3989443</id>
         <username>john_doe</username>
         <firstname>John</firstname>
         <lastname>Doe</lastname>
       </createdBy>
       <updated>2017-07-25T12:30:24Z</updated>
       <updatedBy>
         <id>3989444</id>
         <username>john_doe</username>
         <firstname>John</firstname>
         <lastname>Doe</lastname>
       </updatedBy>
       <token><![CDATA[C190F3A8-08FA-46DD-BB16-EB14ECC47606]]></token>
       <syncDate>2017-07-25T12:27:31Z</syncDate>
       <status>DEGRADED</status>
       <appliances>
         <Appliance>
           <id>15802</id>
           <uuid>580c5d0f-b80b-452d-a345-0ee1526fe88f</uuid>
           <name><![CDATA[580C5D0F-B80B-452D-A345-
0EE1526FE88F]]></name>
         </Appliance>
         <Appliance>
           <id>15803</id>
           <uuid>6c5844e9-86f5-418e-90d5-b0201123bf13</uuid>
           <name><![CDATA[6C5844E9-86F5-418E-90D5-
B0201123BF13]]></name>
         </Appliance>
       </appliances>
       <tags>
         <Tag>
           <id>10256059</id>
```

```
 <name><![CDATA[XYZ]]></name>
         </Tag>
       </tags>
     </Cluster>
   </data>
</ServiceResponse>
```
XSD

# Delete Custom Rules

/qps/rest/2.0/delete/waf/customrule/<id>

## [POST]

Delete an existing custom rule identified by its identifier.

Permissions required - Managers with full scope. Other users must have WAF module enabled, "API ACCESS" permission, "Delete Patch/Exception Rule" permission, and asset must be within the user's scope.

Input Parameters

The element "id" (Integer) is required, where "id" identifies the custom rule of interest.

Sample

## API request

```
curl -u "USERNAME:PASSWORD" -X "GET" -H "Content-Type: text/xml"
"https://qualysapi.qualys.com/qps/rest/2.0/delete/waf/customrule/1001"
```
### Response

```
<?xml version="1.0" encoding="UTF-8"?>
<ServiceResponse xmlns:xsi="http://www.w3.org/2001/XMLSchema-instance" 
xsi:noNamespaceSchemaLocation="http://qualysapi.qualys.com/qps/xsd/2.0
/waf/customrule.xsd">
    <responseCode>SUCCESS</responseCode>
     <count>1</count>
    <data>
         <CustomRule>

         </CustomRule>
    </data>
</ServiceResponse>
```
*Qualys Web Application Firewall API*

*Custom Rules API*

# Delete Custom Rules (bulk)

/qps/rest/2.0/delete/waf/customrule/

[POST]

Delete custom rules identified by a search with given parameters.

Permissions required - Managers with full scope. Other users must have WAF module enabled, "API ACCESS" permission, "Delete Patch/Exception Rule" permission, and asset must be within the user's scope.

Input Parameters

All elements for the search operation are supported. See Search Custom [Rules.](#page-254-0)

Sample

## API request

```
curl -u "USERNAME:PASSWORD" -H "content-type: text/xml" -X "POST"
--data-binary @file.xml
"https://qualysapi.qualys.com/qps/rest/2.0/delete/waf/customrule"
```
Note: "file.xml" contains the request POST data.

### Request POST data

```
<?xml version="1.0" encoding="UTF-8"?>
<ServiceRequest>
     <filters>
         <Criteria field="name" operator="CONTAINS">rule</Criteria>
     </filters>
</ServiceRequest>
```
### Response

```
<?xml version="1.0" encoding="UTF-8"?>
```
## *Qualys Web Application Firewall API*

### *Custom Rules API*

```
<ServiceResponse xmlns:xsi="http://www.w3.org/2001/XMLSchema-instance" 
xsi:noNamespaceSchemaLocation="http://qualysapi.qualys.com/qps/xsd/2.0
/waf/customrule.xsd">
     <responseCode>SUCCESS</responseCode>
     <count>2</count>
     <data>
         <CustomRule>
            \langleid>2001</id>
         </CustomRule>
         <CustomRule>
             <id>3001</id>
         </CustomRule>
     </data>
</ServiceResponse>
```
## XSD

# <span id="page-277-0"></span>Rule conditions

Custom Rule API supports the following conditions and operators for custom rule.

client.ip.address

(CIDR) IP address of the client. MATCH and NOT.MATCH accept regexp values.

EQUAL, NOT.EQUAL, MATCH, NOT.MATCH

*Example*

Match client ip address 172.26.10.123

```
<RuleCondition>
     <subject>
     <![CDATA[client.ip.address]]>
     </subject>
     <operator>EQUAL</operator>
     <value>
     <![CDATA[172.26.10.123]>
     </value>
</RuleCondition>
```
client.ip.geolocation

(List) Country code of the client IP address

EQUAL, NOT.EQUAL

*Example*

Match any origin country except US

```
<RuleCondition>
     <subject>
     <![CDATA[client.ip.geolocation]]>
     </subject>
     <operator>NOT.EQUAL</operator>
```

```
 <value>
     <![CDATA[US]]>
     </value>
</RuleCondition>
```
client.ip.protocol

(List) Version of the client IP protocol, ipv4/ipv6

EQUAL, NOT.EQUAL

*Example*

Match any IPV4 source-ip address

```
<RuleCondition>
     <subject>
     <![CDATA[client.ip.protocol]]>
     </subject>
     <operator>EQUAL</operator>
     <value>
     <![CDATA[IPV4]]>
     </value>
</RuleCondition>
```
client.ssl.cipher

(String) SSL cipher used by the client SSL connection. MATCH and NOT.MATCH accept regexp values.

EQUAL, NOT.EQUAL, MATCH, NOT.MATCH

*Example*

Match client-side ssl/tls cipher ECDHE-RSA-AES128-SHA256

```
<RuleCondition>
     <subject>
     <![CDATA[client.ssl.cipher]]>
     </subject>
     <operator>EQUAL</operator>
     <value>
     <![CDATA[ECDHE-RSA-AES128-SHA256]]>
     </value>
</RuleCondition>
```
client.ssl.protocol

(List) Client SSL protocol used.

EQUAL, NOT.EQUAL

*Example*

Match sslv2 protocol on client-side

```
<RuleCondition>
     <subject>
     <![CDATA[client.ssl.protocol]]>
     </subject>
     <operator>EQUAL</operator>
     <value>
     <![CDATA[sslv2]]>
     </value>
</RuleCondition>
```
client.ssl.session.timeout

(Integer) Client SSL session timeout. IN-RANGE and NOT.IN-RANGE accept intRange values.

EQUAL, NOT.EQUAL, GREATER, NOT.GREATER, GREATER-EQUAL, NOT.GREATER-EQUAL, LOWER, NOT.LOWER, LOWER-EQUAL, NOT.LOWER-EQUAL, IN-RANGE, NOT.IN-RANGE

*Example*

Match client-side ssl session lifetime reaching 60 seconds

```
<RuleCondition>
     <subject>
     <![CDATA[client.ssl.session.timeout]]>
     </subject>
     <operator>EQUAL</operator>
     <value>
     <![CDATA[60000]]>
     </value>
</RuleCondition>
```
client.tcp.port

*Custom Rules API*

(Integer) Used tcp port of the client request. IN-RANGE and NOT.IN-RANGE accept intRange values.

EQUAL, NOT.EQUAL, GREATER, NOT.GREATER, GREATER-EQUAL, NOT.GREATER-EQUAL, LOWER, NOT.LOWER, LOWER-EQUAL, NOT.LOWER-EQUAL, IN-RANGE, NOT.IN-RANGE

*Example*

Match client source-port 45678

<RuleCondition> <subject> <![CDATA[client.tcp.port]]> </subject> <operator>EQUAL</operator> <value> <![CDATA[45678]]> </value> </RuleCondition>

server.ip.address

(CIDR) IP address of the server. MATCH and NOT.MATCH accept regexp values.

EQUAL, NOT.EQUAL, MATCH, NOT.MATCH

*Example*

Match server ip address 172.26.10.123

```
<RuleCondition>
     <subject>
     <![CDATA[client.tcp.port]]>
     </subject>
     <operator>EQUAL</operator>
     <value>
     <![CDATA[172.26.10.123]]>
     </value>
</RuleCondition>
```
server.ip.protocol

(List) IP protocol used by the server

### EQUAL, NOT.EQUAL

### *Example*

Match any IPV4 server address

```
<RuleCondition>
     <subject>
     <![CDATA[server.ip.protocol]]>
     </subject>
     <operator>EQUAL</operator>
     <value>
     <![CDATA[IPV4]]>
     </value>
</RuleCondition>
```
server.ssl.protocol

(List) SSL protocol used by the server

EQUAL, NOT.EQUAL

*Example*

Match sslv2 protocol on server-side

```
<RuleCondition>
     <subject>
     <![CDATA[server.ssl.protocol]]>
     </subject>
     <operator>EQUAL</operator>
     <value>
     <![CDATA[sslv2]]>
     </value>
</RuleCondition>
```
server.ssl.cipher

(String) SSL cipher used by the server SSL connection. MATCH and NOT.MATCH accept regexp values.

EQUAL, NOT.EQUAL, MATCH, NOT.MATCH

*Qualys Web Application Firewall API*

```
Custom Rules API
```
Match server ssl cipher ECDHE-ECDSA-AES256-GCM-SHA384

```
<RuleCondition>
     <subject>
     <![CDATA[server.ssl.cipher]]>
     </subject>
     <operator>EQUAL</operator>
     <value>
     <![CDATA[ECDHE-ECDSA-AES256-GCM-SHA384]]>
     </value>
</RuleCondition>
```
server.ssl.session.timeout

(Integer) Server SSL session timeout. IN-RANGE and NOT.IN-RANGE accept intRange values.

EQUAL, NOT.EQUAL, IN-RANGE, NOT.IN-RANGE, GREATER, NOT.GREATER, GREATER-EQUAL, NOT.GREATER-EQUAL, LOWER, NOT.LOWER, LOWER-EQUAL, NOT.LOWER-EQUAL

*Example*

Match server-side ssl session lifetime reaching 60 seconds

```
<RuleCondition>
```

```
 <subject>
     <![CDATA[server.ssl.session.timeout]]>
     </subject>
     <operator>EQUAL</operator>
     <value>
     <![CDATA[60000]]>
     </value>
</RuleCondition>
```
server.tcp.port

(Integer) TCP port of the server. IN-RANGE and NOT.IN-RANGE accept intRange values.

EQUAL, NOT.EQUAL, IN-RANGE, NOT.IN-RANGE, GREATER, NOT.GREATER, GREATER-EQUAL, NOT.GREATER-EQUAL, LOWER, NOT.LOWER, LOWER-EQUAL, NOT.LOWER-EQUAL

Match server tcp port 80

```
<RuleCondition>
     <subject>
     <![CDATA[server.tcp.port]]>
     </subject>
     <operator>EQUAL</operator>
     <value>
     <![CDATA[80]]>
     </value>
</RuleCondition>
```
request.body.charset

(String) Charset defined in Content-Type request header. MATCH and NOT.MATCH accept regexp values.

EQUAL, NOT.EQUAL, MATCH, NOT.MATCH

*Example*

Match request body charset UTF-8

```
<RuleCondition>
     <subject>
     <![CDATA[request.body.charset]]>
     </subject>
     <operator>EQUAL</operator>
     <value>
     <![CDATA[UTF-8]]>
     </value>
</RuleCondition>
```
request.body.length

(Integer) Request body length. IN-RANGE and NOT.IN-RANGE accept intRange values.

```
EQUAL, NOT.EQUAL, GREATER, NOT.GREATER, GREATER-EQUAL, 
NOT.GREATER-EQUAL, LOWER, NOT.LOWER, LOWER-EQUAL, 
NOT.LOWER-EQUAL, IN-RANGE, NOT.IN-RANGE
```
### *Example*

Match request body exceeding 50 bytes

```
<RuleCondition>
     <subject>
     <![CDATA[request.body.length]]>
     </subject>
     <operator>EQUAL</operator>
     <value>
     <![CDATA[50]]>
     </value>
</RuleCondition>
```
request.body.parameter.specialkey

(String) Request body parameter key value. MATCH and NOT.MATCH accept regexp values. DETECT acts on a keyword and takes as value the qid or the tag of the detection rule that must be allowed on this location.

EQUAL, NOT.EQUAL, MATCH, NOT.MATCH, DETECT

*Example*

Match request body parameter foo greater than 1000

```
<RuleCondition>
     <subject>
     <![CDATA[request.body.parameter]]>
     </subject>
     <key>
     <![foo]]></key> 
    <operator>Equal</operator>
    <value>
     <![CDATA[1000]]>
     </value>
</RuleCondition>
```
request.body.parameter.count

(Integer) Count of request body parameters. IN-RANGE and NOT.IN-RANGE accept intRange values.

EQUAL, NOT.EQUAL, GREATER, NOT.GREATER, GREATER-EQUAL, NOT.GREATER-EQUAL, LOWER, NOT.LOWER, LOWER-EQUAL, NOT.LOWER-EQUAL, IN-RANGE, NOT.IN-RANGE

*Custom Rules API*

Match request body with more than 10 parameters

```
<RuleCondition>
     <subject>
     <![CDATA[request.body.parameter.count]]>
     </subject>
     <operator>GREATER</operator>
     <value>
     <![CDATA[1000]]>
     </value>
</RuleCondition>
```
request.body.parameter.name

(String) Collection of request body parameters name. MATCH and NOT.MATCH accept regexp values. DETECT acts on a keyword and takes as value the qid or the tag of the detection rule that must be allowed on this location.

EQUAL, NOT.EQUAL, MATCH, NOT.MATCH, DETECT

*Example*

Match request body parameter name foo

```
<RuleCondition>
```

```
 <subject>
     <![CDATA[request.body.parameter.name]]>
     </subject>
     <operator>EQUAL</operator>
     <value>
     <![CDATA[foo]]>
     </value>
</RuleCondition>
```
request.body.parameter.name.length

(Integer) Length of the longest request body parameter name. IN-RANGE and NOT.IN-RANGE accept intRange values.

EQUAL, NOT.EQUAL, GREATER, NOT.GREATER, GREATER-EQUAL, NOT.GREATER-EQUAL, LOWER, NOT.LOWER, LOWER-EQUAL, NOT.LOWER-EQUAL, IN-RANGE, NOT.IN-RANGE

*Qualys Web Application Firewall API*

*Custom Rules API*

Match request with parameter name exceeding 50 bytes

```
<RuleCondition>
     <subject>
     <![CDATA[request.body.parameter.name.length]]>
     </subject>
     <operator>GREATER</operator>
     <value>
     <![CDATA[50]]>
     </value>
</RuleCondition>
```
request.body.parameter.value

(String) Collection of request body parameters. MATCH and NOT.MATCH accept regexp values. DETECT acts on a keyword and takes as value the qid or the tag of the detection rule that must be allowed on this location.

EQUAL, NOT.EQUAL, MATCH, NOT.MATCH, DETECT

*Example*

Match request parameter value foo

```
<RuleCondition>
     <subject>
     <![CDATA[request.body.parameter.value]]>
     </subject>
     <operator>EQUAL</operator>
     <value>
     <![CDATA[foo]]>
     </value>
</RuleCondition>
```
request.body.parameter.value.length

(Integer) Length of the longest request body parameter value. IN-RANGE and NOT.IN-RANGE accept intRange values.

EQUAL, NOT.EQUAL, GREATER, NOT.GREATER, GREATER-EQUAL, NOT.GREATER-EQUAL, LOWER, NOT.LOWER, LOWER-EQUAL, NOT.LOWER-EQUAL, IN-RANGE, NOT.IN-RANGE

*Qualys Web Application Firewall API*

*Custom Rules API*

Match request with parameter value exceeding 50 bytes

```
<RuleCondition>
     <subject>
     <![CDATA[request.body.parameter.value.length]]>
     </subject>
     <operator>GREATER</operator>
     <value>
     <![CDATA[50]]>
     </value>
</RuleCondition>
```
request.body.type

(String) Content-Type of request header. MATCH and NOT.MATCH accept regexp values. DETECT acts on a keyword and takes as value the qid or the tag of the detection rule that must be allowed on this location.

EQUAL, NOT.EQUAL, MATCH, NOT.MATCH, DETECT

*Example*

Match request body type application/json

```
<RuleCondition>
     <subject>
     <![CDATA[request.body.type]]>
     </subject>
     <operator>EQUAL</operator>
     <value>
     <![CDATA[application/json]]>
     </value>
</RuleCondition>
```
request.duration

(Integer) Request duration. IN-RANGE and NOT.IN-RANGE accept intRange values.

EQUAL, NOT.EQUAL, GREATER, NOT.GREATER, GREATER-EQUAL, NOT.GREATER-EQUAL, LOWER, NOT.LOWER, LOWER-EQUAL, NOT.LOWER-EQUAL, IN-RANGE, NOT.IN-RANGE
Match request duration exceeding 1000 ms

```
<RuleCondition>
     <subject>
     <![CDATA[request.duration]]>
     </subject>
     <operator>GREATER</operator>
     <value>
     <![CDATA[1000]]>
     </value>
</RuleCondition>
```
request.header.specialkey

(String) Name of the request header to access. MATCH and NOT.MATCH accept regexp values. DETECT acts on a keyword and takes as value the qid or the tag of the detection rule that must be allowed on this location.

EQUAL, NOT.EQUAL, MATCH, NOT.MATCH, DETECT

*Example*

Match request header X-Forwarded-For: 8.8.8.8

```
<RuleCondition>
     <subject>
     <![CDATA[request.header]]>
     </subject>
     <key>
     <![CDATA[X-Forwarded-For]]></key> 
    <operator>EQUAL</operator>
    <value>
     <![CDATA[8.8.8.8]]>
     </value>
</RuleCondition>
```
request.header.content-length

(Integer) Request header content length. IN-RANGE and NOT.IN-RANGE accept intRange values.

EQUAL, NOT.EQUAL, GREATER, NOT.GREATER, GREATER-EQUAL, NOT.GREATER-EQUAL, LOWER, NOT.LOWER, LOWER-EQUAL, NOT.LOWER-EQUAL, IN-RANGE, NOT.IN-RANGE

### *Example*

Match request content-length header greater than 500 bytes

```
<RuleCondition>
     <subject>
     <![CDATA[request.header.content-length]]>
     </subject>
     <operator>GREATER</operator>
     <value>
     <![CDATA[500]]>
     </value>
</RuleCondition>
```
request.header.content-type

(String) Request header content type. MATCH and NOT.MATCH accept regexp values. DETECT acts on a keyword and takes as value the qid or the tag of the detection rule that must be allowed on this location.

EQUAL, NOT.EQUAL, MATCH, NOT.MATCH, DETECT

*Example*

Match requests with application/json content

```
<RuleCondition>
     <subject>
     <![CDATA[request.header.content-type]]>
     </subject>
     <operator>EQUAL</operator>
     <value>
     <![CDATA[application/json]]>
     </value>
</RuleCondition>
```
request.header.cookie.specialkey

(String) Name of the cookie to access. MATCH and NOT.MATCH accept regexp values. DETECT acts on a keyword and takes as value the qid or the tag of the detection rule that must be allowed on this location.

EQUAL, NOT.EQUAL, MATCH, NOT.MATCH, DETECT

*Example*

Match request cookie JSESSID=1234

```
<RuleCondition>
     <subject>
     <![CDATA[request.header.cookie]]>
     </subject>
     <key>
     <![CDATA[JSESSID]]></key> 
    <operator>EQUAL</operator>
    <value>
     <![CDATA[1234]]>
     </value>
</RuleCondition>
```
request.header.cookie.count

(Integer) Count of request cookies. IN-RANGE and NOT.IN-RANGE accept intRange values.

EQUAL, NOT.EQUAL, GREATER, NOT.GREATER, GREATER-EQUAL, NOT.GREATER-EQUAL, LOWER, NOT.LOWER, LOWER-EQUAL, NOT.LOWER-EQUAL, IN-RANGE, NOT.IN-RANGE

*Example*

Match request cookie count greater than 5

```
<RuleCondition>
     <subject>
     <![CDATA[request.header.cookie.count]]>
     </subject>
     <operator>GREATER</operator>
     <value>
     <![CDATA[5]]>
     </value>
</RuleCondition>
```
request.header.cookie.name

(String) Name of the cookie to access. MATCH and NOT.MATCH accept regexp values. DETECT acts on a keyword and takes as value the qid or the tag of the detection rule that must be allowed on this location.

EQUAL, NOT.EQUAL, MATCH, NOT.MATCH, DETECT

*Example*

Match request cookie JSESSID

<RuleCondition> <subject> <![CDATA[request.header.cookie.name]]> </subject> <operator>EQUAL</operator> <value> <![CDATA[JSESSID]]> </value> </RuleCondition>

request.header.cookie.value

(String) Collection of request cookie values. MATCH and NOT.MATCH accept regexp values. DETECT acts on a keyword and takes as value the qid or the tag of the detection rule that must be allowed on this location.

EQUAL, NOT.EQUAL, MATCH, NOT.MATCH, DETECT

*Example*

Match request cookie value 1234

```
<RuleCondition>
     <subject>
     <![CDATA[request.header.cookie.value]]>
     </subject>
     <operator>EQUAL</operator>
     <value>
     <![CDATA[1234]]>
     </value>
</RuleCondition>
```
request.header.line.count

(Integer) Count of request headers. IN-RANGE and NOT.IN-RANGE accept intRange values.

EQUAL, NOT.EQUAL, GREATER, NOT.GREATER, GREATER-EQUAL, NOT.GREATER-EQUAL, LOWER, NOT.LOWER, LOWER-EQUAL, NOT.LOWER-EQUAL, IN-RANGE, NOT.IN-RANGE

### *Example*

Match request header count not greater than 32

```
<RuleCondition>
     <subject>
     <![CDATA[request.header.line.count]]>
     </subject>
     <operator>NOT.GREATER</operator>
     <value>
     <![CDATA[32]]>
     </value>
</RuleCondition>
```
request.header.line.length

(Integer) Longest request header length. IN-RANGE and NOT.IN-RANGE accept intRange values.

EQUAL, NOT.EQUAL, GREATER, NOT.GREATER, GREATER-EQUAL, NOT.GREATER-EQUAL, LOWER, NOT.LOWER, LOWER-EQUAL, NOT.LOWER-EQUAL, IN-RANGE, NOT.IN-RANGE

*Example*

Match request header length not greater than 64 bytes

```
<RuleCondition>
     <subject>
     <![CDATA[request.header.line.length]]>
     </subject>
     <operator>NOT.GREATER</operator>
     <value>
    \langle![CDATA[64]]>
     </value>
</RuleCondition>
```
request.header.name

(String) Collection of request header names. MATCH and NOT.MATCH accept regexp values. DETECT acts on a keyword and takes as value the qid or the tag of the detection rule that must be allowed on this location.

EQUAL, NOT.EQUAL, MATCH, NOT.MATCH, DETECT

*Example*

Match request header X-Forwarded-For

```
<RuleCondition>
     <subject>
     <![CDATA[request.header.name]]>
     </subject>
     <operator>EQUAL</operator>
     <value>
     <![CDATA[X-Forwarded-For]]>
     </value>
</RuleCondition>
```
request.header.referer

(String) Request referer header value. MATCH and NOT.MATCH accept regexp values.

EQUAL, NOT.EQUAL, MATCH, NOT.MATCH

*Example*

```
Match request header referer 
https://www.domain.com/flow/page?cart=abc&transaction=payment
```

```
<RuleCondition>
     <subject>
     <![CDATA[request.header.referer]]>
     </subject>
     <operator>EQUAL</operator>
     <value>
     <![CDATA[https://www.domain.com/flow/page?cart=abc&transaction=pay
ment]]>
     </value>
</RuleCondition>
```
request.header.user-agent

(String) Request User-Agent header value. MATCH and NOT.MATCH accept regexp values.

EQUAL, NOT.EQUAL, MATCH, NOT.MATCH

*Example*

Match user-agent curl

<RuleCondition> <subject> <![CDATA[request.header.user-agent]]> </subject> <operator>MATCH</operator> <value> <![CDATA[^.\*curl.\*\$]]> </value> </RuleCondition>

request.header.value

(String) Collection of request header values. MATCH and NOT.MATCH accept regexp values. DETECT acts on a keyword and takes as value the qid or the tag of the detection rule that must be allowed on this location.

EQUAL, NOT.EQUAL, MATCH, NOT.MATCH, DETECT

*Example*

Match request header value foo

<RuleCondition> <subject> <![CDATA[request.header.value]]> </subject> <operator>EQUAL</operator> <value> <![CDATA[foo]]> </value> </RuleCondition>

request.method

(List) Request method used

EQUAL, NOT.EQUAL

*Example*

Match request's HTTP method TRACE

<RuleCondition>

```
 <subject>
     <![CDATA[request.method]]>
     </subject>
     <operator>EQUAL</operator>
     <value>
     <![CDATA[TRACE]]>
     </value>
</RuleCondition>
```
request.path

(String) Request URI path. MATCH and NOT.MATCH accept regexp values. DETECT acts on a keyword and takes as value the qid or the tag of the detection rule that must be allowed on this location.

EQUAL, NOT.EQUAL, MATCH, NOT.MATCH, DETECT

*Example*

Match request path /admin/

```
<RuleCondition>
     <subject>
     <![CDATA[request.path]]>
     </subject>
     <operator>EQUAL</operator>
     <value>
     <![CDATA[/admin/]]>
     </value>
</RuleCondition>
```
request.path.extension

(String) Request URI path extension. MATCH and NOT.MATCH accept regexp values.

EQUAL, NOT.EQUAL, MATCH, NOT.MATCH

*Example*

Match request file extension pdf

```
<RuleCondition>
     <subject>
     <![CDATA[request.path.extension]]>
```

```
 </subject>
     <operator>EQUAL</operator>
     <value>
     <![CDATA[pdf]]>
     </value>
</RuleCondition>
```
request.path.length

(Integer) Length of the request URI path. IN-RANGE and NOT.IN-RANGE accept intRange values.

EQUAL, NOT.EQUAL, GREATER, NOT.GREATER, GREATER-EQUAL, NOT.GREATER-EQUAL, LOWER, NOT.LOWER, LOWER-EQUAL, NOT.LOWER-EQUAL, IN-RANGE, NOT.IN-RANGE

*Example*

Match request's path length not exceeding 1000 bytes

```
<RuleCondition>
     <subject>
     <![CDATA[request.path.extension]]>
     </subject>
     <operator>NOT.GREATER</operator>
     <value>
     <![CDATA[1000]]>
     </value>
</RuleCondition>
```
request.protocol

(List) Request protocol used

EQUAL, NOT.EQUAL

*Example*

Match request's HTTP protocol version 1.1

```
<RuleCondition>
     <subject>
     <![CDATA[request.protocol]]>
     </subject>
     <operator>EQUAL</operator>
```
 <value> <![CDATA[HTTP/1.1]]> </value> </RuleCondition>

request.query-string

(String) Request URI query string. MATCH and NOT.MATCH accept regexp values. DETECT acts on a keyword and takes as value the qid or the tag of the detection rule that must be allowed on this location.

EQUAL, NOT.EQUAL, MATCH, NOT.MATCH, DETECT

*Example*

Match request's query-string ?redirect-url=foo&user=admin

```
<RuleCondition>
     <subject>
     <![CDATA[request.query-string]]>
     </subject>
     <operator>EQUAL</operator>
     <value>
     <![CDATA[redirect-url=foo&user=admin]]>
     </value>
</RuleCondition>
```

```
request.query-string.length
```
(Integer) Length of the request URI query string. IN-RANGE and NOT.IN-RANGE accept intRange values.

EQUAL, NOT.EQUAL, GREATER, NOT.GREATER, GREATER-EQUAL, NOT.GREATER-EQUAL, LOWER, NOT.LOWER, LOWER-EQUAL, NOT.LOWER-EQUAL, IN-RANGE, NOT.IN-RANGE

*Example*

Match request query-string length beyond 1000

```
<RuleCondition>
     <subject>
     <![CDATA[request.query-string.length]]>
     </subject>
     <operator>GREATER</operator>
```

```
 <value>
     <![CDATA[1000]]>
     </value>
</RuleCondition>
```
request.query-string.parameter.specialkey

(String) Name of the query string parameter to access. MATCH and NOT.MATCH accept regexp values. DETECT acts on a keyword and takes as value the qid or the tag of the detection rule that must be allowed on this location.

EQUAL, NOT.EQUAL, MATCH, NOT.MATCH, DETECT

*Example*

Match request query-string parameter foo with value equal 1000

```
<RuleCondition>
     <subject>
     <![CDATA[request.query-string.parameter]]>
     </subject>
    <key>
     <![CDATA[foo]]></key> 
    <operator>EQUAL</operator>
    <value>
     <![CDATA[1000]]>
     </value>
</RuleCondition>
```
request.query-string.parameter.name

(String) Collection of request URI parameters. MATCH and NOT.MATCH accept regexp values. DETECT acts on a keyword and takes as value the qid or the tag of the detection rule that must be allowed on this location.

EQUAL, NOT.EQUAL, MATCH, NOT.MATCH, DETECT

*Example*

Match request query-string parameter name foo

```
<RuleCondition>
     <subject>
     <![CDATA[request.query-string.parameter.name]]>
```

```
 </subject>
     <operator>EQUAL</operator>
     <value>
     <![CDATA[foo]]>
     </value>
</RuleCondition>
```
request.query-string.parameter.name.length

(Integer) Length of longest request URI parameter name. IN-RANGE and NOT.IN-RANGE accept intRange values.

EQUAL, NOT.EQUAL, GREATER, NOT.GREATER, GREATER-EQUAL, NOT.GREATER-EQUAL, LOWER, NOT.LOWER, LOWER-EQUAL, NOT.LOWER-EQUAL, IN-RANGE, NOT.IN-RANGE

*Example*

Match request query-string parameter name greater than 10 chars

```
<RuleCondition>
     <subject>
     <![CDATA[request.query-string.parameter.name.length]]>
     </subject>
     <operator>GREATER</operator>
     <value>
    \langle![CDATA[10]]>
     </value>
</RuleCondition>
```
request.query-string.parameter.count

(Integer) Count of request URI parameters. IN-RANGE and NOT.IN-RANGE accept intRange values.

EQUAL, NOT.EQUAL, GREATER, NOT.GREATER, GREATER-EQUAL, NOT.GREATER-EQUAL, LOWER, NOT.LOWER, LOWER-EQUAL, NOT.LOWER-EQUAL, IN-RANGE, NOT.IN-RANGE

#### *Example*

Match request query-string with more than 10 parameters

<RuleCondition> <subject>

*Qualys Web Application Firewall API*

*Custom Rules API*

```
 <![CDATA[request.query-string.parameter.count]]>
     </subject>
     <operator>GREATER</operator>
     <value>
     <![CDATA[10]]>
     </value>
</RuleCondition>
```
request.query-string.parameter.value

(String) The request URI parameters. MATCH and NOT.MATCH accept regexp values. DETECT acts on a keyword and takes as value the qid or the tag of the detection rule that must be allowed on this location.

EQUAL, NOT.EQUAL, MATCH, NOT.MATCH, DETECT

*Example*

Match request parameter value foo

```
<RuleCondition>
     <subject>
     <![CDATA[request.query-string.parameter.value]]>
     </subject>
     <operator>EQUAL</operator>
     <value>
     <![CDATA[foo]]>
     </value>
</RuleCondition>
```
request.query-string.parameter.value.length

(Integer) Length of longest request URI parameter value. IN-RANGE and NOT.IN-RANGE accept intRange values.

EQUAL, NOT.EQUAL, GREATER, NOT.GREATER, GREATER-EQUAL, NOT.GREATER-EQUAL, LOWER, NOT.LOWER, LOWER-EQUAL, NOT.LOWER-EQUAL, IN-RANGE, NOT.IN-RANGE

### *Example*

Match request parameter value length 64

<RuleCondition> <subject>

```
Qualys Web Application Firewall API
                                                          Custom Rules API
     <![CDATA[request.query-string.parameter.value.length]]>
     </subject>
     <operator>EQUAL</operator>
     <value>
     <![CDATA[64]]>
     </value>
</RuleCondition>
```
request.url

(String) Client request URL. MATCH and NOT.MATCH accept regexp values. DETECT acts on a keyword and takes as value the qid or the tag of the detection rule that must be allowed on this location.

EQUAL, NOT.EQUAL, MATCH, NOT.MATCH, DETECT

*Example*

Match request url that is not /foo/bar/resource?param=value

```
<RuleCondition>
     <subject>
     <![CDATA[request.url]]>
     </subject>
     <operator>NOT.EQUAL</operator>
     <value>
     <![CDATA[/foo/bar/resource?param=value]]>
     </value>
</RuleCondition>
```
request.url.length

(Integer) Length of request URL. IN-RANGE and NOT.IN-RANGE accept intRange values.

EQUAL, NOT.EQUAL, GREATER, NOT.GREATER, GREATER-EQUAL, NOT.GREATER-EQUAL, LOWER, NOT.LOWER, LOWER-EQUAL, NOT.LOWER-EQUAL, IN-RANGE, NOT.IN-RANGE

*Example*

Match request url length not exceeding 1000 bytes

<RuleCondition> <subject>

```
 <![CDATA[request.url.length]]>
     </subject>
     <operator>NOT.GREATER</operator>
     <value>
     <![CDATA[1000]]>
     </value>
</RuleCondition>
```
response.code

(Integer) HTTP code of the response. IN-RANGE and NOT.IN-RANGE accept intRange values.

EQUAL, NOT.EQUAL, GREATER, NOT.GREATER, GREATER-EQUAL, NOT.GREATER-EQUAL, LOWER, NOT.LOWER, LOWER-EQUAL, NOT.LOWER-EQUAL, IN-RANGE, NOT.IN-RANGE

*Example*

Match response code 500

```
<RuleCondition>
     <subject>
     <![CDATA[response.code]]>
     </subject>
     <operator>EQUAL</operator>
     <value>
     <![CDATA[500]]>
     </value>
</RuleCondition>
```
response.date

(Date) Date of the response. BETWEEN and NOT.BETWEEN accept dateRange values.

EQUAL, NOT.EQUAL, BETWEEN, NOT.BETWEEN

*Example*

Match response date between 02-04-2017 and 02-08-2017

```
<RuleCondition>
     <subject>
     <![CDATA[response.date]]>
```

```
 </subject>
     <operator>BETWEEN</operator>
     <value>
     <![CDATA[02-04-2017,02-08-2017]]>
     </value>
</RuleCondition>
```
response.duration

(Integer) Duration of the response generation. IN-RANGE and NOT.IN-RANGE accept intRange values.

EQUAL, NOT.EQUAL, GREATER, NOT.GREATER, GREATER-EQUAL, NOT.GREATER-EQUAL, LOWER, NOT.LOWER, LOWER-EQUAL, NOT.LOWER-EQUAL, IN-RANGE, NOT.IN-RANGE

*Example*

Match response duration exceeding 1000 ms

```
<RuleCondition>
     <subject>
     <![CDATA[response.duration]]>
     </subject>
     <operator>GREATER</operator>
     <value>
     <![CDATA[1000]]>
     </value>
</RuleCondition>
```
response.header.specialkey

(String) Access to a specific response header. MATCH and NOT.MATCH accept regexp values. DETECT acts on a keyword and takes as value the qid or the tag of the detection rule that must be allowed on this location.

EQUAL, NOT.EQUAL, MATCH, NOT.MATCH, DETECT

*Example*

Match response header X-Forwarded-For: 8.8.8.8

```
<RuleCondition>
     <subject>
     <![CDATA[response.header]]>
```

```
 </subject>
     <key>
     <![CDATA[X-Forwarded-For]]></key> 
    <operator>EQUAL</operator>
    <value>
     <![CDATA[8.8.8.8]]>
     </value>
</RuleCondition>
```
response.header.content-length

(Integer) Content length of the response. IN-RANGE and NOT.IN-RANGE accept intRange values.

EQUAL, NOT.EQUAL, GREATER, NOT.GREATER, GREATER-EQUAL, NOT.GREATER-EQUAL, LOWER, NOT.LOWER, LOWER-EQUAL, NOT.LOWER-EQUAL, IN-RANGE, NOT.IN-RANGE

*Example*

Match response content-length header greater than 500 bytes

```
<RuleCondition>
     <subject>
     <![CDATA[response.header.content-length]]>
     </subject>
     <operator>GREATER</operator>
     <value>
     <![CDATA[500]]>
     </value>
</RuleCondition>
```
response.header.content-type

(String) Content type of the response. MATCH and NOT.MATCH accept regexp values. DETECT acts on a keyword and takes as value the qid or the tag of the detection rule that must be allowed on this location.

EQUAL, NOT.EQUAL, MATCH, NOT.MATCH, DETECT

*Example*

Match responses with application/json content

<RuleCondition>

```
 <subject>
     <![CDATA[response.header.content-type]]>
     </subject>
     <operator>EQUAL</operator>
     <value>
     <![CDATA[application/json]]>
     </value>
</RuleCondition>
```
response.header.cookie.specialkey

(String) Access to the value of a specific response cookie. MATCH and NOT.MATCH accept regexp values. DETECT acts on a keyword and takes as value the qid or the tag of the detection rule that must be allowed on this location.

EQUAL, NOT.EQUAL, MATCH, NOT.MATCH, DETECT

*Example*

Match response cookie JSESSID=1234

```
<RuleCondition>
     <subject>
     <![CDATA[response.header.cookie]]>
     </subject>
    <key>
     <![CDATA[JSESSID]]></key> 
    <operator>EQUAL</operator>
    <value>
     <![CDATA[1234]]>
     </value>
</RuleCondition>
```
response.header.cookie.name

(String) Collection of response header cookies names. MATCH and NOT.MATCH accept regexp values. DETECT acts on a keyword and takes as value the qid or the tag of the detection rule that must be allowed on this location.

EQUAL, NOT.EQUAL, MATCH, NOT.MATCH, DETECT

*Example*

Match response cookie JSESSID

```
<RuleCondition>
     <subject>
     <![CDATA[response.header.cookie.name]]>
     </subject>
     <operator>EQUAL</operator>
     <value>
     <![JSESSID]]>
     </value>
</RuleCondition>
```
response.header.cookie.value

(String) Collection of response header cookies values. MATCH and NOT.MATCH accept regexp values. DETECT acts on a keyword and takes as value the qid or the tag of the detection rule that must be allowed on this location.

EQUAL, NOT.EQUAL, MATCH, NOT.MATCH, DETECT

*Example*

Match response cookie value 1234

<RuleCondition>

```
 <subject>
     <![CDATA[response.header.cookie.value]]>
     </subject>
     <operator>EQUAL</operator>
     <value>
     <![1234]]>
     </value>
</RuleCondition>
```
response.header.line.length

(Integer) Length of the response line. IN-RANGE and NOT.IN-RANGE accept intRange values.

EQUAL, NOT.EQUAL, GREATER, NOT.GREATER, GREATER-EQUAL, NOT.GREATER-EQUAL, LOWER, NOT.LOWER, LOWER-EQUAL, NOT.LOWER-EQUAL, IN-RANGE, NOT.IN-RANGE

*Example*

*Qualys Web Application Firewall API*

*Custom Rules API*

Match response header length not greater than 64 bytes

```
<RuleCondition>
     <subject>
     <![CDATA[response.header.line.length]]>
     </subject>
     <operator>NOT.GREATER</operator>
     <value>
    \langle [[64]] >
     </value>
</RuleCondition>
```
response.header.name

(String) Collection of response header names. MATCH and NOT.MATCH accept regexp values. DETECT acts on a keyword and takes as value the qid or the tag of the detection rule that must be allowed on this location.

EQUAL, NOT.EQUAL, MATCH, NOT.MATCH, DETECT

*Example*

Match response header X-Forwarded-For

```
<RuleCondition>
     <subject>
     <![CDATA[response.header.name]]>
     </subject>
     <operator>EQUAL</operator>
     <value>
     <![X-Forwarded-For]]>
     </value>
</RuleCondition>
```
response.header.value

(String) Collection of response header values. MATCH and NOT.MATCH accept regexp values. DETECT acts on a keyword and takes as value the qid or the tag of the detection rule that must be allowed on this location.

EQUAL, NOT.EQUAL, MATCH, NOT.MATCH, DETECT

*Example*

Match response header value foo

```
<RuleCondition>
     <subject>
     <![CDATA[response.header.value]]>
     </subject>
     <operator>EQUAL</operator>
     <value>
     <![foo]]>
     </value>
</RuleCondition>
```
response.time

(Time) Time of the response. BETWEEN and NOT.BETWEEN accept timeRange values.

EQUAL, NOT.EQUAL, BETWEEN, NOT.BETWEEN

*Example*

Match response time between 08:00 and 19:00

```
<RuleCondition>
     <subject>
     <![CDATA[response.time]]>
     </subject>
     <operator>BETWEEN</operator>
     <value>
     <![08:00,19:00]]>
     </value>
</RuleCondition>
```
response.protocol

(List) Protocol of the response

EQUAL, NOT.EQUAL

*Example*

Match response's HTTP protocol version 1.1

```
<RuleCondition>
     <subject>
     <![CDATA[response.protocol]]>
     </subject>
```

```
 <operator>EQUAL</operator>
     <value>
     <![HTTP/1.1]]>
     </value>
</RuleCondition>
```
transaction.date

(Date) Date of transaction. BETWEEN and NOT.BETWEEN accept dateRange values.

EQUAL, NOT.EQUAL, BETWEEN, NOT.BETWEEN

*Example*

Match transaction date between 02-04-2017 and 02-08-2017

```
<RuleCondition>
     <subject>
     <![CDATA[transaction.date]]>
     </subject>
     <operator>BETWEEN</operator>
     <value>
     <![02-04-2017,02-08-2017]>
     </value>
</RuleCondition>
```
transaction.day

(List) Day of transaction

EQUAL, NOT.EQUAL

*Example*

Match transaction day Sunday

```
<RuleCondition>
     <subject>
     <![CDATA[transaction.day]]>
     </subject>
     <operator>EQUAL</operator>
     <value>
     <![Sunday]>
     </value>
```
### </RuleCondition>

transaction.duration

(Integer) Duration of the full transaction. IN-RANGE and NOT.IN-RANGE accept intRange values.

EQUAL, NOT.EQUAL, GREATER, NOT.GREATER, GREATER-EQUAL, NOT.GREATER-EQUAL, LOWER, NOT.LOWER, LOWER-EQUAL, NOT.LOWER-EQUAL, IN-RANGE, NOT.IN-RANGE

### *Example*

Match transation duration exceeding 1000 ms

```
<RuleCondition>
     <subject>
     <![CDATA[transaction.duration]]>
     </subject>
     <operator>GREATER</operator>
     <value>
    \langle | [1000] >
     </value>
</RuleCondition>
```
transaction.time

(Time) Time of transaction. BETWEEN and NOT.BETWEEN accept timeRange values.

EQUAL, NOT.EQUAL, BETWEEN, NOT.BETWEEN.

*Example*

Match transaction time between 08:00 and 19:00

```
<RuleCondition>
     <subject>
     <![CDATA[transaction.date]]>
     </subject>
     <operator>BETWEEN</operator>
     <value>
     <![08:00,19:00]>
     </value>
</RuleCondition>
```
# Clusters API

# Current cluster count

/qps/rest/2.0/count/waf/cluster

[GET]

Returns the total number of WAF clusters in the user's account.

Permissions required - Managers with full scope. Other users must have WAF module enabled, "API ACCESS" permission, "Manage WAFs" permission, and clusters licensed for WAF and within the user's scope.

Input Parameters

No input elements are available.

Sample

### API request

```
curl -u "USERNAME:PASSWORD" -X "GET" -H "Content-Type: text/xml" 
"https://qualysapi.qualys.com/qps/rest/2.0/count/waf/cluster"
```
### Response

```
<?xml version="1.0" encoding="UTF-8"?>
<ServiceResponse xmlns:xsi="http://www.w3.org/2001/XMLSchema-instance" 
xsi:noNamespaceSchemaLocation="https://qualysapi.qualys.com/qps/
xsd/2.0/waf/cluster.xsd">
   <responseCode>SUCCESS</responseCode>
   <count>52</count>
</ServiceResponse>
```
## XSD

[<platform API server>/](#page-7-0)qps/xsd/2.0/waf/cluster.xsd

# Get details on a cluster

/qps/rest/2.0/get/waf/cluster/<id>

[GET]

Returns details about a specific WAF cluster in the user's account. Want to find a cluster ID to use as input? See [Search clusters.](#page-316-0)

Permissions required - Managers with full scope. Other users must have WAF module enabled, "API ACCESS" permission, "Manage WAFs" permission, and clusters licensed for WAF and within the user's scope.

Input Parameters

The element "id" (Integer) is required, where "id" identifies the cluster ID of interest.

Sample

### API request

```
curl -u "USERNAME:PASSWORD" -X "GET" -H "Content-Type: text/xml" 
"https://qualysapi.qualys.com/qps/rest/2.0/get/waf/cluster/25401"
```
### Response

```
<?xml version="1.0" encoding="UTF-8"?>
<ServiceResponse xmlns:xsi="http://www.w3.org/2001/XMLSchema-instance" 
xsi:noNamespaceSchemaLocation="http://qualysapi.qualys.com/qps/xsd/2.0
/waf/cluster.xsd">
   <responseCode>SUCCESS</responseCode>
   <count>1</count>
   <data>
     <Cluster>
       <id>25401</id>
       <uuid>7de38215-a9e3-4855-8566-d9b369a92756</uuid>
       <name><![CDATA[Site1]]></name>
       <description><![CDATA[Manage all Appliances from 
Montlegun]]></description>
       <errorResponse>
```
*Clusters API*

```
 <redirect>
     <url>https://www.domain.com/resturl.html</url>
     <status>302</status>
   </redirect>
 </errorResponse>
 <trustedIPs>
   <string>1.2.3.5</string>
   <string>1.2.3.6/23</string>
 </trustedIPs> 
 <updateSchedule>
   <enabled>true</enabled>
   <weekDays>MON,THU</weekDays>
   <startTime>23</startTime>
   <timezone>
       <code>Asia/Aden</code>
       <offset>+03:00</offset>
   </timezone>
   <freezeEndDate>2018-02-28</freezeEndDate>
   <nextUpgradeDate>2018-03-01T23:00:00Z</nextUpgradeDate>
 </updateSchedule> 
 <owner>
   <id>3989443</id>
   <username>john_doe</username>
   <firstname>John</firstname>
   <lastname>Doe</lastname>
 </owner>
 <created>2017-07-25T09:35:01Z</created>
 <createdBy>
   <id>3989443</id>
   <username>john_doe</username>
   <firstname>John</firstname>
   <lastname>Doe</lastname>
 </createdBy>
 <updated>2017-07-25T10:11:13Z</updated>
 <updatedBy>
   <id>3989442</id>
   <username>john_doe</username>
   <firstname>John</firstname>
   <lastname>Doe</lastname>
 </updatedBy>
 <token><![CDATA[C190F3A8-08FA-46DD-BB16-EB14ECC47606]]></token>
 <syncDate>2017-07-25T10:22:30Z</syncDate>
 <status>DEGRADED</status>
 <deploymentStatus>SUCCESS</deploymentStatus>
 <deployed>2017-10-23T09:22:34Z</deployed>
```

```
 <appliances>
         <Appliance>
           <id>15802</id>
           <uuid>580c5d0f-b80b-452d-a345-0ee1526fe88f</uuid>
           <name><![CDATA[580C5D0F-B80B-452D-A345-
0EE1526FE88F]]></name>
         </Appliance>
         <Appliance>
           <id>15803</id>
           <uuid>6c5844e9-86f5-418e-90d5-b0201123bf13</uuid>
           <name><![CDATA[6C5844E9-86F5-418E-90D5-
B0201123BF13]]></name>
         </Appliance>
       </appliances>
       <tags>
         <Tag>
           <id>10256057</id>
           <name><![CDATA[KIDS]]></name>
         </Tag>
       </tags>
     </Cluster>
   </data>
</ServiceResponse>
```
# XSD

[<platform API server>/](#page-7-0)qps/xsd/2.0/waf/cluster.xsd

# <span id="page-316-0"></span>Search clusters

/qps/rest/2.0/search/waf/cluster

[POST]

Finds WAF clusters in the user's account matching the search criteria.

Permissions required - Managers with full scope. Other users must have WAF module enabled, "API ACCESS" permission, "Manage WAFs" permission, and clusters licensed for WAF and within the user's scope.

### Input Parameters

Allowed input elements are listed below. The associated data type for each element appears in parentheses. These elements are optional and act as filters. When multiple elements are specified, parameters are combined using a logical AND. All dates must be entered in UTC date/time format.

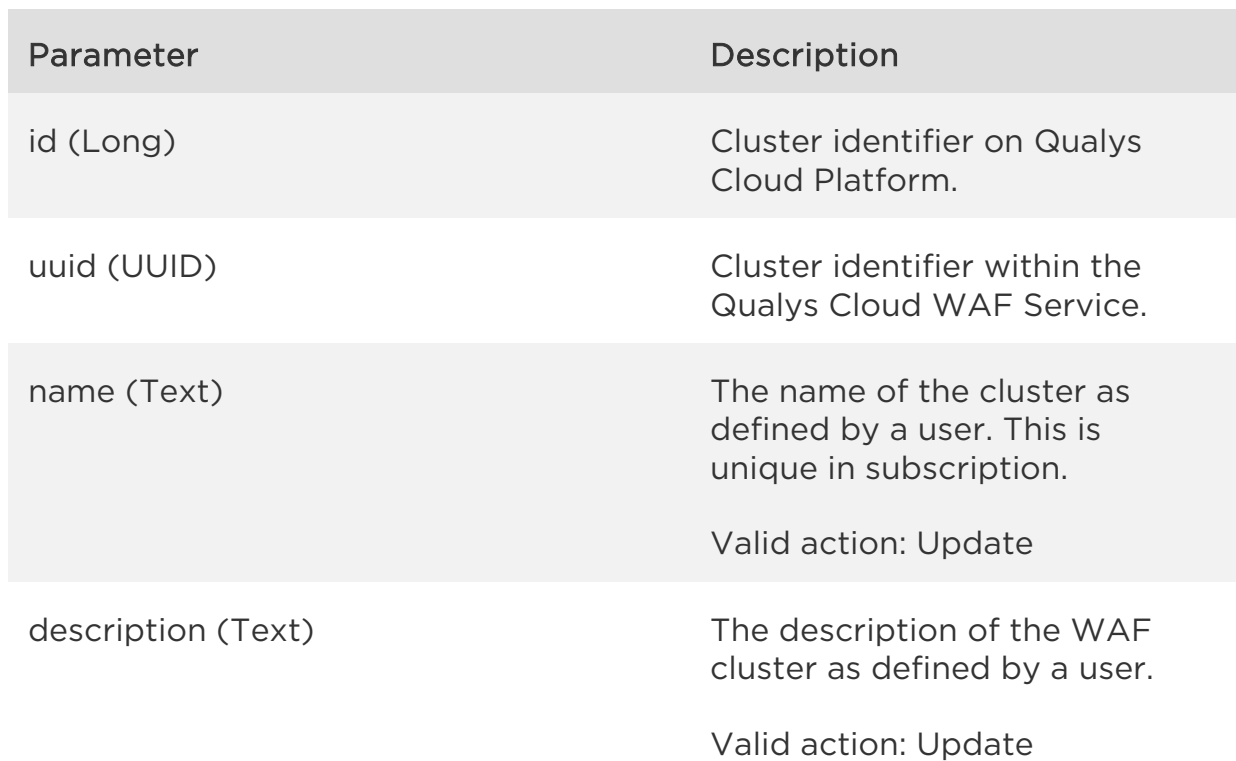

[Supported filter](#page-20-0) operators

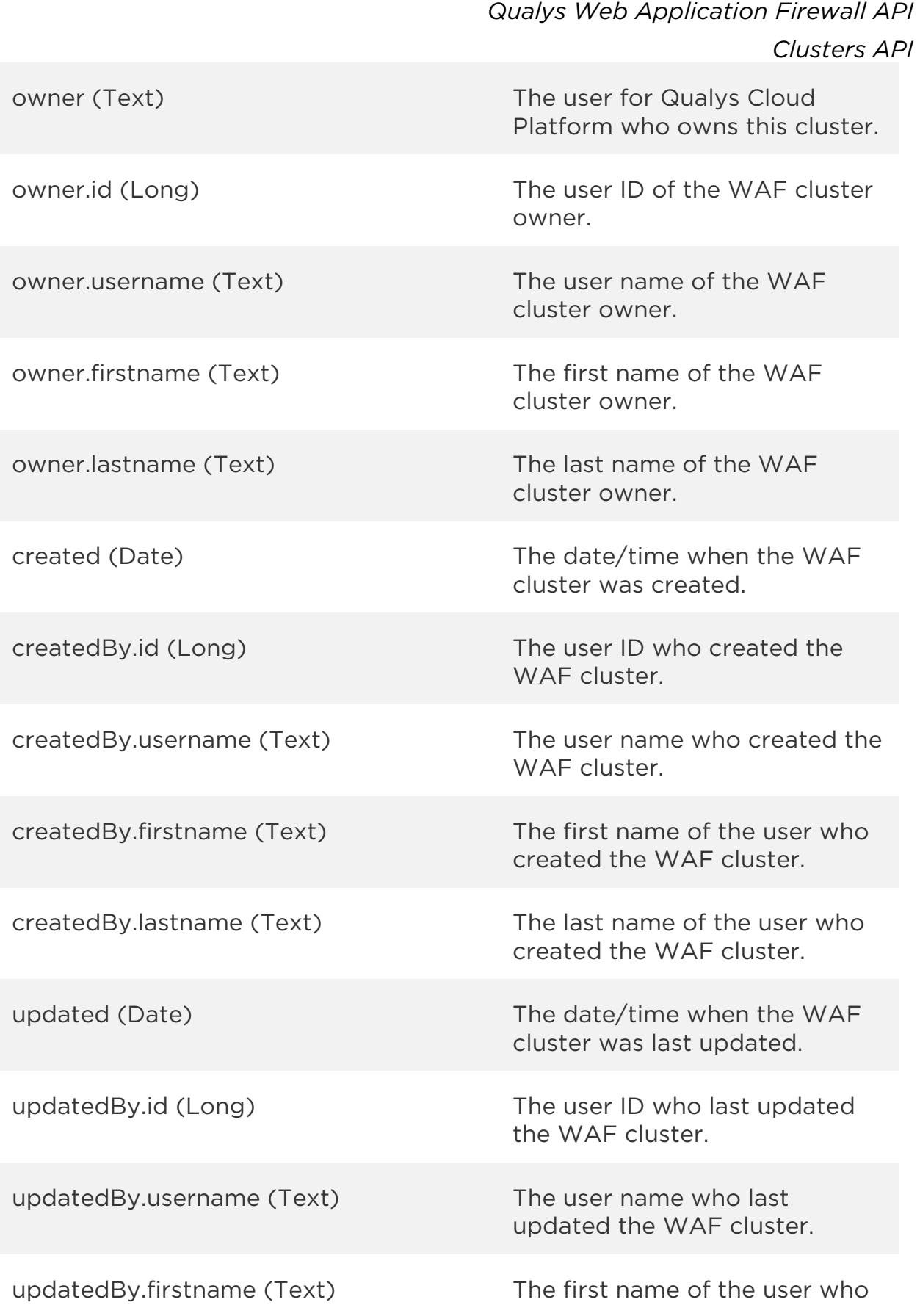

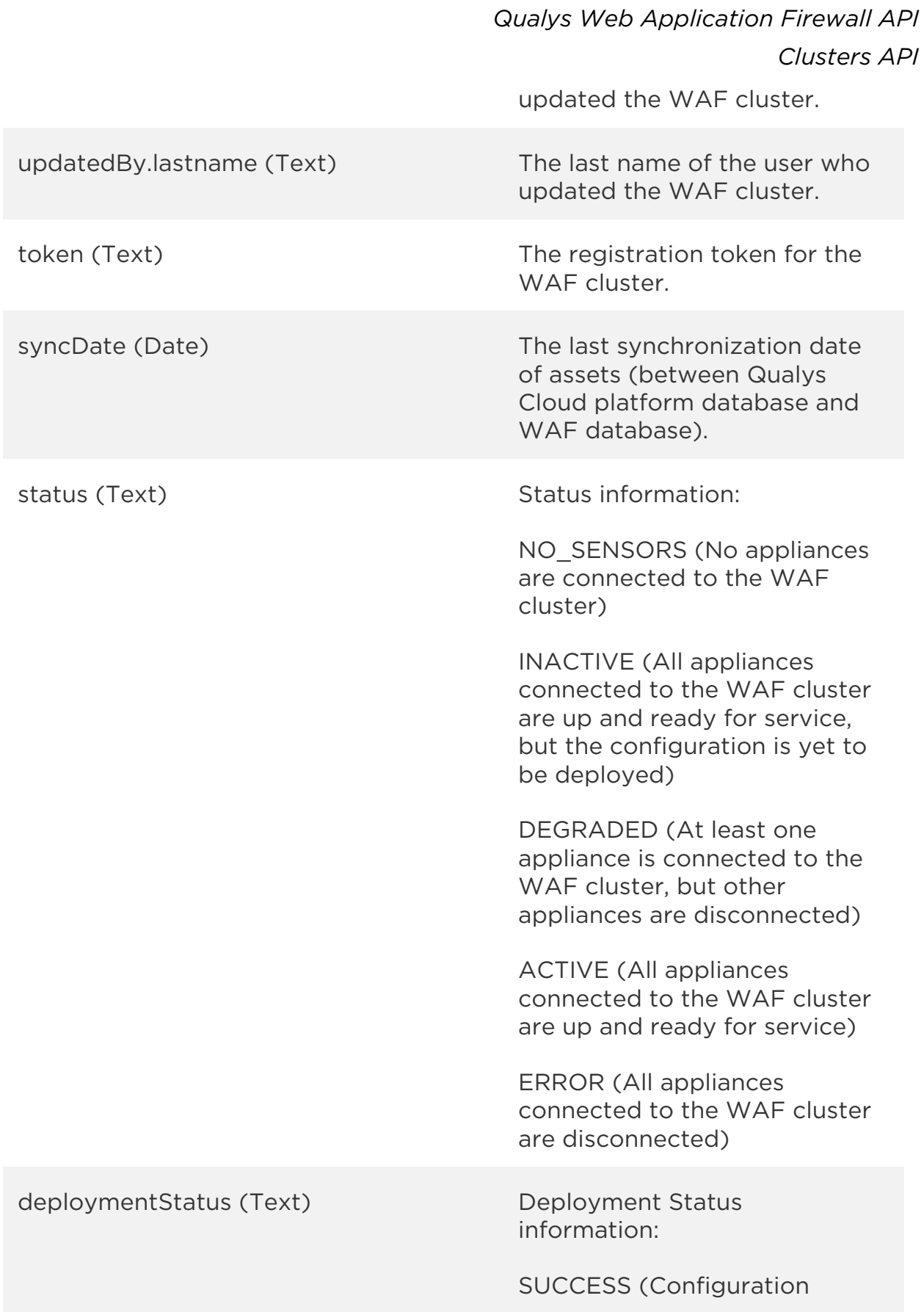

*Qualys Web Application Firewall API Clusters API* deployment was successful on all appliances in a cluster) PENDING\_DEPLOY (Configuration deployment has been requested but not yet started) FAILURE (Configuration deployment has failed on all appliances in a cluster) PARTIAL (Configuration deployment was successful on some appliances but failed on other appliances in a cluster) IN\_PROGRESS (Configuration deployment is in progress on all appliances in a cluster) UNUSED (Web application is not deployed on any WAF cluster, or the Web application is deployed on a cluster having no appliances registered to it) deployed (Date) The last deployment date of the cluster. errorResponse.action (Text) Error Response behavior (block, redirect, custom response) when a request is not routable. errorResponse.redirect.url (Text) Empty or a valid URL used to redirect web client when request cannot be routed to any known web application. errorResponse.redirect.status (Long) A valid redirection HTTP code (301/302) used to redirect web

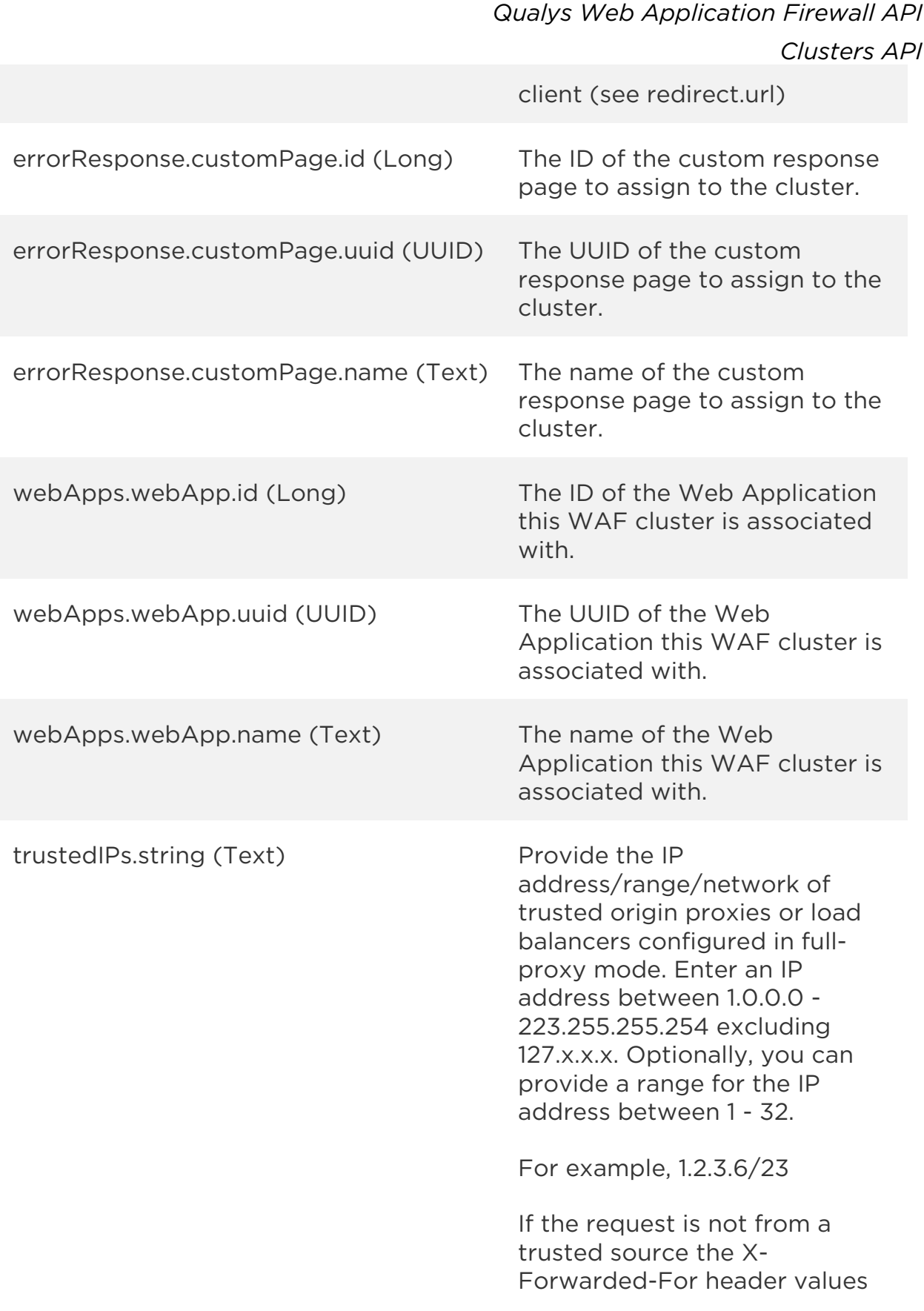

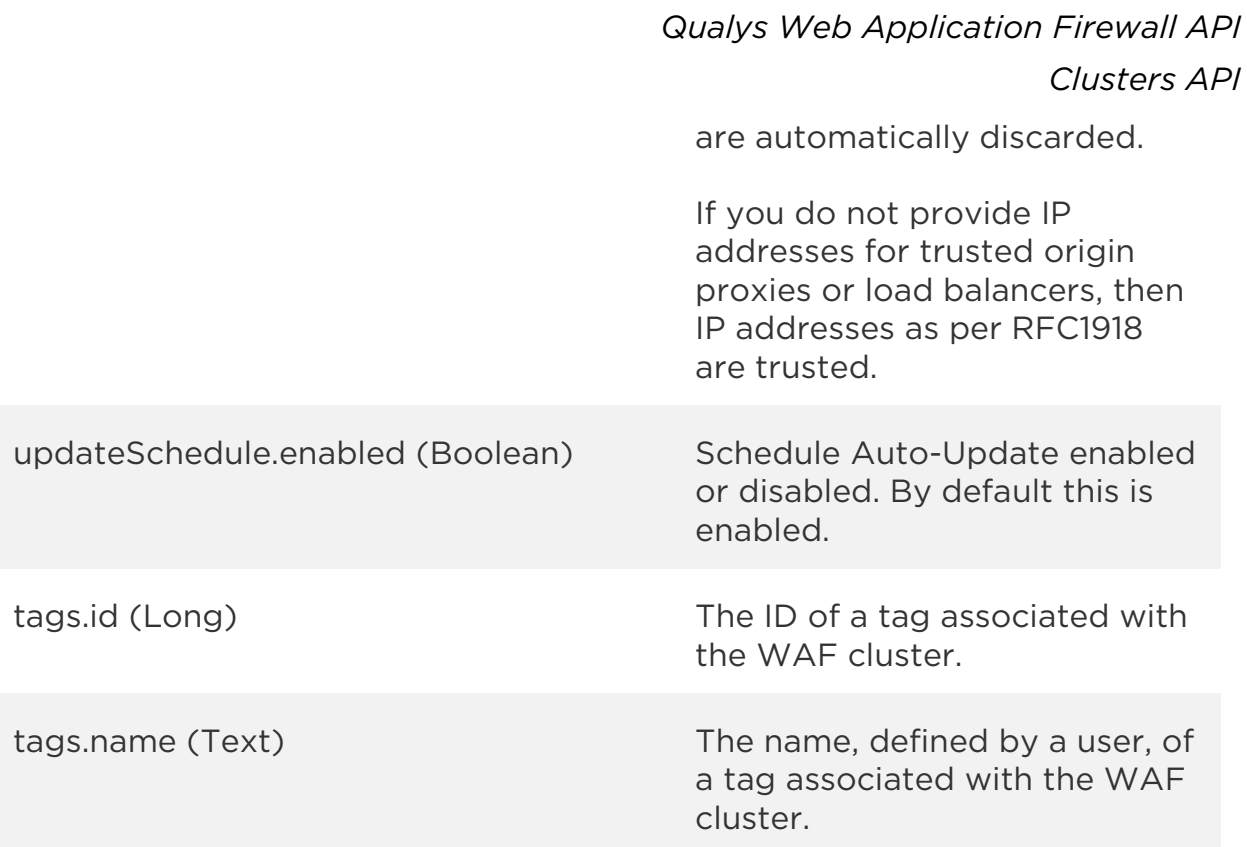

### Sample

### API request

```
curl -u "USERNAME:PASSWORD" -H "content-type: text/xml" -X "POST"
--data-binary @file.xml
"https://qualysapi.qualys.com/qps/rest/2.0/search/waf/cluster"
```
Note: "file.xml" contains the request POST data.

#### Request POST data

```
<?xml version="1.0" encoding="UTF-8"?>
<ServiceRequest>
   <filters>
     <Criteria field="name" operator="EQUALS">Site1</Criteria>
     <Criteria field="errorResponse.redirect.url" 
operator="CONTAINS">site1</Criteria>
   </filters>
</ServiceRequest>
```
#### Response

*Clusters API*

```
<?xml version="1.0" encoding="UTF-8"?>
<ServiceResponse xmlns:xsi="http://www.w3.org/2001/XMLSchema-instance" 
xsi:noNamespaceSchemaLocation="http://qualysapi.qualys.com/qps/xsd/2.0
/waf/cluster.xsd">
   <responseCode>SUCCESS</responseCode>
   <count>1</count>
   <hasMoreRecords>false</hasMoreRecords>
   <data>
     <Cluster>
       <id>25401</id>
       <uuid>7de38215-a9e3-4855-8566-d9b369a92756</uuid>
       <name><![CDATA[Site1]]></name>
       <description><![CDATA[Manage all Appliances from 
Site1]]></description>
       <errorResponse>
         <redirect>
           <url>https://www.domain.com/resturl.html</url>
           <status>302</status>
         </redirect>
       </errorResponse>
       <trustedIPs>
         <string>1.2.3.5</string>
         <string>1.2.3.6/23</string>
       </trustedIPs> 
       <updateSchedule>
         <enabled>true</enabled>
         <weekDays>MON,THU</weekDays>
         <startTime>23</startTime>
         <timezone>
             <code>Asia/Aden</code>
             <offset>+03:00</offset>
         </timezone>
         <freezeEndDate>2018-02-28</freezeEndDate>
         <nextUpgradeDate>2018-03-01T23:00:00Z</nextUpgradeDate>
       </updateSchedule> 
       <owner>
         <id>3989443</id>
         <username>john_doe</username>
         <firstname>John</firstname>
         <lastname>Doe</lastname>
       </owner>
       <created>2017-07-25T09:35:01Z</created>
       <createdBy>
         <id>3989443</id>
         <username>john_doe</username>
```
*Clusters API*

```
 <firstname>John</firstname>
         <lastname>Doe</lastname>
       </createdBy>
       <updated>2017-07-25T10:11:13Z</updated>
       <updatedBy>
         <id>3989442</id>
         <username>john_doe</username>
         <firstname>John</firstname>
         <lastname>Doe</lastname>
       </updatedBy>
       <token><![CDATA[C190F3A8-08FA-46DD-BB16-EB14ECC47606]]></token>
       <syncDate>2017-07-25T10:52:30Z</syncDate>
       <status>DEGRADED</status>
       <deploymentStatus>SUCCESS</deploymentStatus>
       <deployed>2017-10-23T09:22:34Z</deployed>
       <appliances>
         <Appliance>
           <id>15802</id>
            <uuid>580c5d0f-b80b-452d-a345-0ee1526fe88f</uuid>
            <name><![CDATA[580C5D0F-B80B-452D-A345-
0EE1526FE88F]]></name>
         </Appliance>
         <Appliance>
           <id>15803</id>
            <uuid>6c5844e9-86f5-418e-90d5-b0201123bf13</uuid>
            <name><![CDATA[6C5844E9-86F5-418E-90D5-
B0201123BF13]]></name>
         </Appliance>
       </appliances>
       <tags>
         <Tag>
            <id>10256057</id>
            <name><![CDATA[KIDS]]></name>
        \langleTag\rangle </tags>
     </Cluster>
   </data>
</ServiceResponse>
       <tags>
         <Tag>
            <id>7530430</id>
            <name><![CDATA[Cloud Agent]]></name>
        \langleTag\rangle </tags>
       <description><![CDATA[Cluster description added]]></description>
```
```
<redirectUrl>http://mydomain.com</redirectUrl>
       <httpErrorCode>302</httpErrorCode>
     </Cluster>
   </data>
</ServiceResponse>
```
XSD

[<platform API server>/](#page-7-0)qps/xsd/2.0/waf/cluster.xsd

*Qualys Web Application Firewall API Clusters API*

# Search clusters

/qps/rest/2.0/create/waf/cluster

[POST]

Create a WAF cluster.

Permissions required - Managers with full scope. Other users must have WAF module enabled, "API ACCESS" permission, "Manage WAFs" permission, and clusters licensed for WAF and within the user's scope.

Input Parameters

Allowed input elements are listed below. The associated data type for each element appears in parentheses.

#### [Supported filter operators](#page-20-0)

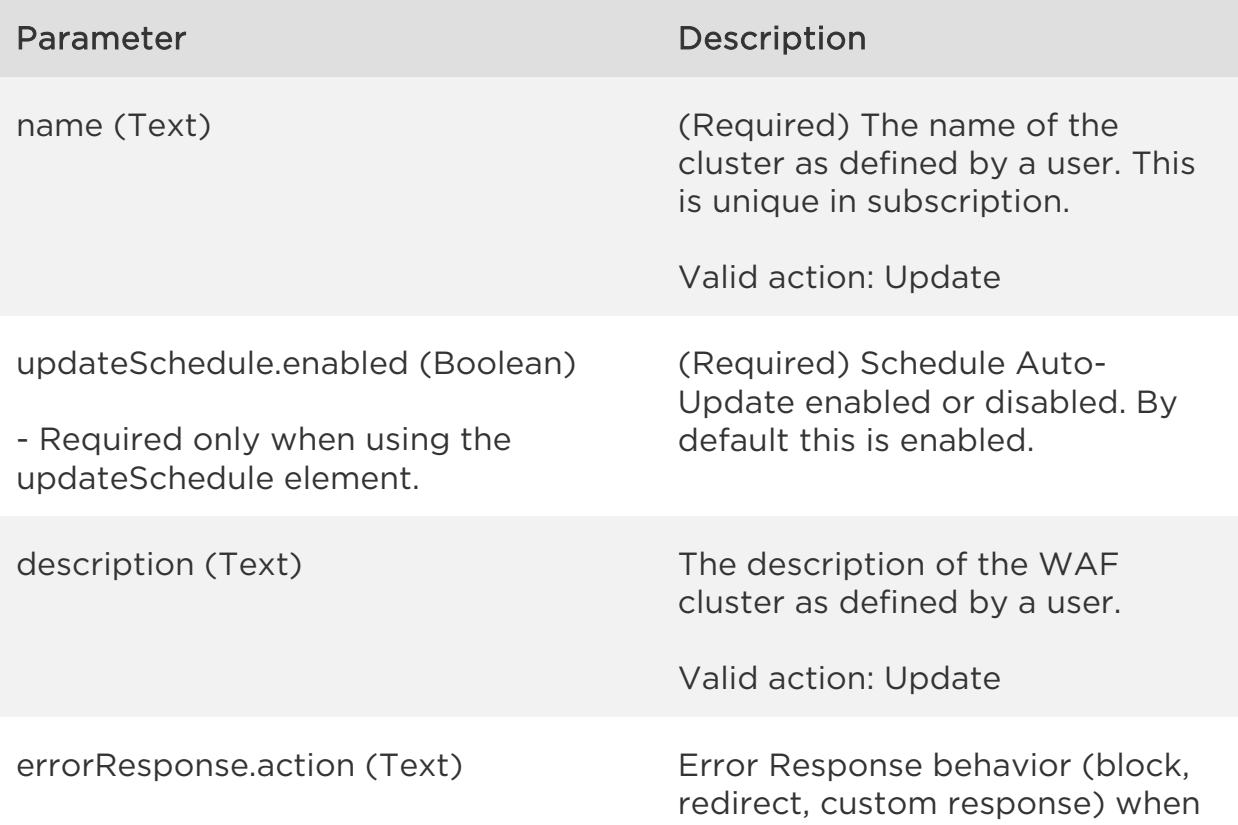

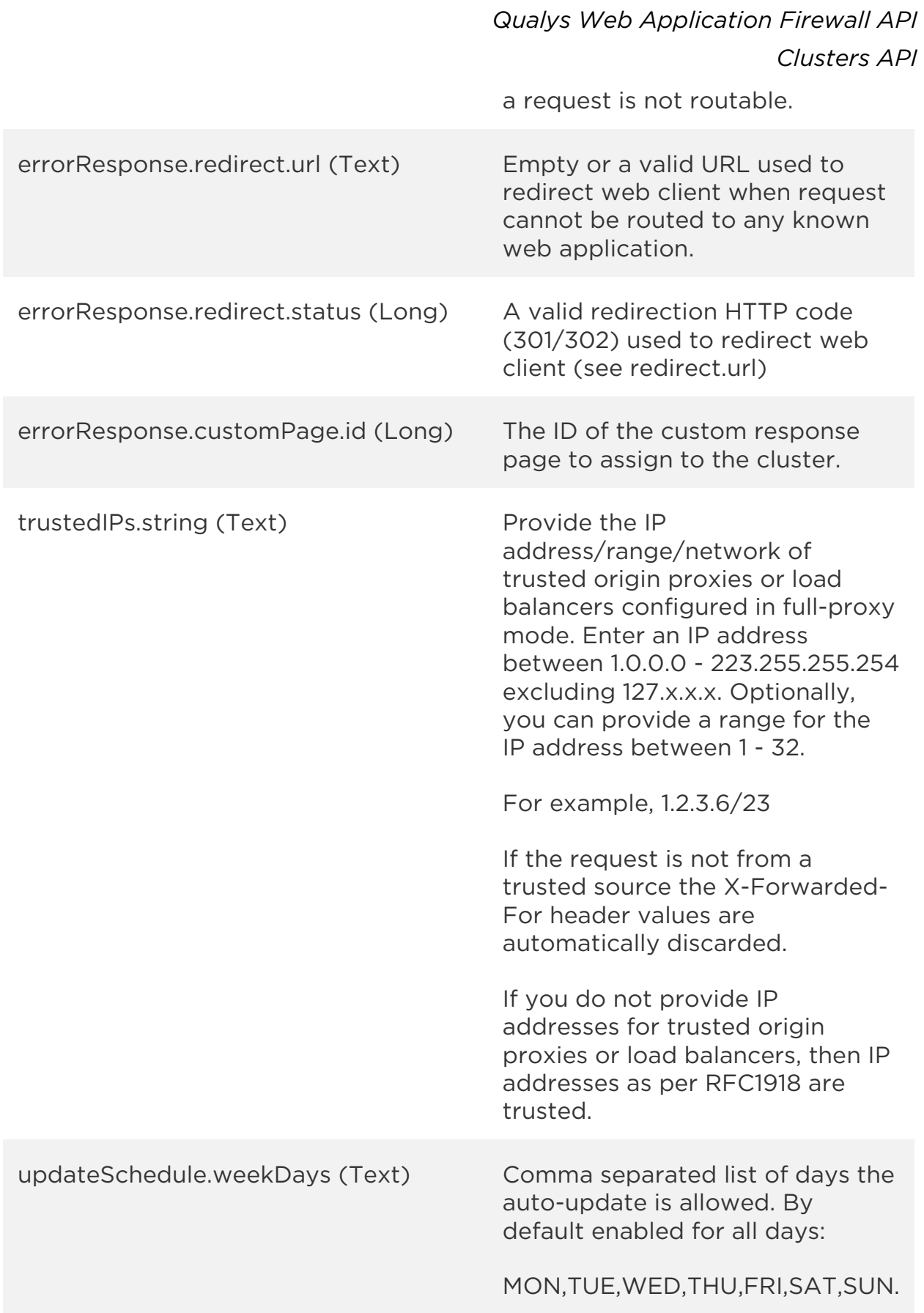

*Qualys Web Application Firewall API*

*Clusters API*

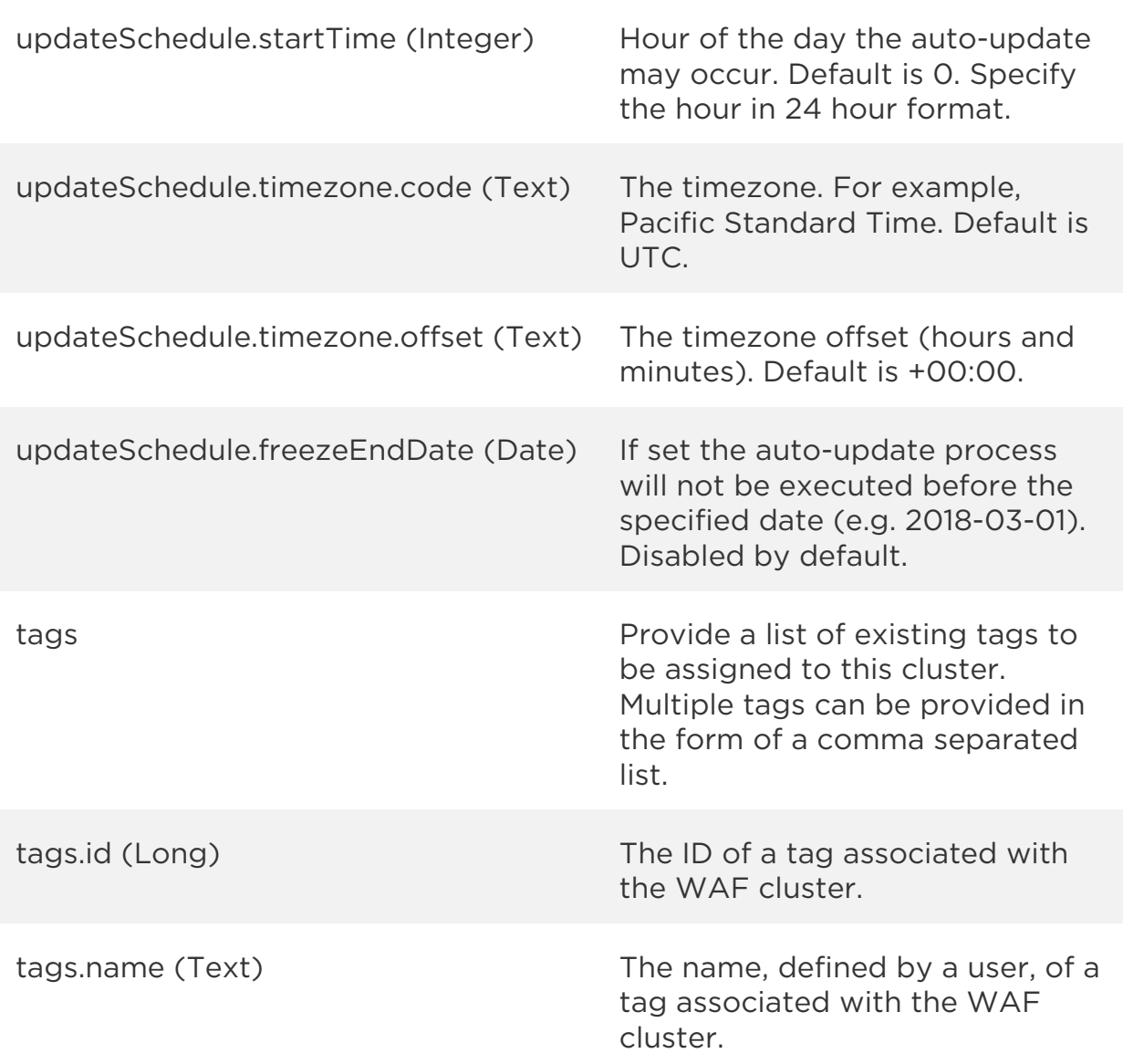

### Sample

### API request

```
curl -u "USERNAME:PASSWORD" -H "content-type: text/xml" -X "POST"
--data-binary @file.xml
"https://qualysapi.qualys.com/qps/rest/2.0/create/waf/cluster"
```
Note: "file.xml" contains the request POST data.

# Request POST data

```
<?xml version="1.0" encoding="UTF-8"?>
<ServiceRequest>
   <data>
     <Cluster>
       <name>Site1</name>
       <description>Manage all Appliances from Site1</description>
       <errorResponse>
         <redirect>
           <url>https://www.domain.com/resturl.html</url>
           <status>302</status>
         </redirect>
       </errorResponse>
       <trustedIPs>
         <string>1.2.3.5</string>
         <string>1.2.3.6/23</string>
       </trustedIPs>
       <updateSchedule>
         <enabled>true</enabled>
         <weekDays>MON,THU</weekDays>
         <startTime>23</startTime>
         <timezone>
             <code>Asia/Aden</code>
             <offset>+03:00</offset>
         </timezone>
         <freezeEndDate>2018-02-28</freezeEndDate>
       </updateSchedule>
     </Cluster>
   </data>
</ServiceRequest>
```

```
<?xml version="1.0" encoding="UTF-8"?>
<ServiceResponse xmlns:xsi="http://www.w3.org/2001/XMLSchema-instance" 
xsi:noNamespaceSchemaLocation="http://qualysapi.qualys.com/qps/xsd/2.0
/waf/cluster.xsd">
   <responseCode>SUCCESS</responseCode>
   <count>1</count>
   <data>
     <Cluster>
       <id>25401</id>
       <uuid>7de38215-a9e3-4855-8566-d9b369a92756</uuid>
       <name><![CDATA[Site1]]></name>
       <description><![CDATA[Manage all Appliances from 
Site1]]></description>
```
*Clusters API*

```
 <errorResponse>
       <redirect>
         <url>https://www.domain.com/resturl.html</url>
         <status>302</status>
       </redirect>
     </errorResponse>
     <trustedIPs>
       <string>1.2.3.5</string>
       <string>1.2.3.6/23</string>
     </trustedIPs>
     <updateSchedule>
       <enabled>true</enabled>
       <weekDays>MON,THU</weekDays>
       <startTime>23</startTime>
       <timezone>
           <code>Asia/Aden</code>
           <offset>+03:00</offset>
       </timezone>
       <freezeEndDate>2018-02-28</freezeEndDate>
       <nextUpgradeDate>2018-03-01T23:00:00Z</nextUpgradeDate>
     </updateSchedule>
     <owner>
       <id>3989443</id>
       <username>john_doe</username>
       <firstname>John</firstname>
       <lastname>Doe</lastname>
     </owner>
     <created>2017-07-25T09:35:01Z</created>
     <createdBy>
       <id>3989443</id>
       <username>john_doe</username>
       <firstname>John</firstname>
       <lastname>Doe</lastname>
     </createdBy>
     <updated>2017-07-25T09:35:01Z</updated>
     <updatedBy>
       <id>3989443</id>
       <username>john_doe</username>
       <firstname>John</firstname>
       <lastname>Doe</lastname>
     </updatedBy>
     <token><![CDATA[C190F3A8-08FA-46DD-BB16-EB14ECC47606]]></token>
     <status>NO_SENSORS</status>
  </Cluster>
 </data>
```
</ServiceResponse>

XSD

[<platform API server>/](#page-7-0)qps/xsd/2.0/waf/cluster.xsd

*Qualys Web Application Firewall API Clusters API*

# Update cluster

/qps/rest/2.0/update/waf/cluster/<id>

# [POST]

Update a WAF cluster in the user's account. You can update all fields except tag ID and tag name.

Permissions required - Managers with full scope. Other users must have WAF module enabled, "API ACCESS" permission, "Manage WAFs" permission, and clusters licensed for WAF and within the user's scope.

### Input Parameters

The "id" (Long) element is required. This identifies the cluster you want to update.

Optional input elements are listed below. The associated data type for each element appears in parentheses.

#### [Supported filter operators](#page-20-0)

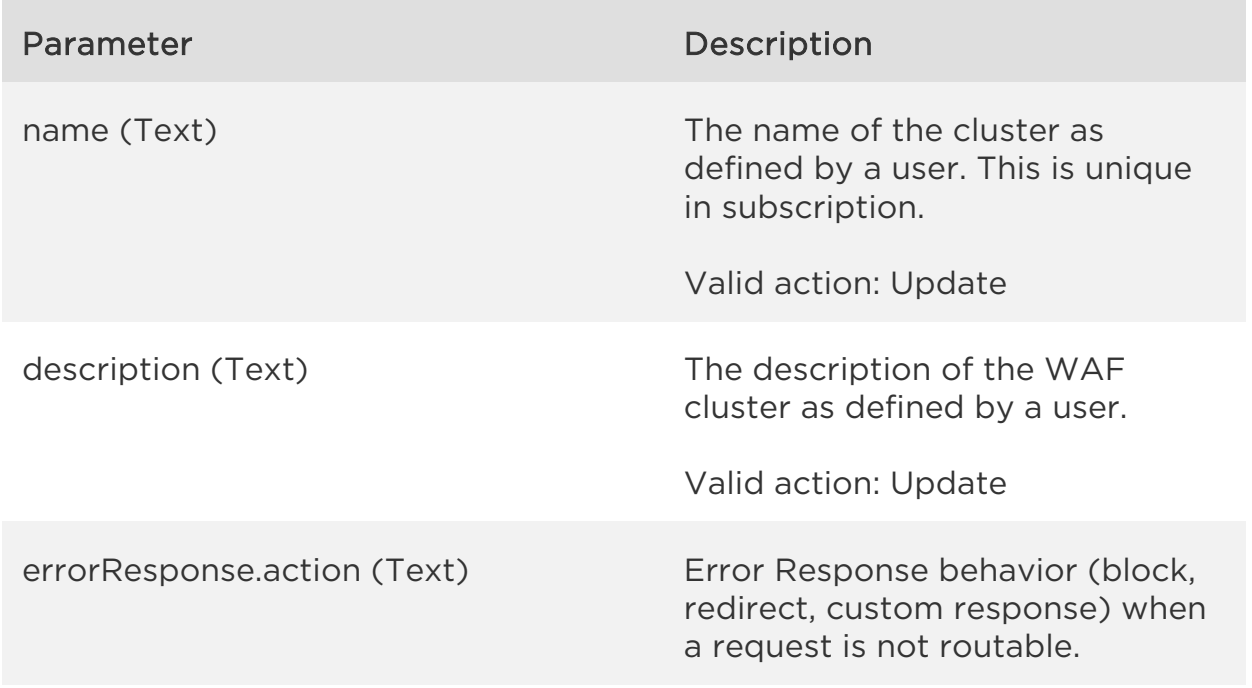

*Qualys Web Application Firewall API Clusters API*

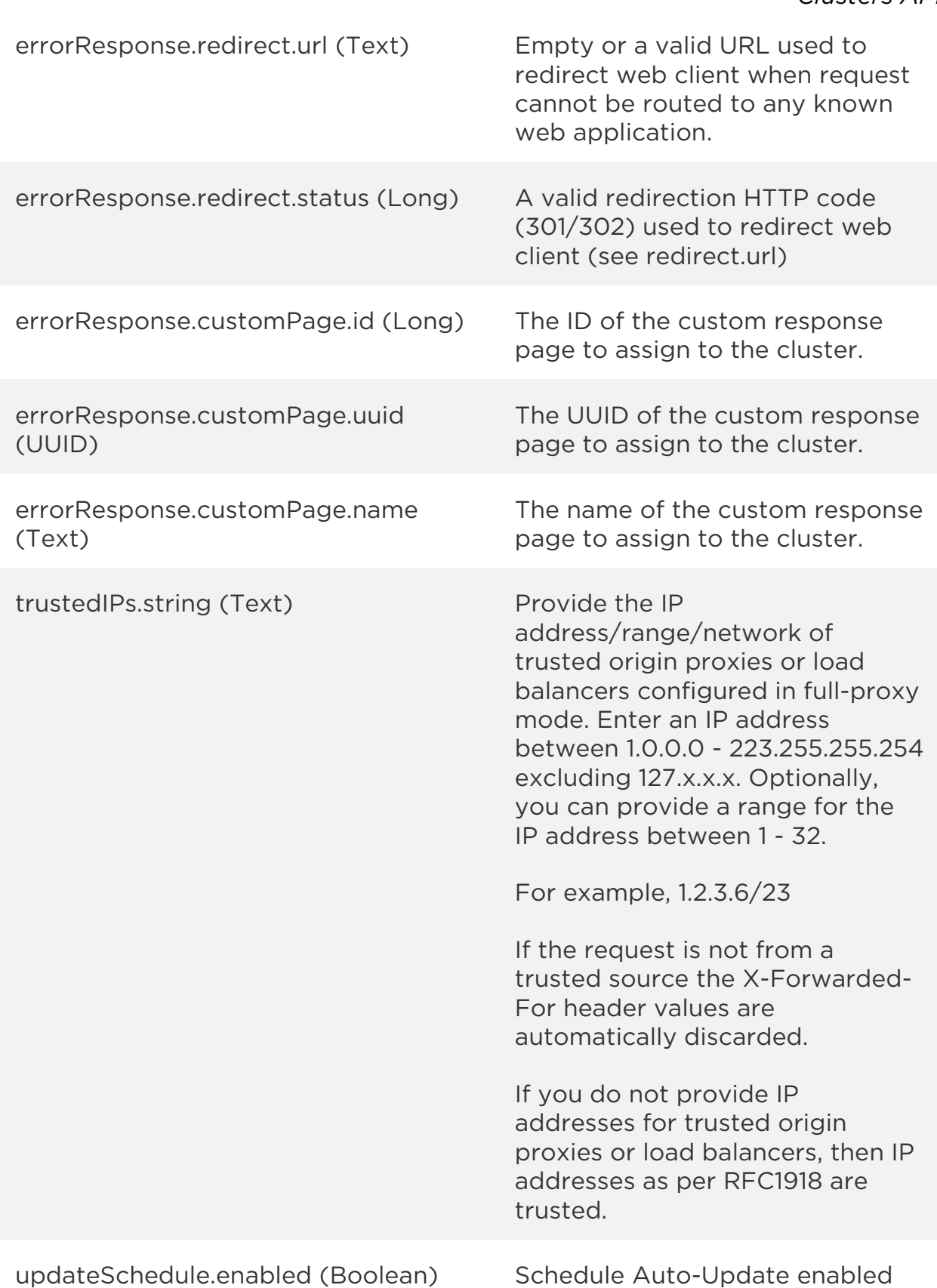

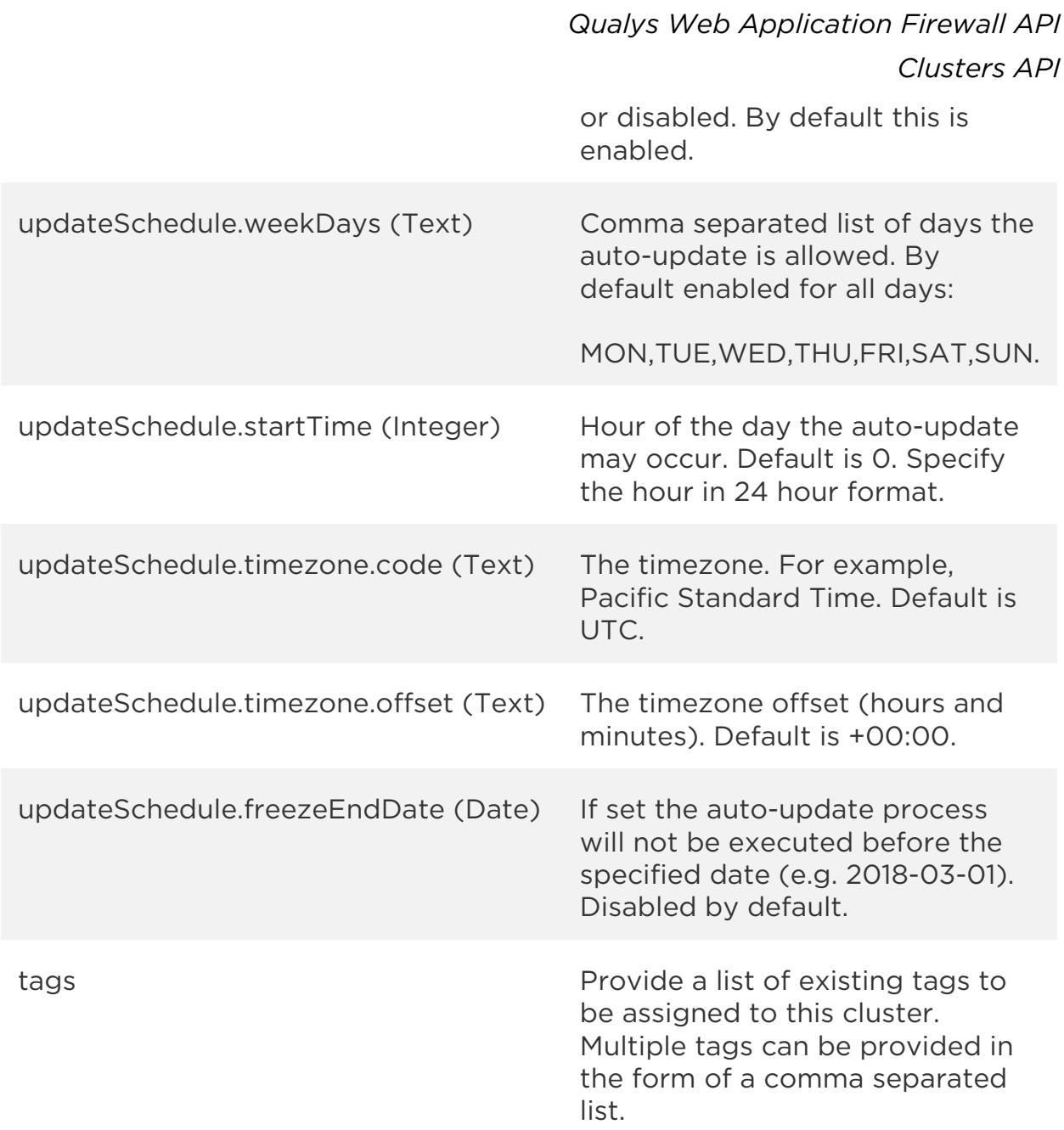

# Sample

### API request

curl -u "USERNAME:PASSWORD" -H "content-type: text/xml" -X "POST" --data-binary @file.xml "https://qualysapi.qualys.com/qps/rest/2.0/update/waf/cluster/25401"

Note: "file.xml" contains the request POST data.

*Clusters API*

#### Request POST data

```
<?xml version="1.0" encoding="UTF-8"?>
<ServiceRequest>
   <data>
     <Cluster>
       <name>Site1 Updated</name>
       <tags><Tag><name>ABC</name></Tag></tags>
     </Cluster>
   </data>
</ServiceRequest>
```

```
<?xml version="1.0" encoding="UTF-8"?>
<ServiceResponse xmlns:xsi="http://www.w3.org/2001/XMLSchema-instance" 
xsi:noNamespaceSchemaLocation="http://qualysapi.qualys.com/qps/xsd/2.0
/waf/cluster.xsd">
   <responseCode>SUCCESS</responseCode>
   <count>1</count>
   <data>
     <Cluster>
       <id>25401</id>
       <uuid>7de38215-a9e3-4855-8566-d9b369a92756</uuid>
       <name><![CDATA[Site1 Updated]]></name>
       <description><![CDATA[Manage all Appliances from 
Site1]]></description>
       <errorResponse>
         <redirect>
           <url>https://www.domain.com/resturl.html</url>
           <status>302</status>
         </redirect>
       </errorResponse>
       <trustedIPs>
        <string>1.2.3.5</string>
         <string>1.2.3.6/23</string>
       </trustedIPs> 
       <updateSchedule>
         <enabled>true</enabled>
         <weekDays>MON,THU</weekDays>
         <startTime>23</startTime>
         <timezone>
             <code>Asia/Aden</code>
             <offset>+03:00</offset>
         </timezone>
         <freezeEndDate>2018-02-28</freezeEndDate>
```

```
Clusters API
         <nextUpgradeDate>2018-03-01T23:00:00Z</nextUpgradeDate>
       </updateSchedule>
       <owner>
         <id>3989443</id>
         <username>john_doe</username>
         <firstname>John</firstname>
         <lastname>Doe</lastname>
       </owner>
       <created>2017-07-25T09:35:01Z</created>
       <createdBy>
         <id>3989443</id>
         <username>john_doe</username>
         <firstname>John</firstname>
         <lastname>Doe</lastname>
       </createdBy>
       <updated>2017-07-25T12:22:44Z</updated>
       <updatedBy>
         <id>3989444</id>
         <username>john_doe</username>
         <firstname>John</firstname>
         <lastname>Doe</lastname>
       </updatedBy>
       <token><![CDATA[C190F3A8-08FA-46DD-BB16-EB14ECC47606]]></token>
       <syncDate>2017-07-25T12:22:30Z</syncDate>
       <status>DEGRADED</status>
       <appliances>
         <Appliance>
           <id>15802</id>
           <uuid>580c5d0f-b80b-452d-a345-0ee1526fe88f</uuid>
           <name><![CDATA[580C5D0F-B80B-452D-A345-
0EE1526FE88F]]></name>
         </Appliance>
         <Appliance>
           <id>15803</id>
           <uuid>6c5844e9-86f5-418e-90d5-b0201123bf13</uuid>
           <name><![CDATA[6C5844E9-86F5-418E-90D5-
B0201123BF13]]></name>
         </Appliance>
       </appliances>
       <tags>
         <Tag>
           <id>10256057</id>
           <name><![CDATA[ABC]]></name>
         </Tag>
       </tags>
```
 </Cluster> </data> </ServiceResponse>

XSD

[<platform API server>/](#page-7-0)qps/xsd/2.0/waf/cluster.xsd

*Qualys Web Application Firewall API Clusters API*

# Update clusters (bulk)

/qps/rest/2.0/update/waf/cluster

### [POST]

Update multiple WAF clusters in the user's account. You can update all fields except tag ID and tag name.

Permissions required - Managers with full scope. Other users must have WAF module enabled, "API ACCESS" permission, "Manage WAFs" permission, and clusters licensed for WAF and within the user's scope.

#### Input Parameters

All elements for the search operation are supported. See [Search clusters.](#page-316-0)

Allowed input elements for bulk update are listed below. The associated data type for each element appears in parentheses. These elements are optional and act as filters. When multiple elements are specified, parameters are combined using a logical AND.

#### [Supported filter operators](#page-20-0)

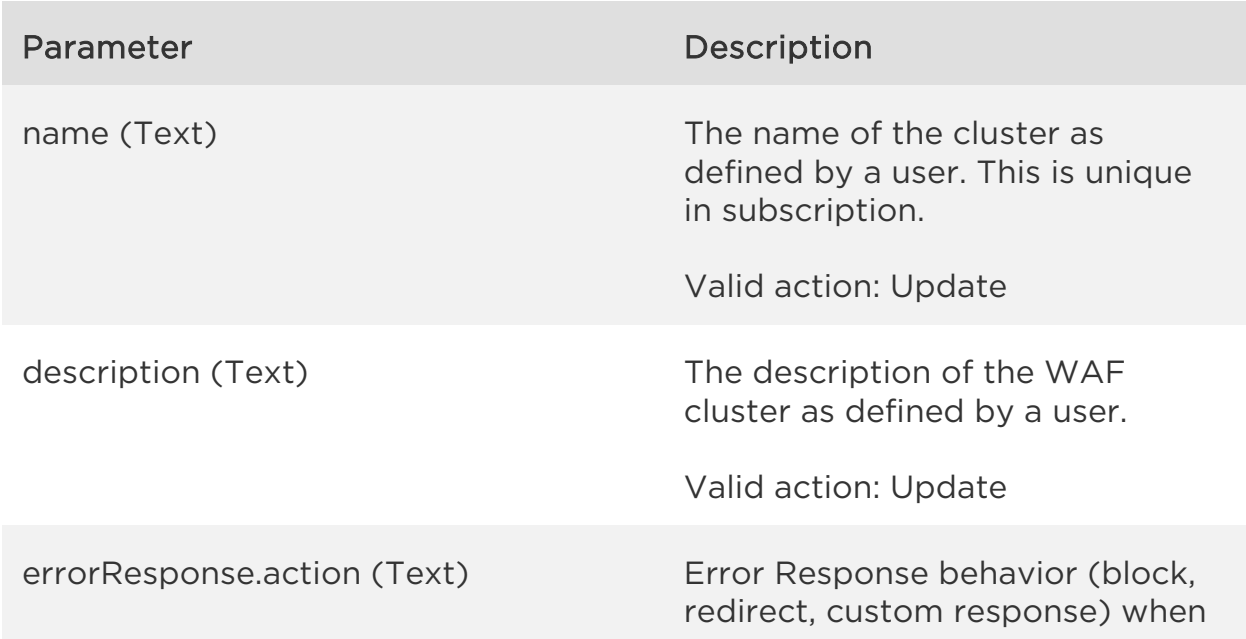

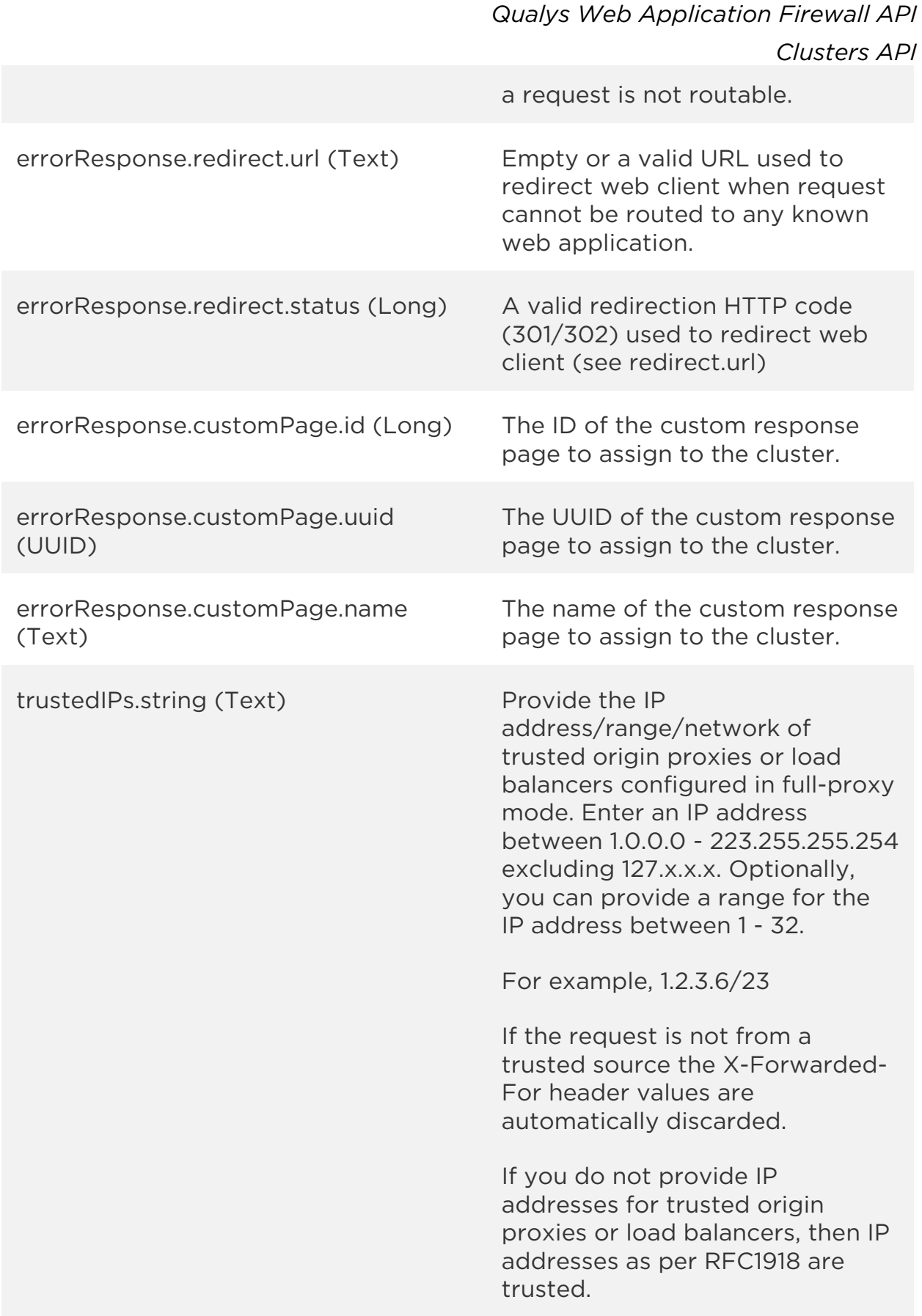

*Qualys Web Application Firewall API Clusters API* updateSchedule.enabled (Boolean) Schedule Auto-Update enabled or disabled. By default this is enabled. updateSchedule.weekDays (Text) Comma separated list of days the auto-update is allowed. By default enabled for all days: MON,TUE,WED,THU,FRI,SAT,SUN. updateSchedule.startTime (Integer) Hour of the day the auto-update may occur. Default is 0. Specify the hour in 24 hour format. updateSchedule.timezone.code (Text) The timezone. For example, Pacific Standard Time. Default is UTC. updateSchedule.timezone.offset (Text) The timezone offset (hours and minutes). Default is +00:00. updateSchedule.freezeEndDate (Date) If set the auto-update process will not be executed before the specified date (e.g. 2018-03-01). Disabled by default. tags **Provide a list of existing tags to** be assigned to this cluster. Multiple tags can be provided in

#### Sample

#### API request

curl -u "USERNAME:PASSWORD" -H "content-type: text/xml" -X "POST" --data-binary @file.xml "https://qualysapi.qualys.com/qps/rest/2.0/update/waf/cluster"

Note: "file.xml" contains the request POST data.

list.

the form of a comma separated

#### Request POST data

```
<?xml version="1.0" encoding="UTF-8"?>
<ServiceRequest>
   <filters>
     <Criteria field="createdBy.firstname" 
operator="EQUALS">John</Criteria>
   </filters>
   <data>
     <Cluster>
       <tags><Tag><name>XYZ</name></Tag></tags>
     </Cluster>
   </data>
</ServiceRequest>
```

```
<?xml version="1.0" encoding="UTF-8"?>
<ServiceResponse xmlns:xsi="http://www.w3.org/2001/XMLSchema-instance" 
xsi:noNamespaceSchemaLocation=""http://qualysapi.qualys.com/qps/xsd/2.
0/waf/cluster.xsd">
   <responseCode>SUCCESS</responseCode>
   <count>1</count>
   <data>
     <Cluster>
       <id>25401</id>
       <uuid>7de38215-a9e3-4855-8566-d9b369a92756</uuid>
       <name><![CDATA[Montlegun Updated]]></name>
       <description><![CDATA[Manage all Appliances from 
Montlegun]]></description>
       <errorResponse>
         <redirect>
           <url>https://www.domain.com/resturl.html</url>
           <status>302</status>
         </redirect>
       </errorResponse>
       <trustedIPs>
         <string>1.2.3.5</string>
         <string>1.2.3.6/23</string>
       </trustedIPs>
       <updateSchedule>
         <enabled>true</enabled>
         <weekDays>MON,THU</weekDays>
         <startTime>23</startTime>
         <timezone>
             <code>Asia/Aden</code>
```

```
 <offset>+03:00</offset>
         </timezone>
         <freezeEndDate>2018-02-28</freezeEndDate>
         <nextUpgradeDate>2018-03-01T23:00:00Z</nextUpgradeDate>
       </updateSchedule>
       <owner>
         <id>3989443</id>
         <username>john_doe</username>
         <firstname>John</firstname>
         <lastname>Doe</lastname>
       </owner>
       <created>2017-07-25T09:35:01Z</created>
       <createdBy>
         <id>3989443</id>
         <username>john_doe</username>
         <firstname>John</firstname>
         <lastname>Doe</lastname>
       </createdBy>
       <updated>2017-07-25T12:30:24Z</updated>
       <updatedBy>
         <id>3989444</id>
         <username>john_doe</username>
         <firstname>John</firstname>
         <lastname>Doe</lastname>
       </updatedBy>
       <token><![CDATA[C190F3A8-08FA-46DD-BB16-EB14ECC47606]]></token>
       <syncDate>2017-07-25T12:27:31Z</syncDate>
       <status>DEGRADED</status>
       <appliances>
         <Appliance>
           <id>15802</id>
           <uuid>580c5d0f-b80b-452d-a345-0ee1526fe88f</uuid>
           <name><![CDATA[580C5D0F-B80B-452D-A345-
0EE1526FE88F]]></name>
         </Appliance>
         <Appliance>
           <id>15803</id>
           <uuid>6c5844e9-86f5-418e-90d5-b0201123bf13</uuid>
           <name><![CDATA[6C5844E9-86F5-418E-90D5-
B0201123BF13]]></name>
         </Appliance>
       </appliances>
       <tags>
         <Tag>
           <id>10256059</id>
```

```
 <name><![CDATA[XYZ]]></name>
         </Tag>
       </tags>
     </Cluster>
   </data>
</ServiceResponse>
```
XSD

[<platform API server>/](#page-7-0)qps/xsd/2.0/waf/cluster.xsd

*Qualys Web Application Firewall API Clusters API*

# Delete cluster

/qps/rest/2.0/delete/waf/cluster/<id>

## [POST]

Delete a WAF cluster in the user's account.

Permissions required - Managers with full scope. Other users must have WAF module enabled, "API ACCESS" permission, "Manage WAFs" permission, and clusters licensed for WAF and within the user's scope.

Input Parameters

The "id" (Long) element is required. This identifies the cluster asset you want to delete.

Sample

#### API request

```
curl -u "USERNAME:PASSWORD" -X "POST" -H "Content-Type: text/xml" 
"https://qualysapi.qualys.com/qps/rest/2.0/delete/waf/cluster/122801"
```

```
<?xml version="1.0" encoding="UTF-8"?>
<ServiceResponse xmlns:xsi="http://www.w3.org/2001/XMLSchema-instance" 
xsi:noNamespaceSchemaLocation="https://qualysapi.qualys.com/qps/
xsd/2.0/waf/cluster.xsd">
   <responseCode>SUCCESS</responseCode>
   <count>1</count>
   <data>
     <Cluster>
       <id>122801</id>
     </Cluster>
   </data>
</ServiceResponse>
```
*Qualys Web Application Firewall API*

*Clusters API*

[<platform API server>/](#page-7-0)qps/xsd/2.0/waf/cluster.xsd

*Qualys Web Application Firewall API Clusters API*

# Delete clusters (bulk)

/qps/rest/2.0/delete/waf/cluster

[POST]

Delete multiple WAF clusters in the user's account.

Permissions required - Managers with full scope. Other users must have WAF module enabled, "API ACCESS" permission, "Manage WAFs" permission, and clusters licensed for WAF and within the user's scope.

Input Parameters

All elements for the search operation are supported. See [Search clusters.](#page-316-0)

Sample

#### API request

```
curl -u "USERNAME:PASSWORD" -H "content-type: text/xml" -X "POST"
--data-binary @file.xml
"https://qualysapi.qualys.com/qps/rest/2.0/delete/waf/cluster"
```
Note: "file.xml" contains the request POST data.

#### Request POST data

```
<?xml version="1.0" ?>
<ServiceRequest>
   <filters>
     <Criteria field="tags.tag.name" operator="EQUALS">XYZ</Criteria>
   </filters>
</ServiceRequest>
```

```
<?xml version="1.0" encoding="UTF-8"?>
<ServiceResponse xmlns:xsi="http://www.w3.org/2001/XMLSchema-instance" 
xsi:noNamespaceSchemaLocation="http://qualysapi.qualys.com/qps/xsd/2.0
/waf/cluster.xsd">
```

```
 <responseCode>SUCCESS</responseCode>
   <count>1</count>
   <data>
     <Cluster>
      \langleid>25401\langleid>
     </Cluster>
   </data>
</ServiceResponse>
```
XSD

[<platform API server>/](#page-7-0)qps/xsd/2.0/waf/cluster.xsd

*Qualys Web Application Firewall API Appliances API*

# Appliances API

# Current appliance count

/qps/rest/2.0/count/waf/appliance

[GET]

Returns the total number of WAF appliances in the user's account.

Permissions required - Managers with full scope. Other users must have WAF module enabled, "API ACCESS" permission, and appliances licensed for WAF and within the user's scope.

Input Parameters

No input elements are available.

Sample

#### API request

```
curl -u "USERNAME:PASSWORD" -X "GET" -H "Content-Type: text/xml" 
"https://qualysapi.qualys.com/qps/rest/2.0/count/waf/appliance/"
```
#### Response

```
<?xml version="1.0" encoding="UTF-8"?>
<ServiceResponse xmlns:xsi="http://www.w3.org/2001/XMLSchema-instance" 
xsi:noNamespaceSchemaLocation="https://qualysapi.qualys.com/qps/
xsd/2.0/waf/appliance.xsd">
   <responseCode>SUCCESS</responseCode>
   <count>4</count>
</ServiceResponse>
```
### **XSD**

[<platform API server>/](#page-7-0)qps/xsd/2.0/waf/appliance.xsd

*Qualys Web Application Firewall API Appliances API*

# Get details on appliance

/qps/rest/2.0/get/waf/appliance/:id

## [GET]

Returns details about a specific WAF appliance in the user's account. Want to find an appliance ID to use as input? See [Search appliances.](#page-350-0)

Permissions required - Managers with full scope. Other users must have WAF module enabled, "API ACCESS" permission, and appliances licensed for WAF and within the user's scope.

Input Parameters

The element "id" (Integer) is required, where "id" identifies the appliance ID of interest.

Sample

#### API request

```
curl -u "USERNAME:PASSWORD" -X "GET" -H "Content-Type: text/xml" 
"https://qualysapi.qualys.com/qps/rest/2.0/get/waf/appliance/15804"
```

```
<?xml version="1.0" encoding="UTF-8"?>
<ServiceResponse xmlns:xsi="http://www.w3.org/2001/XMLSchema-instance" 
xsi:noNamespaceSchemaLocation="http://qualysapi.qualys.com/qps/xsd/2.0
/waf/appliance.xsd">
   <responseCode>SUCCESS</responseCode>
   <count>1</count>
   <data>
     <Appliance>
       <id>15804</id>
       <uuid>9276b0ed-53e4-4c43-b27e-463851990ee3</uuid>
       <name><![CDATA[9276B0ED-53E4-4C43-B27E-463851990EE3]]></name>
       <hostname><![CDATA[30c1def71a9d]]></hostname>
       <lastPollDate>2017-07-25T13:13:15Z</lastPollDate>
       <applianceCreated>2017-07-25T12:51:03Z</applianceCreated>
```

```
Appliances API
```

```
 <applianceVersion><![CDATA[1.4.0]]></applianceVersion>
       <status>INACTIVE</status>
       <pollStatus>NOT_POLLING</pollStatus>
       <heartbeatGenerated>2017-07-25T13:13:11Z</heartbeatGenerated>
       <heartbeatProcessed>2017-07-25T13:13:12Z</heartbeatProcessed>
       <systemOs><![CDATA[Linux 30c1def71a9d 4.4.0-83-generic #106-
Ubuntu SMP Mon Jun 26 17:54:43 UTC 2017 x86 64]]></systemOs>
       <systemRam>12284530688</systemRam>
       <systemType><![CDATA[other]]></systemType>
       <systemCpusCount>1</systemCpusCount>
       <systemCpusCores>2</systemCpusCores>
       <systemCpusSpeed>2600.406</systemCpusSpeed>
       <systemCpusModel><![CDATA[Intel(R) Core(TM) i7-5600U CPU @ 
2.60GHz]]></systemCpusModel>
      <configRulesVersion><![CDATA[2017.7.14.269]]></configRulesVersion
>
       <configVersion><![CDATA[2017-07-
25T13:07:59.244Z]]></configVersion>
       <configGenerated>2017-07-25T13:07:59Z</configGenerated>
      \langle ip>\langle![CDATA[172.17.0.2]]>\langle ip>
       <cluster>
         <id>25603</id>
         <uuid>d817eb34-2320-4044-9c0c-8b0b2523a75a</uuid>
         <name><![CDATA[Montlegun]]></name>
       </cluster>
     </Appliance>
   </data>
</ServiceResponse>
```
# XSD

[<platform API server>/](#page-7-0)qps/xsd/2.0/waf/appliance.xsd

*Qualys Web Application Firewall API Appliances API*

# <span id="page-350-0"></span>Search appliances

/qps/rest/2.0/search/waf/appliance

[POST]

Finds WAF appliances in the user's account matching search criteria.

Permissions required - Managers with full scope. Other users must have WAF module enabled, "API ACCESS" permission, and appliances licensed for WAF and within the user's scope.

### Input Parameters

Allowed input elements are listed below. The associated data type for each element appears in parentheses. These elements are optional and act as filters. When multiple elements are specified, parameters are combined using a logical AND. All dates must be entered in UTC date/time format.

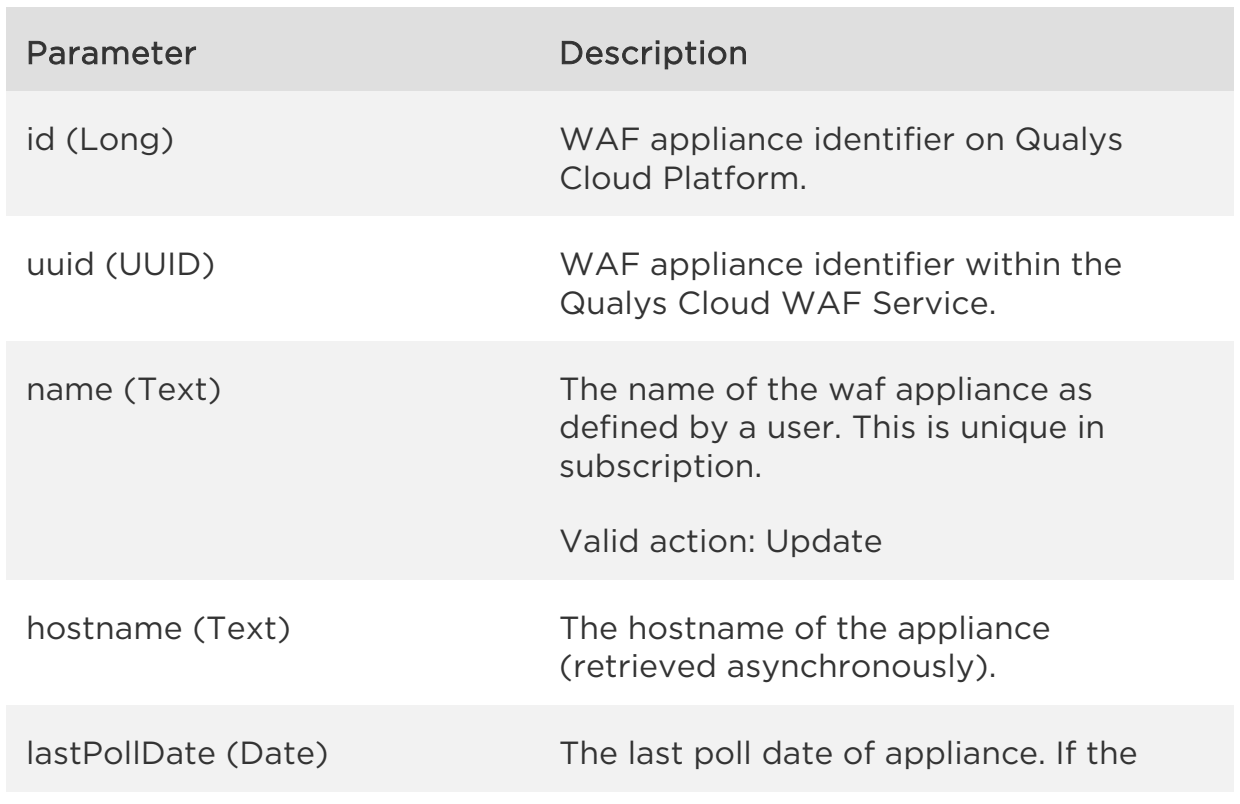

[Supported filter operators](#page-20-0)

# *Qualys Web Application Firewall API*

*Appliances API*

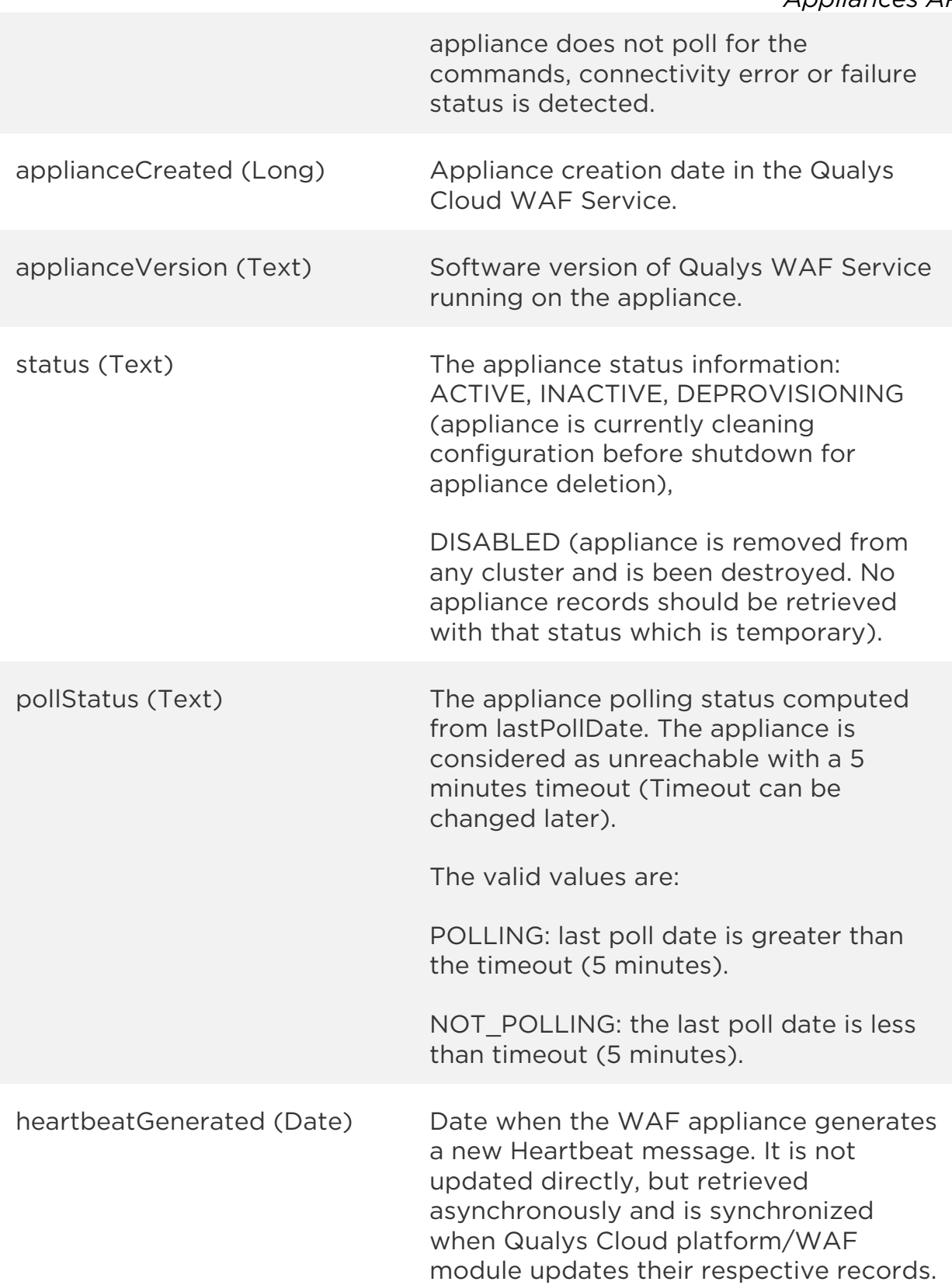

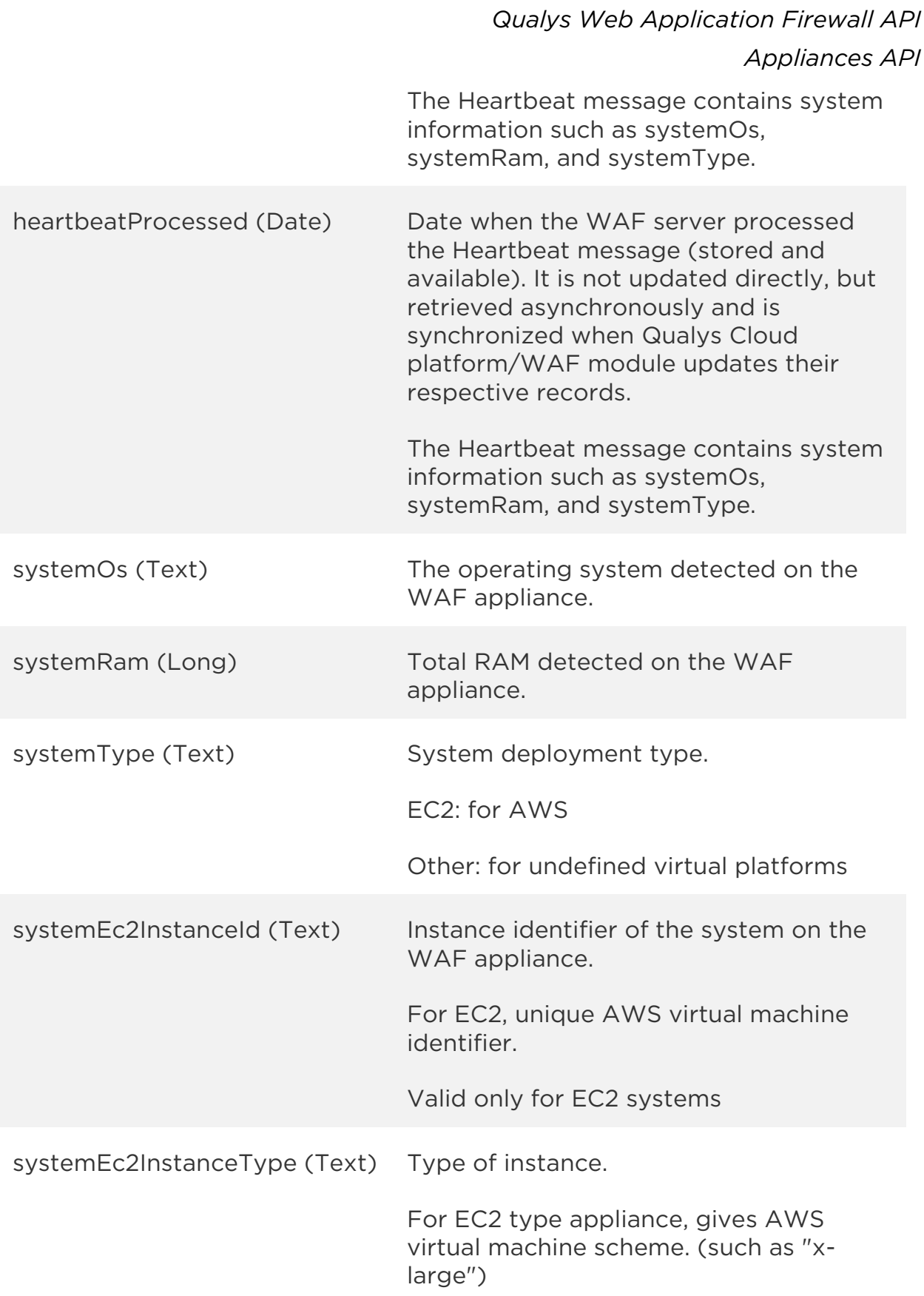

# *Qualys Web Application Firewall API*

*Appliances API*

Valid only for EC2 systems

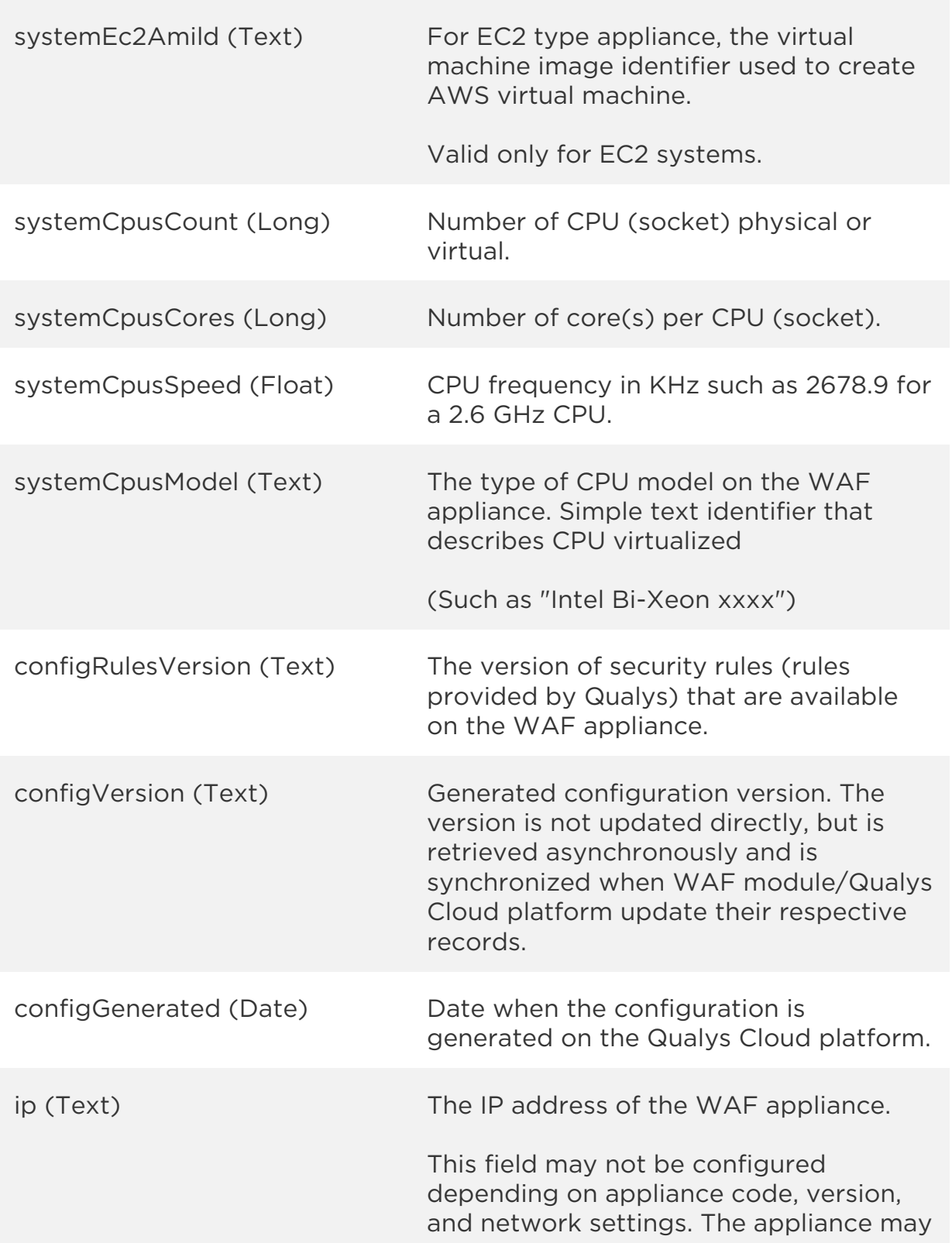

# *Qualys Web Application Firewall API Appliances API* not be able to detect its own IP address, if multiple network devices exist. cluster.id (Long) Cluster asset identifier within Qualys Cloud platform identifying appliance's group. cluster.uuid (UUID) Cluster asset identifier within WAF module identifying the appliance's group. cluster.name (Text) Cluster asset name within WAF module identifying the appliance's group.

### Sample

### API request

```
curl -u "USERNAME:PASSWORD" -H "content-type: text/xml" -X "POST"
--data-binary @file.xml
"https://qualysapi.qualys.com/qps/rest/2.0/search/waf/appliance"
```
Note: "file.xml" contains the request POST data. The request POST data is optional. If you leave it empty all appliances in the user's scope are returned.

### Request POST data

```
<?xml version="1.0" encoding="UTF-8"?>
<ServiceRequest>
   <filters>
     <Criteria field="ip" operator="EQUALS">172.17.0.2</Criteria>
   </filters>
</ServiceRequest>
```

```
<?xml version="1.0" encoding="UTF-8"?>
<ServiceResponse xmlns:xsi="http://www.w3.org/2001/XMLSchema-instance" 
xsi:noNamespaceSchemaLocation="http://<server.host>:<server.port>/qps/
xsd/2.0/waf/appliance.xsd">
 <responseCode>SUCCESS</responseCode>
```

```
 <count>1</count>
   <hasMoreRecords>false</hasMoreRecords>
   <data>
     <Appliance>
       <id>15804</id>
       <uuid>9276b0ed-53e4-4c43-b27e-463851990ee3</uuid>
       <name><![CDATA[9276B0ED-53E4-4C43-B27E-463851990EE3]]></name>
       <hostname><![CDATA[30c1def71a9d]]></hostname>
       <lastPollDate>2017-07-25T13:26:30Z</lastPollDate>
       <applianceCreated>2017-07-25T12:51:03Z</applianceCreated>
       <applianceVersion><![CDATA[1.4.0]]></applianceVersion>
       <status>ACTIVE</status>
       <pollStatus>POLLING</pollStatus>
       <heartbeatGenerated>2017-07-25T13:26:00Z</heartbeatGenerated>
       <heartbeatProcessed>2017-07-25T13:26:00Z</heartbeatProcessed>
       <systemOs><![CDATA[Linux 30c1def71a9d 4.4.0-83-generic #106-
Ubuntu SMP Mon Jun 26 17:54:43 UTC 2017 x86 64]]></systemOs>
       <systemRam>12284530688</systemRam>
       <systemType><![CDATA[other]]></systemType>
       <systemCpusCount>1</systemCpusCount>
       <systemCpusCores>2</systemCpusCores>
       <systemCpusSpeed>2600.406</systemCpusSpeed>
       <systemCpusModel><![CDATA[Intel(R) Core(TM) i7-5600U CPU @ 
2.60GHz]]></systemCpusModel>
      <configRulesVersion><![CDATA[2017.7.14.269]]></configRulesVersion
\mathbf{r} <configVersion><![CDATA[2017-07-
25T13:18:27.348Z]]></configVersion>
       <configGenerated>2017-07-25T13:18:27Z</configGenerated>
       <ip><![CDATA[172.17.0.2]]></ip>
       <cluster>
         <id>25603</id>
         <uuid>d817eb34-2320-4044-9c0c-8b0b2523a75a</uuid>
         <name><![CDATA[Montlegun]]></name>
       </cluster>
     </Appliance>
   </data>
</ServiceResponse>
```
# **XSD**

[<platform API server>/](#page-7-0)qps/xsd/2.0/waf/appliance.xsd

*Qualys Web Application Firewall API Appliances API*

# Search appliances

/qps/rest/2.0/delete/waf/appliance/<id>

[POST]

Delete a WAF appliance in the user's account.

Permissions required - Managers with full scope. Other users must have WAF module enabled, "API ACCESS" permission, "Manage WAFs" permission, and appliances licensed for WAF and within the user's scope.

Input Parameters

The "id" (Long) element is required. This identifies the appliance you want to delete.

Sample

#### API request

```
curl -u "USERNAME:PASSWORD" -X "POST" -H "Content-Type: text/xml" 
"https://qualysapi.qualys.com/qps/rest/2.0/delete/waf/appliance/15804"
```

```
<?xml version="1.0" encoding="UTF-8"?>
<ServiceResponse xmlns:xsi="http://www.w3.org/2001/XMLSchema-instance" 
xsi:noNamespaceSchemaLocation="https://qualysapi.qualys.com/qps/
xsd/2.0/waf/appliance.xsd">
   <responseCode>SUCCESS</responseCode>
   <count>1</count>
   <data>
     <Appliance>
       <id>15804</id>
     </Appliance>
   </data>
</ServiceResponse>
```
*Qualys Web Application Firewall API*

*Appliances API*

[<platform API server>/](#page-7-0)qps/xsd/2.0/waf/appliance.xsd

# Events API

# Search events

/qps/rest/2.0/search/waf/eventlog

### [POST]

Finds security events in the event log using the search filters provided by the API.

Permission Required - Managers with full scope. Other users must have WAF module enabled, "API ACCESS" permission, and web apps licensed for WAF and within the user's scope.

#### Input Parameters

Allowed input elements are listed below. The associated data type for each element appears in parentheses. These elements are optional and act as filters. If no parameters are passed then the API will return only the current day events. All dates must be entered in UTC date/time format.

#### [Supported filter operators](#page-20-0)

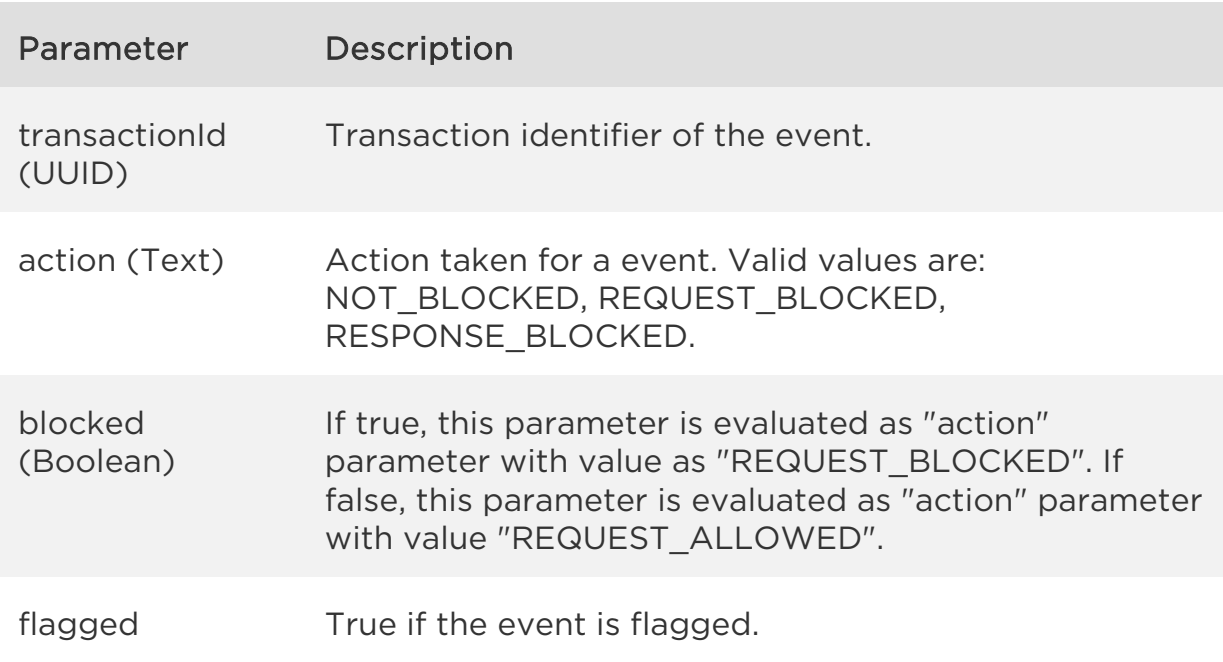

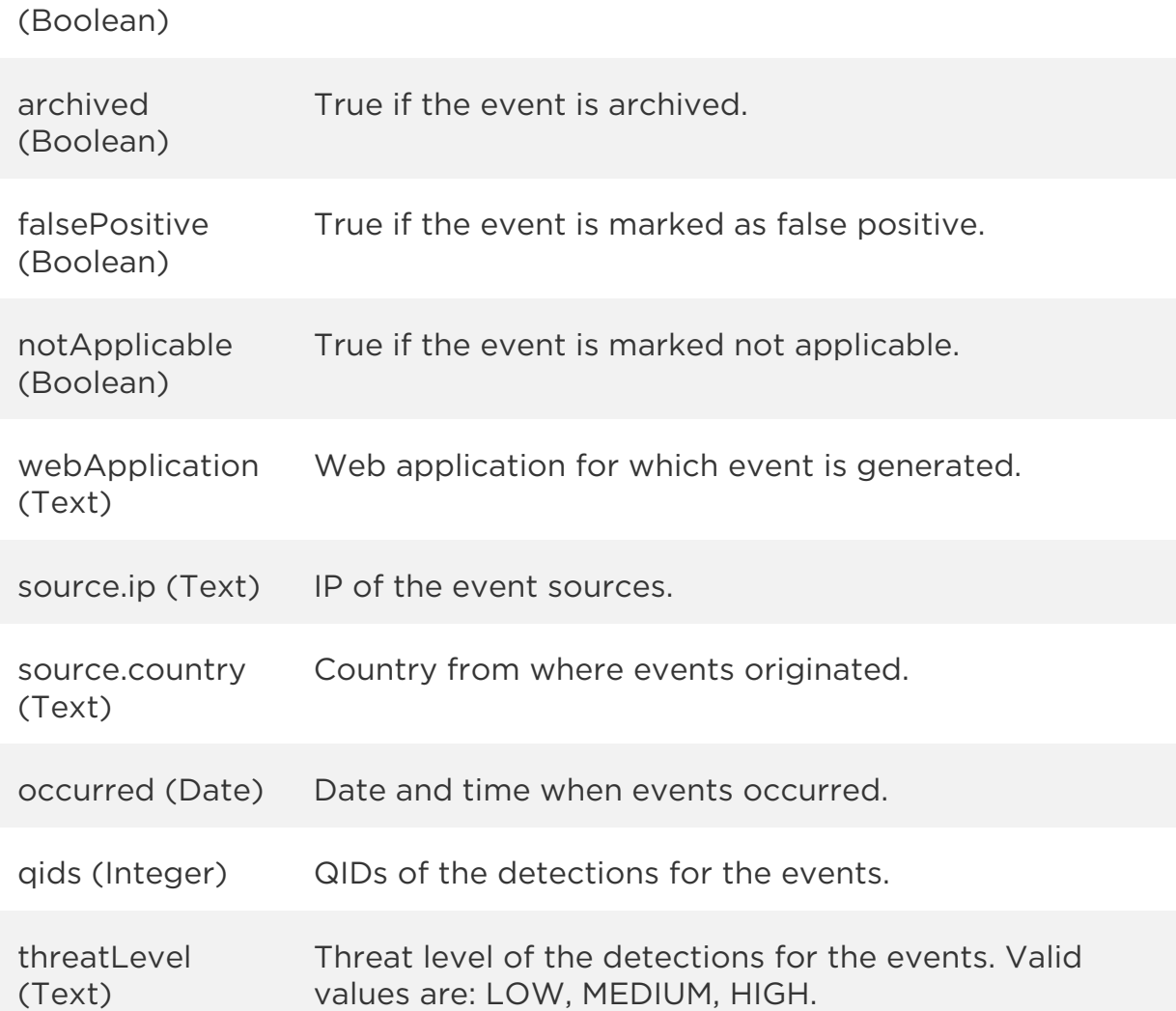

## Sample

#### API request

```
curl -u "USERNAME:PASSWORD" -H "content-type: text/xml" -X "POST"
--data-binary @file.xml
"https://qualysapi.qualys.com/qps/rest/2.0/search/waf/eventlog"
```
#### Request POST data

```
<?xml version="1.0" encoding="UTF-8"?>
<ServiceRequest>
     <preferences>
         <startFromOffset>1</startFromOffset>
```
```
Events API
```

```
 <limitResults>1</limitResults>
     </preferences>
   <filters>
     <!-- Criteria field="transactionId" operator="EQUALS">6b1b0a90-
e9ab-411e-8b53-453ee5239a81</Criteria -->
     <Criteria field="action" 
operator="EQUALS">REQUEST_BLOCKED</Criteria><!-- NOT_BLOCKED, 
REQUEST_BLOCKED, RESPONSE_BLOCKED -->
     <Criteria field="flagged" operator="EQUALS">false</Criteria>
     <Criteria field="archived" operator="EQUALS">false</Criteria>
     <Criteria field="falsePositive" operator="EQUALS">false</Criteria>
     <Criteria field="notApplicable" operator="EQUALS">false</Criteria>
     <Criteria field="webApplication" 
operator="CONTAINS">Docker</Criteria>
     <!--Criteria field="source.ip" 
operator="EQUALS">204.177.170.98</Criteria-->
     <Criteria field="source.country" operator="EQUALS">US</Criteria>
     <Criteria field="responseCode" operator="EQUALS">403</Criteria>
     <Criteria field="occurred" operator="LESSER">2019-07-
22T08:16:00Z</Criteria>
     <Criteria field="occurred" operator="GREATER">2019-07-
22T08:15:00Z</Criteria>
     <!-- Criteria field="qids" operator="IN">226018</Criteria -->
   </filters>
</ServiceRequest>
```
## Response

```
<?xml version="1.0" encoding="UTF-8
<?xml version="1.0" encoding="UTF-8"?>
<ServiceResponse xmlns:xsi="http://www.w3.org/2001/XMLSchema-instance" 
xsi:noNamespaceSchemaLocation="http://localhost:38080/portal-
api/xsd/2.0/waf/eventlog.xsd">
     <responseCode>SUCCESS</responseCode>
     <count>1</count>
     <hasMoreRecords>true</hasMoreRecords>
     <data>
         <EventLog>
             <uuid>50f1fc8b-3fc1-4cfb-b238-78012307450c</uuid>
             <location>
                 <![CDATA[/path1?ldap=test)]]>
             </location>
             <archived>false</archived>
             <blocked>true</blocked>
             <falsePositive>false</falsePositive>
```
*Events API*

```
 <flagged>false</flagged>
             <notApplicable>false</notApplicable>
             <occurred>2019-07-22T08:15:09Z</occurred>
             <source>
                 <country>US</country>
                 <ip>204.177.170.98</ip>
                 <latitude>37.751</latitude>
                 <longitude>-97.822</longitude>
                 <port>60664</port>
             </source>
             <eventDetails>
                 <EventDetail>
                      <description>LDAPi: Common fingerprinting test 
detected.</description>
                      <qid>226003</qid>
                     <type>ALERT</type>
                     <confidenceLevel>LOW</confidenceLevel>
                     <confidenceScore>25</confidenceScore>
                      <threatLevel>LOW</threatLevel>
                      <threatScore>30</threatScore>
                 </EventDetail>
                 <EventDetail>
                      <description>SQLi: Burp SQL keywords fuzzing 
detected.</description>
                      <qid>150003</qid>
                     <type>ALERT</type>
                      <confidenceLevel>LOW</confidenceLevel>
                      <confidenceScore>20</confidenceScore>
                      <threatLevel>LOW</threatLevel>
                      <threatScore>20</threatScore>
                 </EventDetail>
             </eventDetails>
             <responseCode>403</responseCode>
             <summary>XSS: Heuristic cross-site scripting detected -
param1.</summary>
            <threatLevel>HIGH</threatLevel>
             <threatScore>70</threatScore>
             <transactionDuration>16</transactionDuration>
             <transactionId>50F1FC8B-3FC1-4CFB-B238-
78012307450C</transactionId>
             <transactionDetails>
                 <request>
                      <![CDATA[POST /path1?ldap=test) HTTP/1.1
Host: dip02.p29.eng.sjc01.qualys.com
X-Forwarded-For: 204.177.170.98
```

```
Events API
User-Agent: curl/7.19.7 (x86_64-redhat-linux-gnu) libcurl/7.19.7 
NSS/3.27.1 zlib/1.2.3 libidn/1.18 libssh2/1.4.2
Accept: */*
Content-Type: application/x-www-form-urlencoded
Cookie: ga=cmd.exe; mkto trk=id:797-ENI-742&token: mch-qualys.com-
1536168280266-16119
Content-Length: 65
X-Forwarded-For: 172.17.42.1
param1=<script>alert(2)</script>&param2=<script>alert(2)</script>]]>
                 </request>
                 <response>
                     <![CDATA[HTTP/1.0 403 Forbidden
Connection: close
Date: Mon, 22 Jul 2019 08:15:09 +0000 (UTC)
Content-Type: text/html
                    <!doctype html><html><head><meta charset="UTF-
8"><title>Access Denied</title></head><style type="text/css">.a{font-
family:"Lucida Grande","Lucida Sans Unicode","Lucida Sans","DejaVu 
Sans",Verdana,sans-serif;font-size:15px;color:#3a3a3a;paddi...]]>
             </response>
         </transactionDetails>
         <webApps>
             <WebApp>
                 <uuid>47df31b0-4846-4619-862c-74b018ae6ae9</uuid>
                 <name>
                     <![CDATA[Docker web application]]>
                 </name>
             </WebApp>
         </webApps>
     </EventLog>
</data>
</ServiceResponse>
```
## XSD

[<platform API server>/](#page-7-0)qps/xsd/2.0/waf/eventlog.xsd